# **User's Guide**

# **Standard Data Format Utilities**

**Version B.02.01**

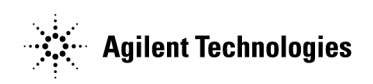

**Manufacturing Part Number: 5963-1715**

**Printed in USA December 1994**

© Copyright 1989, 1991-94, 2005 Agilent Technologies, Inc..

# **Legal Information**

The information contained in this document is subject to change without notice.

Agilent Technologies makes no warranty of any kind with regard to this material, including but not limited to, the implied warranties of merchantability and fitness for a particular purpose. Agilent Technologies shall not be liable for errors contained herein or for incidental or consequential damages in connection with the furnishing, performance, or use of this material.

# **Notice**

## **Hewlett-Packard to Agilent Technologies Transition**

This manual may contain references to HP or Hewlett-Packard. Please note that Hewlett-Packard's former test and measurement, semiconductor products and chemical analysis businesses are now part of Agilent Technologies. To reduce potential confusion, the only change to product numbers and names has been in the company name prefix: where a product name/number was HP XXXX the current name/number is now Agilent XXXX. For example, model number HP8648 is now model number Agilent 8648.

## **Contacting Agilent Sales and Service Offices**

The sales and service contact information in this manual may be out of date. The latest service and contact information for your location can be found on the Web at:

http://www.agilent.com/find/assist

If you do not have access to the Internet, contact your field engineer or the nearest sales and service office listed below. In any correspondence or telephone conversation, refer to your instrument by its model number and full serial number.

**United States** (tel) 1 800 452 4844 (fax) 1 800 829 4433

**Canada** (tel) +1 877 894 4414 (fax) +1 888 900 8921

**Europe** (tel) (31 20) 547 2323 (fax) (31 20) 547 2390 **Latin America** (tel) (305) 269 7500 (fax) (305) 269 7599

**Japan** (tel) (81) 426 56 7832 (fax) (81) 426 56 7840

**Australia** (tel) 1 800 629 485 (fax) (61 3) 9210 5947 **New Zealand** (tel) 0 800 738 378 (fax) 64 4 495 8950

**Asia Pacific** (tel) (852) 3197 7777 (fax) (852) 2506 9284

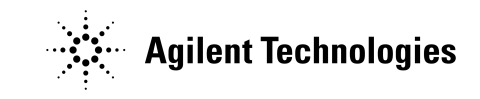

**Printed in USA July 2004**

# **TABLE OF CONTENTS**

#### **CHAPTER 1: General Information**

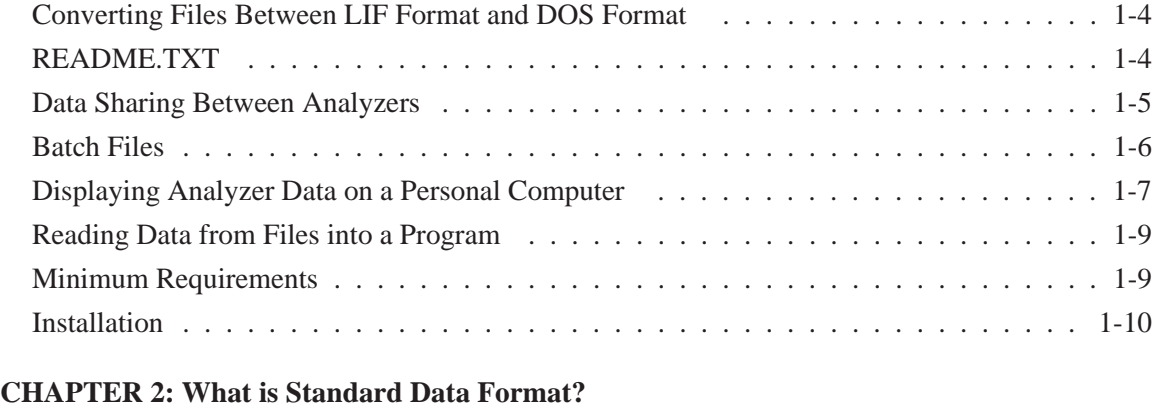

## [Measurement \(Data\) Results . . . . . . . . . . . . . . . . . . . . . . . . . . . . . . . . . 2-2](#page-21-0) [Number of Input Channels \(Rows\) . . . . . . . . . . . . . . . . . . . . . . . . . . . . . . 2-3](#page-22-0) [Waterfalls and Maps \(Scans\) . . . . . . . . . . . . . . . . . . . . . . . . . . . . . . . . . 2-4](#page-23-0) [Time Capture \(Scans\) . . . . . . . . . . . . . . . . . . . . . . . . . . . . . . . . . . . . . 2-5](#page-24-0)

#### **CHAPTER 3: File System Conversion (LIF/DOS)**

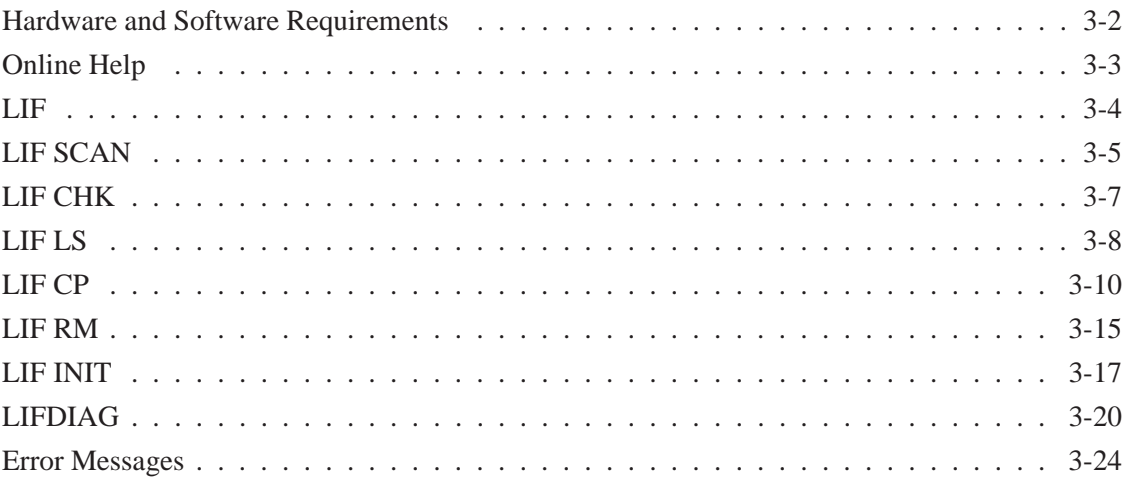

#### **CHAPTER 4: Sharing Data Between Analyzers**

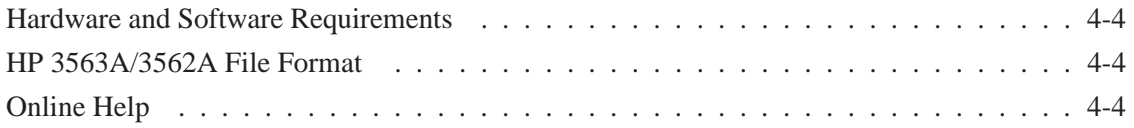

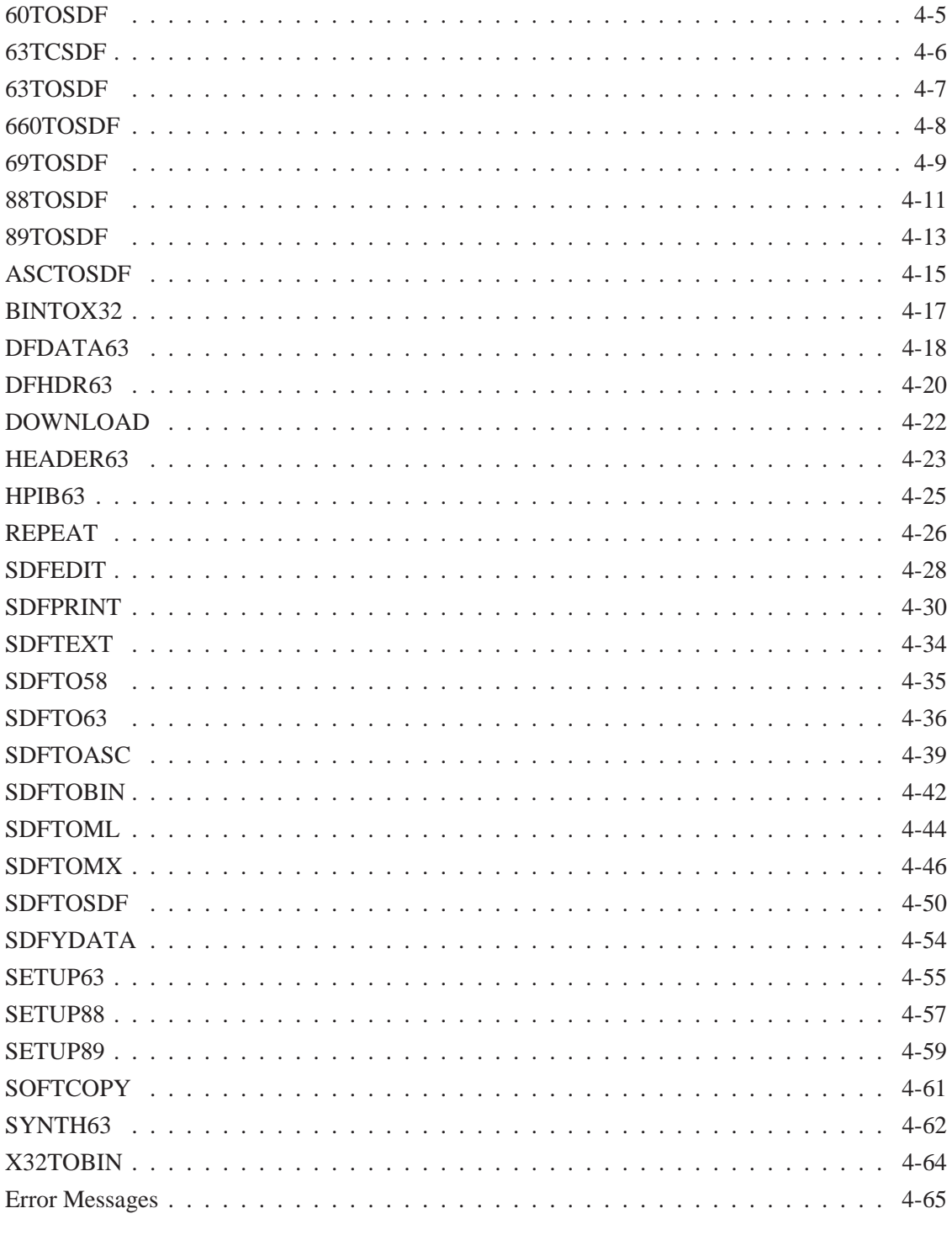

#### **CHAPTER 5: Viewdata**

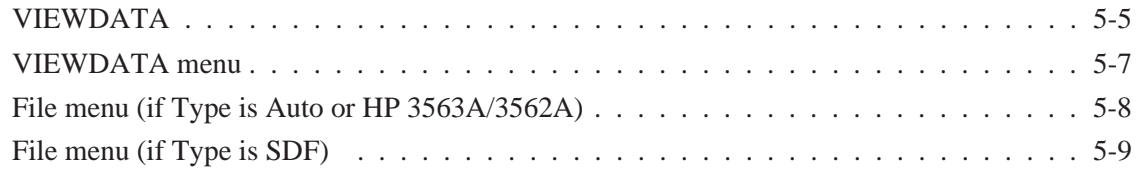

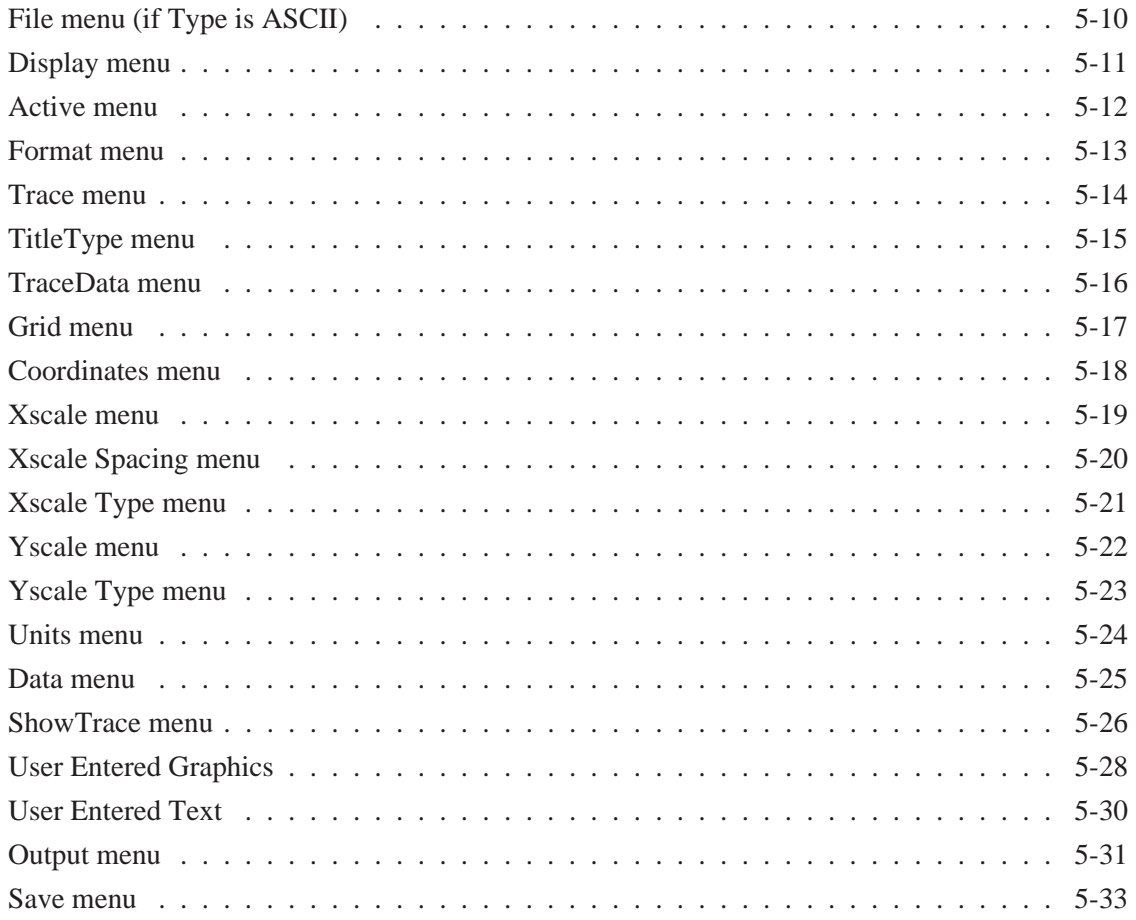

## **CHAPTER 6: Using SDF Data with C Programs**

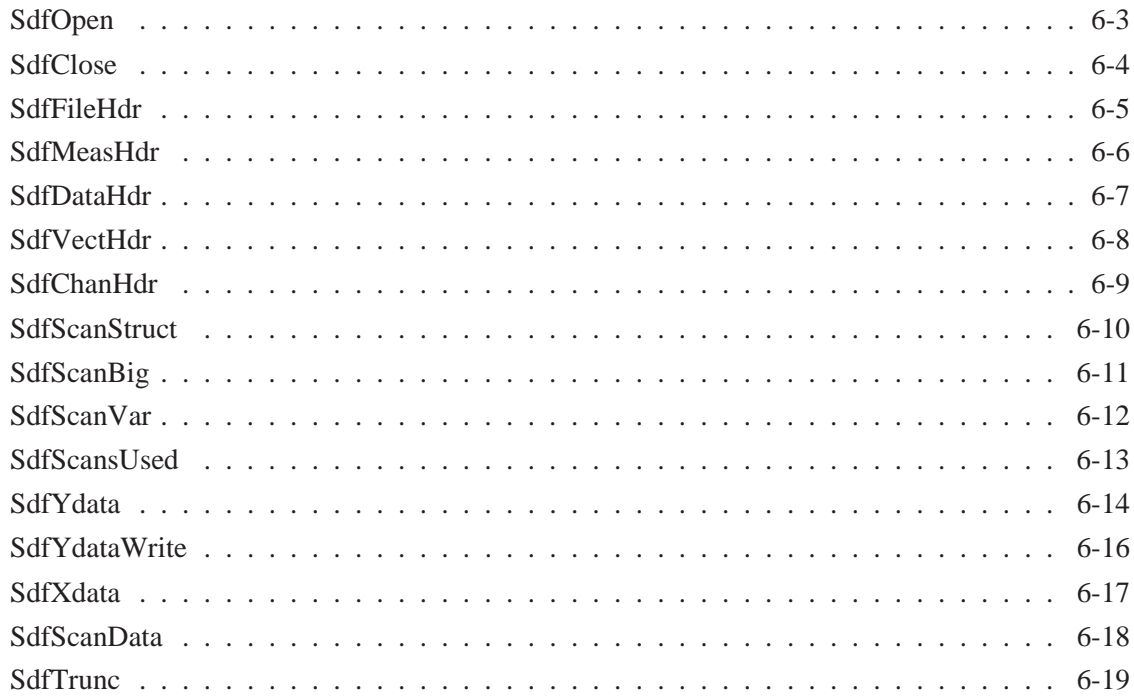

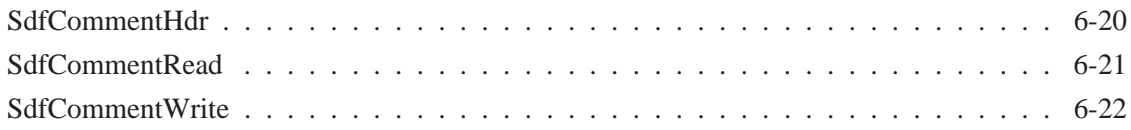

#### **CHAPTER 7: MATLAB MEX-Files & M-Files**

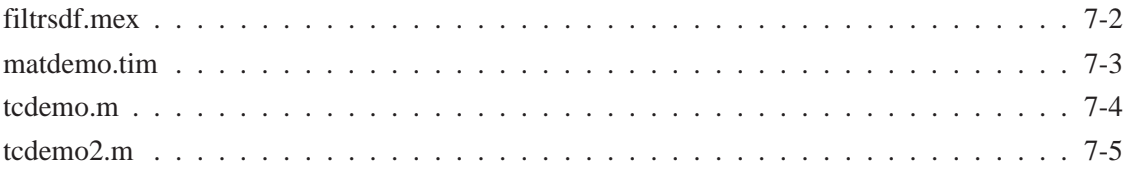

#### **CHAPTER 8: Mathcad® Examples**

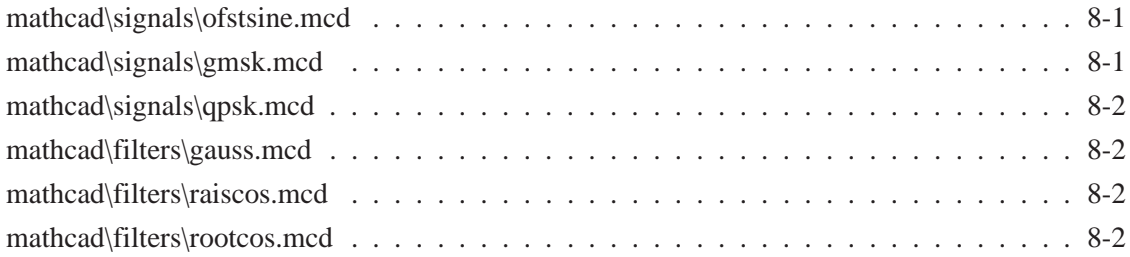

#### **CHAPTER A: SDF to PC-MATLAB and MATRIXx examples**

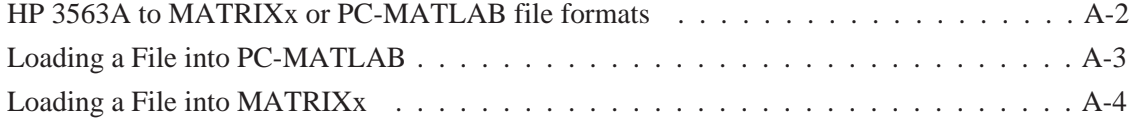

#### **CHAPTER B: Standard Data Format (SDF)**

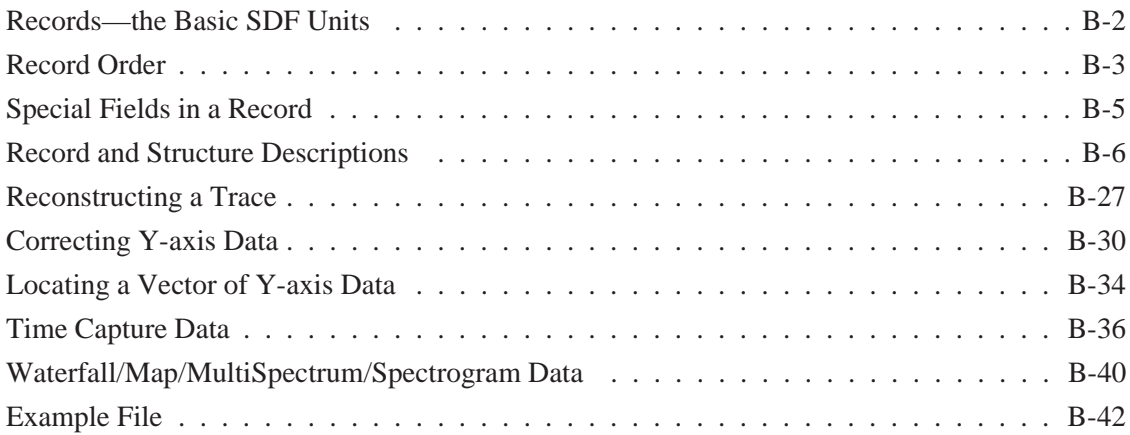

#### **CHAPTER C: Batch Files**

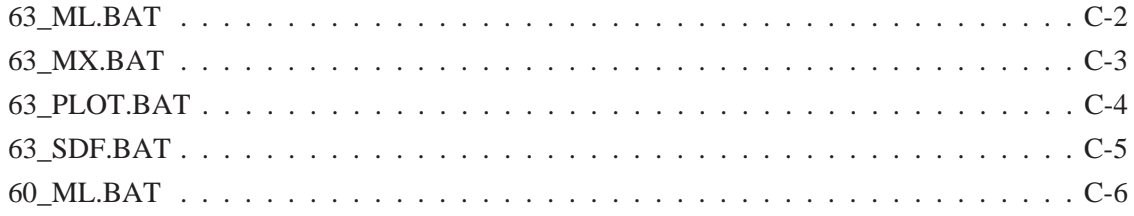

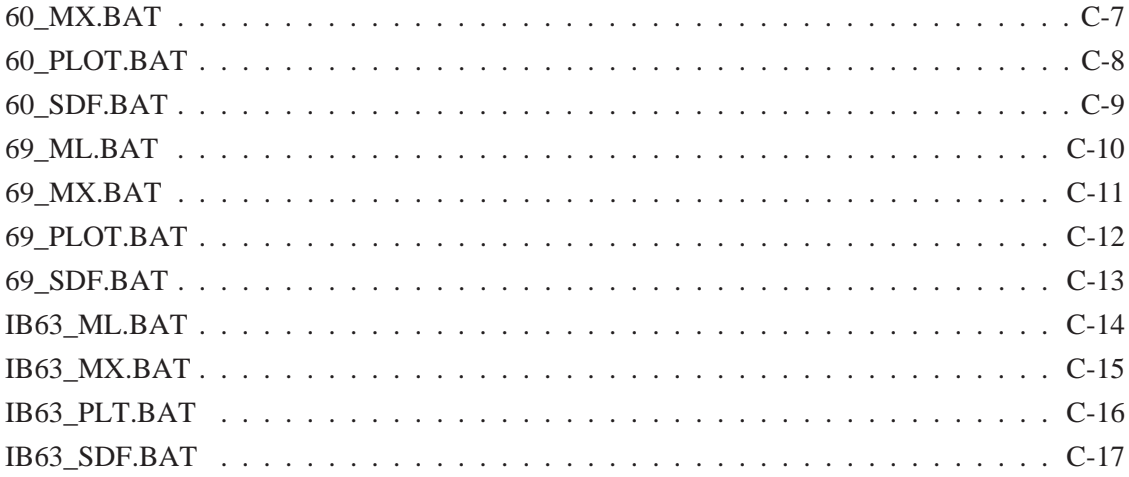

# **General Information**

## **Introduction**

Standard Data Format Utilities is a group of MS-DOS® programs for doing the following things (see figure 1-1, on the following page):

- Converting files between LIF format and DOS format.
- Sharing data between HP DSA analyzers.
- Displaying analyzer data on your PC.
- Reading data from files into a program.

(MS-DOS is a U.S. registered trademark of Microsoft Corporation)

**1**

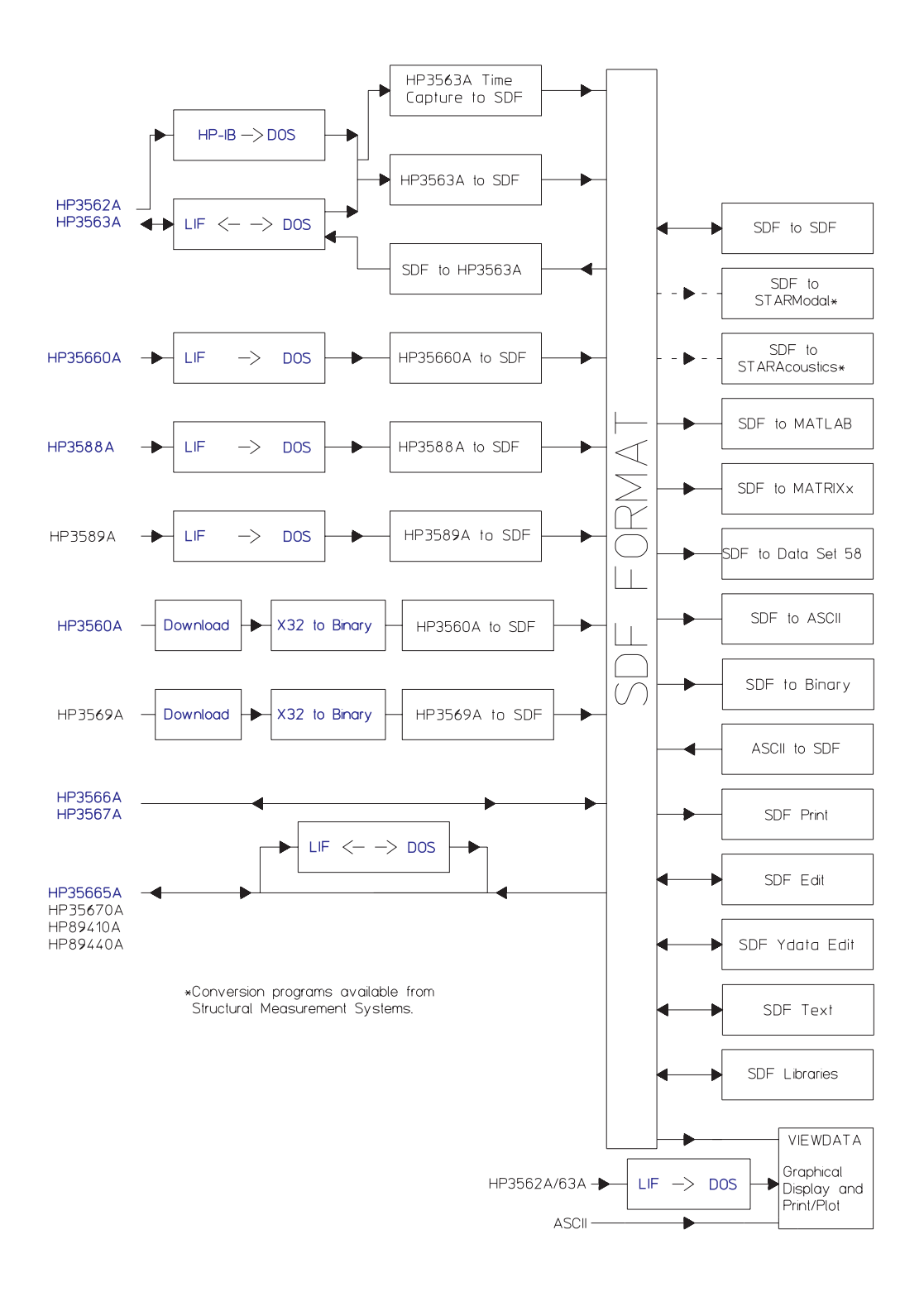

**Figure 1-1. Data Exchange Capabilities**

Notice in figure 1-1 that the data from some analyzers, such as the HP 3563A, must be converted first from LIF to DOS, then to SDF format. For some other analyzers, such as the HP 3566A, no conversions are necessary—these analysers save data in SDF format directly.

The Standard Data Format Utilities support saved data from the following DSA analyzers:

- HP 35665A (to and from)
- HP 35670A (to and from)
- HP 3562A (to and from)
- HP 3563A (to and from)
- HP 3566A/3567A (to and from)
- HP 35660A (from only)
- HP 3560A (from only)
- HP 3569A (from only)
- HP 3588A (from only)
- HP 3589A (from only)
- HP 89410A/HP89440A (to and from)
- HP 3587S (time capture files only)

There are some limitations on data exchange. For example, order tracking data from an HP 3567A cannot be post-processed in an HP 3563A because the HP 3563A does not do order tracking measurements.

The Standard Data Format Utilities also allow you to translate data files to the following formats compatible with third party software:

- PC-MATLAB, a trademark of The MathWorks, Inc., is a software package for general digital signal processing and filtering.
- MATRIXx, a product of Integrated Systems Inc., is a software package for control system analysis.
- Data Set 58 is the universal ASCII format for mechanical test.
- ASCII is a versatile format for spreadsheets and other general software.

Programs that convert from Standard Data Format to SMS formats are available from SMS for use with the following application software:

- STARModal, a trademark of SMS, is a software package for doing modal analysis of structures, including structural modification and force/response analysis.
- STARAcoustics, a trademark of SMS, is an acoustics software package with  $1/3$  octave, sound intensity, and sound power analysis.

## <span id="page-13-0"></span>**Converting Files Between LIF Format and DOS Format**

LIF (Logical Interchange Format) is the Hewlett-Packard standard disk format that may be used to exchange files among various HP computer systems and instruments. The LIF programs in the Standard Data Format Utilities make it possible for personal computer users to translate LIF files into DOS file format, and DOS files into LIF format. The utilities support file conversion for both internal drives and external drives connected on the HP-IB. These utilities can also format and initialize LIF disks on external HP drives.

#### **README.TXT**

This text file, shipped on the SDF UTILITIES disk 1, provides additional information about SDF UTILITIES. Read and/or print the contents of README.TXT as you do with an ASCII text file.

## <span id="page-14-0"></span>**Data Sharing Between Analyzers**

These utilities make it possible to take data with one analyzer and recall it into another analyzer for post-processing. (Chapter 4 describes these utilities in detail.) For example, you can make a frequency response measurement with an HP 3560A, transfer the data to your PC, convert it to SDF format, then recall it into an HP 35665A for curve fitting.

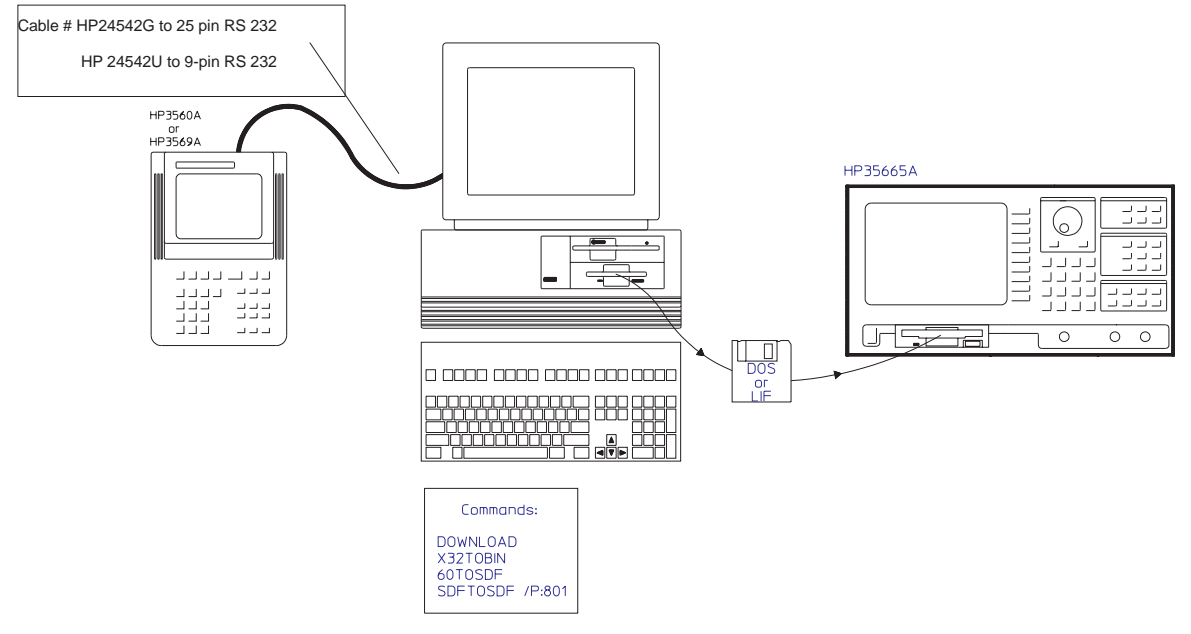

**Figure 1-2. HP 3560A to HP 35665A**

To connect the HP 3560A or HP 3560A to the PC: use Cable #HP 24542G to 25-pin RS-232 or Cable #HP 24542U to 9-pin RS-232. For more information on the cables required to connect the HP 3560A to the PC, refer to the chapter ''Transferring Data to a Personal Computer'' in the *HP 3560A Quick Start Guide*.

Some analyzers only accept data with 401 frequency lines, others accept only 801 frequency lines, and others allow you to specify more or fewer frequency lines. The SDFTOSDF utility (see chapter 4) allows you to convert data from one number of frequency lines to another. For example, if your HP 3560A or HP 3569A measurement was done with 1601 lines, you must convert it to 801 lines before you can curve fit it in an HP 3563A, using the command SDFTOSDF /P:801. (Although the HP 35665A can only create 401 line data, it can display and curve fit data with 801 lines.)

<span id="page-15-0"></span>You can compare old data from an HP 3562A to new data from an HP 35665A, as shown in figure 1-3. You can convert the HP 3562A data from LIF to DOS, then from HP 3562A format into SDF, then recall it into an HP 35665A for comparison. Or you can convert HP 35665A data from SDF format to HP 3562A format, then convert it from LIF to DOS, then recall it into an HP 3562A for comparison.

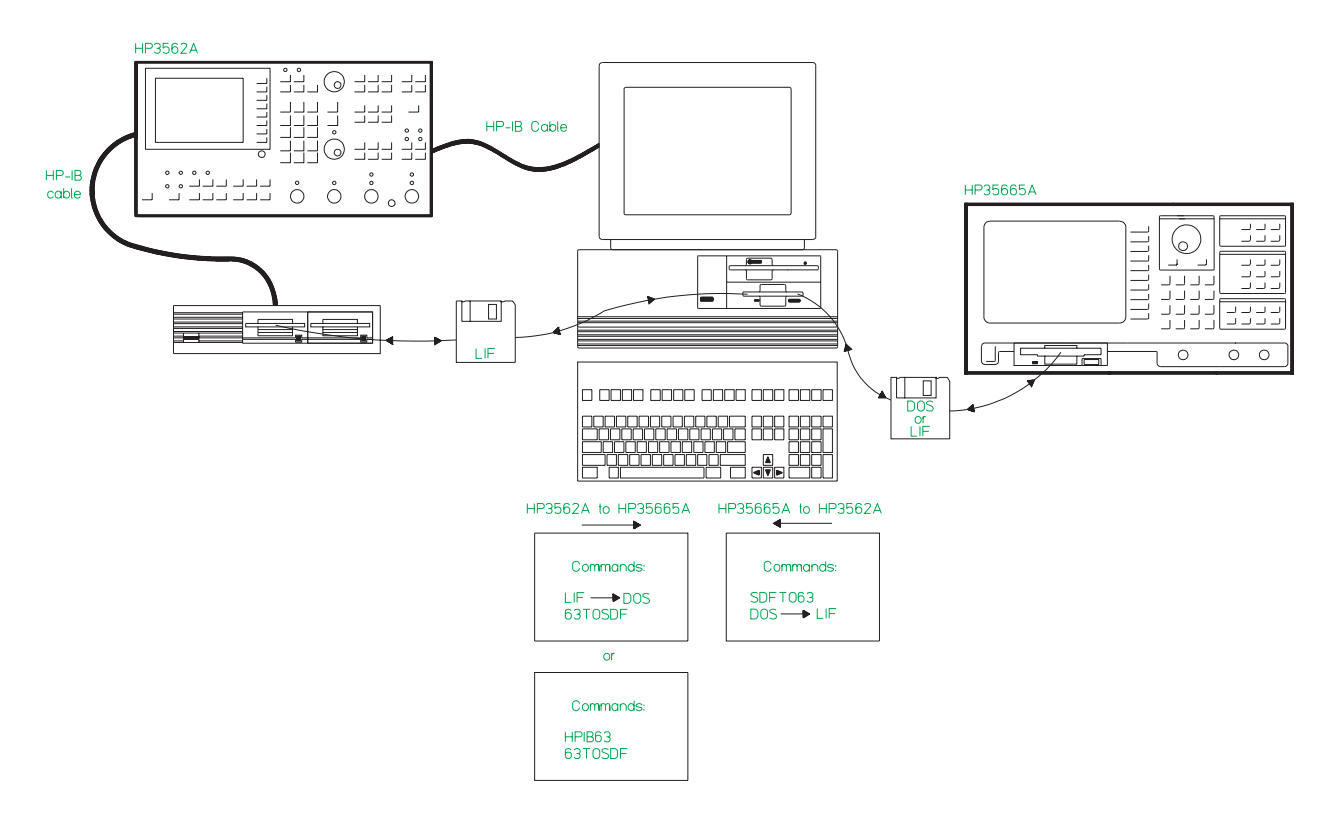

**Figure 1-3. HP 3562A to HP 35665A**

## **Batch Files**

Appendix C contains several example batch files. These are ''automated'' procedures that combine two or three utilities. For example, ''63\_SDF.BAT'' performs the LIF-to-DOS conversion and the HP 3563A-to-SDF conversion on a group of files. You can use the existing batch files, or you can copy and modify them for your particular needs.

## <span id="page-16-0"></span>**Displaying Analyzer Data on a Personal Computer**

The Viewdata utility allows you to display data graphically on your PC. You can display up to three traces of data from the same or different analyzers. For example, you can display a frequency response from an HP 3563A on trace A, a frequency response from an HP 35665A on trace B, and a frequency response from an HP 3566A/3567A on trace C. Chapter 5 describes the Viewdata utility in detail.

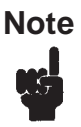

**Note** You must convert HP 3563A/62A data from LIF to DOS before reading it into Viewdata. See chapter 3.

The utility includes marker, scale, zoom, and scroll functions. You can also plot or print the display to HP-GL plotters or PCL printers (for example, the HP LaserJet or DeskJet).

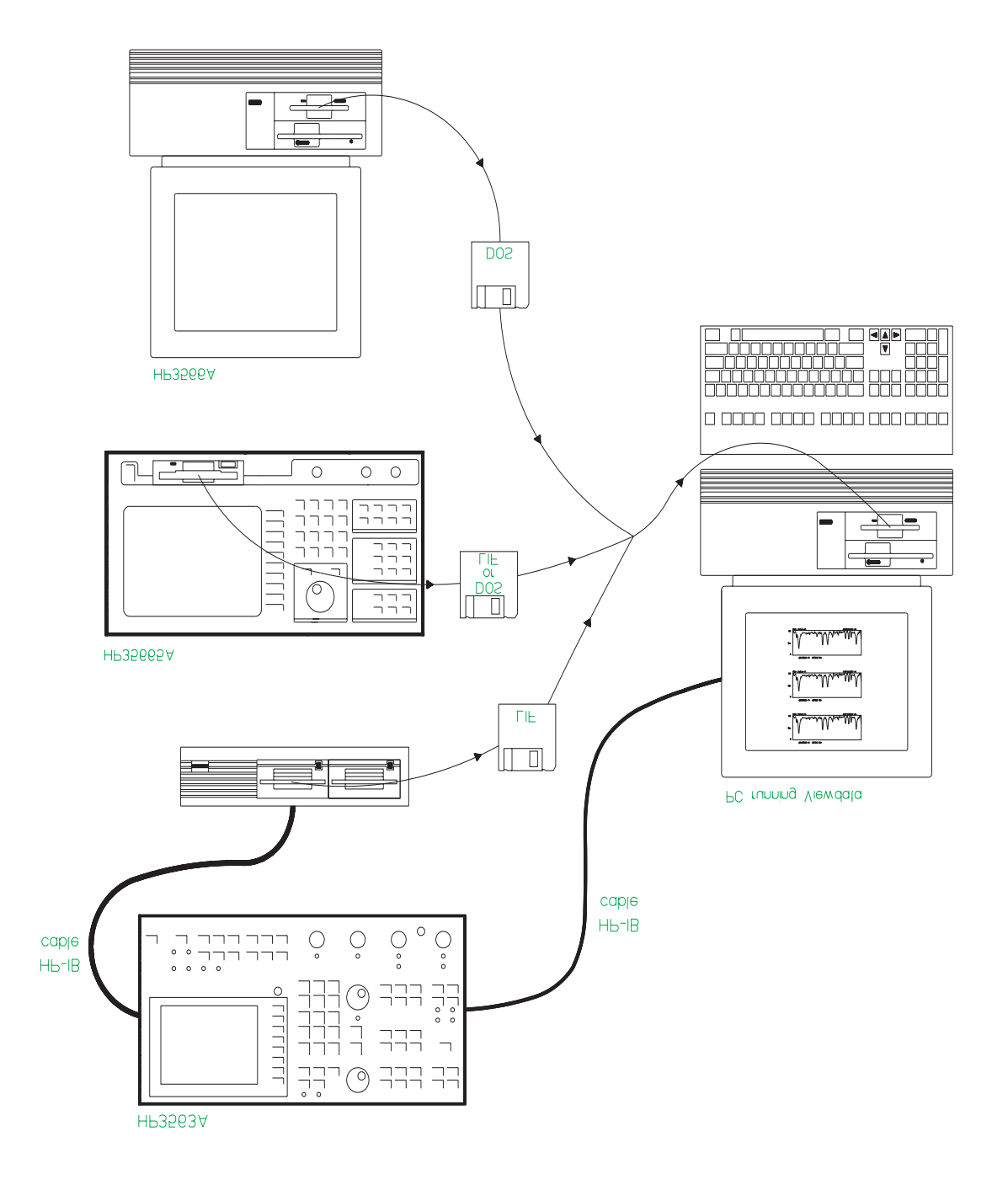

**Figure 1-4. Viewdata**

## <span id="page-18-0"></span>**Reading Data from Files into a Program**

The functions in the SDF Libraries allow you to write your own C programs accessing SDF data via function calls. Chapter 6 describes libraries and includes a sample program.

## **Minimum Requirements**

To run the utilities, you need the following:

- An IBM PC compatible and MS-DOS 2.1 (or greater). You can run the software from a high-density flexible disk drive or from your hard disk drive (a minimum of two drives are required).
- At least 256 kilobytes (K) of memory, 384K of memory is recommended.

## <span id="page-19-0"></span>**Installation**

To install the Standard Data Format Utilities, copy all files on the two disks to any directory on your PC. Or, if you do not have a hard disk, you can insert the disk in an internal drive and type commands from there.

**Note** If you are running the utilities from a floppy drive, you cannot address LIF files in that drive.

The following files are on the disks:

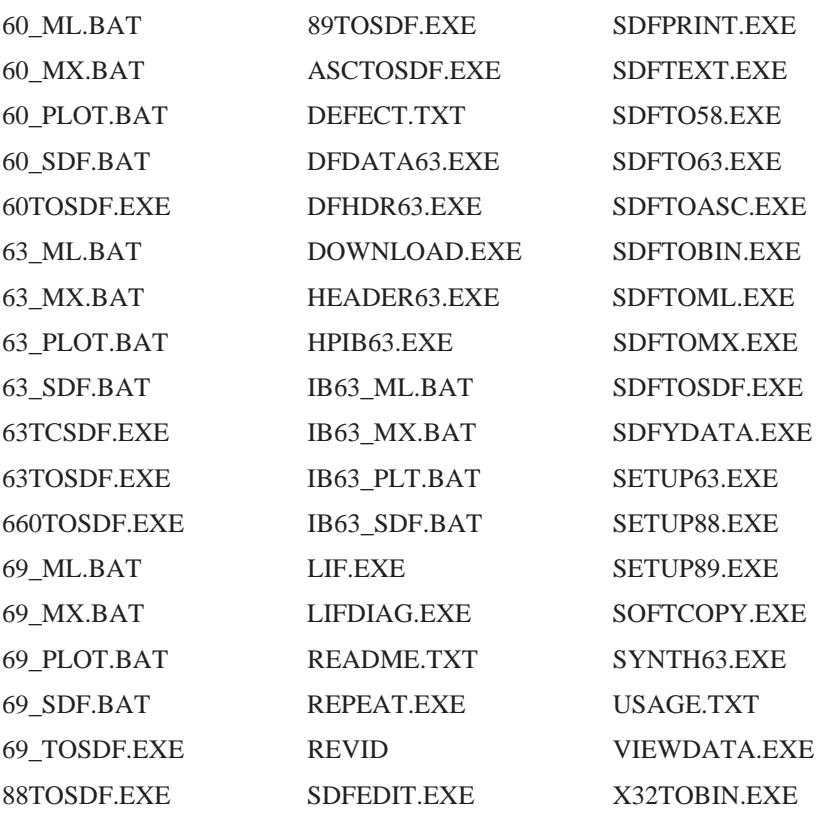

If you want to use the SDF libraries, you must also copy the following files from the directory SDFLIB:

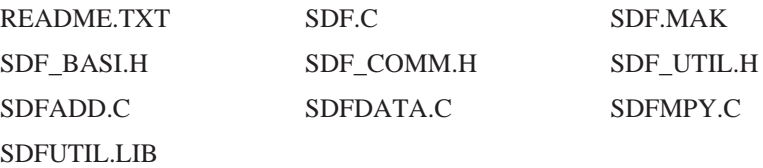

# **What is Standard Data Format?**

## **Introduction**

Standard Data Format, SDF, is a data format that allows measurement and analysis data to be shared among several HP analyzers (see chapter 1 for a list of the supported analyzers). See appendix B for a complete description of each field in the SDF file.

SDF supports analyzers with a very broad range of functionality. Not all the supported analyzers use SDF's full capabilities. The rest of this chapter describes some of these differences. Use the SDFTOSDF utility (described in chapter 4) to extract from an SDF file the information of interest.

## <span id="page-21-0"></span>**Measurement (Data) Results**

Some analyzers save a complete set of measurement results. Others save an individual trace.

For example, when you save data from an HP 3566A/67A frequency response measurement, the file includes five measurement results (or measurement data): FRF, coherence, input power, output power, and cross power. When you save data from an HP 35665A FFT measurement, the file includes only the measurement data displayed in the active trace. In the SDF file, these are called ''data results.''

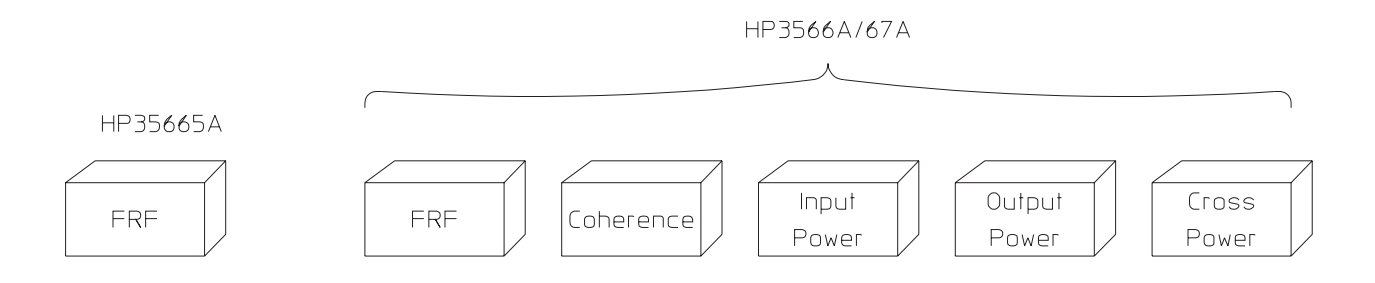

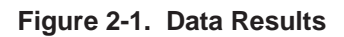

If you want to recall FRF data from an HP 3566A/67A into an HP 35665A, use SDFTOSDF /D to select the measurement data of interest from the HP 3566A/67A data. See the SDFTOSDF command in chapter 4 for more information.

The HP 35665A can read HP 3566A/67A data directly into the instrument, but it can read only the first trace in the file with:

- 1st data result
- 1st row
- 1st column

From the HP 3566A/67A, the save trace command can be used to save a specific trace to disk.

## <span id="page-22-0"></span>**Number of Input Channels (Rows)**

Another difference between SDF files is the number of input channels. For example, the HP 3566A and HP 3567A are multi-channel analyzers with up to 16 input channels, and the other supported analyzers have only one or two input channels. In the SDF file, these are called "rows."

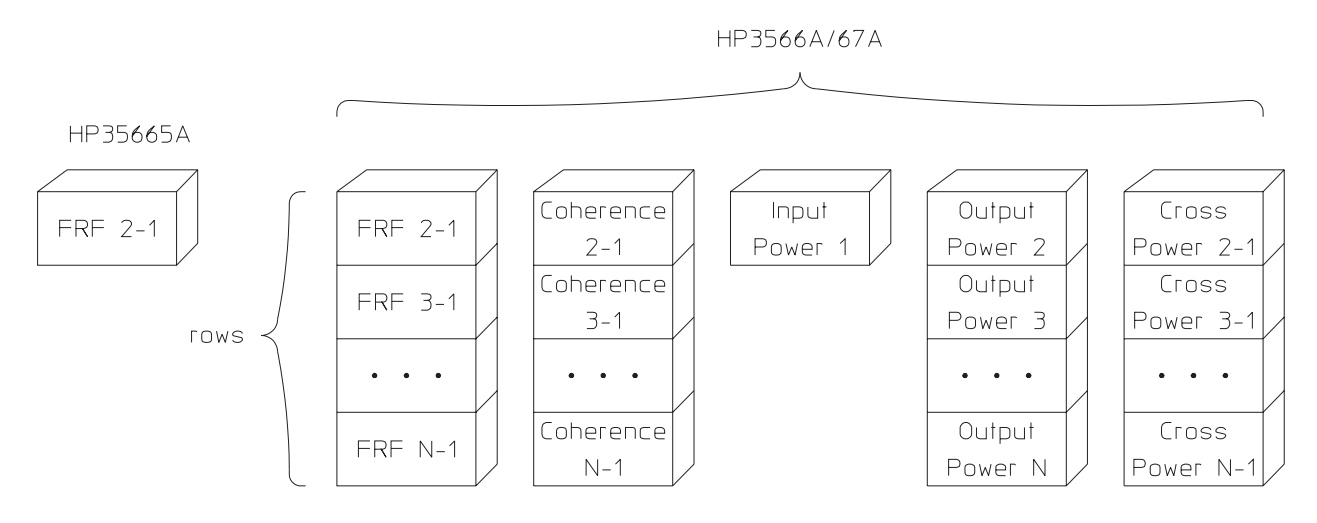

**Figure 2-2. Rows**

If you want to recall FRF data from an HP 3566A/67A into an HP 35665A, use SDFTOSDF /R to select the HP 3566A/67A channel combination (row) of interest. See the SDFTOSDF command in chapter 4 for more information.

## <span id="page-23-0"></span>**Waterfalls and Maps (Scans)**

Some of the supported analyzers allow you to save waterfalls or maps—a number of spectra. These may be the waterfall steps for an HP 35665A measurement or map lines for an HP 3566A/67A rpm spectral map, for example. In the SDF file, these are called ''scans.''

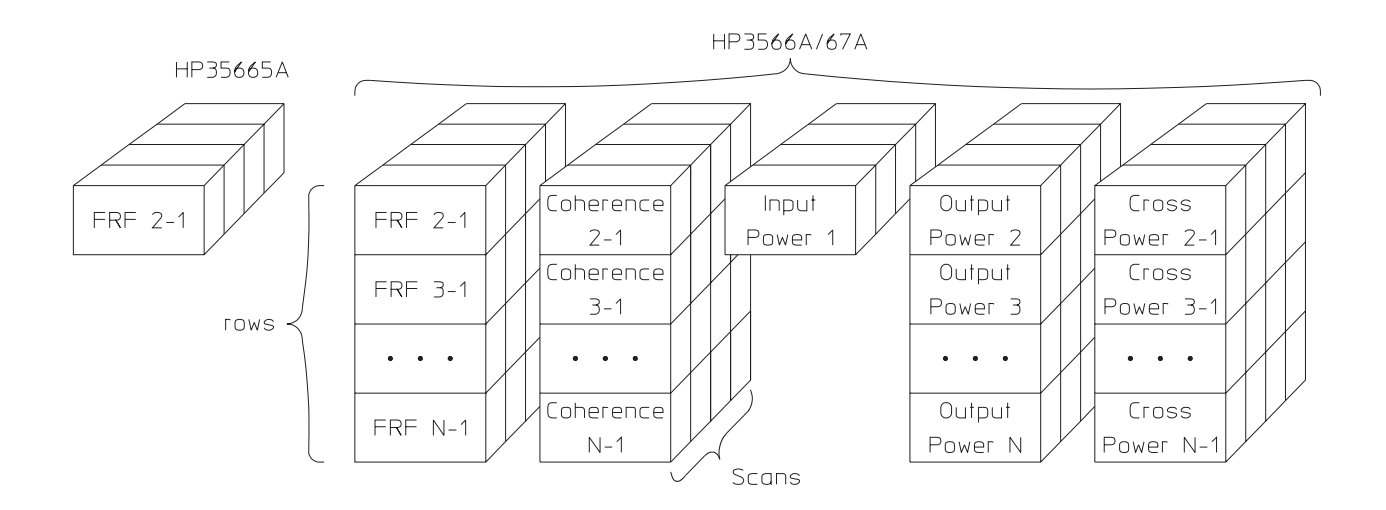

**Figure 2-3. Waterfall or Map Scans**

Use SDFTOSDF /S to select the scan (map line or waterfall step) of interest. See the SDFTOSDF command in chapter 4 for more information.

## <span id="page-24-0"></span>**Time Capture (Scans)**

Some of the supported analyzers allow you to capture long streams of raw time data and then later replay the data into a measurement in the instrument. The HP 3566A/3567A, HP 35665A, HP 35670A, HP 89410A, HP 89440A, and HP 3587S support this capability. The time data in the file is broken up into scans in the same manner as with waterfalls and maps (see the preceding section). The scan size is determined by the instrument and is generally related to the number of time points the instrument uses to generate an FFT in its current measurement.

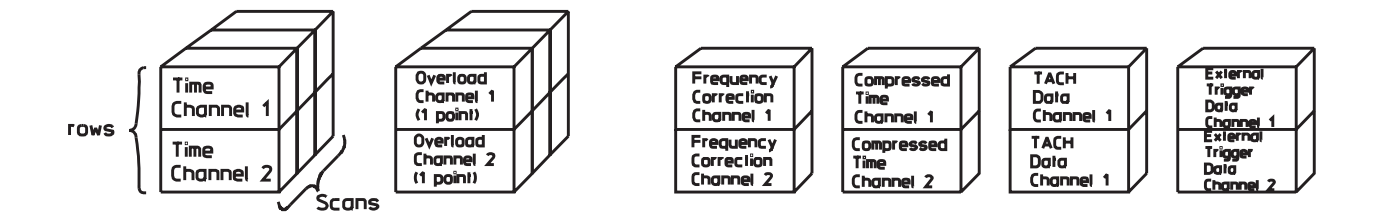

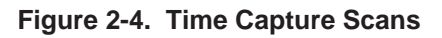

Time Channel and Frequency Correction are generated by all instruments. Overloads are generated by the HP 3566A/3567A only. Compressed Time, Tach Data, and External Trigger Data are generated by the HP 3566A/3567A and the HP 35670A.

See Appendix B for more information on Time Capture Files.

# **File System Conversion (LIF/DOS)**

## **Description**

LIF (Logical Interchange Format) is the Hewlett-Packard standard disk format that may be used to exchange files among various HP computer systems and instruments. The LIF programs in the Standard Data Format Utilities make it possible for personal computer users to translate LIF files into DOS file format, and DOS files into LIF format. The utilities support file conversion for both internal drives and external drives (connected on the HP-IB). These utilities can also format and initialize LIF disks on external HP drives.

The LIF utilities consist of the following commands:

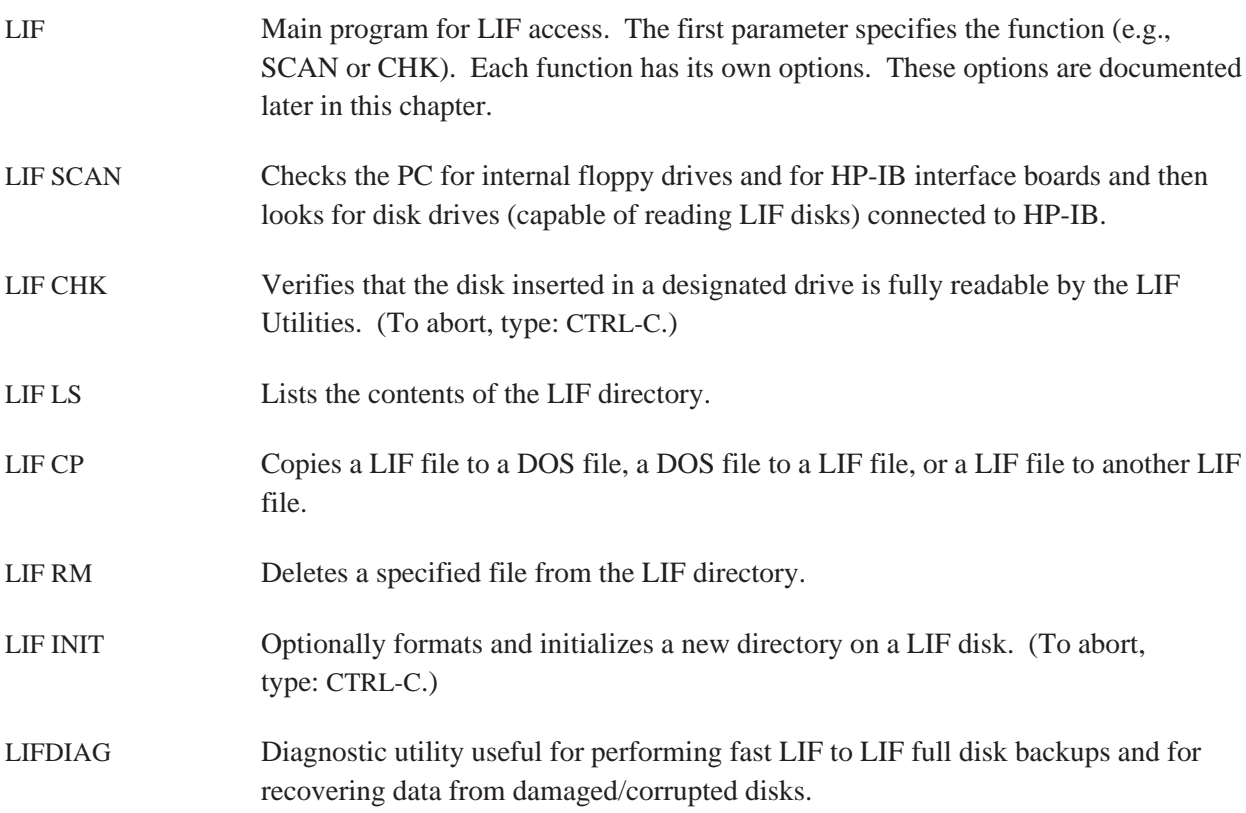

## <span id="page-27-0"></span>**Hardware and Software Requirements**

Use of these utilities requires an IBM PC compatible with the MS-DOS 2.1 operating system (or greater). If you wish to translate or format LIF files located on an external drive you must have an SS/80 drive connected to your PC with an HP-IB card. The LIF utilities recognize all HP SS/80 drives including the HP 9122, HP 9133 (D,H,L), HP 9127A and HP 9153A. Older disk drives (AMIGO command set) such as the HP 9121, HP 9133 (V, X, or XV) will not work. (SS/80 disks are a subset of HP CS/80 disks.) There are no requirements for internal disk drives.

The HP 88500A and HP 82335 HP-IB cards, as well as the National GPIB PCII and AT-GPIB cards are recognized. Make sure that your HP-IB (or GPIB) is set to System Controller, the default switch setting.

**Caution** Disk cache programs may interfere with the LIF utilities access to the internal floppy disk drives and may cause disk read errors or program lockup. We recommend that disk cache programs not be used in conjunction with these utilities.

> You can use the SMARTDrive disk caching software provided with Microsoft Windows 3.0.

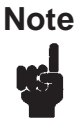

**Note** The utilities will work with both an HP and a National card installed simultaneously. For example, you can LIF copy files from a disk drive on the HP card to a disk drive on the National Instrument card.

Both BDAT and ASCII LIF files may be converted to DOS. (Binary LIF files are copied in raw mode.)

**Note** When using these utilities, remember the following:

- The LIF utilities do not format internal disks (only external).
- It's not possible to initialize a LIF directory onto an unformatted disk.

## <span id="page-28-0"></span>**Online Help**

Online Help is available for each LIF utility command. For a description of a particular command and a list of its options, simply type the command name and /U. Then press return.

For example, to get help on the command LIF CHK, type:

LIF CHK /U [ **Enter** ]

## <span id="page-29-0"></span>**LIF**

Main program for LIF access. The first parameter specifies operation. Each operation has its own set of files/options. For more help on a particular command, see the rest of this chapter.

#### **Syntax**

LIF <operation> [files] [options]

## **Operations**

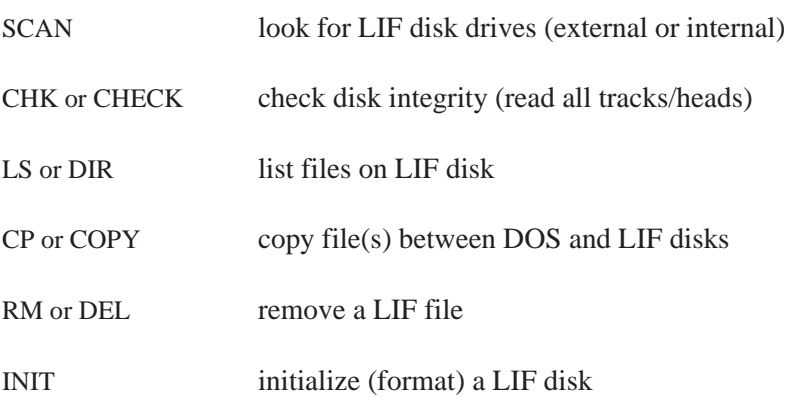

The specified <operation> has its own set of files/options. For more help on a particular command, type ''lif'' followed by the operation name (except for SCAN) and /U. For example, for help on the LIF CP command, type: LIF CP /U

## <span id="page-30-0"></span>**LIF SCAN**

Checks the PC for internal floppy drives and for HP-IB interface boards and then looks for disk drives (capable of reading LIF disks) connected to HP-IB.

This command displays the drive specifiers of all valid disk drives which may contain LIF files. Either a Hewlett-Packard HP-IB card or a National Instrument GPIB-PCII (or AT-GPIB) card (or compatible) will be recognized.

The drive specifier for the HP-IB disk drive consists of an address in the form SSAA[UU], where:

- SS is the select code. For the HP card the select code is from 1 to 16. For the National Instrument card, the select code is 1 plus the board number (for example, 1 for board ''GPIB0'' and 2 for board ''GPIB1'').
- AA is the HP-IB address of the disk drive (00 to 07).
- [UU] is the optional unit of the disk drive (00 to 15). The default unit is 0.

#### **Syntax**

LIF SCAN [/U]

#### **Options**

/U Show usage information for this command.

#### **Example**

Type LIF SCAN from your home directory, for the following information:

Drive Specifier Looking for Disk Drives ========= ======================= A: Internal Flexible Disk B: Internal Flexible Disk Found HP 88500A HP-IB Card at Select Code 7 Found SS/80 Disk at Address 2, HP 9122 702: Unit 0, Flexible or Removable Disk 70201: Unit 1, Flexible or Removable Disk

#### **Discussion**

''702:'' identifies a disk drive at address 2 and unit 0 connected to an HP card at select code 7. If both an HP card and an National Instrument card are connected to the same select code, then only the HP card will be recognized. This is usually not a problem since the customary select code of the HP card is 7, and the customary board name for the National Instrument card is ''GPIB0'' (select code 1). The LIF programs are capable of working with both boards installed simultaneously (e.g., LIF copy from a disk drive on the HP card to a disk drive on the National Instrument card).

LIF SCAN indicates how to address a LIF disk in an external drive, not a DOS disk. If a DOS disk is in your external drive, you cannot access it as ''702:'' or ''70201:''. Instead, use the letter drive code that DOS has assigned (e.g., E: or F:).

MS-DOS requires that an external drive be powered up and connected at power-on to be recognized as an MS-DOS drive. The LIF program do not require external drives to be on at power-on to be accessible as a LIF drive.

## <span id="page-32-0"></span>**LIF CHK**

Verifies that the disk inserted in the specified drive is fully readable by the LIF program. This serves two functions: first, to verify that the disk has no bad sectors (to minimize the possibility of corrupted data), and second, to verify that possible spared tracks on the disk will not interfere with the disk's usage on the PC's internal disk drives.

#### **Syntax**

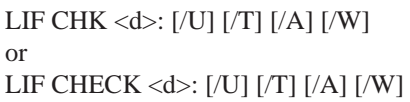

## **Options**

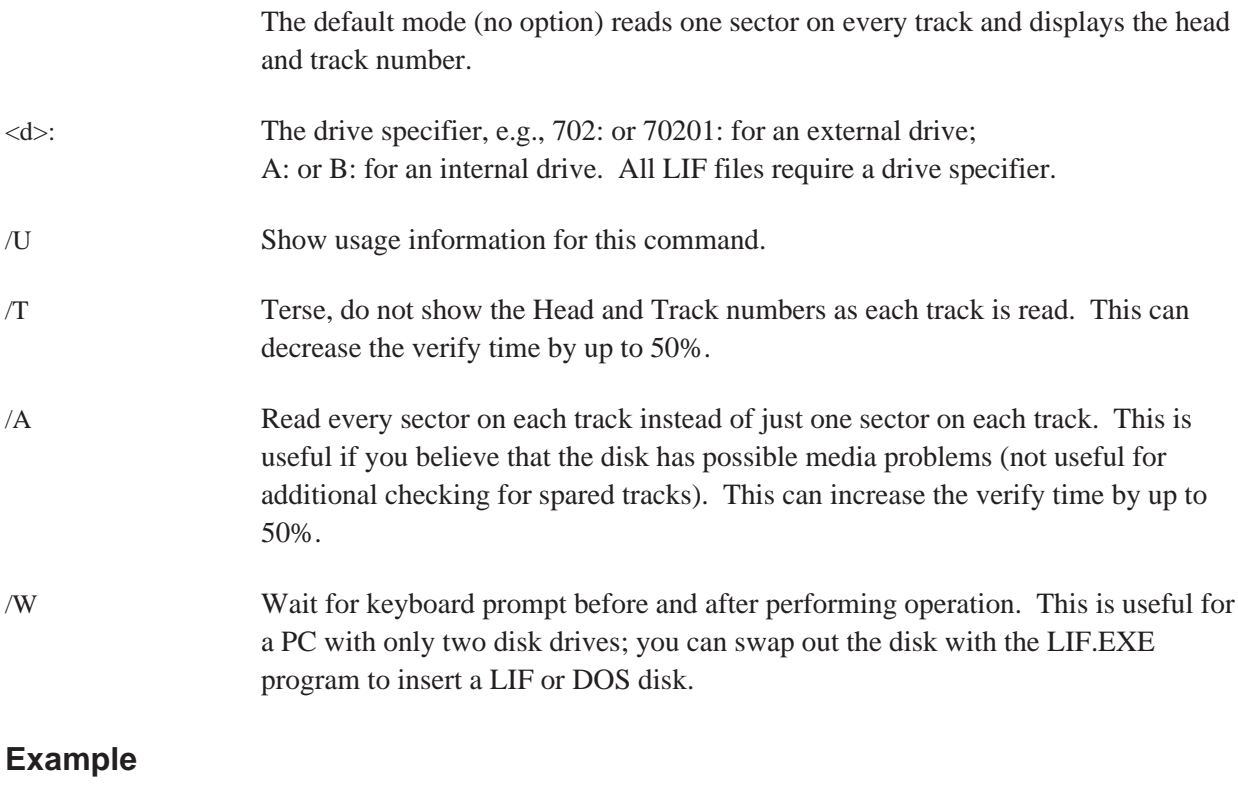

LIF CHK 702: /A

#### **Discussion**

HP spared tracks on an HP 9122 or HP 9127 disk may not be readable on the internal drive because the spared track may actually reside on a different side (head) of the disk and the PC BIOS may not be capable of finding it. This program verifies that each track can be read by the internal drive.

## <span id="page-33-0"></span>**LIF LS**

Lists the contents of the LIF directory contained on a designated drive. All files are listed in the order that they are contained on the disk.

#### **Syntax**

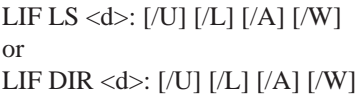

## **Options**

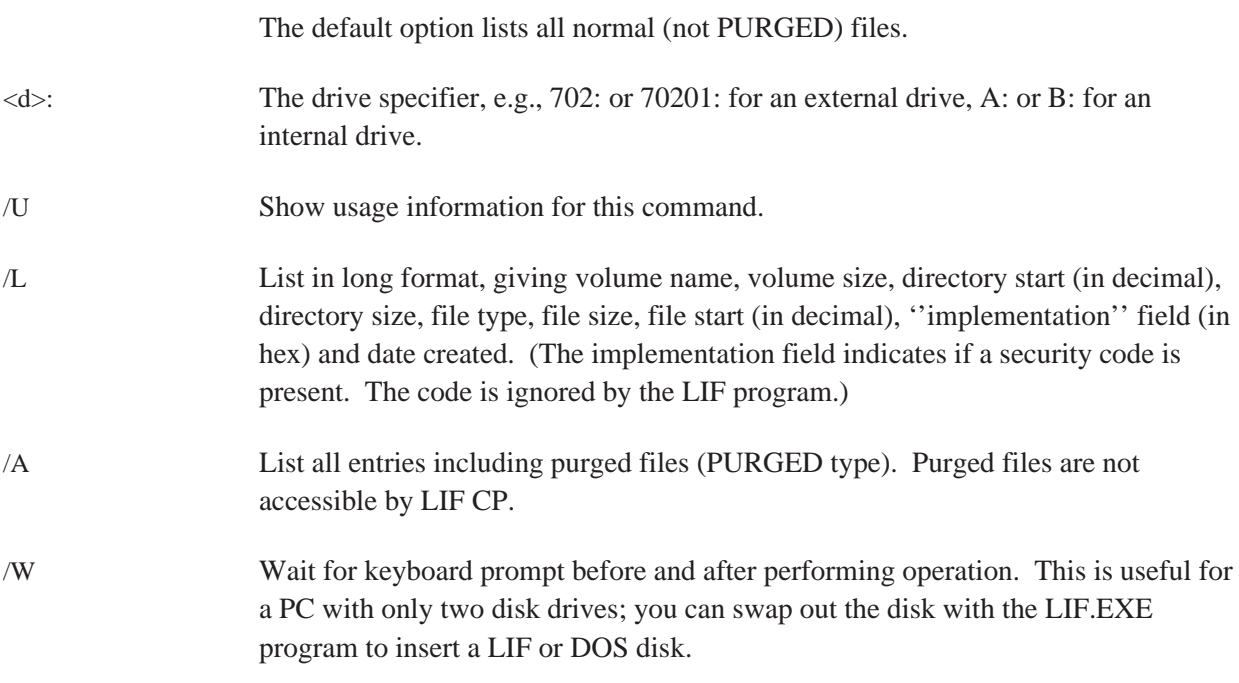

In the long format, the following special file types are named:

- 1 ASCII
- 0 PURGED (only for /A list option)
- −2 BINARY
- −767 DOS (DOS Directory)
- −5791 BDAT

#### **Example**

List directory in long format:

LIF LS 702: /L

Route directory listing to a file in your home directory:

```
LIF LS 702: /A > FILELIST
```
#### **Discussion**

HP 3563A (or HP 3562A) files are all of type BDAT and the first two letters of the file name specifies the file type as follows:

- A1-A5 Aseq1 through Aseq5
	- AM Amath
		- CF Cv Fit (S domain Curve Fit)
		- CS Capture
	- DA Data
	- DM Demod (Delete Frequency)
	- FL Fault (Fault Log)
	- SE State
	- ST Synth (S domain)
	- TS Thrupt
	- TL Test (Test Log)
	- ZF Z CvFt (Z domain Curve Fit)
	- ZT Z Snth (Z domain Synth)
	- PI Pictur (Display graphics)

## <span id="page-35-0"></span>**LIF CP**

Copies a LIF file to a DOS file, a DOS file to a LIF file, or a LIF file to another LIF file. <sfile> is the source file name and <dfile> is the destination file name. The full path name must be specified for a LIF file. LIF ASCII and BDAT formats are automatically converted to DOS format. All other files are copied with no conversion. At least one of the files must be in a LIF directory (source or destination file). This may be one of the internal flexible disk drives (e.g., A: or B:) or it may be an external HP-IB disk drive (e.g., 700: or 70001:).

## **Syntax**

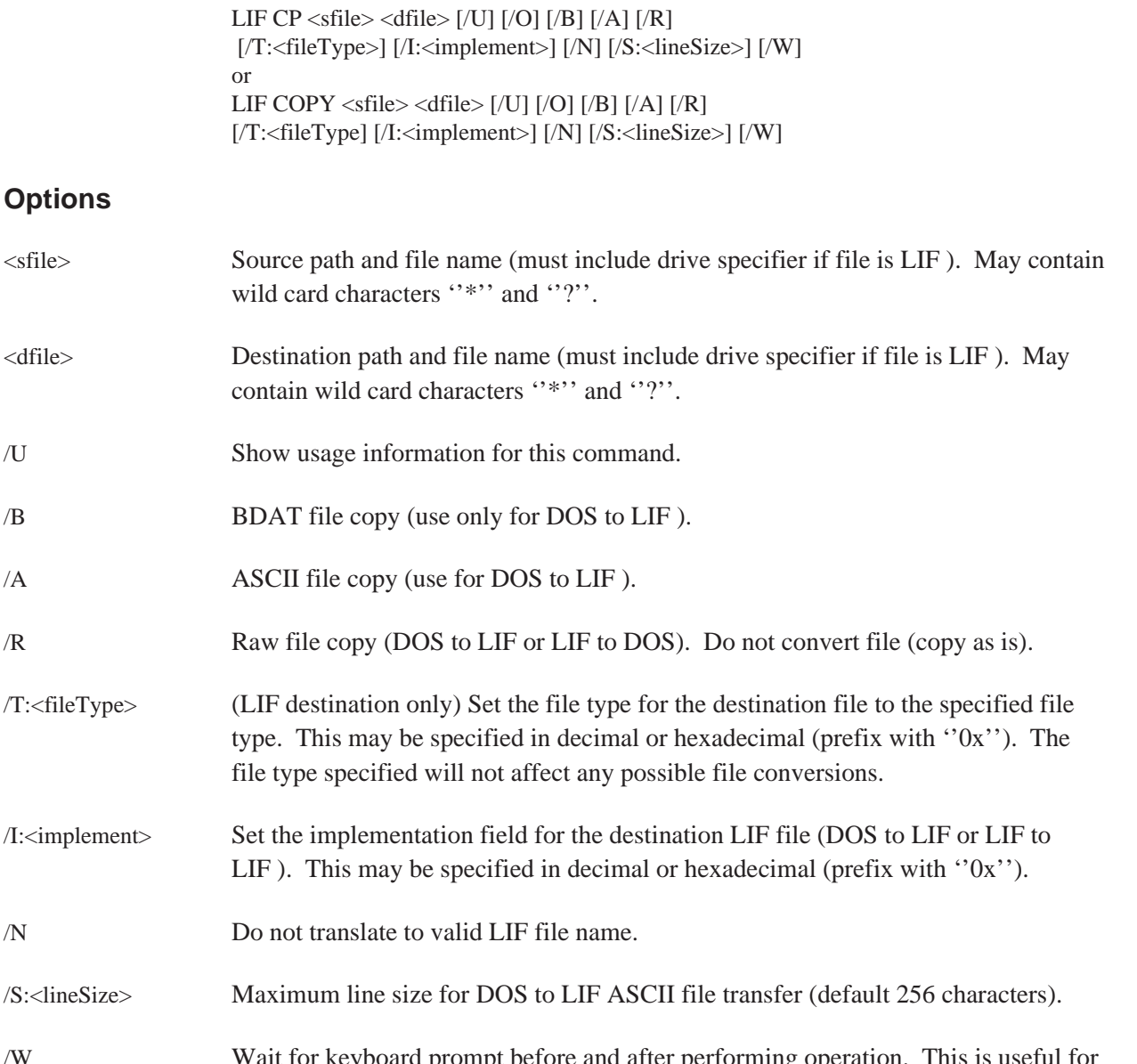

/W Wait for keyboard prompt before and after performing operation. This is useful for a PC with only two disk drives; you can swap out the disk with the LIF.EXE program to insert a LIF or DOS disk.
## **Example**

LIF to DOS copy from an external drive to your current PC directory:

LIF CP 702:DAFREQ DSK\_FREQ

DOS to LIF copy from home directory to external drive. /N option is used to allow the LIF file name to begin with a number. If /N were not typed the file name would be X77PSD.

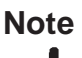

**Note** Invalid LIF filenames may cause files to be inaccessible by another LIF system, e.g., Pascal workstations or HP BASIC.

LIF CP 77PSD 702:77PSD /N

DOS to LIF copy from DOS external drive to LIF external drive:

LIF CP 702:DAFREQ E:FREQ

DOS to LIF copy forcing long line length:

LIF CP LONG.ASC 702:LONGLINES /S:1000

#### **Discussion**

Any specified LIF file name is automatically translated to contain a valid LIF file name as follows:

- Shifts lower to upper case.
- Allows  $\cdot \cdot \cdot \cdot$ ,  $\cdot \cdot \cdot$ , and digits (0-9).
- Translates all other characters to the letter "X".
- If the first character is not a letter, then the file name will be preceded by the letter  $'X'$ .
- Truncates file names to 10 characters.

Only two types of file conversions (i.e., not raw copy) are allowed between LIF and DOS files: ASCII and BDAT. LIF Binary files are not converted.

For a LIF to DOS file copy, LIF ASCII files are converted to DOS ASCII files and LIF BDAT files are converted to DOS Binary files. All other files are copied in raw mode (exactly as they appear in the LIF file). The automatic conversions for LIF ASCII and BDAT files may be turned off with the raw option  $(\overline{R})$ .

File System Conversion (LIF/DOS) LIF CP

If a directory is specified as a destination, then a file with the same name as the source file will be created. If only a directory is specified as a source, then all files in the directory will be copied. For a DOS to LIF file copy, the file will be converted to either ASCII or BDAT automatically if no format conversion is specified  $(A, \overline{B}, \text{or } \overline{R})$ .

If the first 80 characters of the DOS file contain only printable ASCII characters (or tab, carriage return, or line feed), then the file will be converted to LIF ASCII, otherwise it will be converted to LIF BDAT. The file may be forced to be converted to LIF ASCII with the ASCII option (/A). A file may be forced to be converted to BDAT format by specifying the BDAT option (/B) and a raw copy (no conversions) can be specified with the raw option (/R).

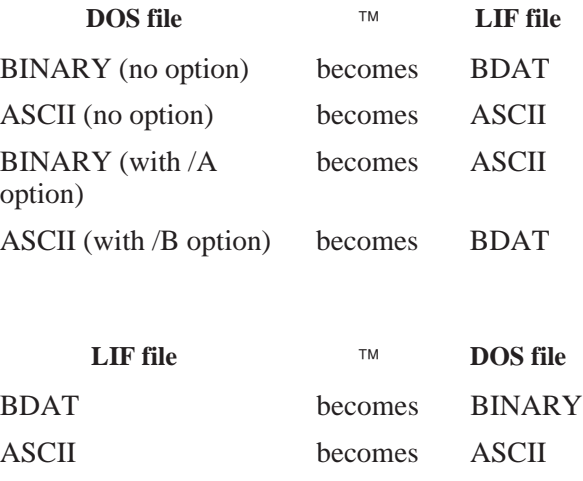

**Caution** If the input file is ASCII for a DOS to LIF copy, the input lines will be truncated to the value set by /S option (default is 256 characters). If truncations occurs, the following message will appear:

Line "X" truncates from "m" to "n" characters.

where ''X'' is the line that was truncated, ''m'' is the original line length, and ''n'' is the truncated line length.

Use the /S option to increase the maximum input line length. Note that the /S option does not need to be specified for LIF to LIF or LIF to DOS file copies.

For a LIF to LIF copy, all files are copied as is (no conversion) with the destination file created with the same file type as the source file.

Multiple files may be copied if the source file specification is a directory or the wildcards  $\cdot$ \*'' (match 0 or more of any character) or ''?'' (match 1 occurrence of any character) are used. In this case, the destination file specification should also be a directory or contain matching wildcards. Each file will be copied to this directory. If the destination is not a directory and doesn't contain wildcards, then all files will be copied to the same destination file (not appended). This is only useful to copy files to your screen or to a printer, as LIF CP will not write to an existing file (except CON or PRN devices).

File System Conversion (LIF/DOS) LIF CP

### **Example 1**

Copy all the DOS files in the directory \DOSdir to the LIF disk at 702:

LIF CP a:\DOSdir 702:

### **Example 2**

Copy all the DOS files with the suffix ''.doc'' to LIF disk at 702:

LIF CP \*.doc 702:

### **Example 3**

Copy all HP 3562A data files (prefix ''DA'') from a LIF disk at 702: to the current DOS directory, changing the "DA" prefix to a ".63" suffix.

LIF CP 702:DA\* \*.63

# **LIF RM**

Removes (deletes) the specified file from the LIF directory.

## **Syntax**

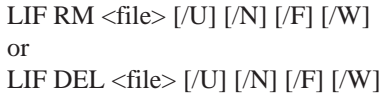

## **Options**

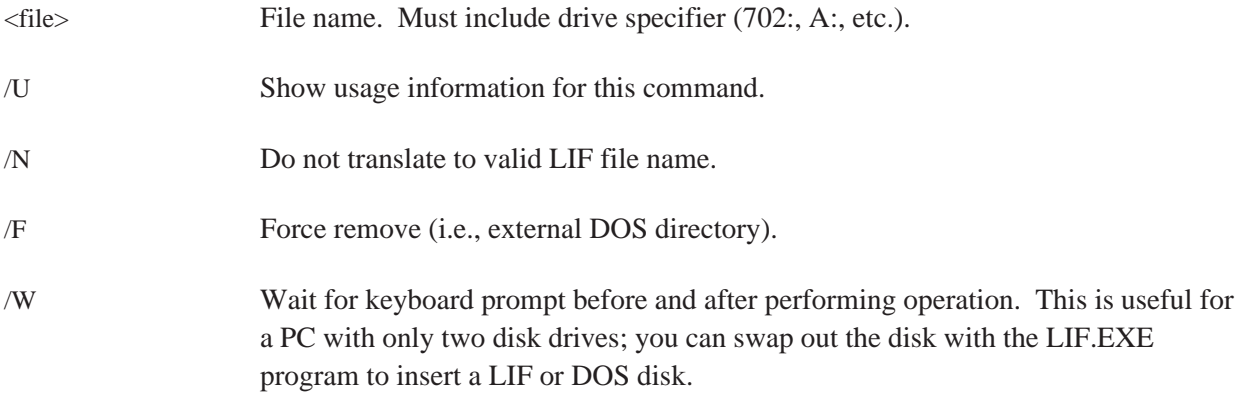

## **Example**

Look for a file called 00DATA. If it doesn't exist, it won't remove any files.

LIF RM 702:00data

Remove a file with the name ''00data''.

LIF RM 702:00data /N

### **Discussion**

When you type in the name of a file (except where /N is specified), this utility automatically converts a valid LIF file name as follows:

- Shifts lower to upper case.
- Allows  $\cdot \cdot \cdot \cdot$ ,  $\cdot \cdot \cdot \cdot$ , and digits (0-9).
- Translates all other characters to the letter ''X''.
- If the first character is not a letter, then the file name will be preceded by the letter  $''X''$ .
- Truncates file names to 10 characters.

**Caution** Be careful with this command; a DOS directory on an external HP-IB disk drive (for example, an HP 9133D) is actually a LIF directory with one entry (for example, VOLUME000) and can be removed with this utility only by specifying the /F option.

# **LIF INIT**

The command LIF INIT optionally formats and initializes a new directory on a LIF disk.

## **Syntax**

LIF INIT <d>:[name] [/U] [/F] [/O:<opt>] [/I:<intrlv>] [/W]

## **Options**

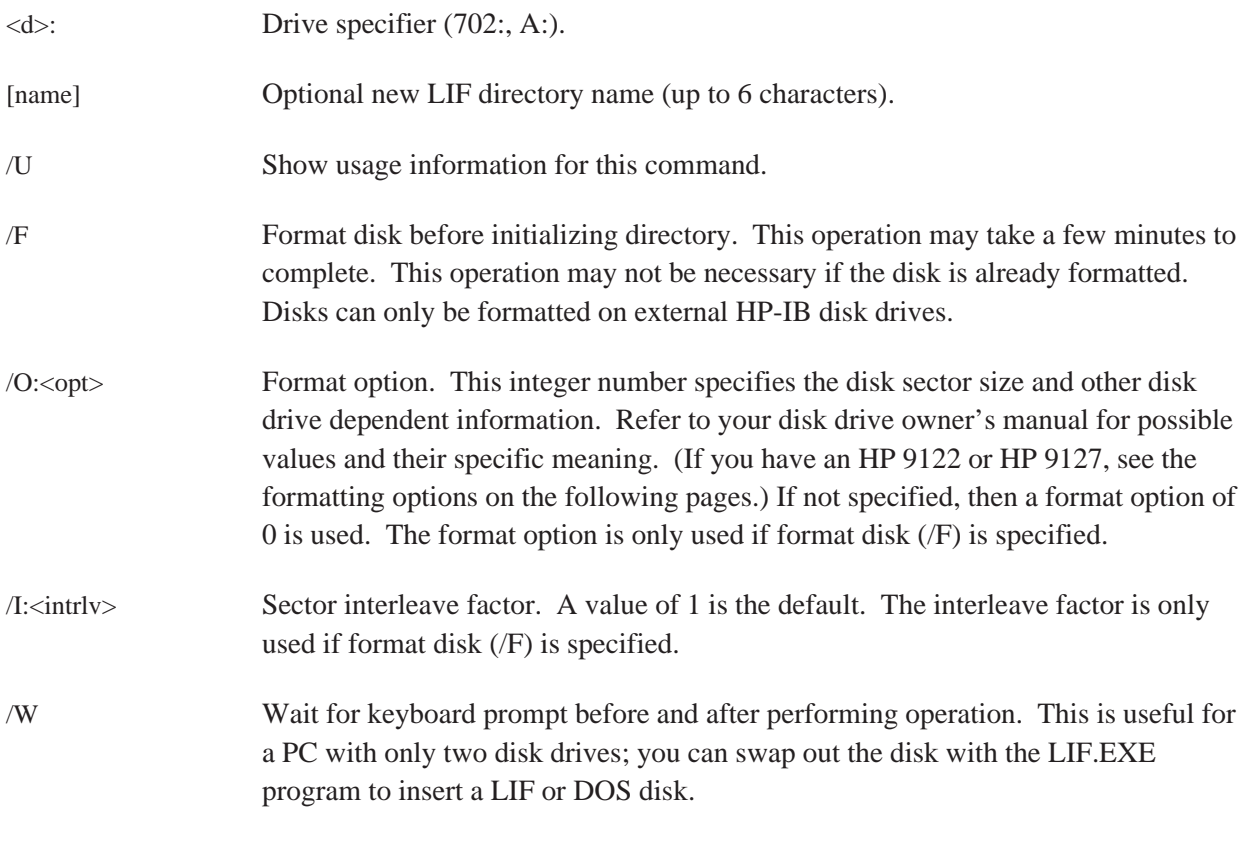

**Caution** Do not eject disk while formatting.

File System Conversion (LIF/DOS) LIF INIT

### **Example**

Format a disk in an external drive:

LIF INIT 702:MIKE /F

Format a single-sided disk on an HP 9122D:

LIF INIT 702:HALL /F /O:4 /I:2

#### **Discussion**

The [name] specified (in this case ''HALL'') is the new LIF directory's volume name and is automatically translated to contain a valid LIF volume name as follows:

- Shifts lower to upper case.
- Allows  $\cdot'$ , ".', and digits (0-9).
- Translates all other characters to the letter ''X''.
- If the first character is not a letter, then the volume name will be preceded by the letter  $''X''$ .
- LIF INIT truncates file names to 6 characters. If no name is specified, then the LIF volume name will be blank.

Disks can only be formatted on external HP-IB disk drives (i.e., not on internal flexible disk drives).

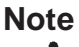

**Note** Any LIF disk used with the HP 3563A/62A must have a non-empty LIF Volume name. This means that if you are formatting a disk on the PC with LIF INIT, always specify the ''Optional new LIF directory name.''

## **HP 9122D Formatting Options**

If you have an HP 9122D and wish to use it to format and initialize disks with the LIF program, make sure you use the following format options.

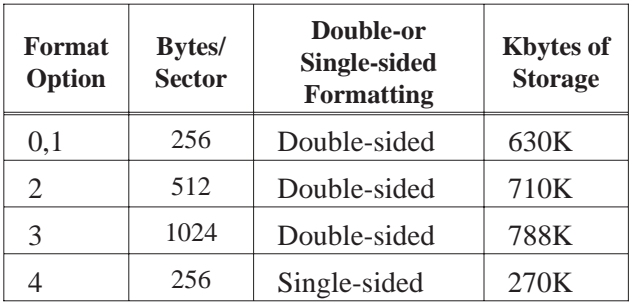

## **HP 9127A Formatting Options**

If you have an HP 9127A and wish to use it to format and initialize disks with the LIF program, make sure you use the following format options.

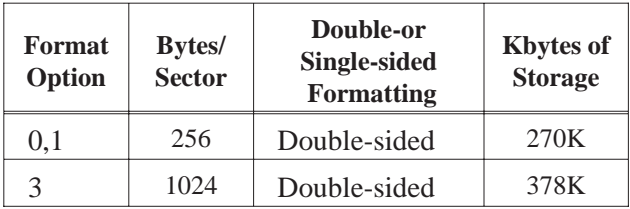

Do not use format options 2, 4, 5, or 6.

This will create a DOS format disk which is incompatible with LIF.

**Caution** The HP 3562A and HP 3563A only support a sector size of 256 Bytes.

# **LIFDIAG**

LIFDIAG contains diagnostic functions useful for recovering data from damaged/corrupted disks and to perform fast full LIF to LIF disk backups.

The menu line for LIFDIAG contains a menu name followed by a set of command words on the top line on the display. Each command has one letter in red on a color display (bright white on monochrome display) indicating the hot key for that command. Pressing the hot key causes the command to be executed. The currently selected command is in inverse video on a color display (in bright white on monochrome display). As an alternative to using the hot key to execute a command, the currently selected command may be moved by pressing the left or right arrow keys and executed by pressing the [ **Enter** ] key.

### **LIFDIAG Menu:**

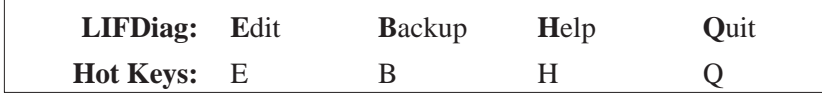

Edit Edit logical sectors on a LIF disk, including read sectors (with display in hex/ASCII), write sectors (even to other disk addresses), modify sector contents (in hex, decimal, or ASCII), and find data pattern on disk (specify in hex, decimal, or ASCII). Any number can be specified in hex by prefacing the number with "0x". Pressing this key will prompt you to enter the disk path of the LIF disk to edit. If an error results in specifying the disk path (e.g. no disk), then the edit menu will not allow the disk to be edited. Press ''Quit'' and try ''Edit'' again. The size & characteristics of the disk are displayed if no errors are detected.

For a full description of edit functions, see ''EDIT Menu.''

- Backup Full disk backup between specified source and destination disk (can be the same disk). Either the entire disk may be copied, or just the contiguous file area contained by the LIF files. For damaged disks, there is an option to skip bad sectors that are read/written (they are zeroed out on the destination disk). Any errors are displayed in a special ERRORS window. For a full description of Backup functions, see ''BACKUP Menu.'' Help Display command summary on the display.
- Quit Quit LIFDIAG. Pressing this key will ask for confirmation. Press ''Yes'' to exit the program.

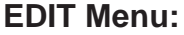

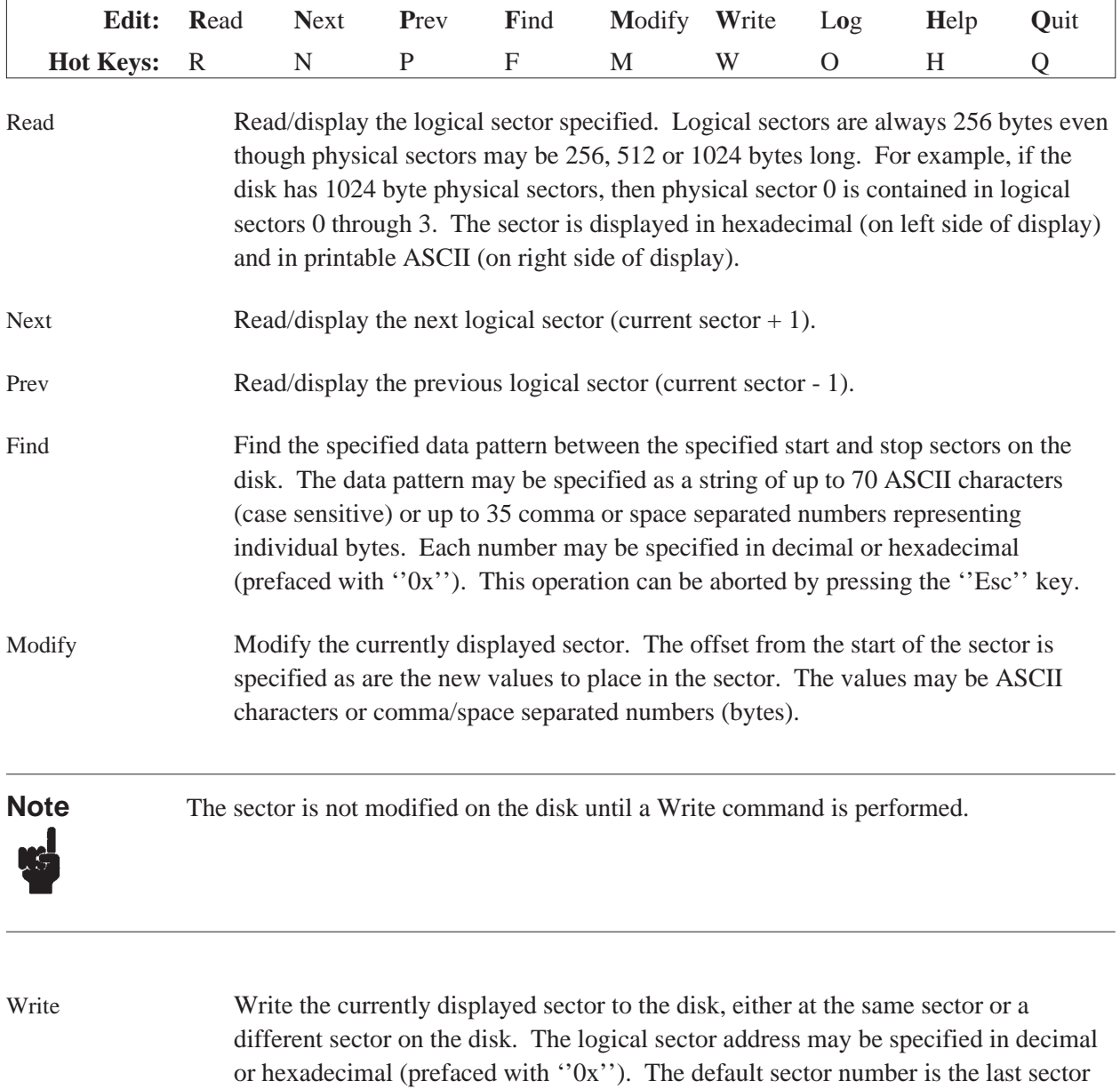

that was read.

#### File System Conversion (LIF/DOS) LIFDIAG

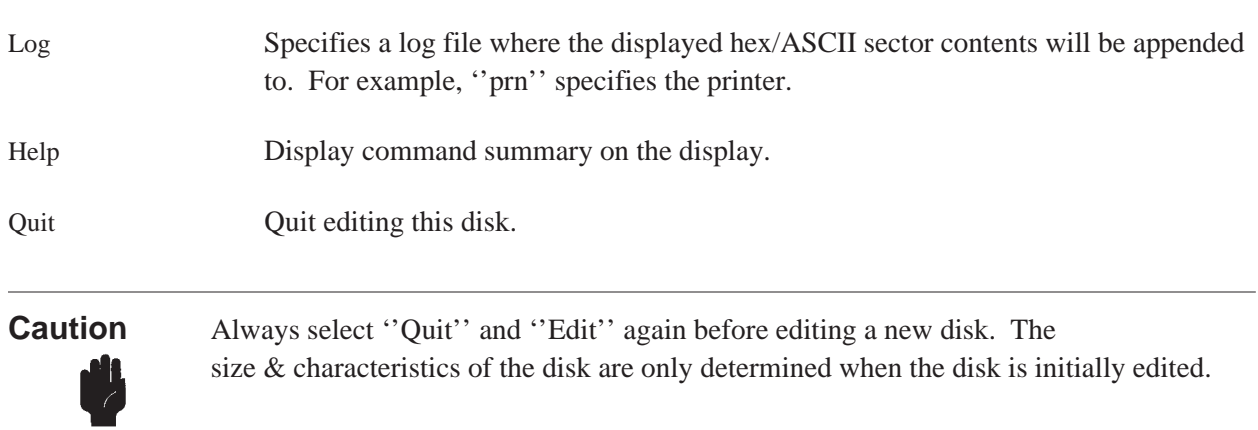

## **BACKUP Menu:**

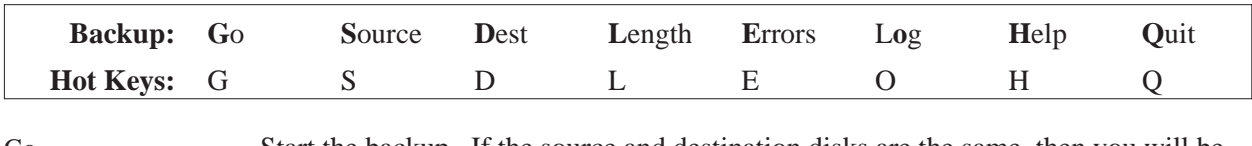

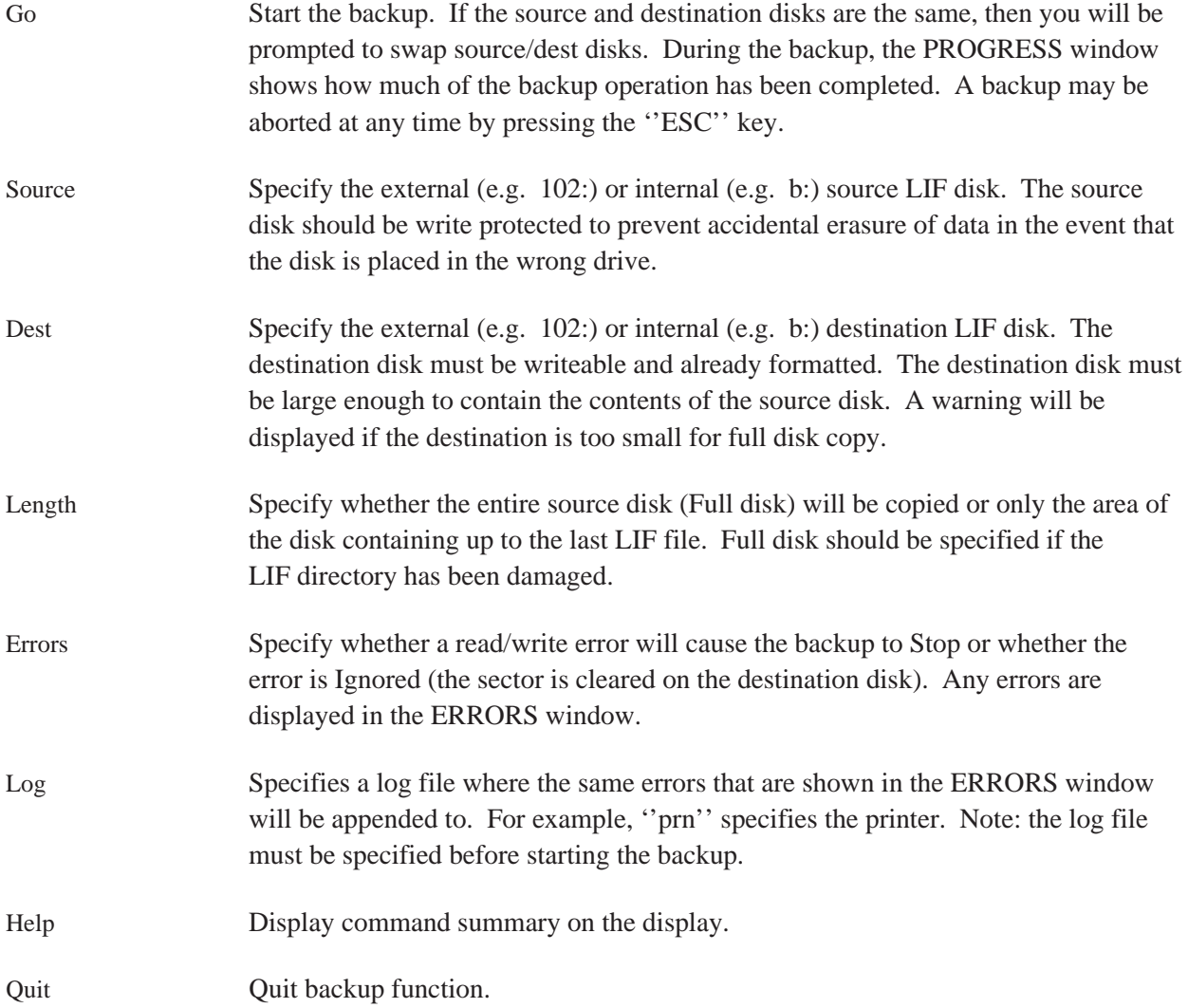

# **Error Messages**

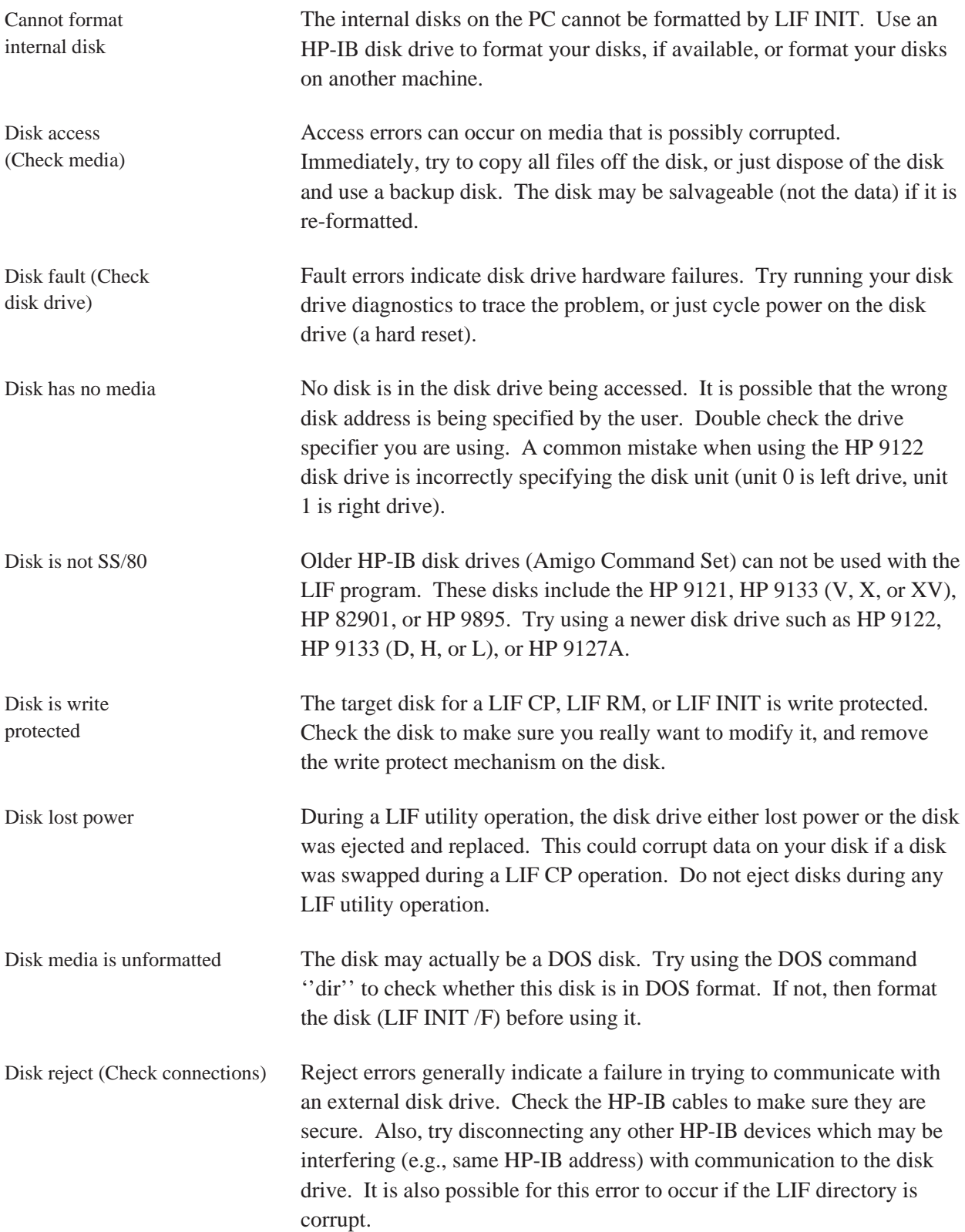

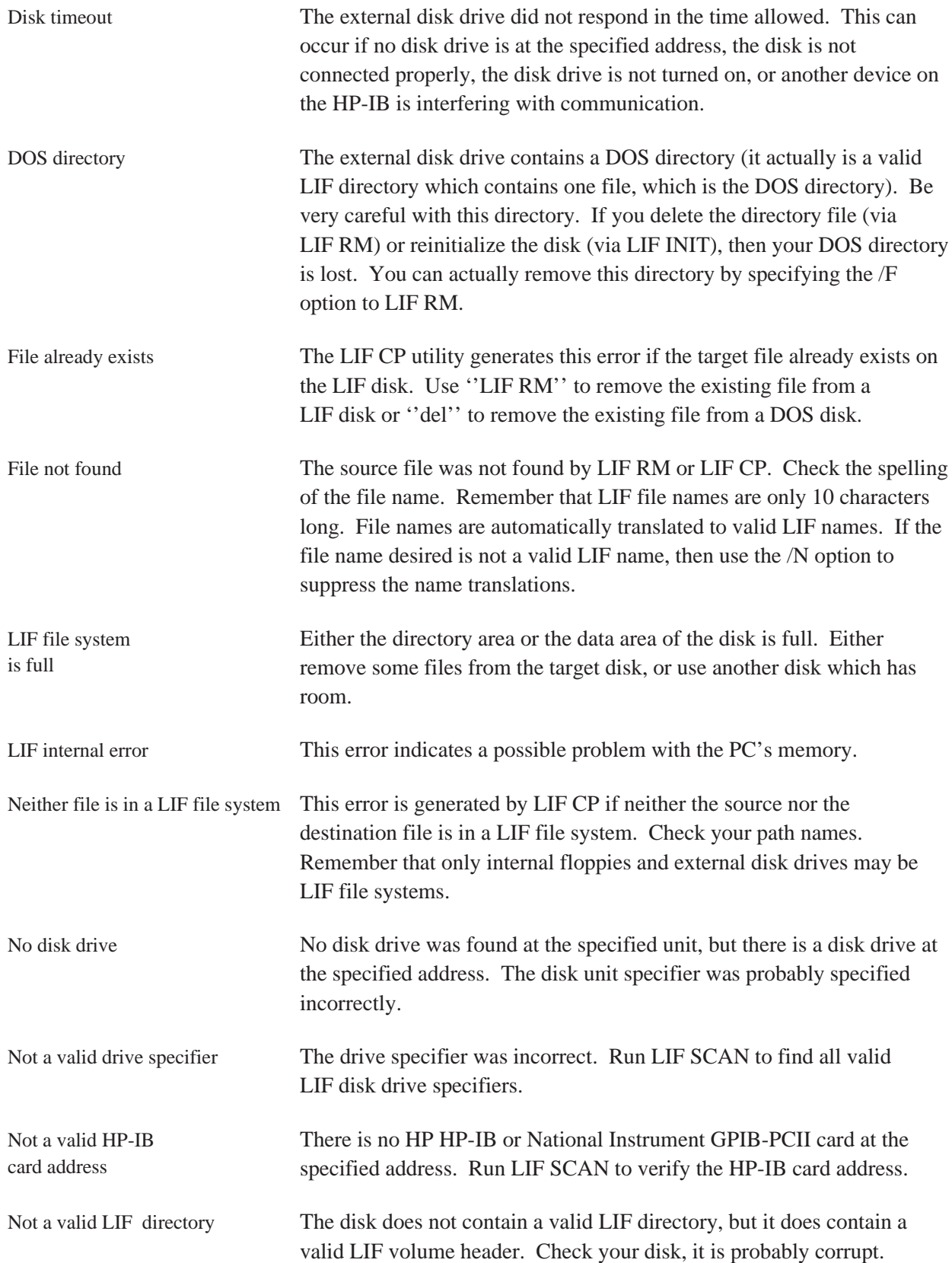

#### File System Conversion (LIF/DOS) Error Messages

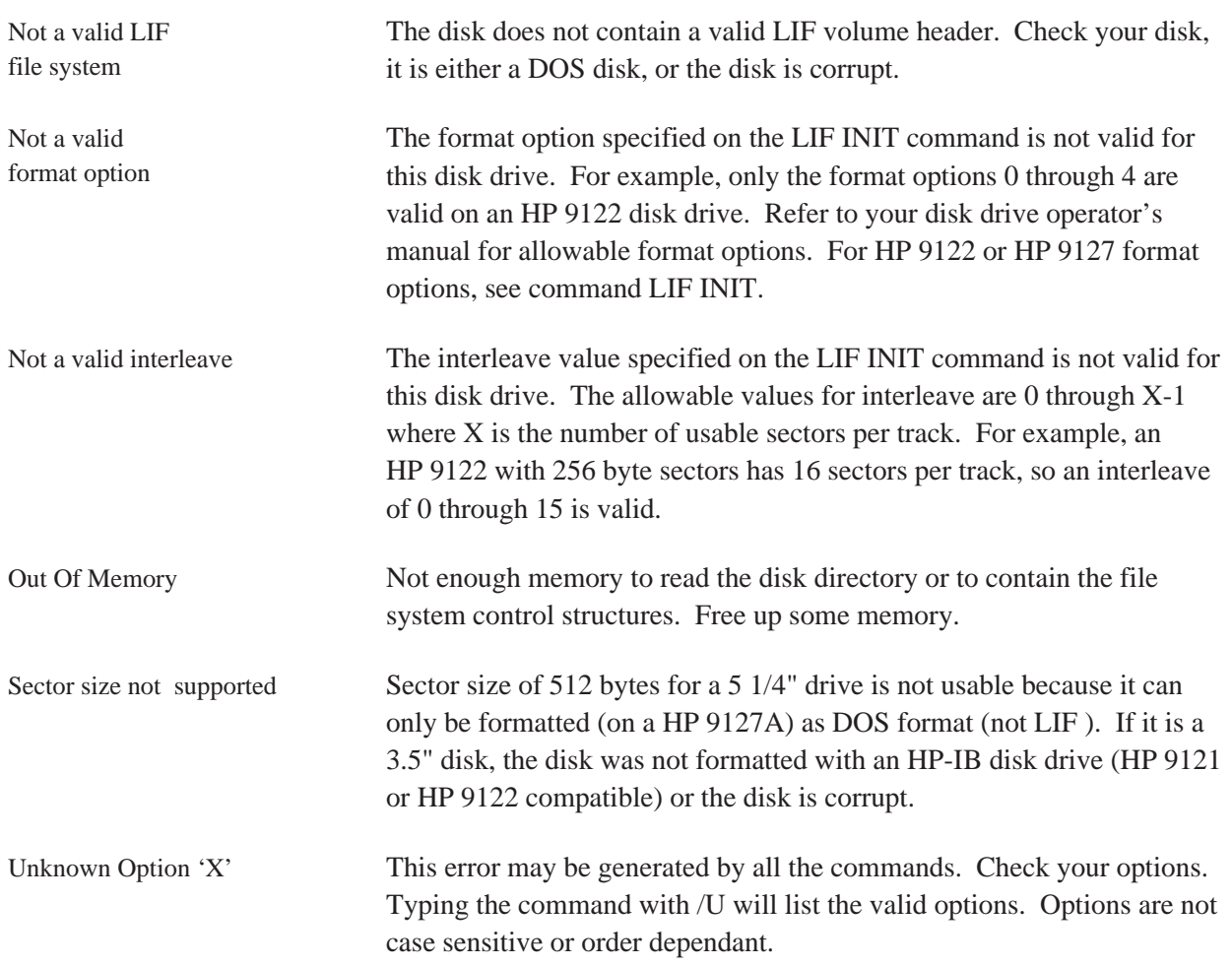

# **Sharing Data Between Analyzers**

## **Introduction**

The Standard Data Format Utilities are programs that translate data files from the HP 35665A, HP 3560A, HP 3563A, HP 3562A, HP 3566A, HP 3567A, HP 3588A, or HP 3589A analyzers to Standard Data Format or formats compatible with ASCII, Data Set 58, PC-MATLAB, and MATRIXx.

Conversions from Standard Data Format to STARModal and STARAcoustics formats are available from Structural Measurement Systems.

With the Standard Data Format utilities you can share data between the supported HP DSA analyzers using these general steps:

- 1. Make a measurement with one of the supported HP DSA analyzers.
- 2. Save the measurement data.
- 3. Convert the data using the appropriate conversion utility.
- 4. Recall the data into another analyzer.
- 5. Do further analysis on the data, or compare it to other data.

For example, you can make a frequency response measurement with an HP 3560A, transfer the data to your PC, convert it to SDF format, then recall it into an HP 35665A for curve fitting (see figure 1-2).

Or you can compare old data from an HP 3562A to new data from an HP 35665A (see figure 1-3).

PC-MATLAB (a trademark of The MathWorks, Inc.) and MATRIXx (a product of Integrated Systems Inc.) are PC-based software packages for scientific and engineering numeric computation. HP SDF data files may be ported to either of these packages using the Conversion Utilities. See appendix A for examples of how to load SDF data into these application packages.

The utilities are as follows:

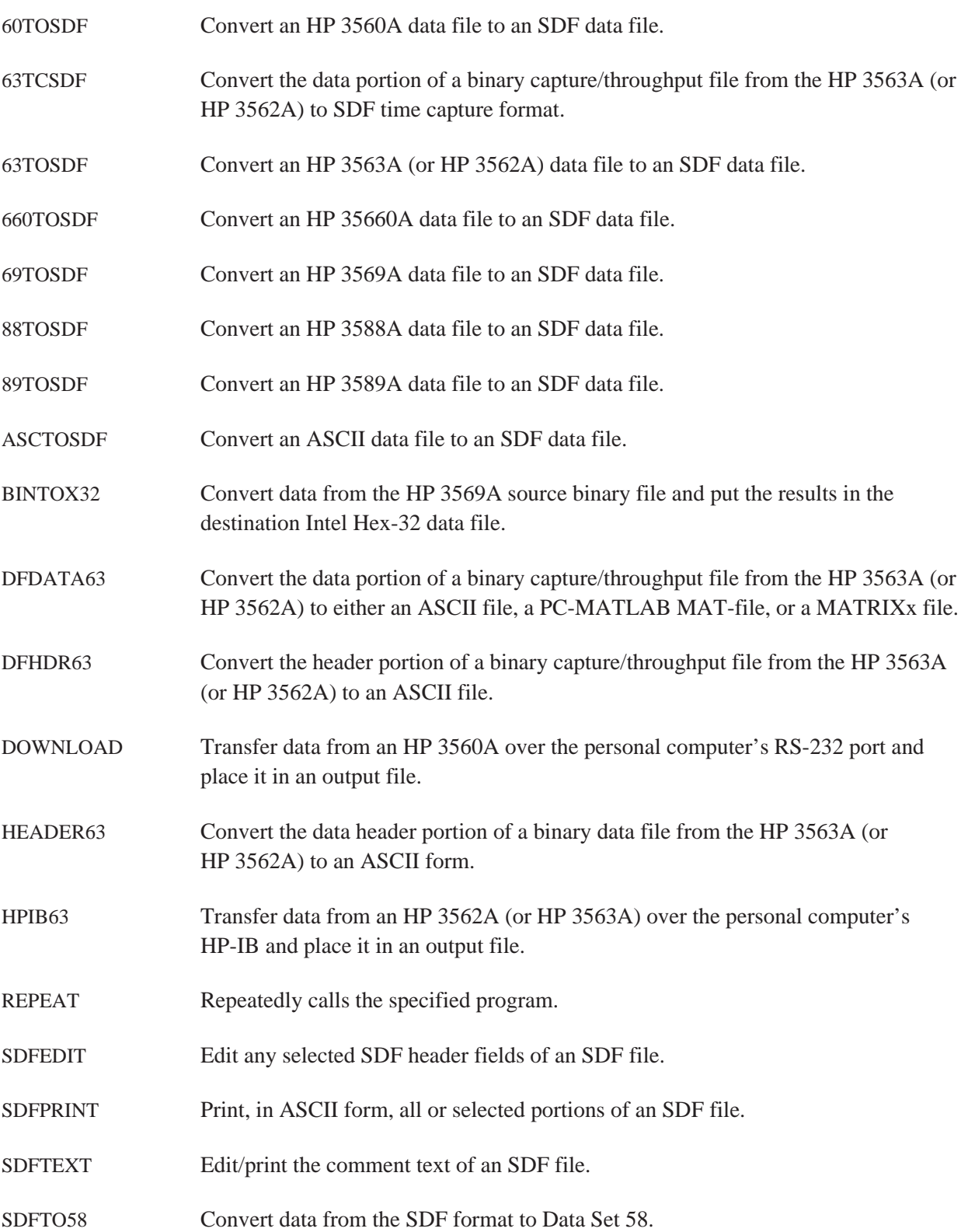

- SDFTO63 Convert a single measurement result from an SDF data file to an HP 3563A (or HP 3562A) data file.
- SDFTOASC Convert an SDF data file to an ASCII data file.
- SDFTOBIN Convert an SDF data file to a raw binary data file.
- SDFTOML Convert data from the SDF format to the format used in PC-MATLAB.
- SDFTOMX Convert data from the SDF format to the format used in MATRIXx.
- SDFTOSDF Extract a subset of results from an SDF file and create another SDF file. This is not necessary for all analyzers. Because of differences in the way analyzers store data, you may need to run this program (see chapter 2). Sharing data between analyzers may require you to convert the number of lines of resolution to a different number of lines. You may also need to change the arbitrary spacing (from a swept sine measurement) to log or linear spacing (for curve fit or math operations).
- SDFYDATA Edit/print any section of Y data of an SDF file.
- SETUP63 Convert a binary setup state file from the HP 3563A (or HP 3562A) to an ASCII form.
- SETUP88 Convert a binary setup state file from the HP 3588A to an ASCII form.
- SETUP89 Convert a binary setup state file from the HP 3589A to an ASCII form.
- SOFTCOPY Transfers data from the HP-IB (IEEE-488) to a file.
- SYNTH63 Convert a binary synthesis file from the HP 3563A (or HP 3562A) to an ASCII file, a PC-MATLAB MAT-file, or a MATRIXx file.
- VIEWDATA Displays data graphically on your personal computer. See the chapter in this book titled ''Viewdata'' for more information.
- X32TOBIN Convert an Intel Hex-32 data file to a binary data file. (Intel Hex-32 is the internal data format for the HP 3560A.)

**Note** These utilities work only on MS-DOS files. Prior to using them, copy your HP 3563A/3562A files from LIF to DOS using the LIF utilities (LIF CP) described in the first part of this documentation.

## **Hardware and Software Requirements**

Use of these utilities requires an IBM PC compatible with the MS-DOS 2.1 operating system (or greater).

## **HP 3563A/3562A File Format**

When the HP 3563A/3562A saves measurement data or instrument states to an HP-IB disk drive, the files are saved in a non-standard binary format used by the instrument. Typically, you need to transfer three pieces of information: your setup state, file header information, and measurement data. A setup state will be in a single file, while the header information will be attached to a data file. Using these utilities, you can separate header and data information into two files.

When you look at these files using the LIF utility command LIF LS /L, you'll see that the analyzers files are all type BDAT. The first two letters in the file name indicate the file type:

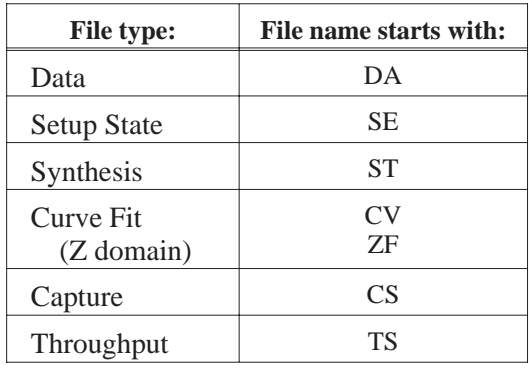

# **Online Help**

Online Help is available for each conversion utility command. For a description of a particular command and a list of its options, simply type the command name and /U.

For example, to get help on the command 63TOSDF, type:

```
63TOSDF /U [ Enter ]
```
Convert data from the HP 3560A source data file and put results in the destination SDF file. The destination SDF filename is chosen based on the register value that was used in the HP 3560A and is of the form <register number>.DAT (for example 1.DAT).

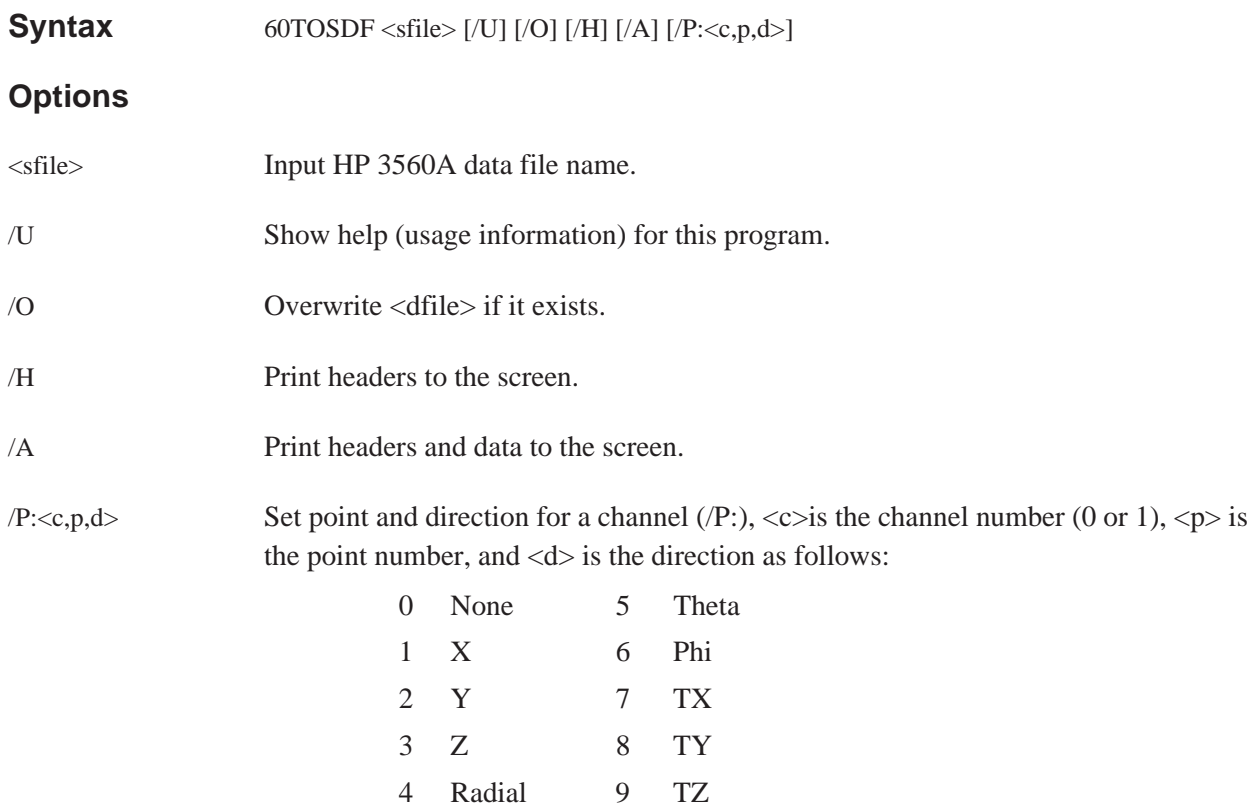

#### **Example**

Transfer an HP 3560A data file (which is in Intel Hex-32 format) to a file (FREQ.X32) on a personal computer using the RS-232 port. Convert the Intel Hex-32 file to a binary data file (FREQ.BIN) and then convert the binary file to an SDF data file. The data file name is the same as the register number on the HP 3560A (for example, 1.DAT).

> DOWNLOAD FREQ.X32 /B:19200 /P:2 X32TOBIN FREQ.X32 FREQ.BIN 60TOSDF FREQ.BIN

See also the batch file "60\_SDF.BAT" in appendix C.

# **63TCSDF**

Convert the data portion of a binary capture/throughput file from the HP 3563A (or HP 3562A) to SDF time capture format (16-bit integer data). The binary capture/throughput file contains digital filter data. The HP 3563A/62A capture files on a LIF file system start with the letters "CS". Throughput files start with "TS".

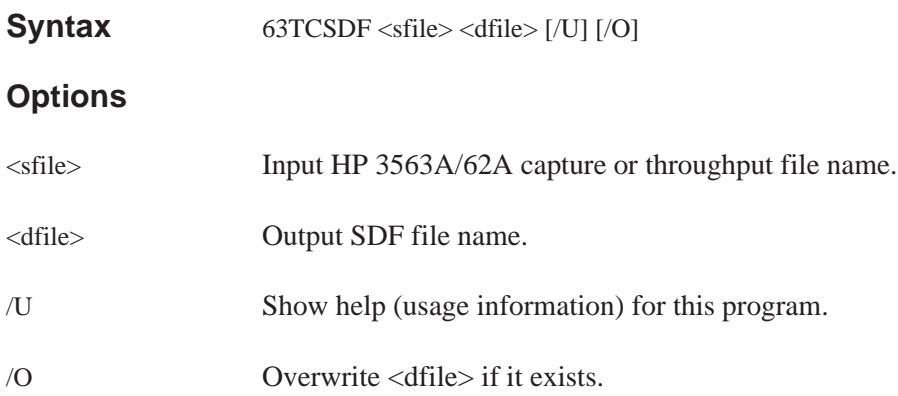

## **Example**

Copy a capture file (CSCAPTUR) from the HP 3563A LIF formatted disk drive (drive B:) to a file (CAPTUR.63) on the current hard drive and convert it to SDF format (CAPTUR.TIM):

> LIF CP B:CSCAPTUR CAPTUR.63 63TCSDF CAPTUR.63 CAPTUR.TIM

Convert an HP 3563A (or HP 3562A) data file <sfile> to an SDF data file and outputs to <dfile>. HP 3563A/62A data files on a LIF file system start with the letters ''DA.''

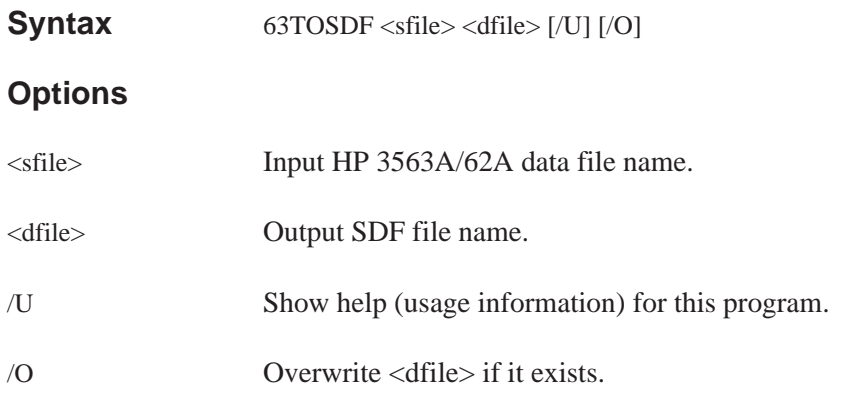

## **Example**

Copy a data file (DAFREQ) from the HP 3563A LIF formatted disk (drive B:) to a file (FREQ.63) on the current hard drive and convert it to SDF format (FREQ.DAT):

> LIF CP B:DAFREQ FREQ.63 63TOSDF FREQ.63 FREQ.DAT

## **Discussion**

A baseband time record contains 2048 real points, a zoom time record contains 1024 complex points, and a spectrum contains either 801 real or complex points or 1024 real or complex points.

See also the batch file ''63\_SDF.BAT'' in appendix C.

Extract data from an HP 35660A data file <sfile> and put results in the SDF data file <dfile>.

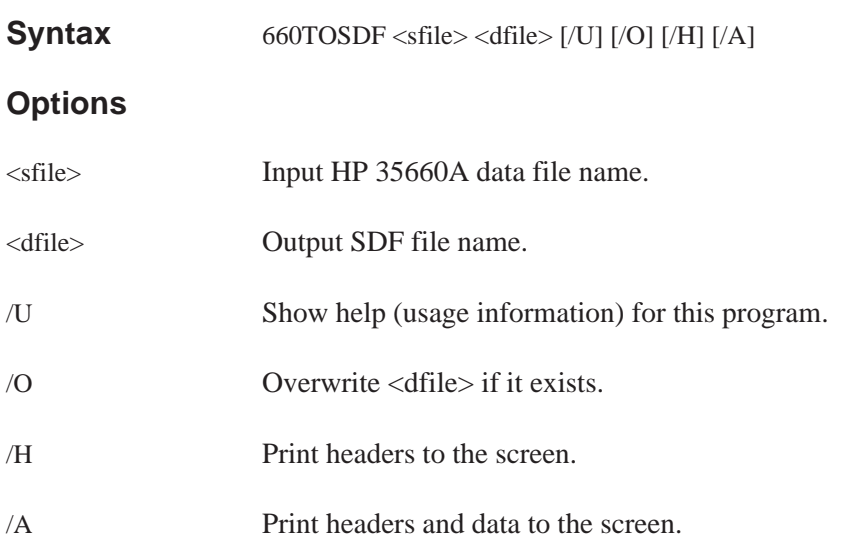

## **Example**

Copy a data file (TRACE1) from the HP 35660A LIF formatted disk (drive B:) to a file (FREQ.660) on the current hard drive, then convert the file to SDF format (FREQ.DAT):

> LIF CP B:TRACE1 FREQ.660 660TOSDF FREQ.660 FREQ.DAT

Convert data from the HP 3569A source data file and put results in the destination SDF file. If [dfile] is not specified, the destination SDF filename is chosen based on the filename that was used in the HP 3569A and is of the form <filename>.DAT (for example, 1.DAT).

If the input X32 file contains more than 1 HP 3569A trace file (SAVE/RECALL, XFER ALL TRACES), then each trace will be put in a different file with the same base name as used on the HP 3569A. If [dfile] is specified, only the first trace in the file is used.

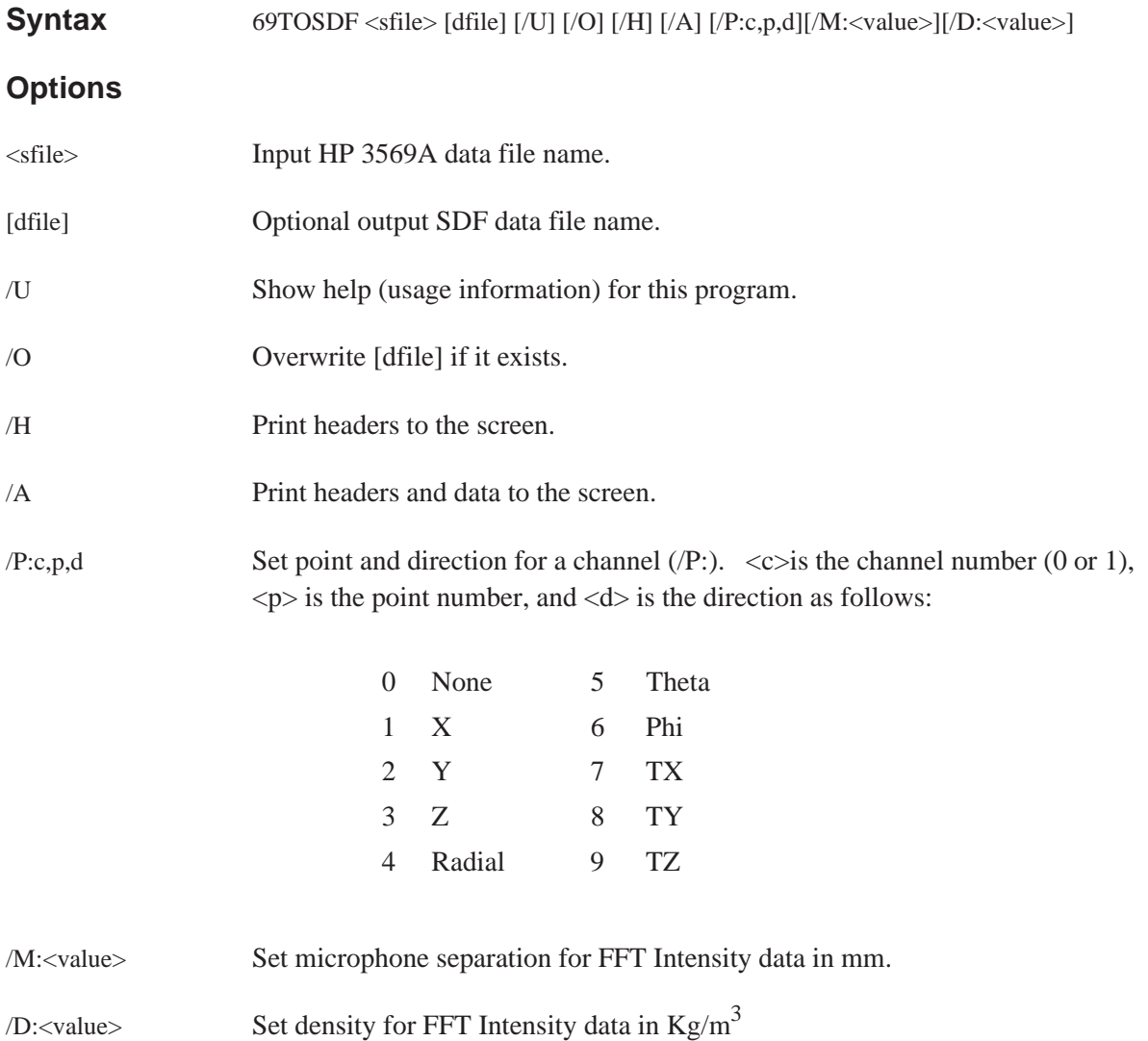

Sharing Data Between Analyzers 69TOSDF

#### **Example**

Transfer an HP 3569A data file (which is in Intel Hex-32 format) to a file (FREQ.X32) on a personal computer using the RS-232 port. Convert the Intel Hex-32 file to a binary data file (FREQ.BIN) and then convert the binary file to an SDF data file (FREQ.DAT).

> DOWNLOAD /B:19200 /P:2 FREQ.X32 X32TOBIN FREQ.X32 FREQ.BIN 69TOSDF FREQ.BIN FREQ.DAT

See also the batch file ''69\_SDF.BAT'' in appendix C.

Converts an HP 3588A data file <sfile> to an SDF data file and outputs to <dfile>. An HP 3588A setup state file <hfile> can be optionally specified which will allow more complete parameter conversion into the SDF data file.

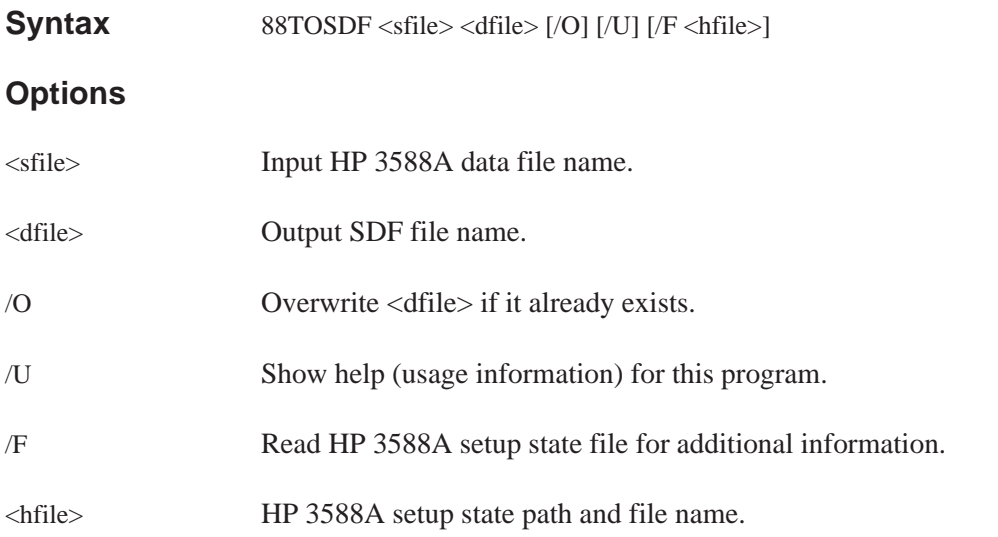

## **Example**

Copy a measurement data and setup state file from the HP 3588A LIF formatted disk and convert it to SDF format:

> LIF CP B:TRACE1 TRACE1.88 LIF CP B:STATE1 STATE1.88 88TOSDF TRACE1.88 TRACE1.DAT /F STATE1.88

#### **Discussion**

When using the /F option, the setup state file <html>lie> must contain the analyzer state information that represents the setup whenever the measurement data <sfile> was saved to disk.

If the /F option is not used in the conversion or the setup state file <hfile> does not reflect the setup whenever the measurement data <sfile> was saved, the following fields may not be set properly in the SDF file <dfile>.

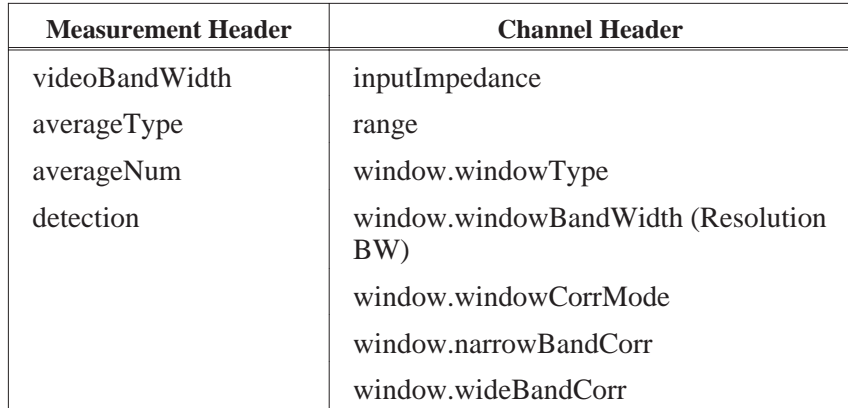

When the HP 3588A saves measurement data or instrument states to the floppy drive, the files are saved in a non-standard binary format used by the instrument. Typically, you need to transfer three pieces of information:

- Setup state
- File header information
- Measurement data

A setup state is in a single file. The header information is part of a measurement data file. The 88TOSDF utility lets you combine the setup state and measurement data file into an SDF data file.

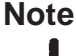

**Note** The LIF utility command LIF LS /L will show all HP 3588A files as type BDAT. The analyzer saves setup state files with the [ SAVE STATE ] softkey. It saves measurement data files with the [ SAVE TRACE ] softkey.

Converts an HP 3589A data file <sfile> to an SDF data file and outputs to <dfile>. An HP 3589A setup state file <hfile> can be optionally specified which will allow more complete parameter conversion into the SDF data file.

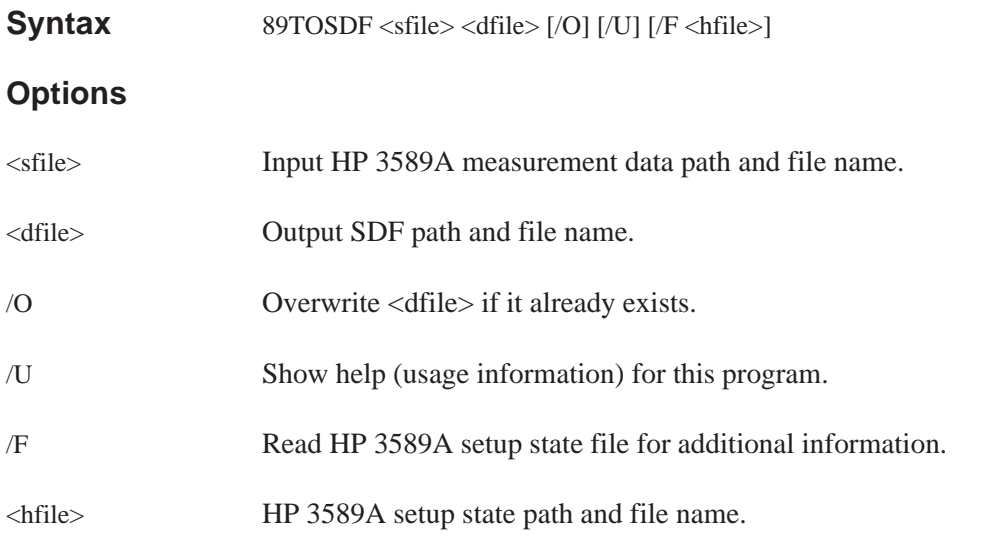

## **Example**

Copy a measurement data and setup state file from the HP 3589A LIF formatted disk and convert it to SDF format:

> LIF CP B:TRACE1 TRACE1.89 LIF CP B:STATE1 STATE1.89 89TOSDF TRACE1.89 TRACE1.DAT /F STATE1.89

### **Discussion**

When using the /F option, the setup state file <html>lie> must contain the analyzer state information that represents the setup whenever the measurement data <sfile> was saved to disk.

If the /F option is not used in the conversion or the setup state file <hfile> does not reflect the setup whenever the measurement data <sfile> was saved, the following fields may not be set properly in the SDF file <dfile>.

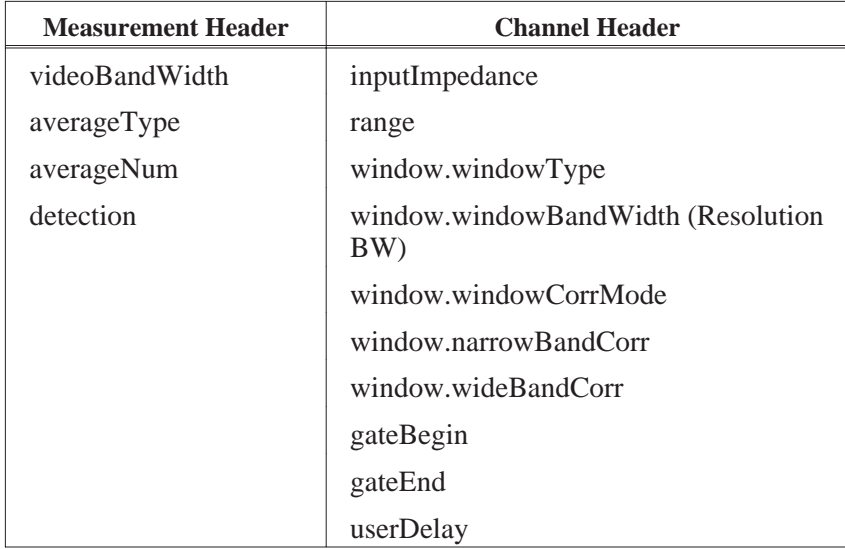

When the HP 3589A saves measurement data or instrument states to the floppy drive, the files are saved in a non-standard binary format used by the instrument. Typically, you need to transfer three pieces of information:

- Setup state
- File header information
- Measurement data

A setup state is in a single file. The header information is part of a measurement data file. The 89TOSDF utility lets you combine the setup state and measurement data file into an SDF data file.

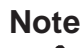

**Note** The LIF utility command LIF LS /L will show all HP 3589A files as type BDAT. The analyzer saves setup state files with the [ SAVE STATE ] softkey. It saves measurement data files with the [ SAVE TRACE ] softkey.

# **ASCTOSDF**

Convert the source file to the destination file and place the result in the destination file. The following options are only valid when used with the /T (template SDF file) option; /D, /R, /C, /S. The options described after the /T option are only used if a template SDF file is not specified.

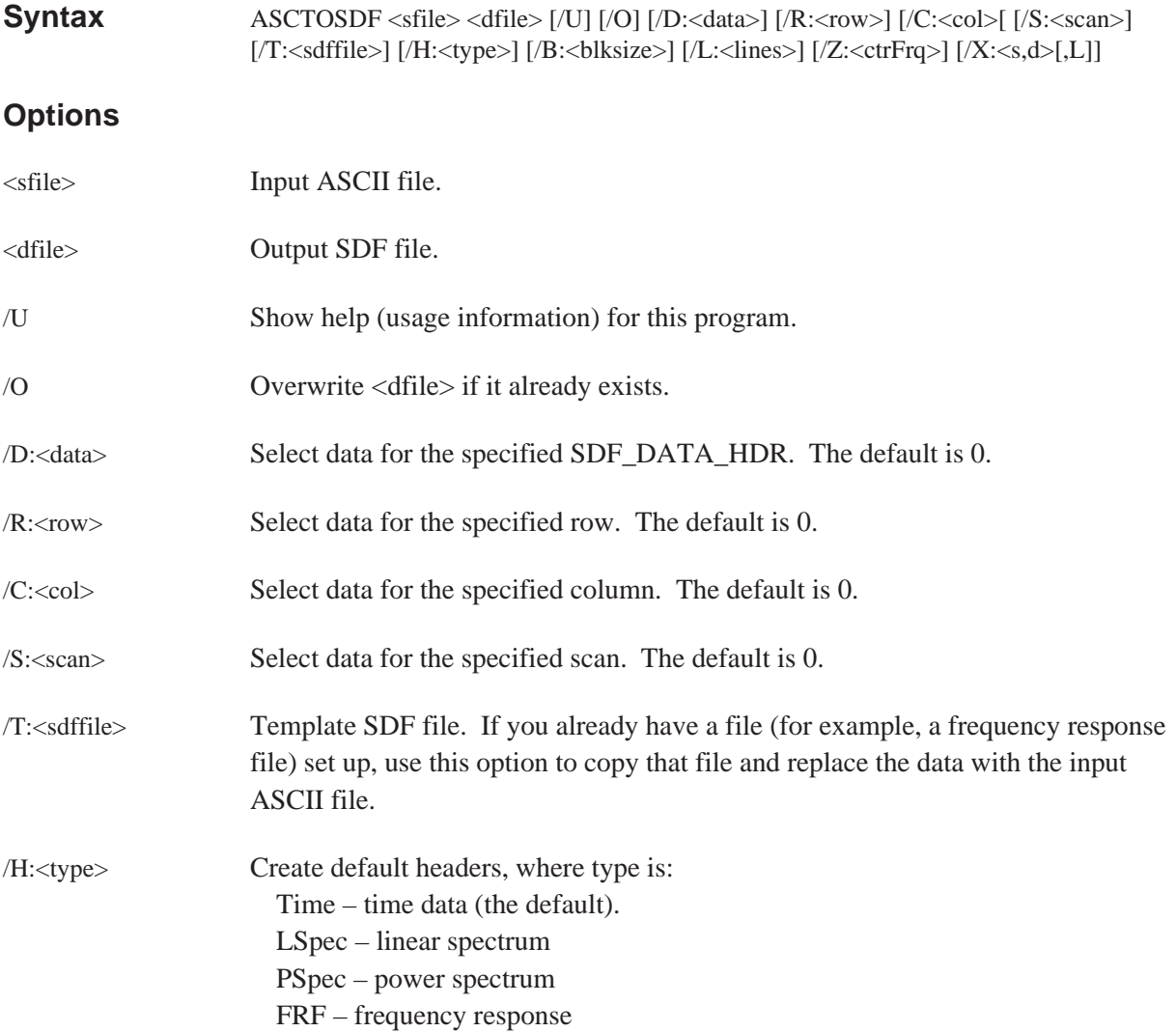

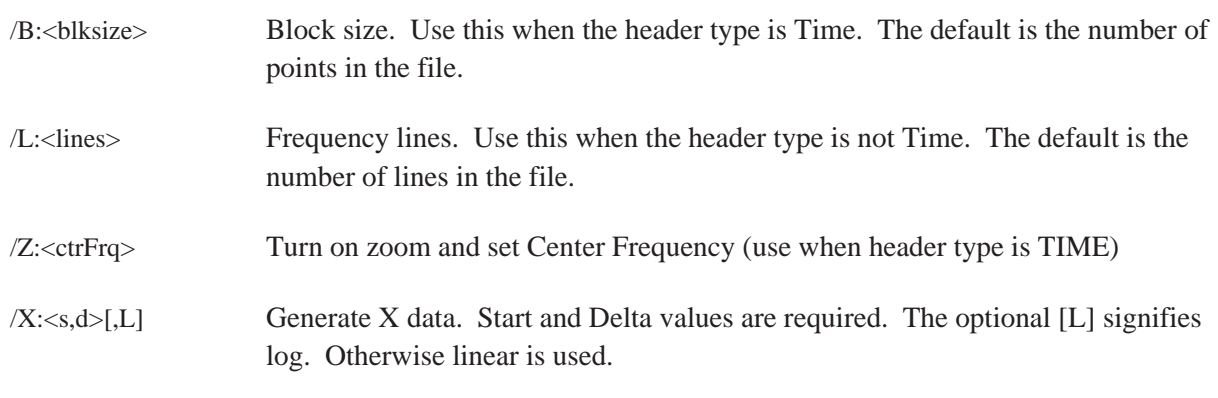

## **Example**

Convert an ASCII data file to an SDF file using the linear spectrum header and a 2048 block size:

ASCTOSDF TEST.TXT TEXT.DAT /H:LSPEC /L:800

# **BINTOX32**

Convert data from the HP 3569A source binary file and put the results in the destination Intel Hex-32 data file.

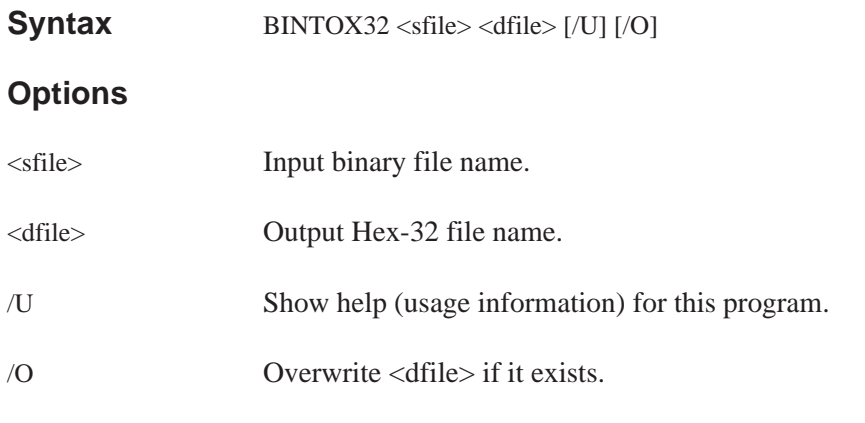

## **Example**

Convert an HP 3569A binary data file (FREQ.BIN) to an Intel Hex-32 file (FREQ.X32):

BINTOX32 FREQ.BIN FREQ.X32

# **DFDATA63**

Converts the data portion of a binary capture/throughput file (containing digital filter time data) from the HP 3563A (or HP 3562A) to a PC-MATLAB MAT-file, a MATRIXx file, or an ASCII file. Since capture/throughput data can be very long, the /B and /P options can be used to select only a portion of the data in a file. The /C option only needs to be specified for a 2 channel throughput file to select channel 2 as the source of data. HP 3563A/62A capture files on a LIF file system start with the letters ''CS''; throughput files start with the letters ''TS.''

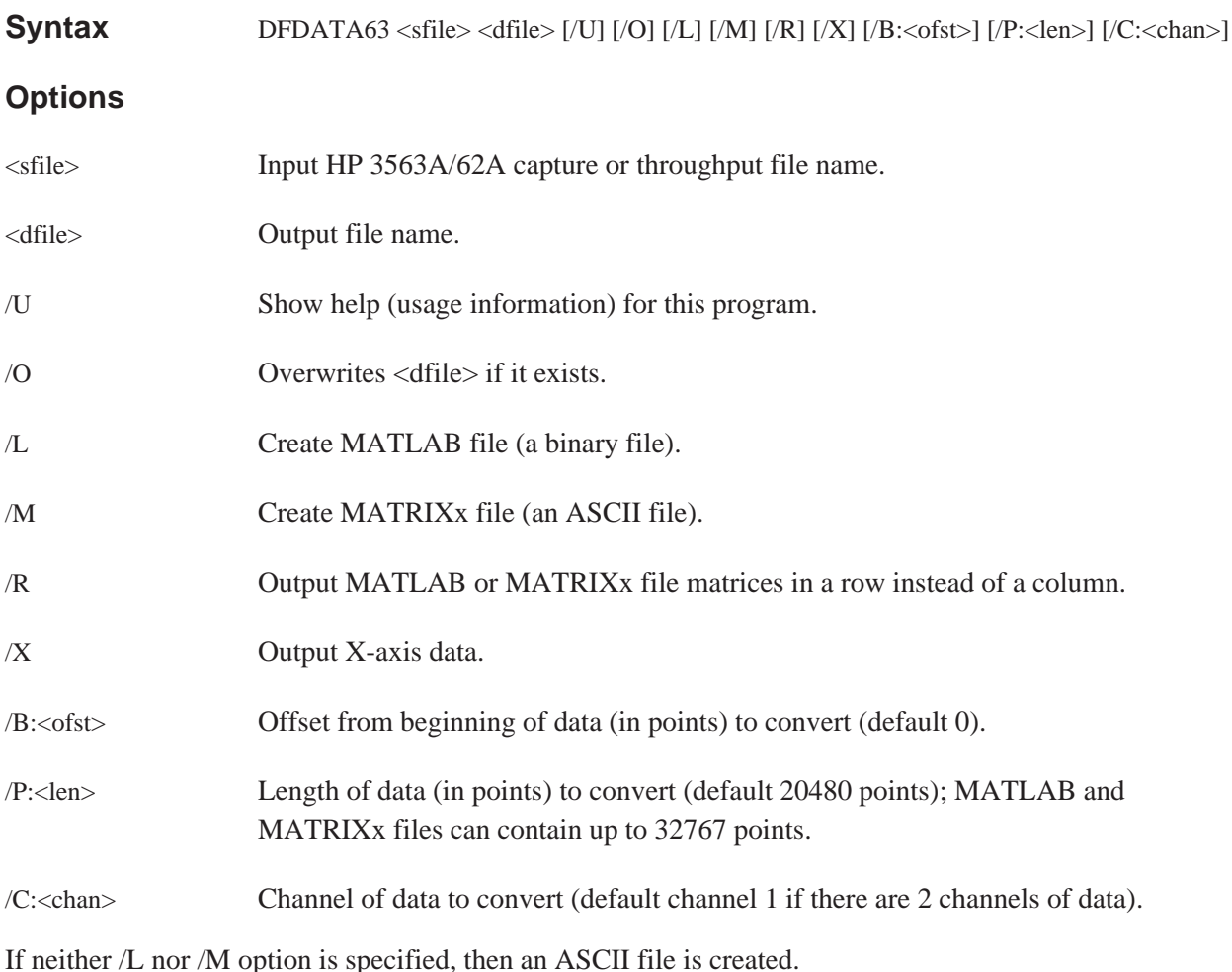

## **Example 1**

Convert up to 4096 points of your file (GLITCH) to a PC-MATLAB file (GLITCH.MAT); includes X-axis data points. Note the PC-MATLAB searches for a file with the suffix ''.MAT'' if no suffix is specified. See appendix for more information on loading a file into PC-MATLAB.

DFDATA63 GLITCH C:GLITCH.MAT /L /X /P:4096

### **Example 2**

Output channel 2 data (THRUPUT) to an ASCII file (THRUPT.ASC) after skipping the first 20480 points of the data file:

DFDATA63 THRUPUT THRUPT.ASC /B:20480 /C:2

#### **Discussion**

Each capture/throughput record contains 2048 real points (baseband) or 1024 complex points (zoom). A capture file contains up to 10 records of time data, whereas a throughput file contains up to 32767 records. Since capture/throughput data can be very long, the /B and /P options can be used to select only a portion of the data in a file. The /C option only needs to be specified for a 2 channel throughput file to select channel 2 as the source of data.

An ASCII file contains one line for each data point (up to 3 fields separated by commas). If the /X option is specified, the first field is the X-axis data value. The next field is the real part of the Y data point. If the data is complex, then the last field is the imaginary part of the Y data point.

Both the PC-MATLAB and MATRIXx files contain the following matrix variables:

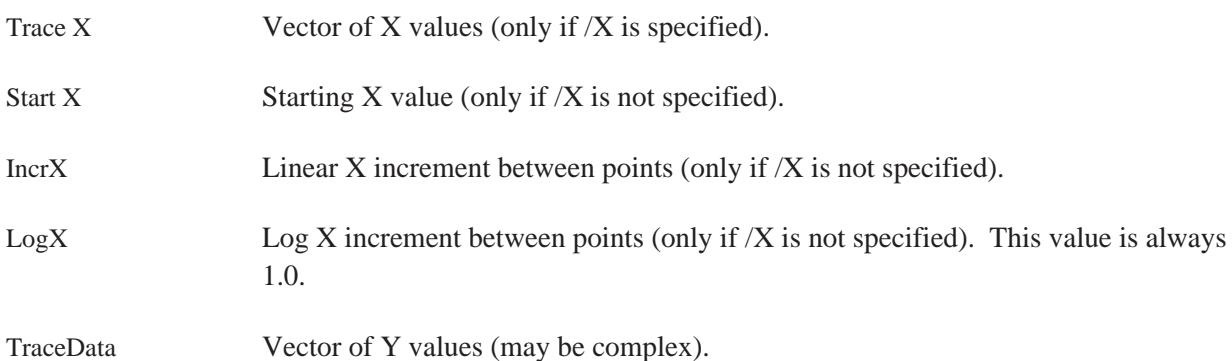

If the /X option is not specified, the StartX and IncrX variables can be used to calculate the X data as follows:

 $X = (Xlast + IncrX)$ 

where Xlast is the previous point's X and the first X is StartX.

# **DFHDR63**

Converts the header portion of a binary capture/throughput file <sfile> (containing digital filter data) from the HP 3563A (or HP 3562A) to an ASCII form <dfile>. Refer to the HP 3563A or HP 3562A *Programming Manual* for descriptions of the individual fields in the capture/throughput file. HP 3563A/62A capture files on a LIF file system start with the letters ''CS''; throughput files start with the letters ''TS.''

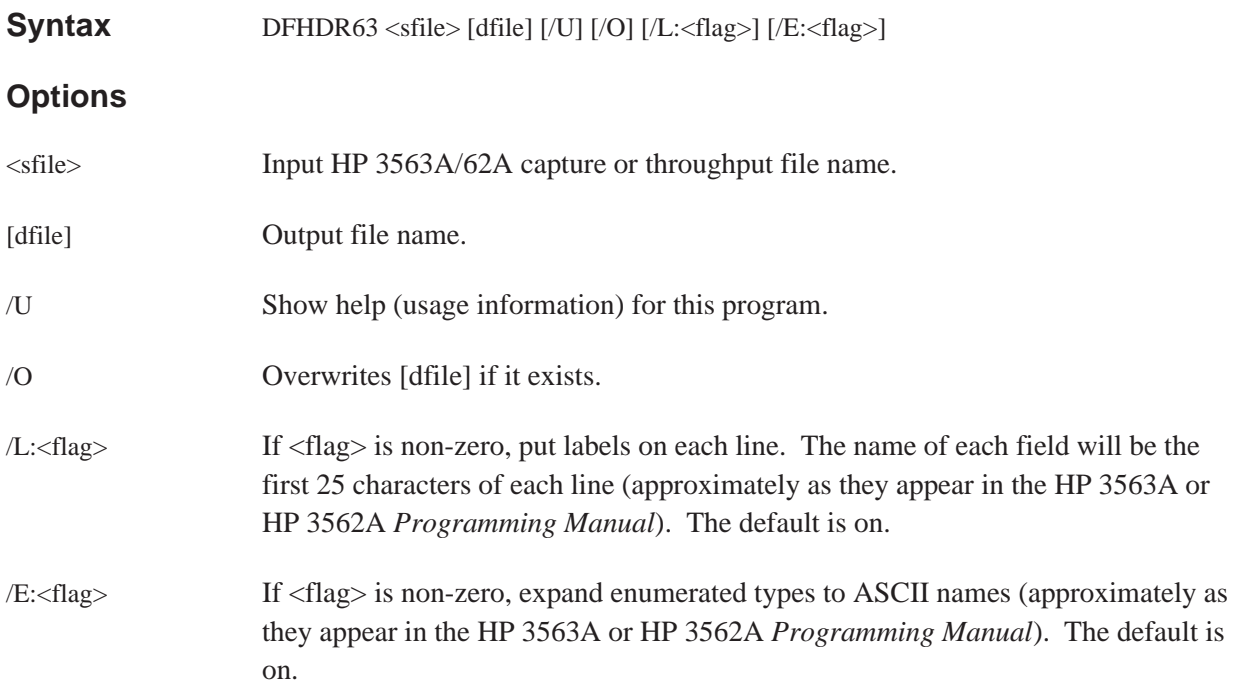
After copying the capture/throughput file to your PC,using the LIF CP command (LIF CP 702:CSGLITCH GLITCH), type:

#### DFHDR63 GLITCH GLITCH.ASC

The file GLITCH.ASC will include a list such as the following.

Complex\_data)\_flag False Bytes\_per\_point 2 Points\_per\_record 2048 Channel\_type. Channel\_1 Bandwidth\_units Hertz X units Hertz Delay\_channel Channel\_2 Delay\_count 0 Partial record 0 Interleave 0 #\_of\_realtime\_records 10 Sectors\_per\_track 0 Skip\_track\_[1] 0

#### **Discussion**

The destination file contains one line for each field in the capture/throughput header. Refer to the HP 3563A or HP 3562A *Programming Manual* for descriptions of the individual fields in the data file. All integers, reals, and long reals will be converted to ASCII, strings will be surrounded by double quotes ("), and enumerated types will be converted to ASCII integers (if /E:0 is specified).

# **DOWNLOAD**

Transfer data over the personal computer's RS-232 port and place it in the destination file.

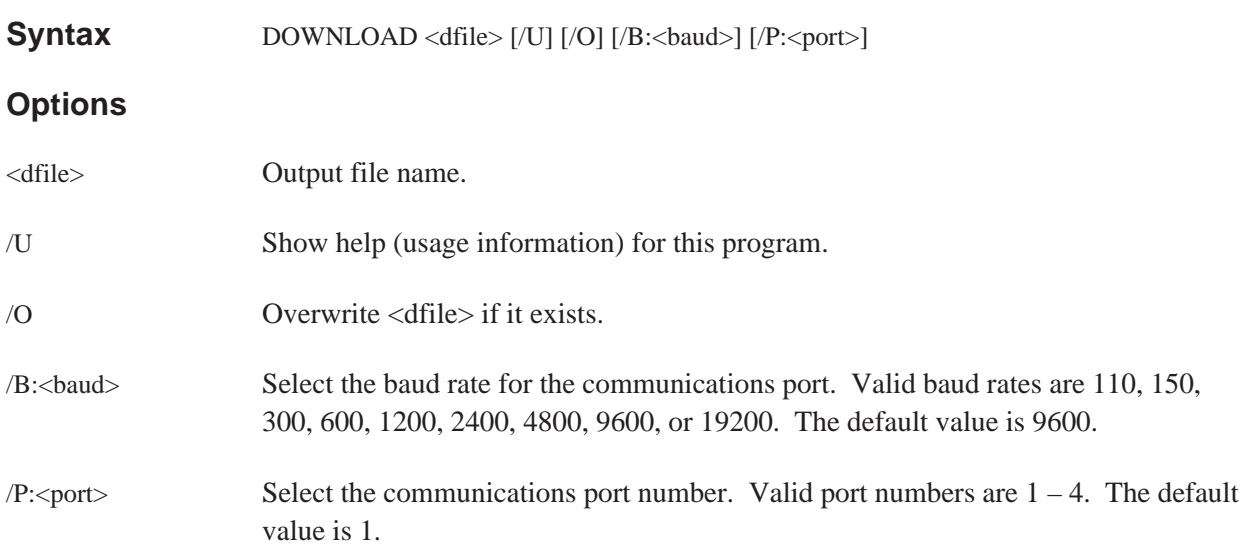

### **Example**

Transfer a data file to a file (FREQ.X32) on a personal computer, using the RS-232 port (port 2).

DOWNLOAD FREQ.X32/B:19200 /P:2

See also the batch files ''60\_SDF.BAT'' and ''69\_SDF.BAT'' in appendix C.

# **HEADER63**

Converts the data header portion of a binary data file <sfile> from the HP 3563A (or HP 3562A) to an ASCII form [dfile]. Refer to the HP 3563A or HP 3562A *Programming Manual* for descriptions of the individual fields in the data file. HP 3563A and HP 3562A data files on a LIF file system start with the letters ''DA.''

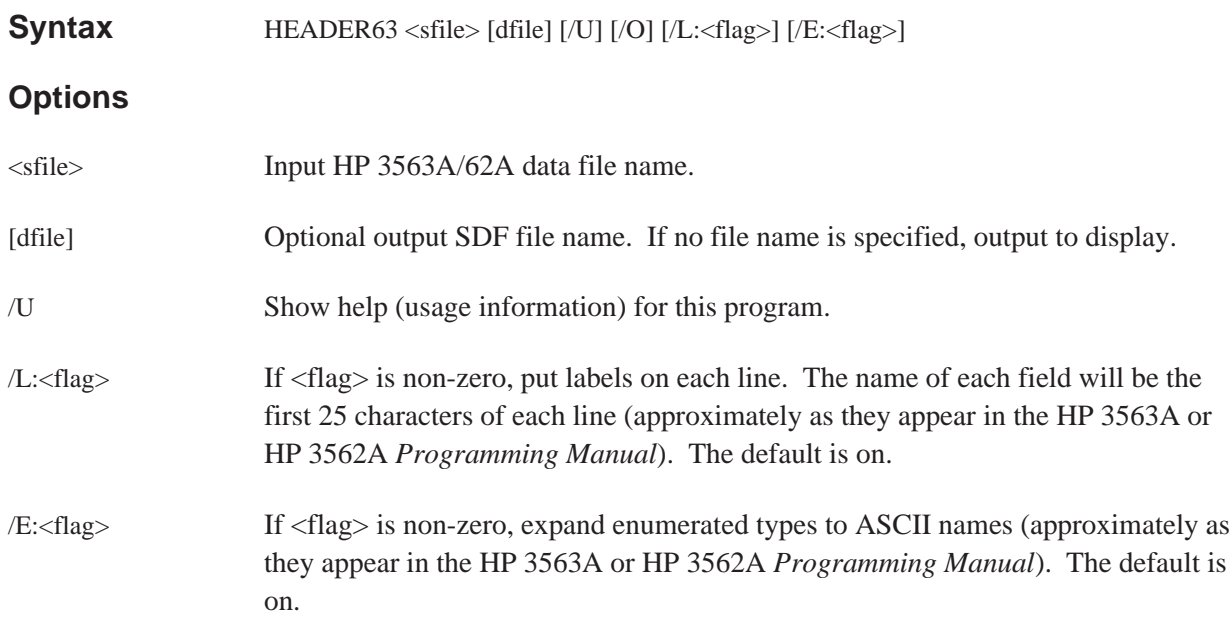

Sharing Data Between Analyzers HEADER63

#### **Example**

After copying the data file to your PC, using the LIF CP command (LIF CP 702:DAFREQ FREQ1), type:

HEADER63 FREQ1 FREQ1.ASC /L:0

The file FREQ1.ASC will include a list, such as the following.

Power\_spectrum\_1 801 801 1 Channel\_1 No channel 87 Freq uency RMS Volts\_squared Hertz "AUTO MATH"  $\dots$  $\cdots$  $\dots$ True Fa lse

#### **Discussion**

The destination file contains one line for each field in the data header. Refer to the HP 3563A or HP 3562A *Programming Manual* for description of the individual fields in the data file.

- All integers, reals, and long reals will be converted to ASCII.
- Strings will be surrounded by double quotes (").
- Enumerated types will be converted to ASCII integers (if /E:0 is specified).

# **HPIB63**

Transfer the active trace data from an HP 3562A/63A over the personal computer's HP-IB and place it in the destination file. Use 63TOSDF.EXE to convert the file to SDF. If /A is not specified, then HP-IB will be scanned for the first instrument that is an HP 3562A or HP 3563A.

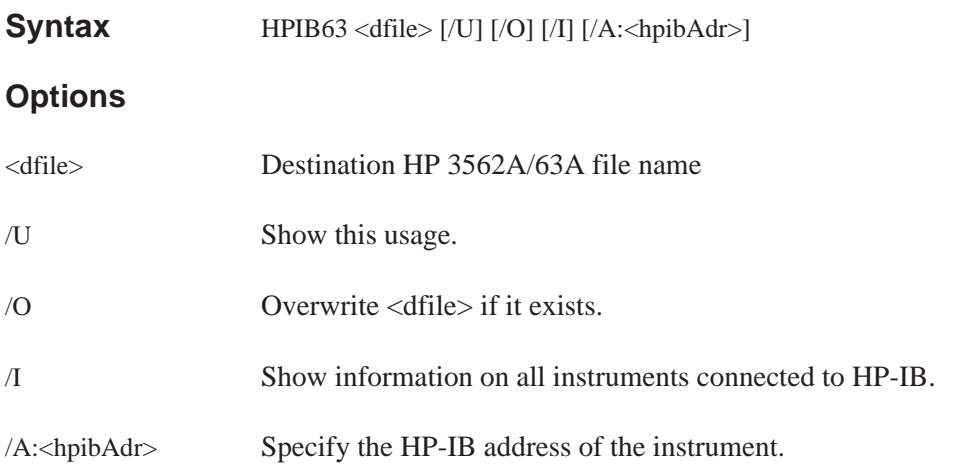

## **Example**

Transfer the active trace to a file (FREQ.63) on a personal computer (let HPIB63 find the instrument) and convert it to ASCII.

> HPIB63 FREQ.63 63TOSDF FREQ.63 FREQ.DAT SDFTOASC FREQ.DAT

See also the batch files ''IB63\_ML.BAT'', ''IB63\_MX.BAT'', ''IB63\_PLT.BAT'', and ''IB63\_SDF.BAT'' in appendix C.

# **REPEAT**

Repeatedly calls the specified program, varying the file name (with wild cards) and the destination file name, or all the results/rows/columns/scans in the specified file(s).

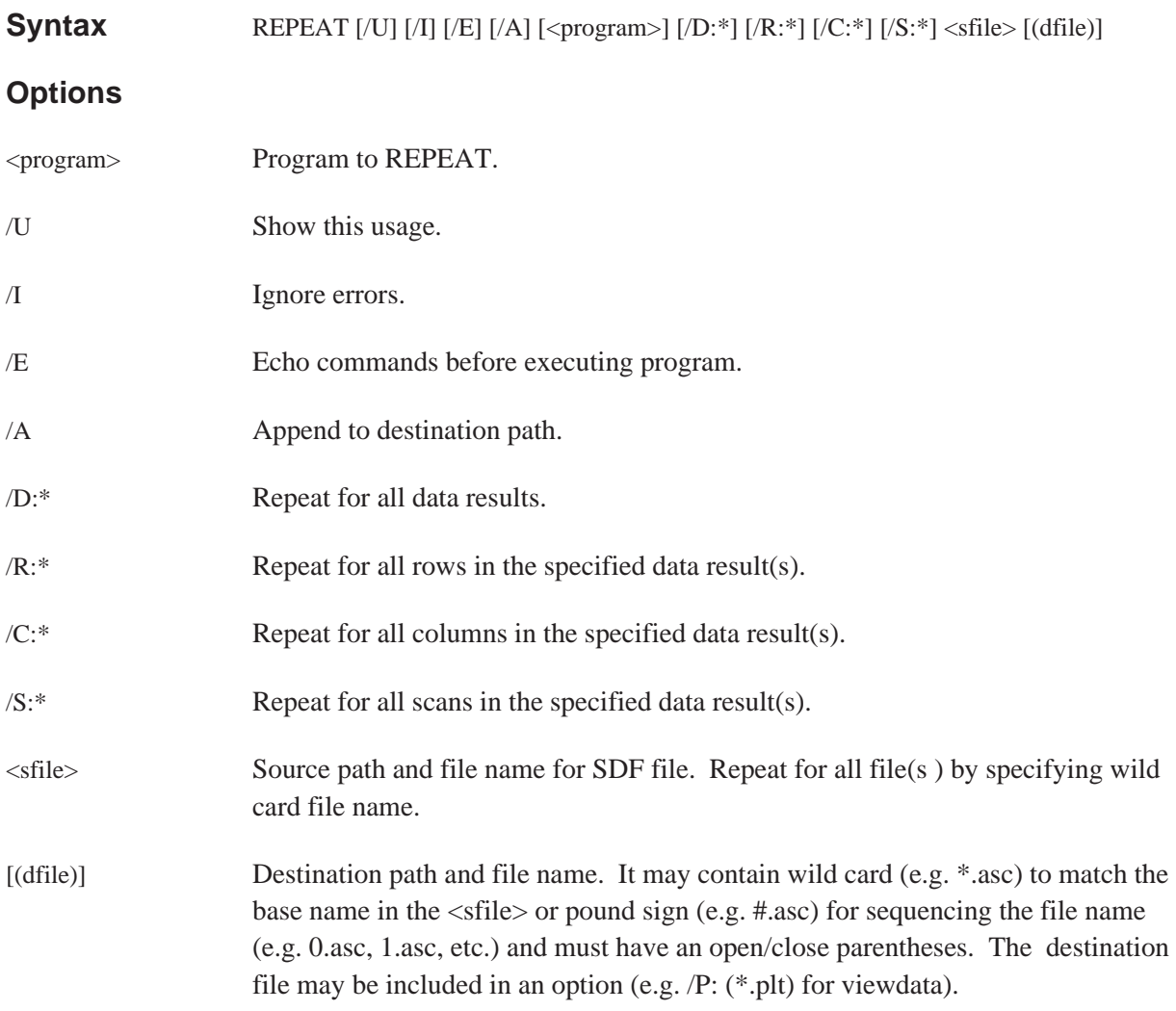

To convert all the scans in MAP.DAT to ASCII and put each scan in a different file (e.g. 0.asc, 1.asc, etc.):

REPEAT SDFTOASC /S:\* MAP.DAT (#.ASC)

Same as above, but append all ASCII data to one file (e.g. map.asc):

```
REPEAT /A SDFTOASC /S:* MAP.DAT (MAP.ASC)
```
Plot all results/rows/scans in all \*.dat files and put all plotted results for each file in a plot file with the same base name as the data file (e.g. \*.plt):

REPEAT /A VIEWDATA /D:\* /R:\* /S:\* \*.DAT /P:(\*.PLT)

# **SDFEDIT**

Edit (change) header fields in an SDF file. Fields are not case sensitive and may be abbreviated. Multiple fields and Multiple SDF header types may be specified. If no field is specified, then all fields in the header are displayed.

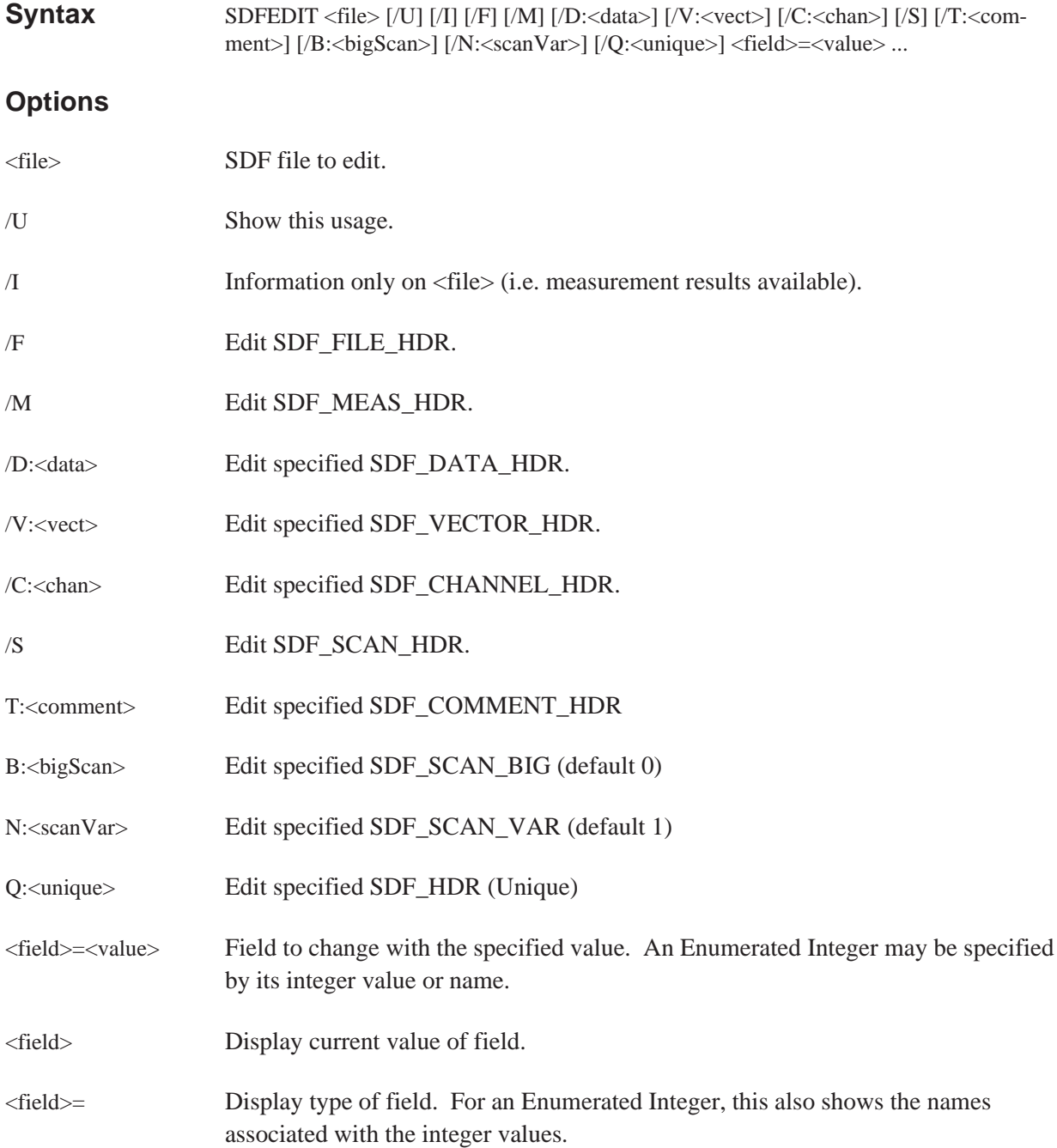

To change the point and/or direction on an already existing SDF file, see the following SDFEDIT example:

To change the point number for channel 0 in the file test.dat to point 52 type:

sdfedit test.dat /c:0 point=52

To see the current point number type:

sdfedit test.dat /c:0 point

To see the choices for direction for channel 0 type:

sdfedit test.dat /c:0 direction=

or

sdfedit test.dat /c:0 dir=

You can abbreviate field names. To set the direction to 'TX\_\_DIRECTION'

sdfedit test.dat /c:0 direction=TX\_DIRECTION

or

sdfedit test.dat /c:0 dir=tx

or

sdfedit test.dat /c:0 dir=7

To see all the field names (and current values) in the channel header type:

sdfedit test.dat /c:0

You can set multiple fields at the same time. To set the point to 5 and the direction to Z\_DIRECTION type:

sdfedit test.dat /c:0 POINT=5 DIRECTION=Z\_DIRECTION

or

sdfedit test.dat /c:0 poi=5 dir=z

This example also shows that the field names and the selection names are NOT case sensitive. You can change fields in more than one header at the same time. To set the point to 2 in the SDF\_CHANNEL\_HDR and the measTitle to ''this title'', type:

sdfedit test.dat /m meastitle="this title" /c:0 poi=2

This example also shows that setting a field value that includes blanks requires you to put quotes around the field value.

# **SDFPRINT**

Converts the contents of the input SDF file <sfile> to ASCII and prints all or portions of it. Either the SDF record headers (default) and/or the data associated with the SDF\_SCAN\_HDR, XDATA, YDATA, and comment records may be printed.

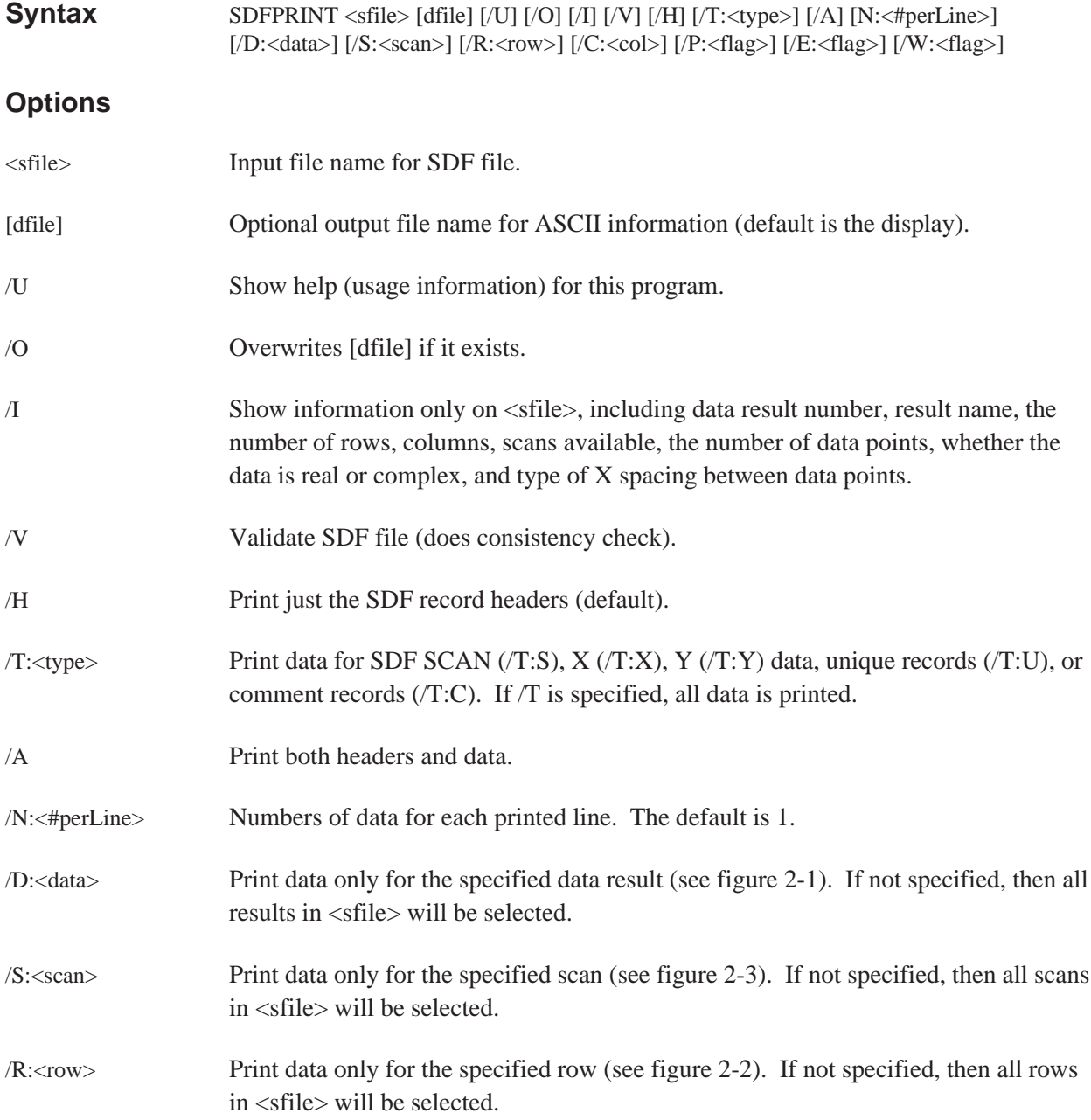

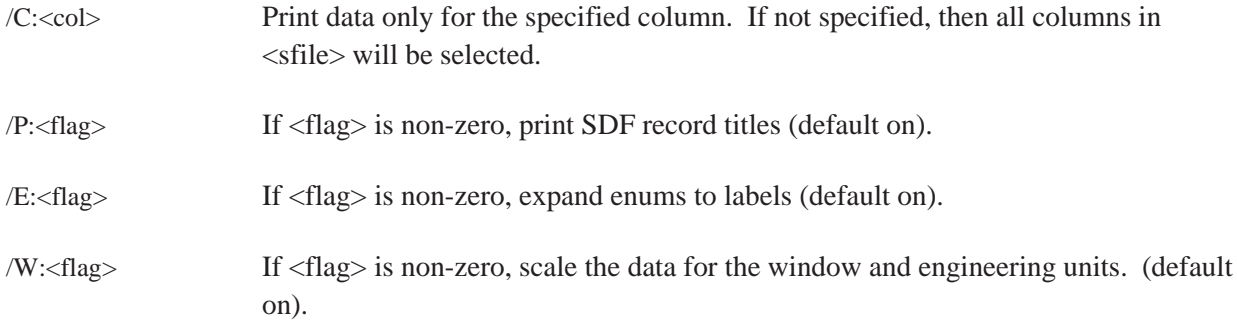

To find out what results are available in an SDF measurement results file from HP 3566A/67A (swept sine measurement):

SDFTO63 /I SINEARB.DAT

This will produce a list on the display such as the following.

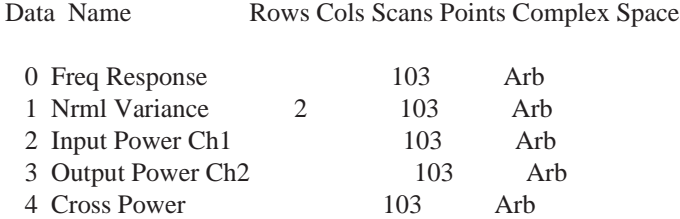

This example shows 5 data results (0 thru 4) are available with 103 arbitrarily spaced points (indicative of swept sine data, see figure 2-1).

The ''Rows'' field (if present) is usually associated with the number of channels of data available for single channel results (see figure 2-2). For example, 2 channels of ''Normalized Variance'' measurement results are present.

At this time, the ''Columns'' field is not used (there is always only 1 column of data) by any instrument using SDF as a data format.

The ''Scans'' field indicates that the data contains Waterfall results from HP 3566A/67 (see figure 2-3).

To print all the headers to this SDF file type:

SDFPRINT SINEARB.DAT

To print only the data for ''Normalized Variance'' channel 2 (row 0 is channel 1, row 1 is channel 2) type:

SDFPRINT SINEARB.DAT /D:1 /R:1

To now print this data in pure ASCII with no record headers:

SDFPRINT SINEARB.DAT /D:1 /R:1 /P:0

### **Discussion**

The HP 3566A/67A generally puts all results from a measurement in a single file (see example above).

The following types of records are present in an SDF file:

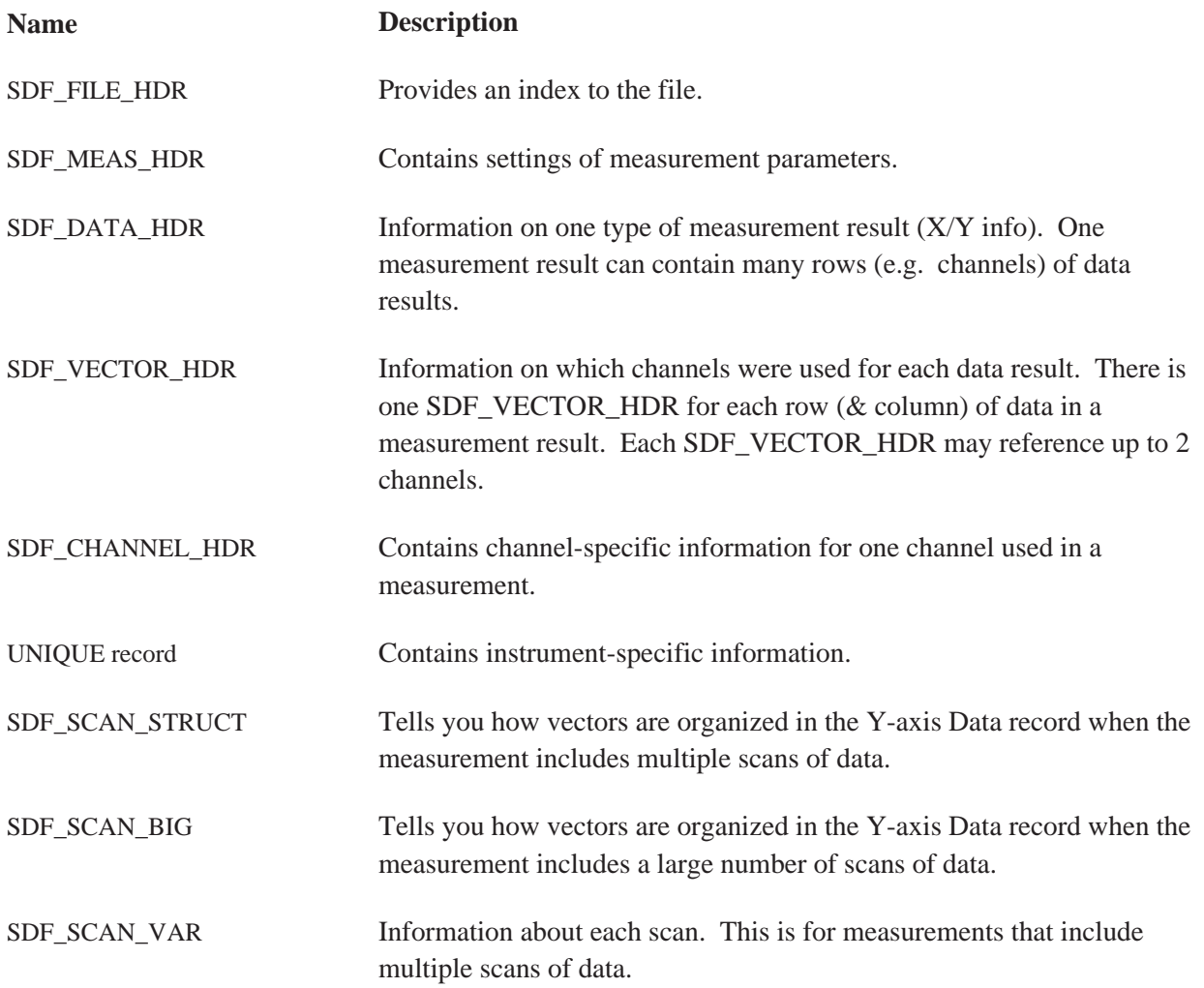

SDF\_COMMENT\_HDR Contains comments about the data. XDATA Contains the X-axis data needed to reconstruct a trace. This can be used by Swept Sine or Order Analysis measurements.

YDATA Contains the Y-axis data needed to reconstruct any trace.

# **SDFTEXT**

Modify/print SDF file <sfile> comment text data. If [cfile] is specified then the comment in the SDF file is modified, otherwise the comment is printed. If the /A option is not specified, then the previous comment in the file is replaced with [cfile]. If there is not enough space in the specified comment for the text, then the text will be truncated.

If no space was allocated for the comment area by the instrument us SDFTOSDF with the /M option to create a comment area in the SDF file.

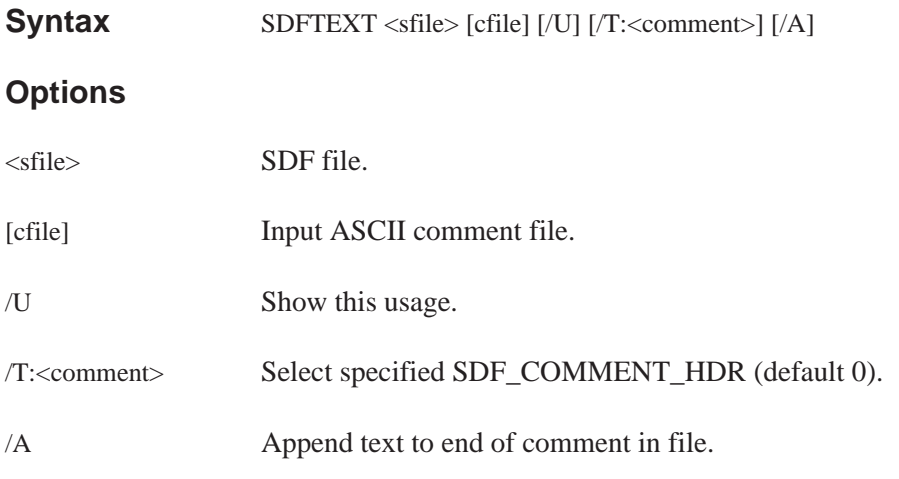

#### **Example**

SAMPLE.TXT contains some ASCII text.

#### SDFTEXT TIME.DAT SAMPLE.TXT /A

This command appends the contents of SAMPLE.TXT to the end of the TIME.DAT SDF file comment area.

# **SDFTO58**

Convert SDF file <sfile> to the Data Set 58 format. The result is placed in an output file [dfile] if specified; otherwise the result is sent to the screen.

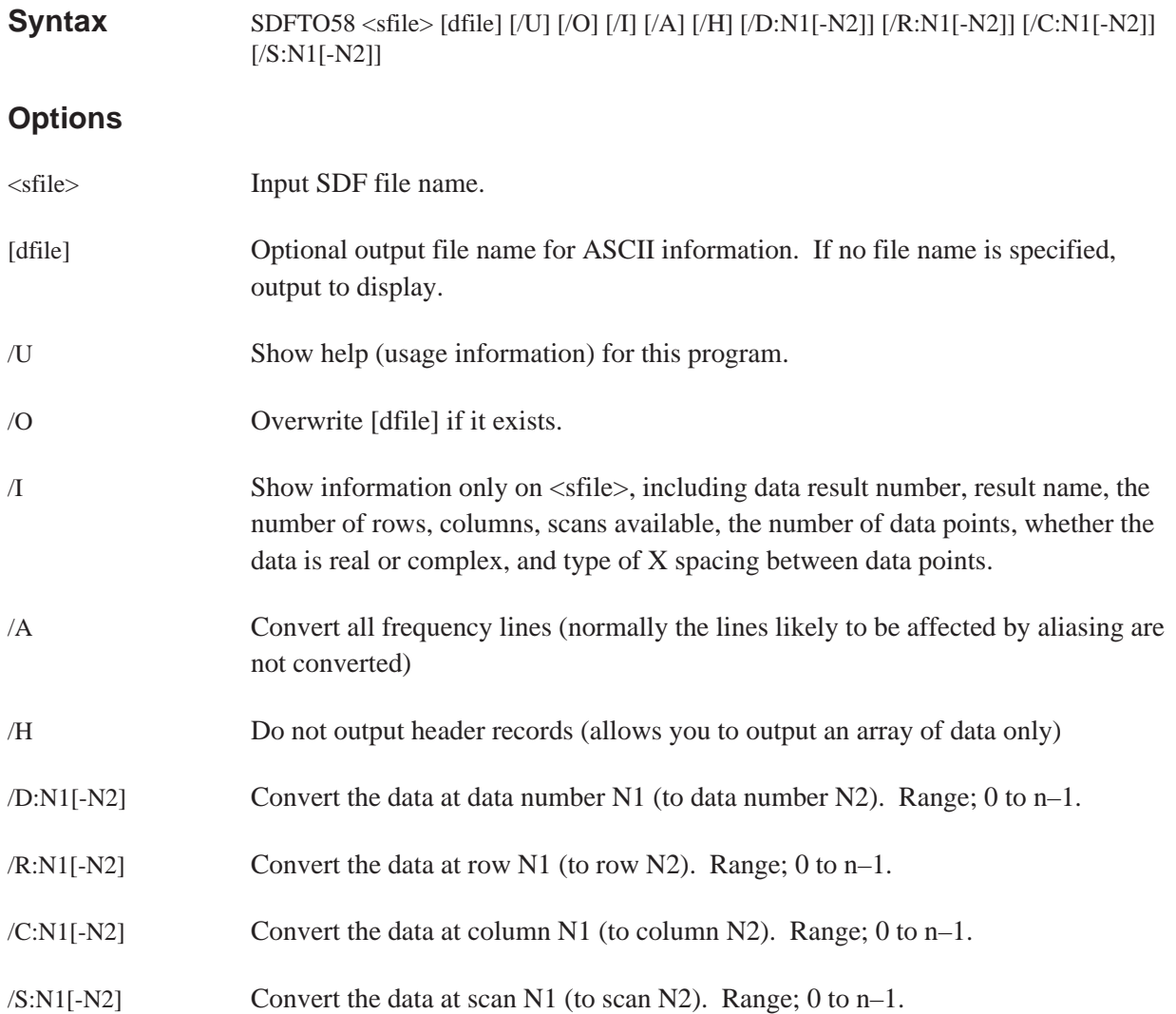

# **SDFTO63**

Converts a single measurement result from an SDF data file <sfile> to an HP 3563A (or HP 3562A) data file <dfile>. HP 3563A/62A data files on a LIF system start with the letters ''DA.''

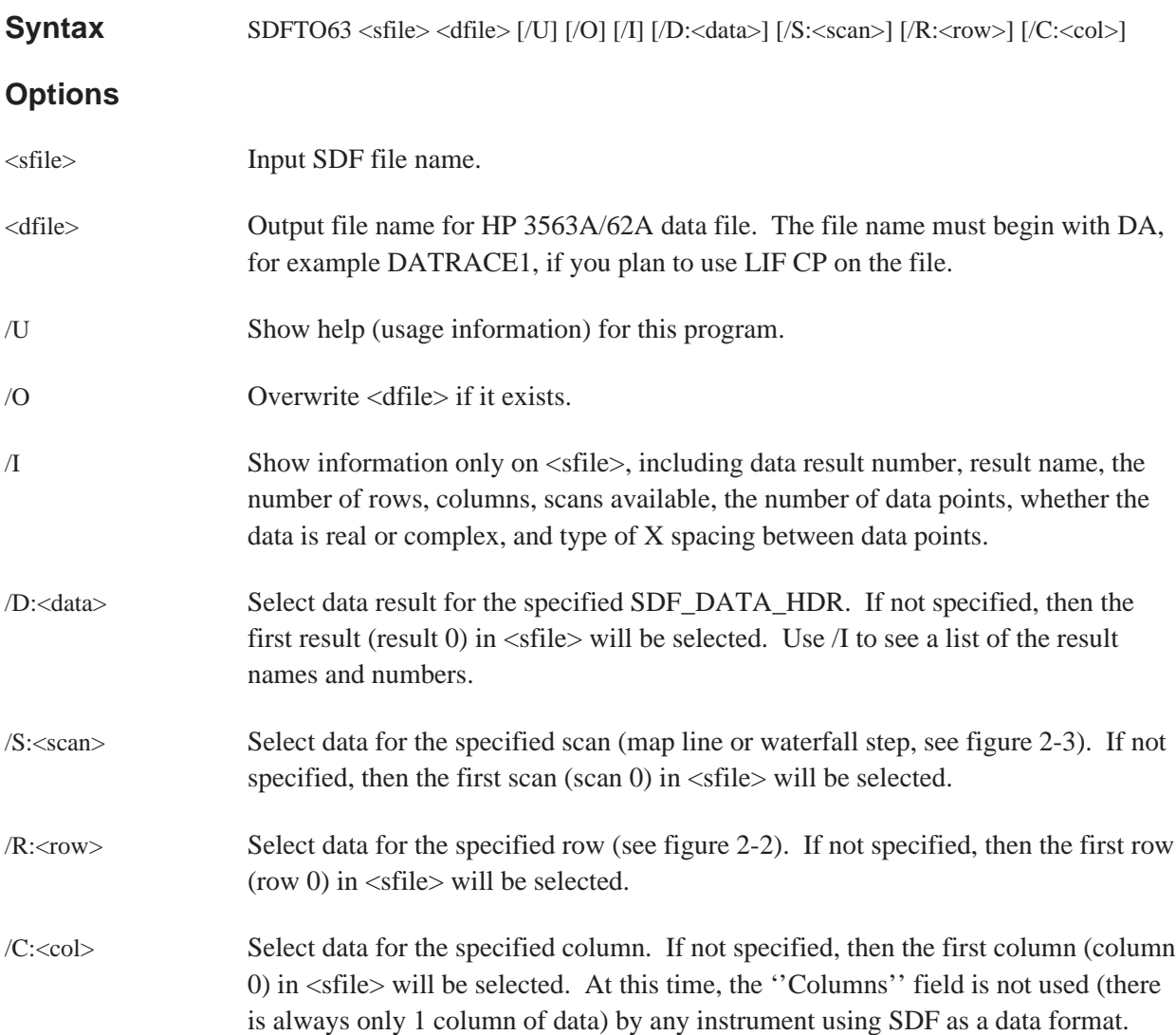

To find out what results are available in an SDF measurement results file from HP 3566A/67A swept sine measurement:

#### SDFTO63 /I SINEARB.DAT

This will produce a list on the display in the following form:

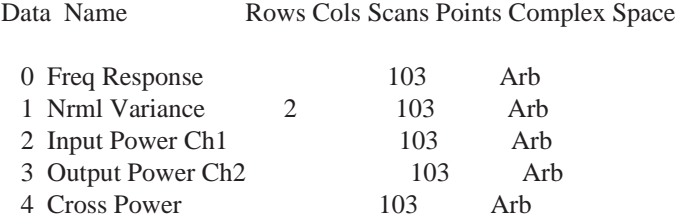

This example shows 5 data results (0 thru 4) are available with 103 arbitrarily spaced points (indicative of swept sine data, see figure 2-1).

The ''Rows'' field (if present) is usually associated with the number of channels of data available for single channel results (see figure 2-2). For example, 2 channels of ''Normalized Variance'' measurement results are present.

At this time, the ''Columns'' field is not used (there is always only 1 column of data) by any instrument using SDF as a data format.

The ''Scans'' field indicates that the data contains Waterfall results from HP 3566A/67 (see figure 2-3).

To convert the ''Normalized Variance'' channel 2 (row 0 is channel 1, row 1 is channel 2) to HP 3563A format, perform the following steps:

1. Convert the file to Linear spaced data (SDFTOSDF).

SDFTOSDF SINEARB.DAT SINELIN.DAT /P (convert to linear spacing)

2. Extract the result with SDFTO63.

SDFTO63 SINELIN.DAT VAR2.63 /D:1 /R:1 (/R:1 is channel 2)

3. Copy the HP 3563A data file to a LIF formatted disk (to be read by HP 3563A):

LIF CP VAR2.63 B:DAVAR2 (HP 3563A data files start w/ ''DA'')

#### **Discussion**

Only one result may be converted into HP 3563A data file format. If no options are selected that specify which data to convert, then the first result is selected. The HP 3563A puts one measurement result in a data file, whereas the HP 3566A/67A generally puts all results from a measurement in a single file (see previous example).

SDFTO63 can only convert data that is linear or log spaced with up to 801 lines of resolution, 2048 real points, or 1024 complex points. To get arbitrary spaced data to the HP 3563A, first convert the SDF data to evenly spaced data (linear or log) with SDFTOSDF. To get data with more than 2048 real / 1024 complex points to the HP 3563A, use SDFTOSDF to interpolate the SDF data file to fewer number of points before converting with SDFTO63.

# **SDFTOASC**

Convert an SDF data file to an ASCII data file and place the result in the destination file ( if it is entered). Otherwise view the result on the screen.

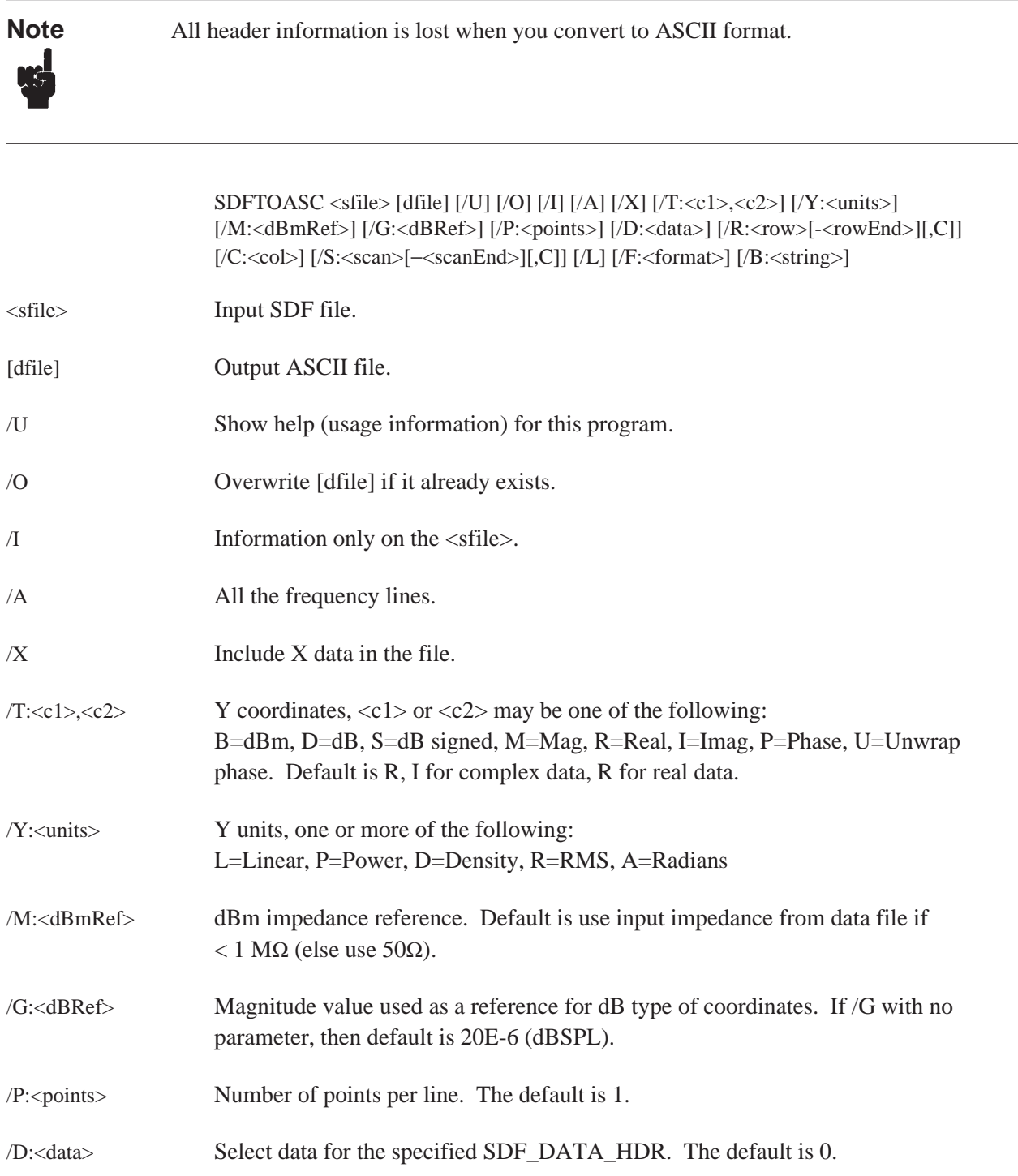

#### Sharing Data Between Analyzers SDFTOASC

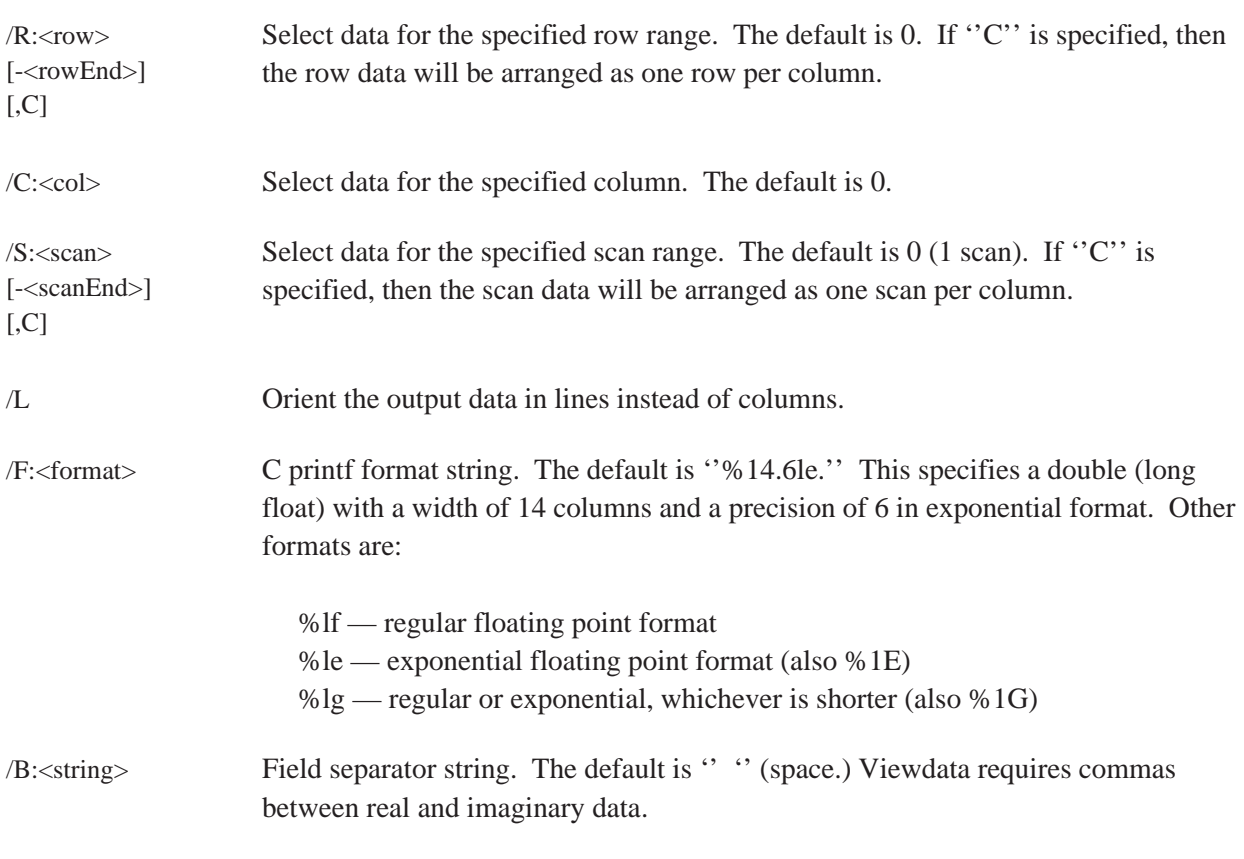

### **Example 1**

Convert an SDF data file to an ASCII data file:

SDFTOASC TEST.DAT TEST.TXT

### **Example 2**

Convert an SDF data file to an ASCII data file using a comma ("',") as the field separator:

SDFTOASC TEST.DAT TEST.TXT /B:,

#### **Example 3**

Convert a spectrum SDF data file to ASCII (converting the data to Vrms^2 /Hz (PSD)).

#### SDFTOASC SPEC.DAT SPEC.TXT /Y:PRD

The "P" converts the data to V^2 (if not already power data), the "R" converts the data to rms, and the ''D'' converts the data to density units (/Hz).

Convert the complex data to dB, phase (instead of the default real, imaginary), and phase is in radians.

```
SDFTOASC FRF.DAT FRF.TXT /T:D,P /Y:A
```
## **Example 5**

Convert a waterfall to a format which a spreadsheet can read in as 1 column per spectrum.

```
SDFTOASC WFAL.DAT WFAL.TXT /S:0−1000,C
```
If the ending scan that is selected is too large for the waterfall, then the ending scan is set to the last scan in the waterfall. If the /L option is specified, then each spectrum is in a row (line) rather than in a column.

## **Example 6**

Convert a sound pressure spectrum to dBSPL.

SDFTOASC NOISE.DAT NOISE.TXT /T:D /Y:R /G:20E−6

The units of the NOISE.DAT file are Pascals, so the /T:D option converts to dB, and the /G:20E−6 option sets the dB reference to 20 micro-Pascals.

## **SDFTOBIN**

Convert the source SDF file to the destination binary file. The binary data has the bytes swapped in the same direction as the rest of the DOS environment.

**Syntax** SDFTOBIN <sfile> <dfile> [/U] [/O] [/I] [/A] [/X] [/T:<c1>,<c2>] [/Y:<units>] [/M:<dBmRef>] [/G:<dBRef>] [/D:<data>] [/R:<row>] [/C:<col>] [/S[:<scan>[-<scanEnd>]]] [/F:<format>]

### **Options**

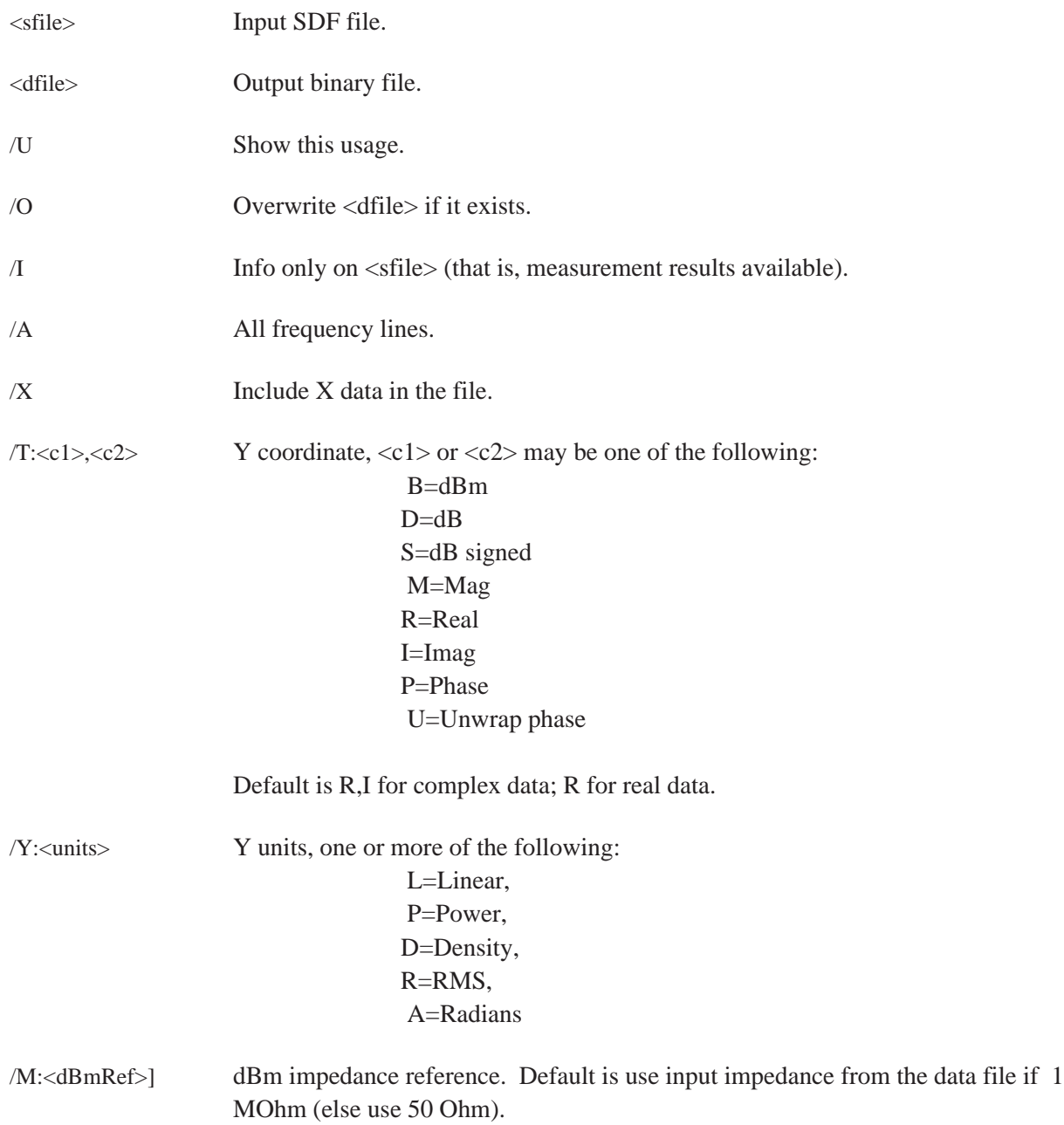

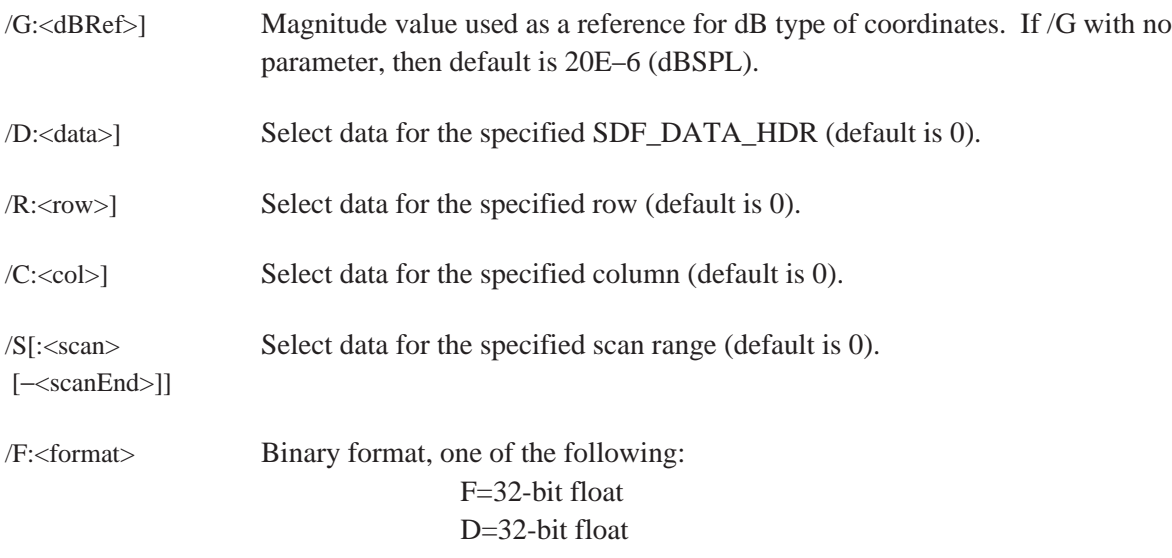

The file TIME.DAT contains 2048 real time points.

#### SDFTOBIN TIME.DAT TIME.BIN /F:F

This command creates a binary file TIME.BIN with 2048 floats. Since each float is 4 bytes, the file is 2048  $*$  4 = 8192 bytes long.

# **SDFTOML**

Converts data from an SDF format file to the format used in the PC-MATLAB program. The created file or files have the suffix ''.MAT'' if no destination file is specified.

If the batch file naming convention is used or an output file is specified, then only one measurement result is translated. The batch file naming convention clears the <sfile> suffix and adds a MAT suffix.

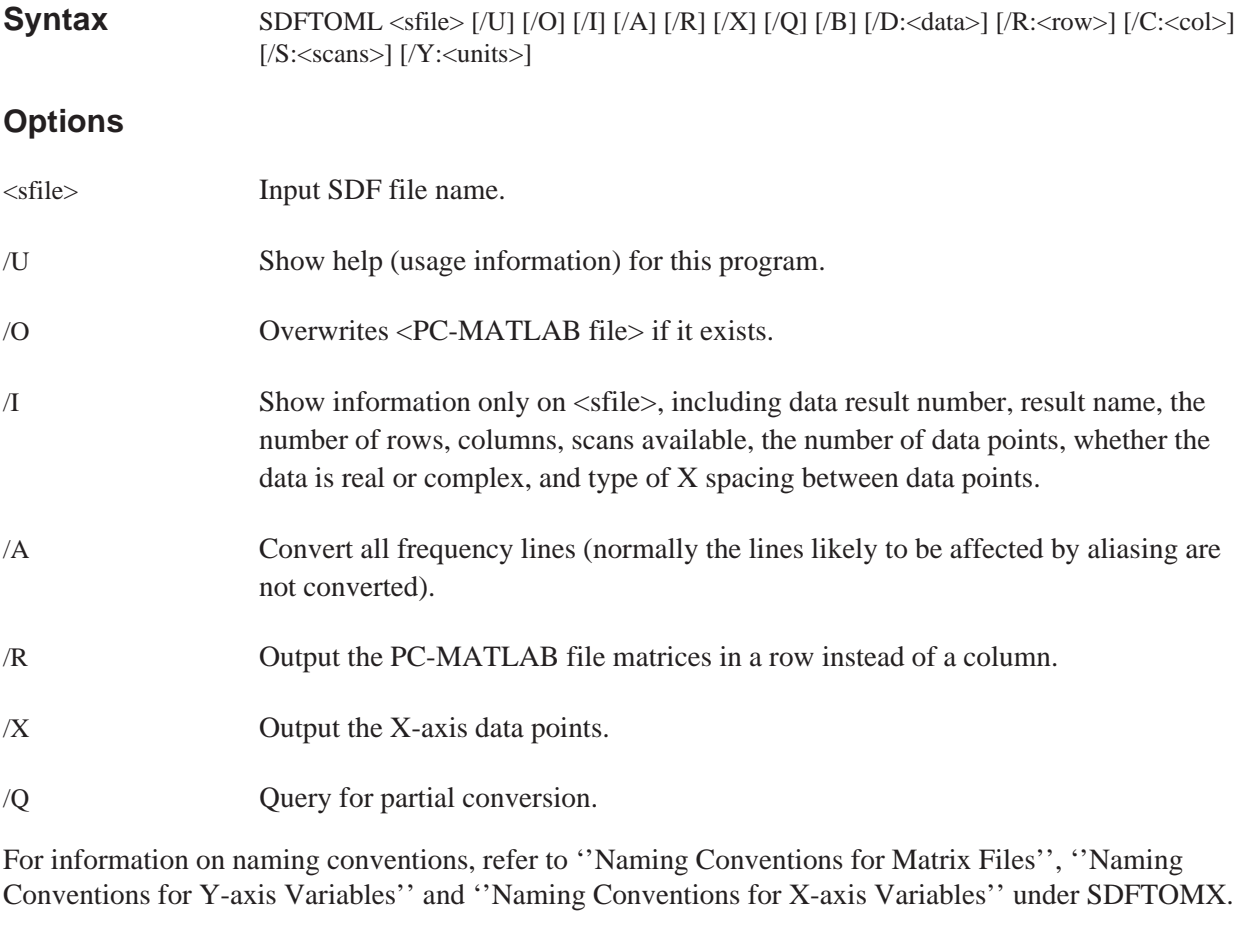

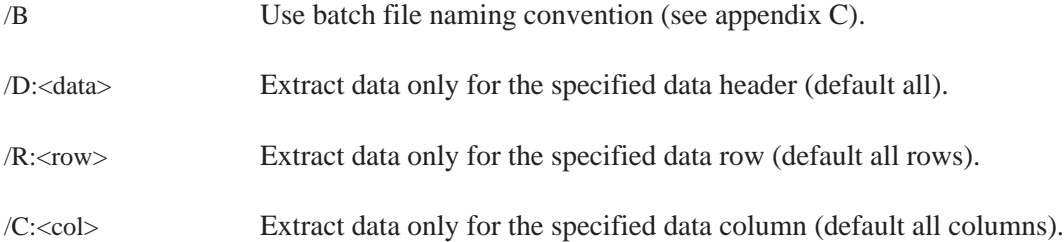

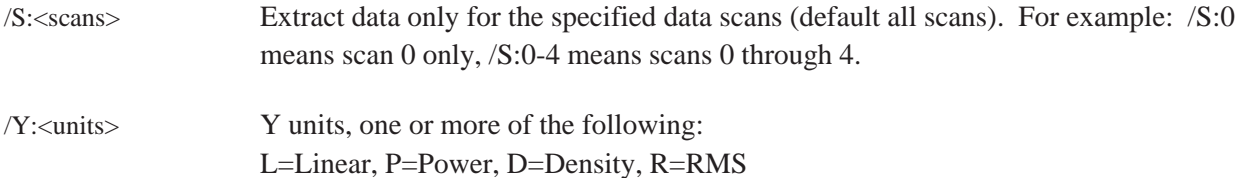

See the batch files ''60\_ML.BAT'' and ''63\_ML.BAT'' in appendix C.

### **Example**

Convert a spectrum SDF data file to PC-Mathlab file. (converting data to Vrms^2/Hz (PsD))

SDFTOML SPEC.DAT /Y:PRD

The "P" converts the data to V^2 (if not already power data), the "R" converts the data to rms, and the ''D'' converts the data to density units (/Hz).

# **SDFTOMX**

Converts data from the SDF format to the format used in the MATRIXx program. The created file or files have the suffix ''.MAT'' if no destination file is specified.

If the batch file naming convention is used or an output file is specified, then only one measurement result is translated. The batch file naming convention clears the <sfile> suffix and adds a MAT suffix.

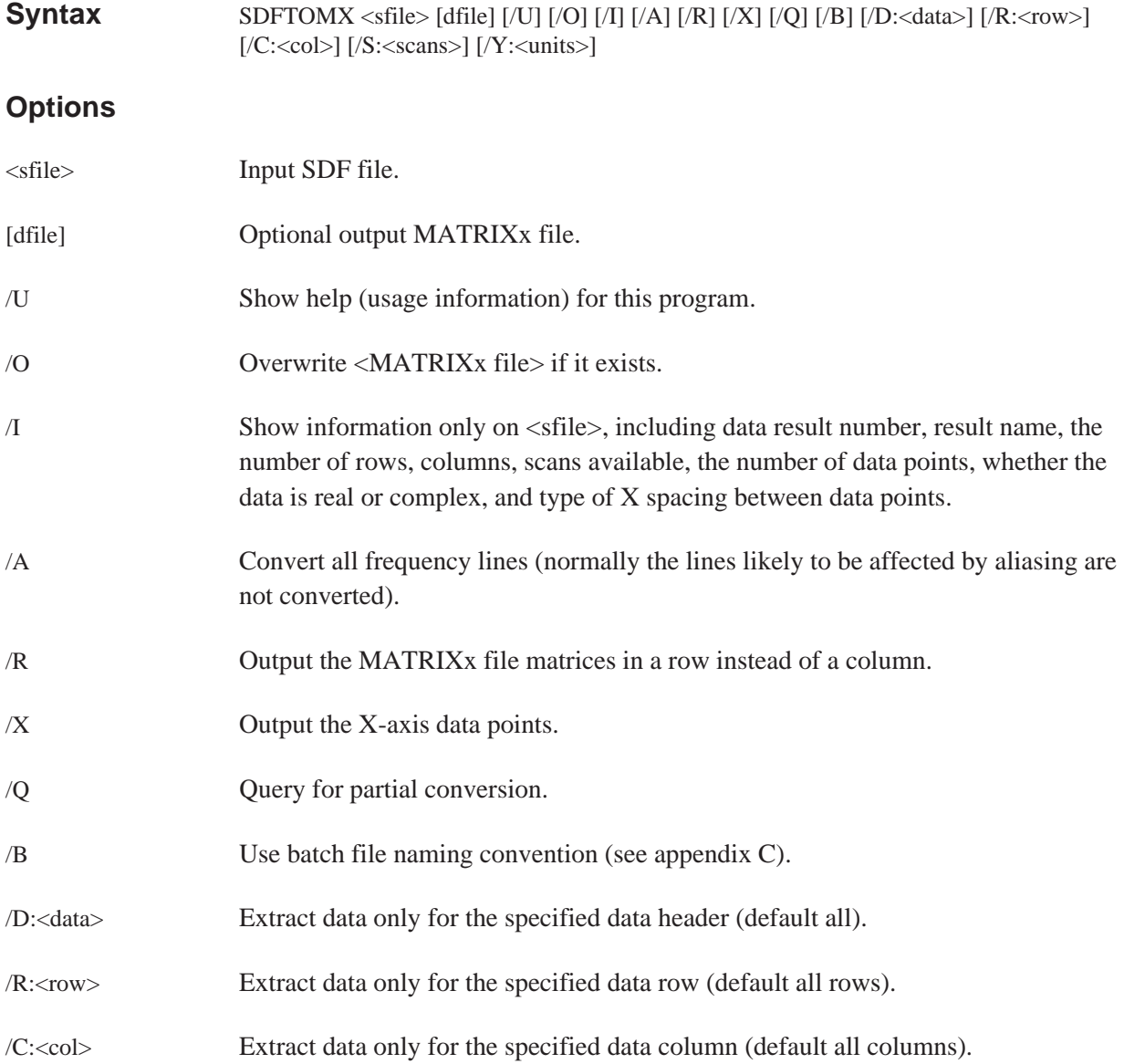

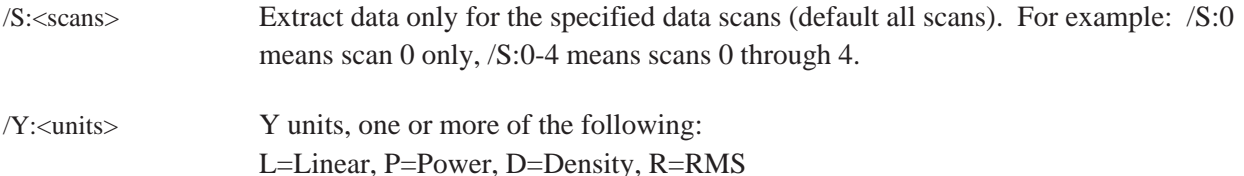

See the batch files "60\_MX.BAT" and "63\_MX.BAT" in appendix C.

### **Example**

Convert a spectrum SDF data file to a MATRIXx file (converting data to Vrms^2/Hz (PSD)).

SDFTOMX SPEC.DAT /Y:PRD

The "P" converts the data to V^2 (if not already power data), the "R" converts the data to rms, and the ''D'' converts the data to density units (/Hz).

## **Naming Conventions for Matrix Files**

If the destination file is not specified and the /B option is not specified, then the output filenames are derived from the measurement result names used in the analyzer. The extension .MAT is added. For example, frequency response data is saved to a file called FREQRESP.MAT. For data which includes more than one measurement result a separate file is used for each result. For example Histogram data is saved to HISTOGRA.MAT, PDF.MAT, and CDF.MAT.

If the destination file or the /B option is specified, then the only one result will be converted.

### **Naming Conventions for Y-axis variables**

Within the file, the individual trace data is saved to matrix variables with unique names. The names are dependent on the channels and the map lines (if there are more than one) that comprise the trace.

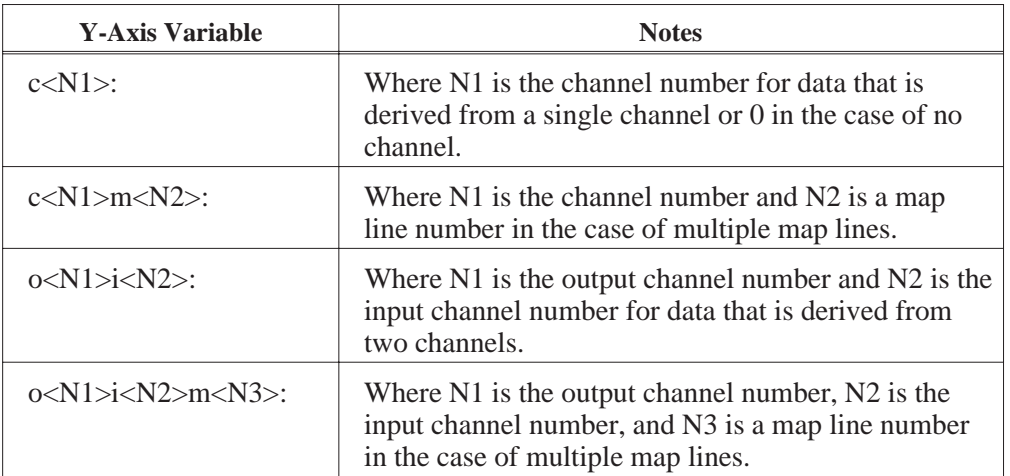

The variable naming format is shown in the following table:

Examples of variable names:

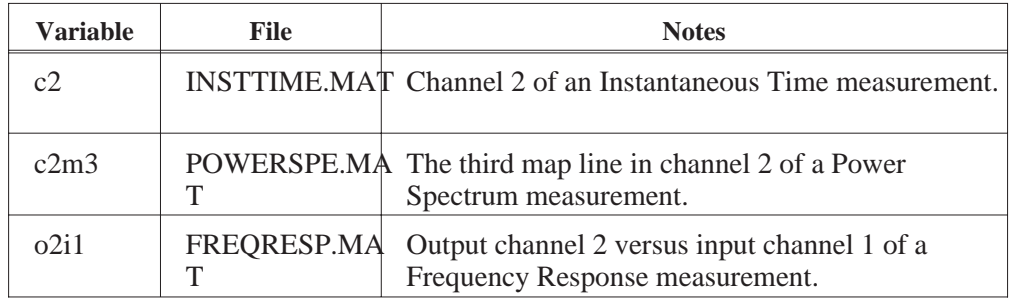

These naming conventions were chosen to ensure that each variable name in the file is unique. You can change the names in MATRIXx or PC-MATLAB if you wish. For example you can create names which are easier to remember or which more clearly describe the data.

## **Naming Conventions for X-axis Variables**

If you choose the  $/X$  option the program does will create a variable of the form:

<name>x

for each Y-axis variable. <name> is the Y-axis variable name as described in the table above.

If you do not choose the  $/X$  option the program will create the following three variables:

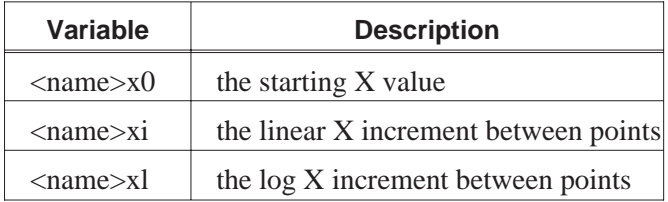

The variables  $\langle$ name $\rangle$ x0,  $\langle$ name $\rangle$ xi, and  $\langle$ name $\rangle$ xl can be used to calculate the X-axis data as follows:

 $X = (Xlast + \langle name \rangle xi) * \langle name \rangle xl$ 

where X last is the previous point's X value and the X value for the first point is  $\langle$ name $\rangle$ x0.

# **SDFTOSDF**

Extracts a subset of results from an SDF file <sfile> and creates another SDF file <dfile>. The type of spacing and number of points for the results may be modified through resampling using polynomial or spline interpolation. (See chapter 2.)

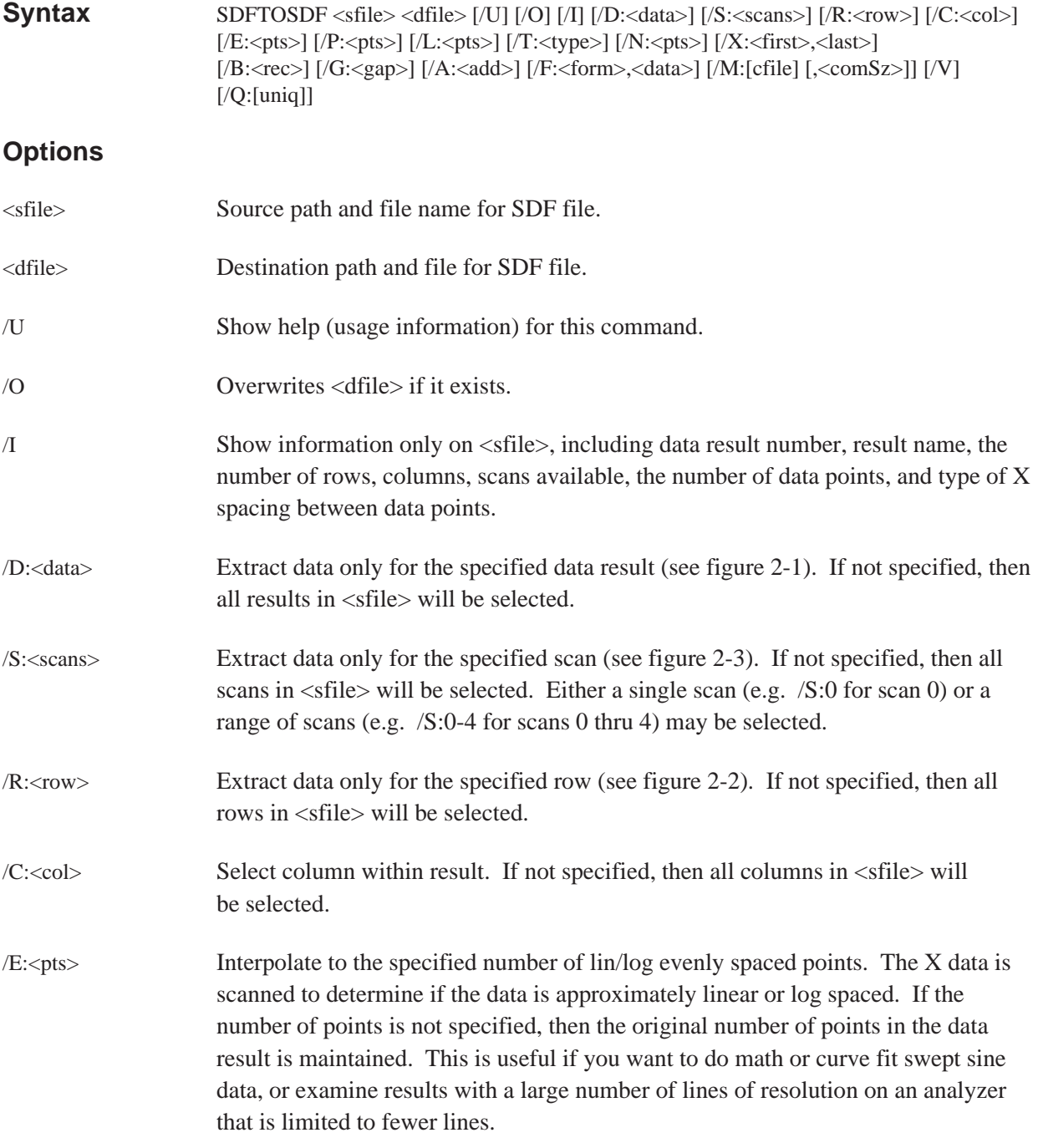

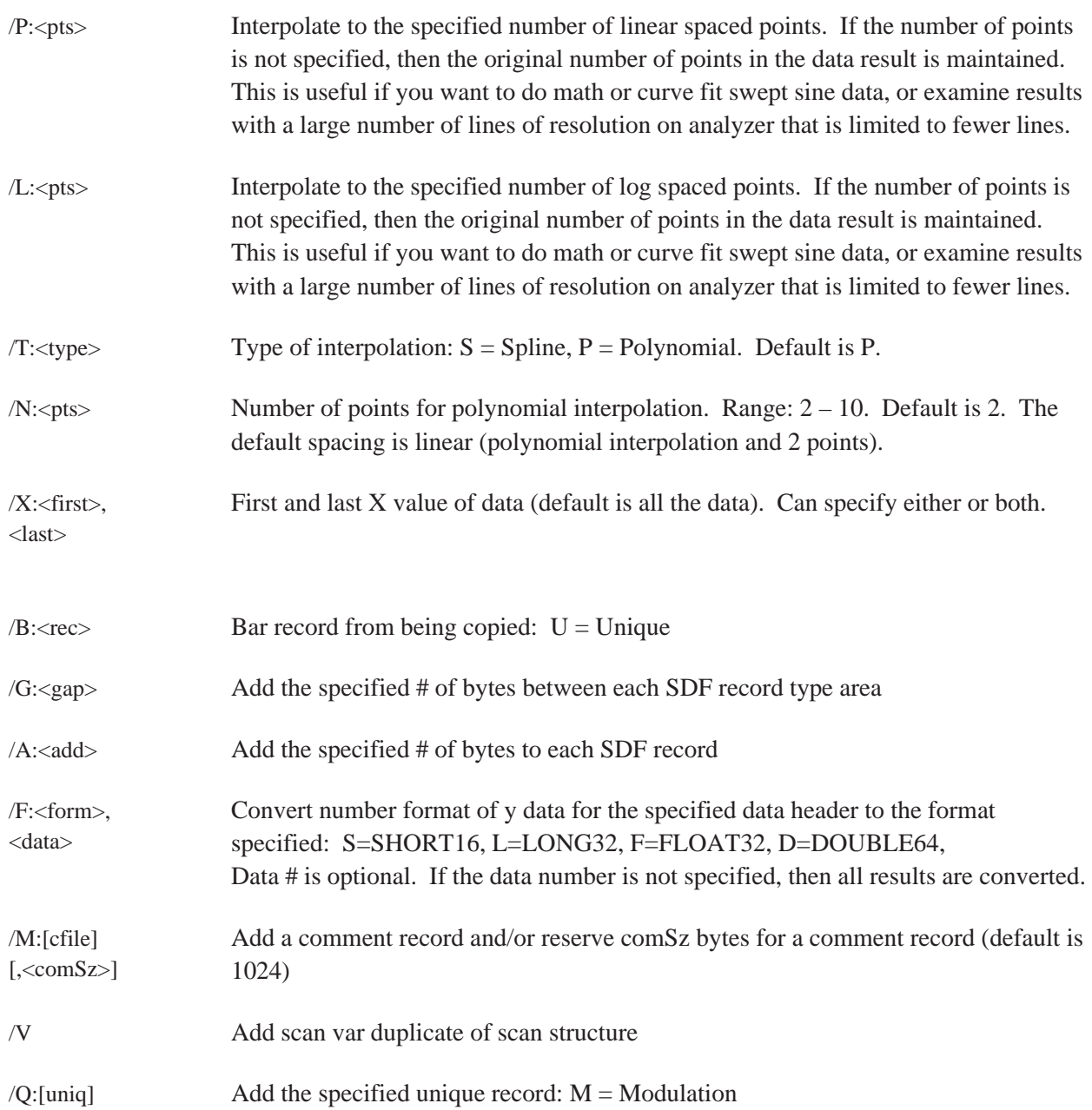

To find out what results are available in an SDF measurement results file from HP 3566A/67A (swept sine measurement):

#### SDFTOSDF /I SINEARB.DAT

This will produce a list on the display such as the following.

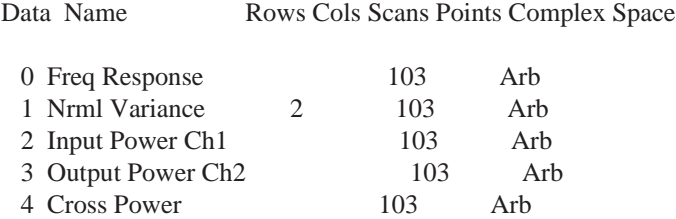

This shows 5 results are available (0 thru 4) with 103 arbitrarily spaced points (indicative of swept sine data). The ''Rows'' field (if present) if usually associated with the # of channels of data available for single channel results.

For example, 2 channels of ''Normalized Variance'' measurement results are present. At this time, the ''Columns'' field is not used (i.e. always only 1 column of data) by any instrument using SDF as a data format. The "Scans" field indicates that this data contains Waterfall results from the HP 3566A/67.

To extract and convert the ''Normalized Variance'' channel 2 (row 0 is channel 1, row 1 is channel 2) to 401 linear spaced points:

SDFTOSDF SINEARB.DAT SINELIN.DAT /D:1 /R:1 /P:401

### **Example 2**

To extract and convert an FRF from the HP 3563A (801 lines at 0 to 100 kHz) to the HP 35665A (401 lines at 0 to 102.4 kHz):

> 63TOSDF FRF.63 FRF63.DAT SDFTOSDF FRF63.DAT FRF665.DAT /P:401 /X:,102400

### **Discussion**

The HP 3566A/67A generally puts all results from a measurement in a single file (see example above).

If no options are selected that specify which data to convert, then all results are selected. This has the effect of copying everything in the source SDF file  $\langle$ sfile $\rangle$  to the destination SDF file  $\langle$ dfile $\rangle$  (and resampling all data results, if specified). This also has the effect of converting SDF Level 1 files (previously used HP 3566A/67A) to the newer SDF Level 2 files (now used by HP 3566A/67A).

Data is interpolated only if either the /E, /P, or /L option is specified.

The ability to convert arbitrarily space data (Swept Sine measurements) to linear or log space data (through resampling) is necessary when importing data to the HP 3563A.

The ability to change the number of points in a data result (through resampling) is required when importing data into an instrument that supports limited data sizes. For example, the HP 35660A supports up to 1024 complex points in a data result, whereas the HP 3566A/67A can generate results up to 16 K real points.

Spline interpolation (/T:S) is useful when converting from a smaller number of points to a much larger number of points when you want the data to be smoothed. Polynomial interpolation (/T:P) with linear fit  $(N:2)$  or quadratic fit  $(N:3)$  is faster than a spline fit and is useful when converting to nearly the same number or fewer points. (Quadratic fit is also good for interpolating to a larger number of points.)

If the data is real, the real part of the data is interpolated. If the data is complex, the magnitude and phase parts of the data are interpolated separately.

With the /X option, you may specify X values either within the data or outside of the data. If an X value specified is outside of the data, the curve is extrapolated to fill in points to the specified X value. For log data, you must specify X values greater than 0.

# **SDFYDATA**

Modify/print SDF file <sfile> Y data. If [afile] or /Y option is specified then the Y data in the SDF file is modified, otherwise the data is printed.

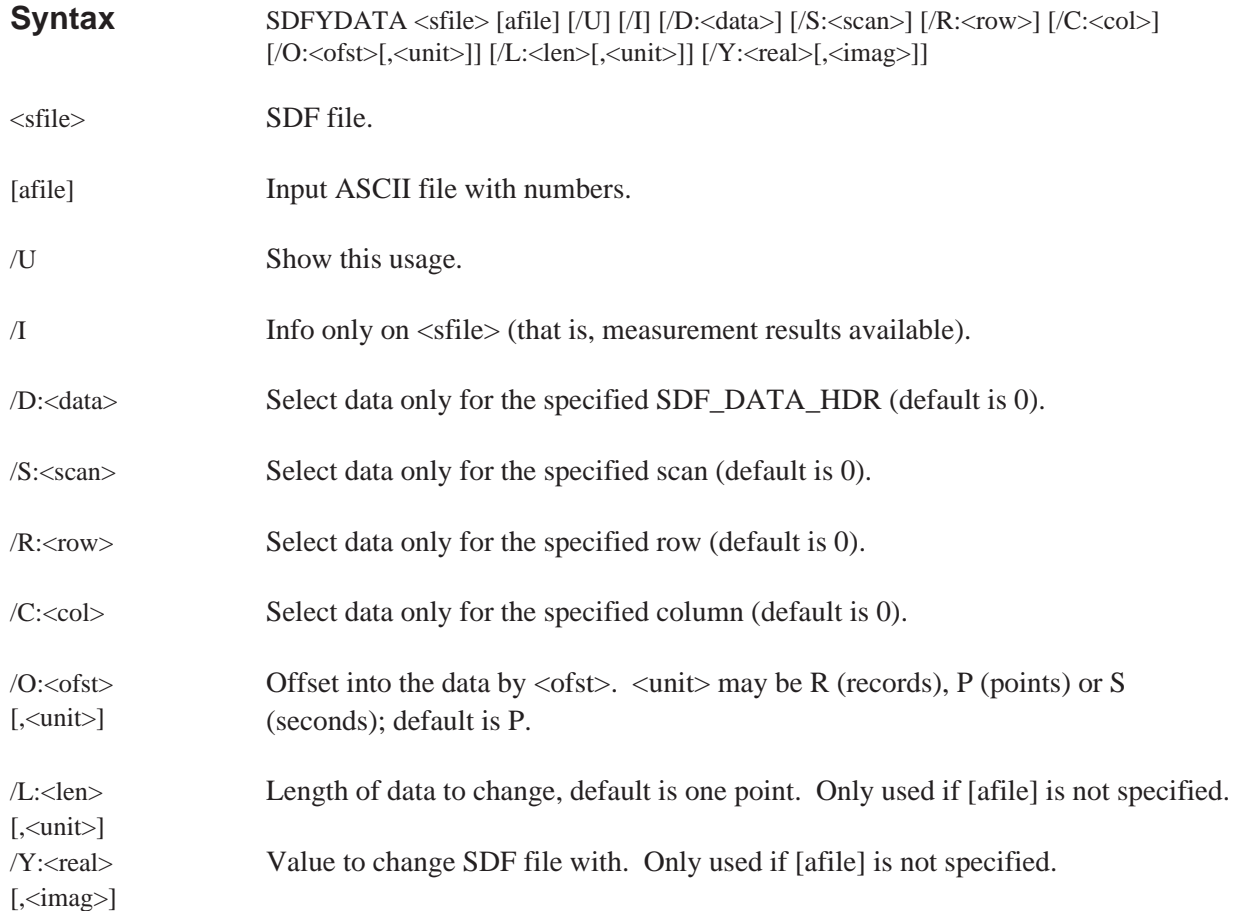

### **Example**

Print out 10 mS of data after the 2 seconds of data in a time capture file (CAPT.TIM)

SDFYDATA CAPT.TIM /O:0.01,S /L:2,S

Zero out the same region of data (just printed) in the time capture file.

SDFYDATA CAPT.TIM /O:0.01,S /L:2,S /Y:0

Copy the first 10 mS of data to the second 10 mS of data in a time capture file.

SDFYDATA CAPT.TIM > TEMP /L:0.01,S SDFYDATA CAPT.TIM TEMP /O:0.01,S

# **SETUP63**

Converts a binary setup state file from the HP 3563A (or HP 3562A) to an ASCII form (written to destination file). Refer to the HP 3563A or HP 3562A programming manual for descriptions of the individual fields in the setup state file. HP 3563A/62A setup state files on a LIF file system start with the letters "SE."

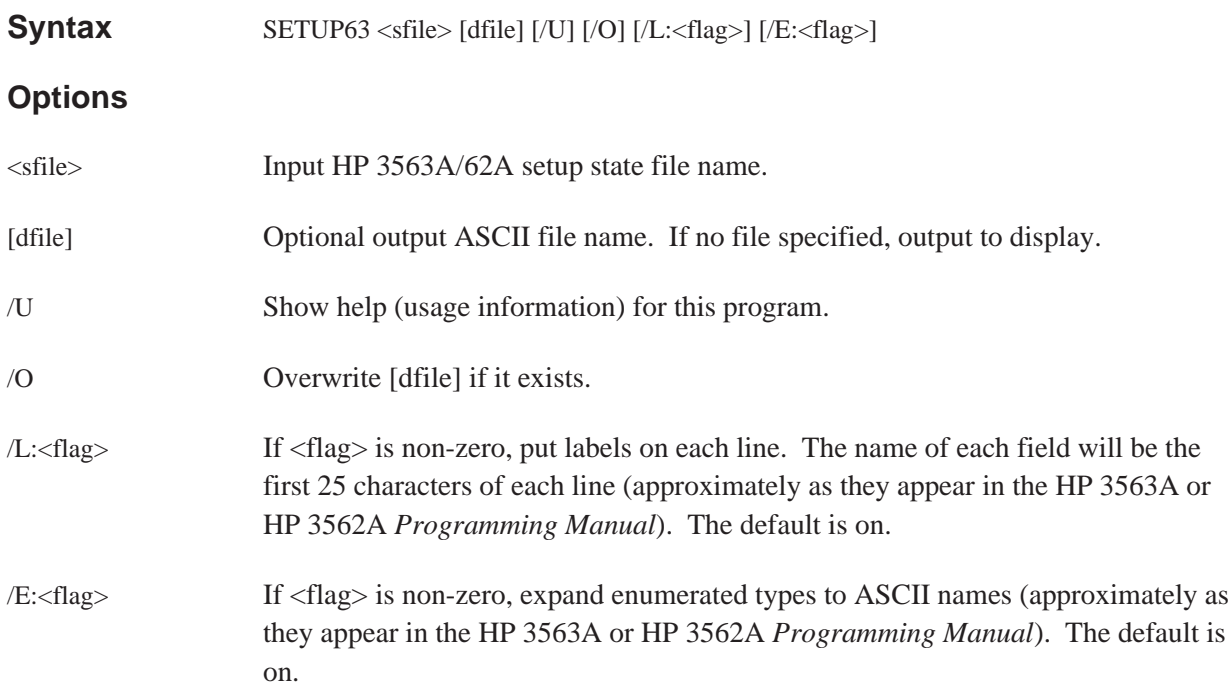

Sharing Data Between Analyzers SETUP63

#### **Example**

After copying your HP 3563A/62A file from LIF to DOS using the LIF CP command (LIF CP A:SEFREQ FREQ), type:

SETUP63 FREQ FREQ.ASC /E:0

FREQ.ASC will contain a list of setup parameters. For example:

```
Measurement_mode 0
Measurement 1 2
Measurement 2 5
Window type 11
Force/Expon_window_1 0
Force/Expon_window_2 1
Average_type 10
Overlap_percentage 0
Number of averages 10
Sweep_#_of_averages 1
Trigger_type 18
```
To interpret this data, look in the HP 3563A or HP 3562A *Programming Manual* at the table ''Enumerated Types for Instrument State Values'' or omit the /E:0 option.

#### **Discussion**

The destination file contains one line for each field in the setup state (except qualifiers, which contain the ''bit'' and ''don't care'' fields on one line). Refer to the HP 3563A or HP 3562A programming manuals for a description of the individual fields in the setup state file.

- All integers, reals, and long reals will be converted to ASCII.
- Strings will be surrounded by double quotes (").
- Enumerated types will be converted to ASCII integers (if /E:0 is specified).
- Qualifiers will be converted to a series of 1, 0, or X.
## **SETUP88**

Converts a binary setup state file from the HP 3588A to an ASCII form written to a destination file.

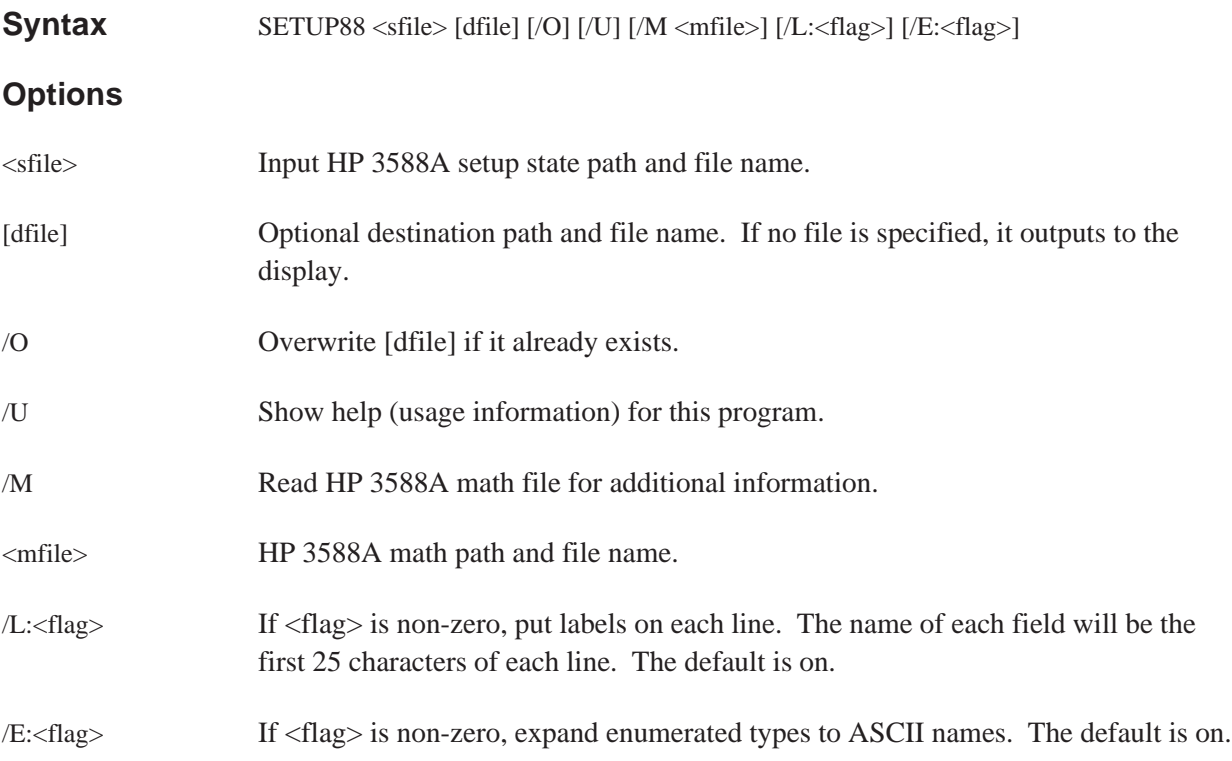

Sharing Data Between Analyzers SETUP88

#### **Example**

Copy a setup state file from the HP 3588A LIF formatted disk and convert it to ASCII format:

LIF CP B:STATE1 STATE1.88 SETUP88 STATE1.88 STATE1.ASC

State1.ASC will contain a list of setup parameters. The following is an example list.

Measurement\_mode Swept Spectrum Low\_distortion Off Oversweep On Peak\_detector On<br>Center frequency 7.505e+007 Center frequency Span 1.499e+008 Start\_frequency 100000 Stop\_frequency 1.5e+008 Manual\_frequency 7.505e+007 Frequency\_step\_size 1000 Frequency\_step\_mode Auto Signal track Off Resolution\_BW 17000 Video BW 26248 Video\_filter Off etc. +

#### **Discussion**

- All integers, reals, and long reals will be converted to ASCII.
- Strings will be surrounded by double quotes (").
- Enumerated types will be converted to ASCII integers (if /E:0 is specified).

## **SETUP89**

Converts a binary setup state file from the HP 3589A to an ASCII form written to a destination file.

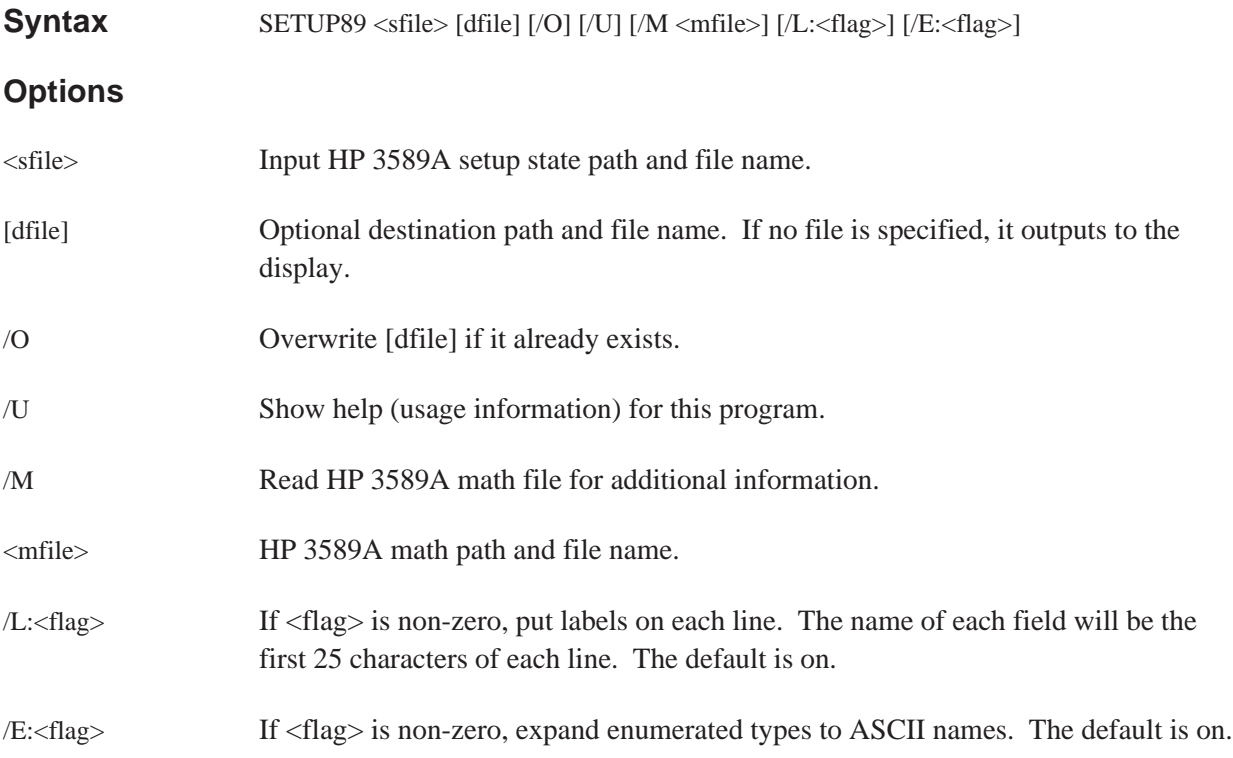

Sharing Data Between Analyzers SETUP89

### **Example**

Copy a setup state file from the HP 3589A LIF formatted disk and convert it to ASCII format:

LIF CP B:STATE1 STATE1.89 SETUP89 STATE1.89 STATE1.ASC

State1.ASC will contain a list of setup parameters. The following is an example list.

Measurement\_mode Swept Spectrum Low\_distortion Off Oversweep Off Peak\_detector Off Center frequency 7.505e+007 Span 1.499e+008 Start\_frequency 100000 Stop\_frequency 1.5e+008 Manual\_frequency 0 Frequency\_step\_size 1000 Frequency\_step\_mode Auto Signal track Off Resolution\_BW 290 Video BW 26248 Video\_filter Off etc. +

#### **Discussion**

- All integers, reals, and long reals will be converted to ASCII.
- Strings will be surrounded by double quotes (").
- Enumerated types will be converted to ASCII integers (if /E:0 is specified).

# **SOFTCOPY**

Transfers data from the HP-IB (IEEE-488 bus) to a file. Allows your PC to emulate a hardcopy device such as a plotter or printer, so screen dumps from various instruments can be captured. Hardcopy from HP-IB Instrument can be routed to an RS-232 printer or plotter by specifying PRN for the output file. Requires an HP 82335A interface card, or National Instrument GPIB-PC interface card.

**Syntax** SOFTCOPY [dfile] [/U] [/O] [/L] [/A:<addr>]

### **Options**

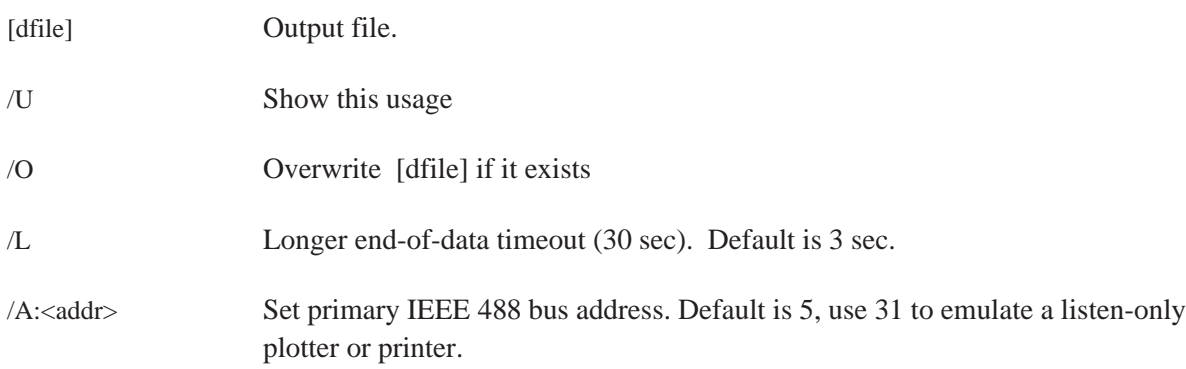

## **Example 1**

To capture a plot from a HP 3562A Dynamic Signal Analyzer in a file, connect the analyzer to the PC's HP-IB card. Then setup the analyzer "HP-IB fctn" as "system controller", and set "plot address" to 5. Start softcopy with the following command

#### SOFTCOPY APLOT.PLT /A:5

Then press "start plot" on the analyzer. When the plot is done, the file can be inserted into a Microsoft Word for Windows document.

## **Example 2**

To send a screen dump from an HP 54502A Oscilloscope to a DeskJet printer, connect the Oscilloscope to the PC's HP-IB card. Connect the printer to the PC's parallel interface. Setup the Oscilloscope's "Utility / HP-IB" as "talk only". Start softcopy with the following command:

#### SOFTCOPY PRN /O /A:31

Then press the "hardcopy" button on the Oscilloscope.

# **SYNTH63**

Converts a binary synthesis file from the HP 3563A or HP 3562A to an ASCII file, a PC-MATLAB file, or a MATRIXx file. HP 3563A/62A synthesis files on a LIF file system start with the letters ''ST'' (Z-domain ''ZT''); curve fit files start with the letters ''CV'' (Z-domain ''ZF'').

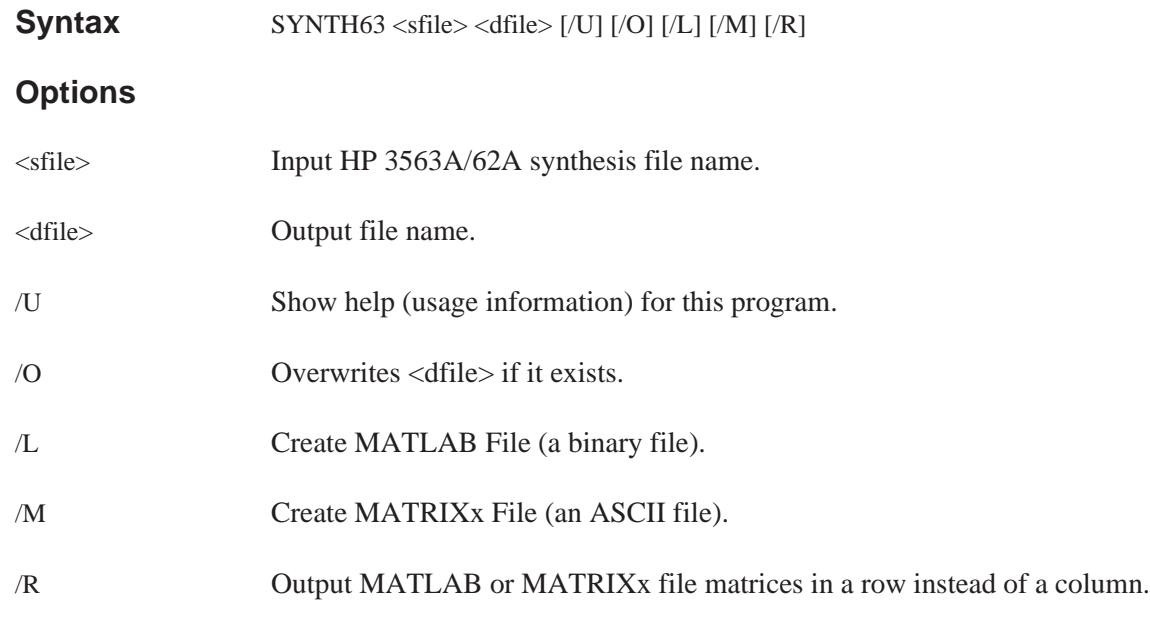

If neither /L nor /M option is specified, then an ASCII file is created.

## **Example 1**

Convert your file to a PC-MATLAB file. Note that PC-MATLAB searches for a file with the suffix ''.MAT'' if no other suffix is specified. See appendix for more information on loading a file into PC-MATLAB.

SYNTH63 FREQ C:FREQ.MAT /L

## **Example 2**

Convert your file to MATRIXx row format:

SYNTH63 FREQ A:\APPLIC\FREQ.MAT /M /R

## **Example 3**

Output data to an ASCII file:

SYNTH63 FREQ FREQ.ASC

### **Discussion**

A synthesis table contains a maximum of 22 poles/zeros, poles/residues, or numerators/denominators (polynomial). It also contains the time delay, system gain, and either scale frequency (s-domain) or sample frequency and z power sign (z-domain).

The first 4 lines of the ASCII file contain the time delay, system gain, scale or sample frequency, and z power sign, respectively. The next line contains the # of poles (or numerators) followed by the # of zeros (or residues or denominators). Each of the following lines contain a complex pole (2 fields) followed by a complex zero (2 fields). This is repeated for all the poles and zeros in the synthesis table. If there are fewer zeros than poles, then the extra zeros contain the value 0.0, 0.0 (and vice versa). (MATLAB and MATRIXx files are not zero filled.)

Both the MATLAB and MATRIXx files contain the following matrix variables:

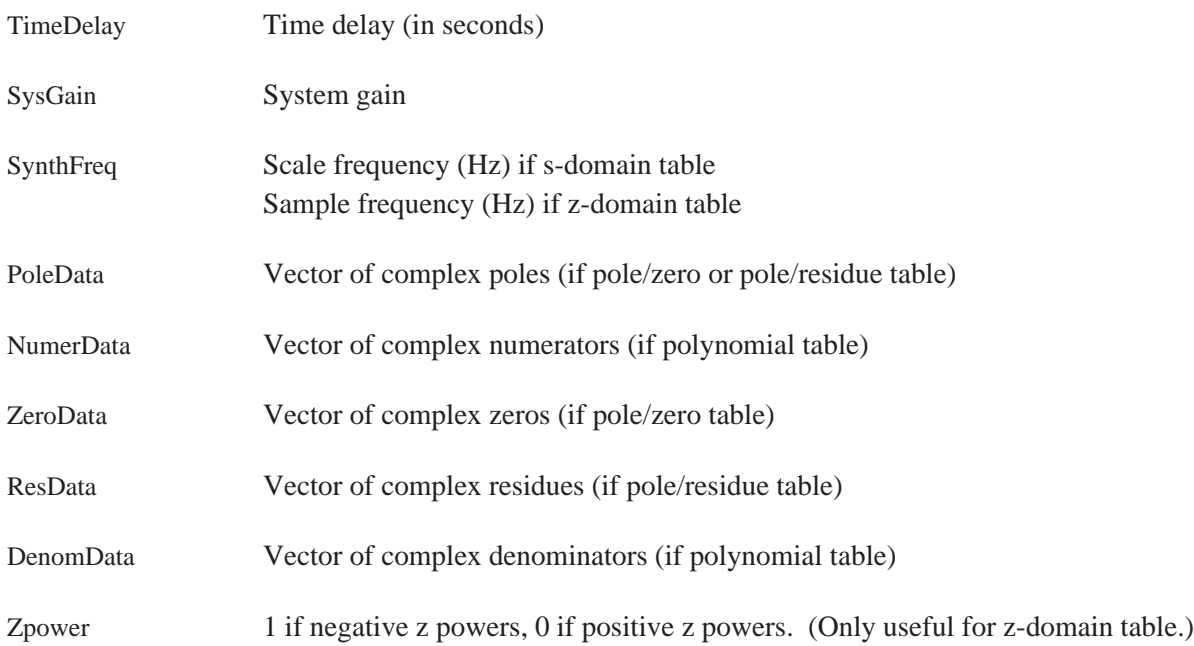

## **X32TOBIN**

Convert data from Intel Hex-32 source data file and put the results in the destination binary file.

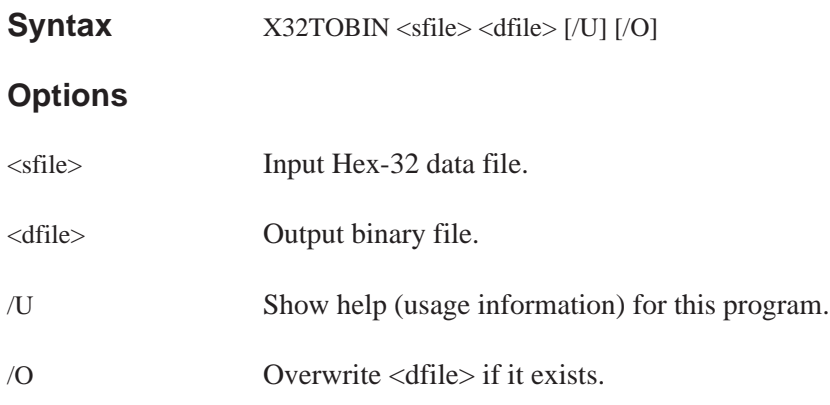

## **Example**

Convert an Intel Hex-32 file (FREQ.X32) to a binary data file (FREQ.BIN).

X32TOBIN FREQ.X32 FREQ.BIN

# **Error Messages**

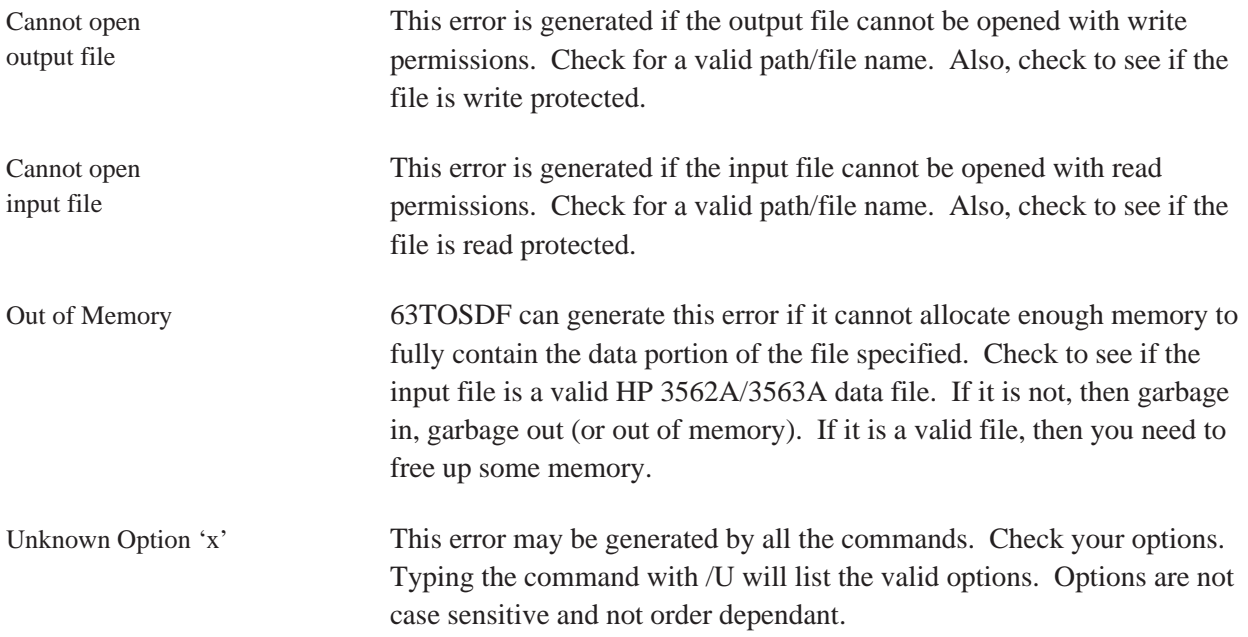

# **Viewdata**

## **Introduction**

The Viewdata utility allows you to display data graphically on your PC. You can display up to three traces of data from the same or different analyzers. For example, you can display a frequency response from an HP 3563A on trace A, a frequency response from an HP 35665A on trace B, and an FRF from an HP 3566A/3567A on trace C. You can also display a waterfall (or map) of results from an HP 35665A or HP 3566A/3567A.

The mouse can be used to move menus (left button to select item, right button to quit menu), and move the markers in the Trace Display mode (left button to zoom in, right button to zoom out).

Figure 5-1 is an example of the 3-trace display. In this example, each trace is a different scan (waterfall trace) from an HP 35665A waterfall.

| A<br>$-0.934667$<br>dB Vrms<br>Magnitude<br>(dB)<br>$-96.1405$ | X 464                  | Y -0.934667<br><b>ADALAS</b><br>ZA- | Pwr Spec<br>৻ <u>∧ি৵</u> '<br>᠆ι᠆ <sup>ᠾ</sup> ∿⊀∧↑<br>൞ᡗᢦᡯ<br>₩₩<br>6400<br>Hz |
|----------------------------------------------------------------|------------------------|-------------------------------------|---------------------------------------------------------------------------------|
| B<br>$-0.935704$<br>dB Vrms<br>Magnitude<br>(dB)<br>-98.9762   | X 640<br>$F^*Y$<br>⊶l⊬ | Y -0.935704<br>ᢦᡃᡳ᠌᠆ᠡ               | Pwr Spec<br>ᢝᢇᡰ <b>ᢣᢦ᠆<sub>ᡎᠬ</sub>ᡳ</b> ᢓ<br>ক∆্র∫<br>6400<br>Hz               |
| r<br>$-0.935625$<br>dB Vrms<br>Magnitude<br>(dB)<br>$-102.017$ | X 752                  | Y -0.935625<br>⊿'Д∧ддД              | Pwr Spec<br>ᡃᠰᢂᡃᢦᢂ<br>ֈՈթભՊ<br>6400<br>Hz                                       |

**Figure 5-1. Three-trace display**

# Note No file conversions are necessary for SDF or ASCII data. HP 3562A/3563A data must be converted from LIF to DOS format (see chapter 3), but need not be converted to SDF. If you set the file type to ''Auto,'' Viewdata will read data in any of these formats. For data from any other supported analyzers, you must first convert the data to SDF

format, then read it into Viewdata.

The utility includes marker, scale, zoom, and scroll functions. You can also plot or print the display.

Figure 5-2 shows a single-trace display. The annotation for each trace includes X and Y marker values, name of the measurement data (Pwr Spec in this example), the Y-axis coordinates, and the trace title (the date in this example).

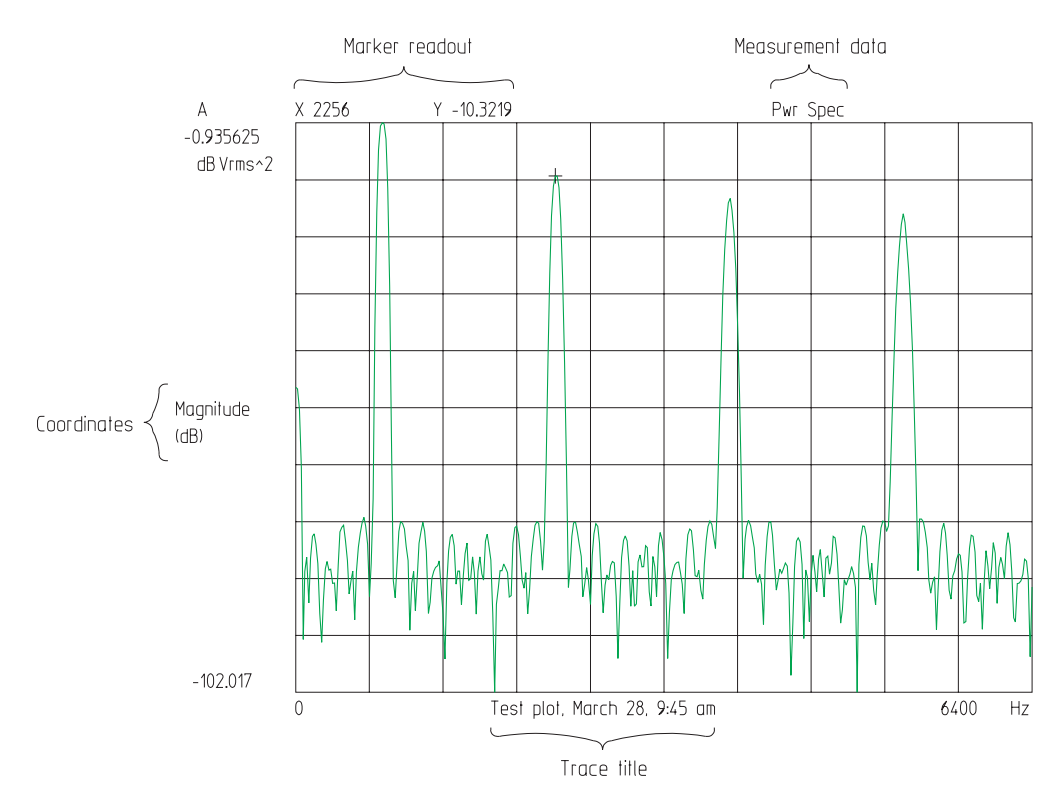

**Figure 5-2. Single trace display**

The menu line for Viewdata contains a menu name followed by a set of command words on the top line on the display. Each command has one letter in red on a color display (bright white on monochrome display) indicating the hot key for that command. The currently selected command is in inverse video (on color display, entire word in bright white on monochrome display).

There are two ways to execute a command:

- Press the hot key.
- Press the left or right arrow keys to change the active command, then press the [ **Enter** ] key to execute that command.

Figure 5-3 is the first screen that appears when you start Viewdata. The menu bar is across the top of the screen. In this example, File is the active command. The hot keys for the other commands are highlighted.

The rest of the screen contains information about the Viewdata setup and the data in the active trace. This information is updated whenever you change the setup or the active trace.

|               | DISPLAY TRACE A        |                      |  |  |
|---------------|------------------------|----------------------|--|--|
| <b>ACTIVE</b> | Trace: A               | Scan: 0              |  |  |
| FORMAT        | Type: Auto             |                      |  |  |
| <b>TRACE</b>  | Data: Auto             | Grid: Dots           |  |  |
|               | AutoTitle:             |                      |  |  |
| <b>COORDS</b> | Type: Auto             |                      |  |  |
| X SCALE       | Type: Auto             |                      |  |  |
|               | Spacing: Auto          |                      |  |  |
| y Scale       | Type: Auto             |                      |  |  |
|               | Units: Auto (RMS)      | $W$ allHeight: 39.0% |  |  |
|               | dBmType: Auto          | dBmRef: 50 Ohms      |  |  |
|               | UserRef: 1             |                      |  |  |
|               | DATA                   |                      |  |  |
|               | Name:                  |                      |  |  |
|               | Points: 0              |                      |  |  |
|               | OUTPUT                 |                      |  |  |
|               | Paging Printer on LPT1 |                      |  |  |

**Figure 5-3. Viewdata main screen**

Output: Type Device Baud Paging Speed SolidLines Rotate Pens P1,P2 Help Quit  $-$  Output  $-$ Type: Printer Device: LPT1  $\overline{\text{File}}$ : Paging: Yes **Baud: None** SolidLines: Yes Speed: Fast Rotate: No  $GridPen: 1$ DataPen: 2 MarkerPen: 1 AnnotPen: 1 P1, P2:

When you change to the Output menu, the screen displays information on the output setup.

**Figure 5-4. Output setup screen**

# **VIEWDATA**

## **Syntax**

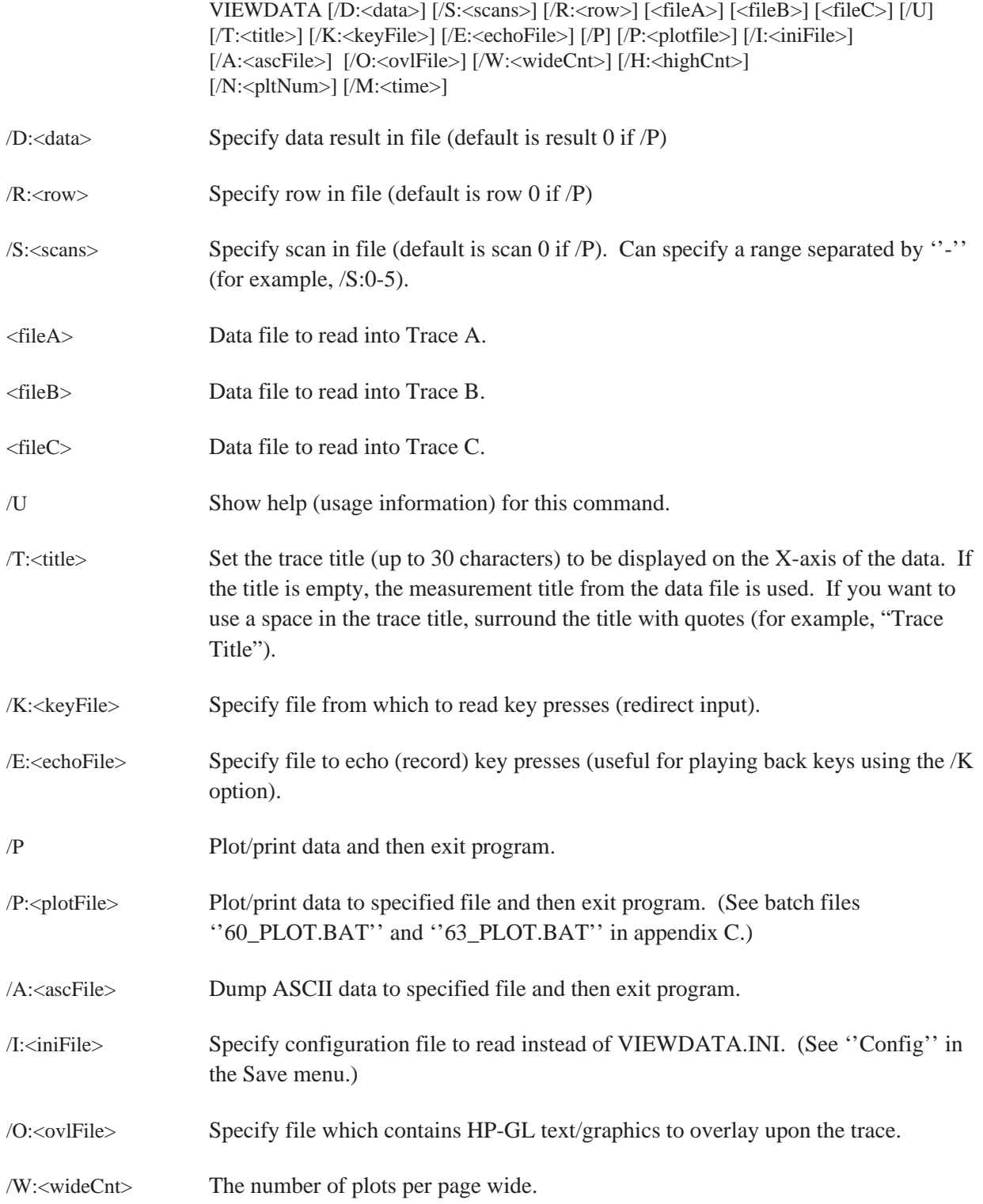

#### Viewdata

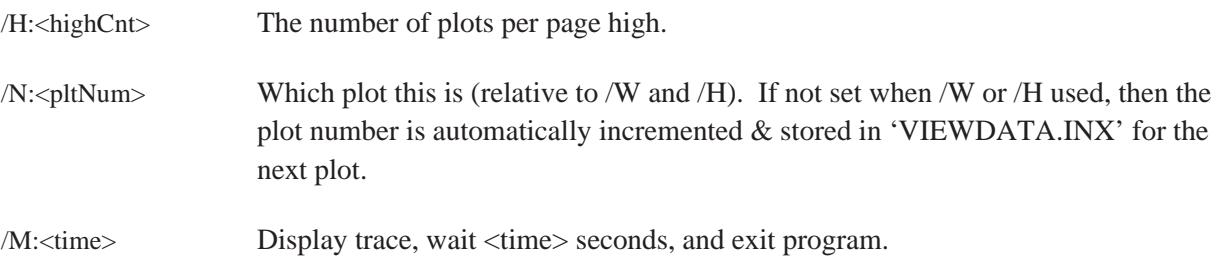

#### **Example 1**

To start Viewdata, type:

VIEWDATA [ **Enter** ]

#### **Example 2**

To start Viewdata and display a particular file, type:

VIEWDATA <filename> [ **Enter** ]

#### **Example 3**

To start Viewdata and display one file in trace A and another file in trace B, type:

```
VIEWDATA <filename1> <filename2> [ Enter ]
```
#### **Example 4**

To start Viewdata and display one file in trace A, another file in trace B, and a third file in trace C, type:

```
VIEWDATA <filename1> <filename2> <filename3> [ Enter ]
```
#### **Example 5**

To plot 3 traces side-by-side (wide) and 2 traces deep (high) for a group of files, type:

REPEAT viewdata /w:3 /h:2 \*.dat /p [ **Enter** ]

With the /W, /H, and /N options to VIEWDATA, you could specify where the current trace will be plotted on a page.

# **VIEWDATA menu**

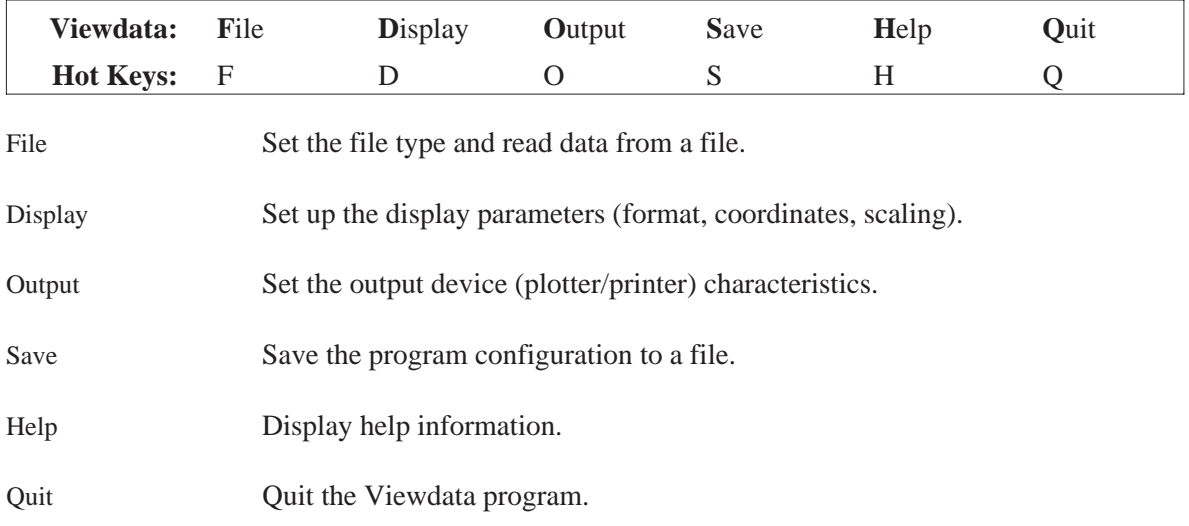

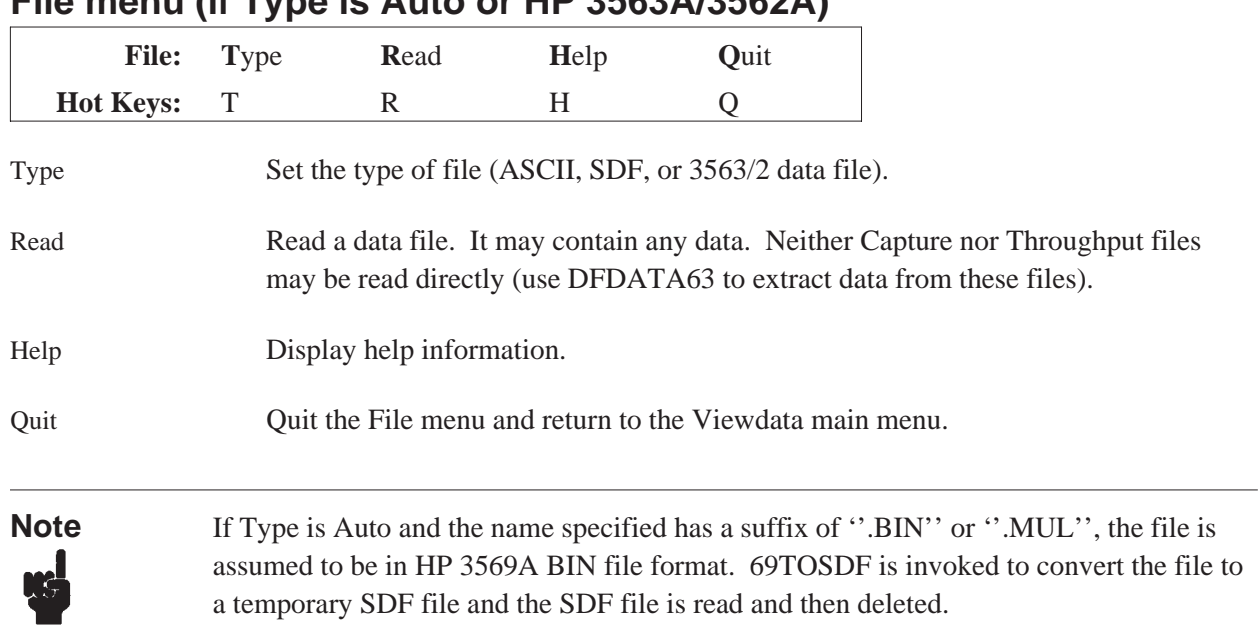

# **File menu (if Type is Auto or HP 3563A/3562A)**

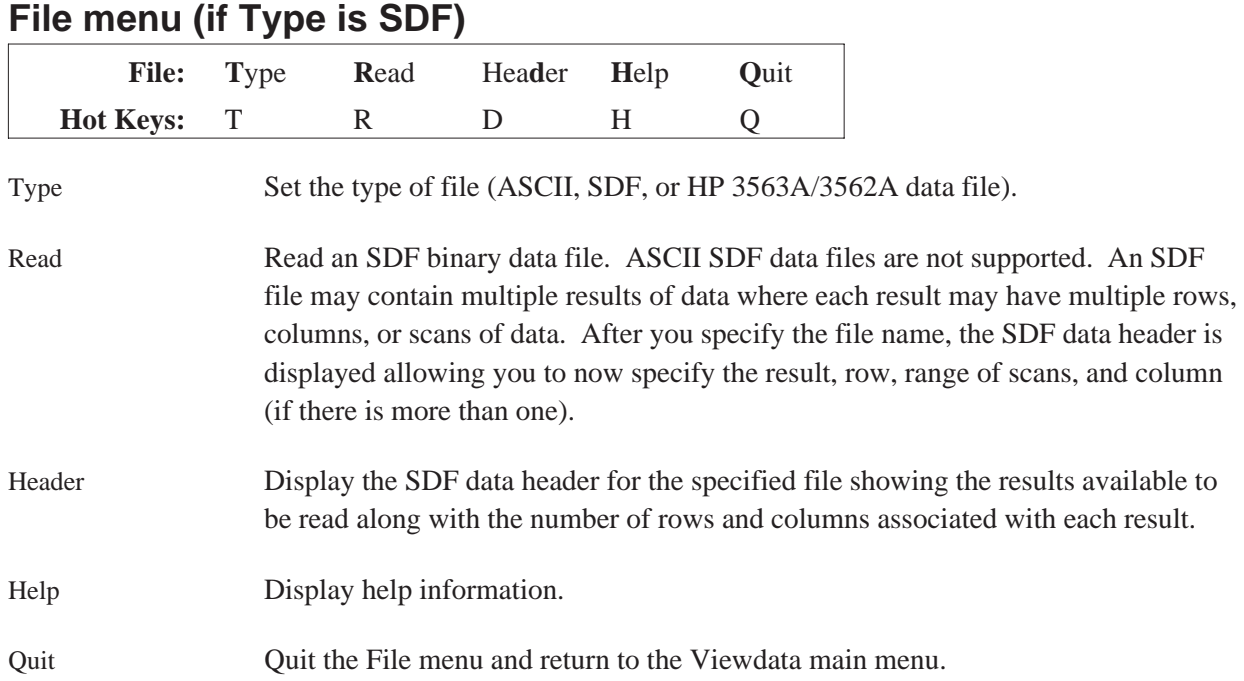

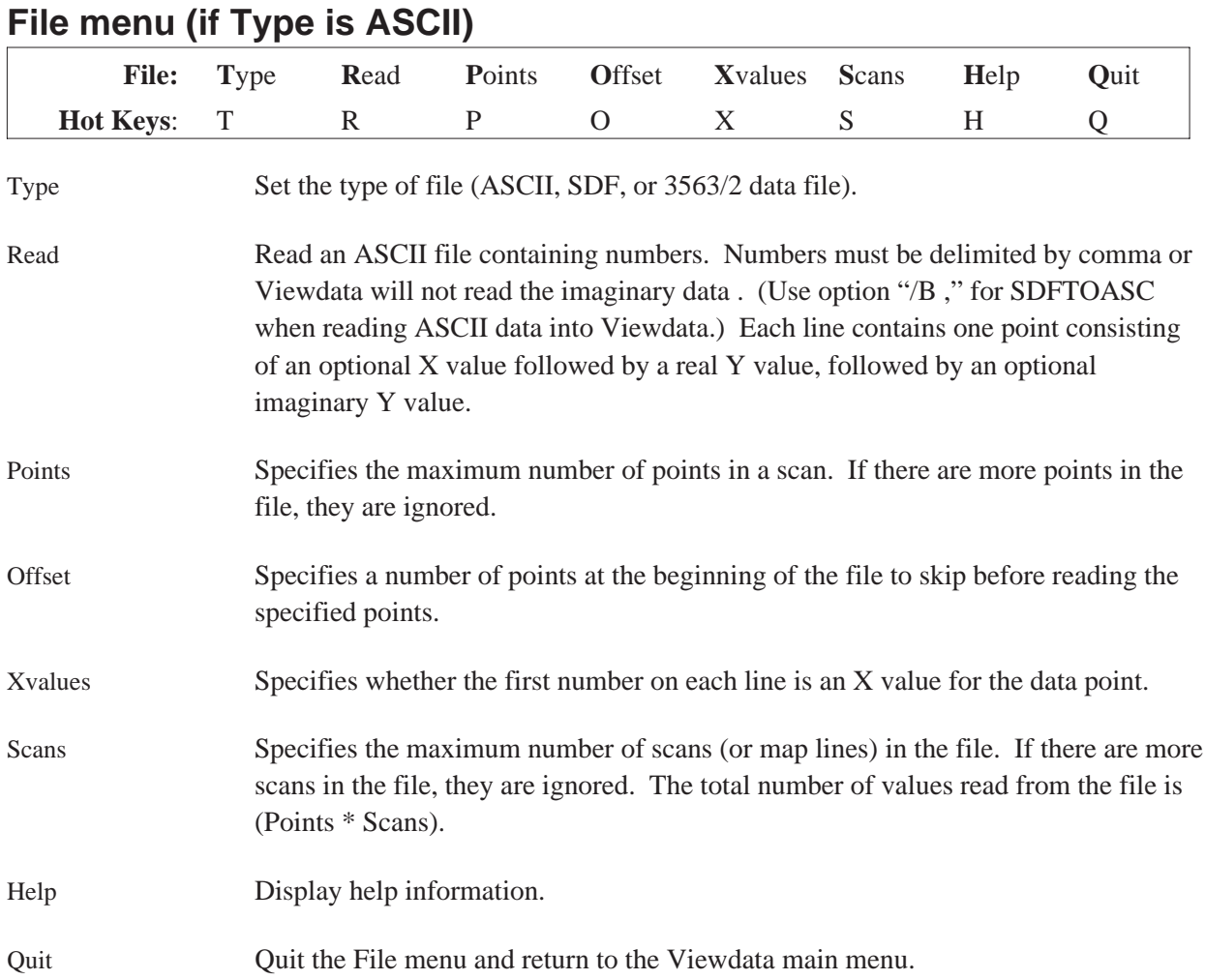

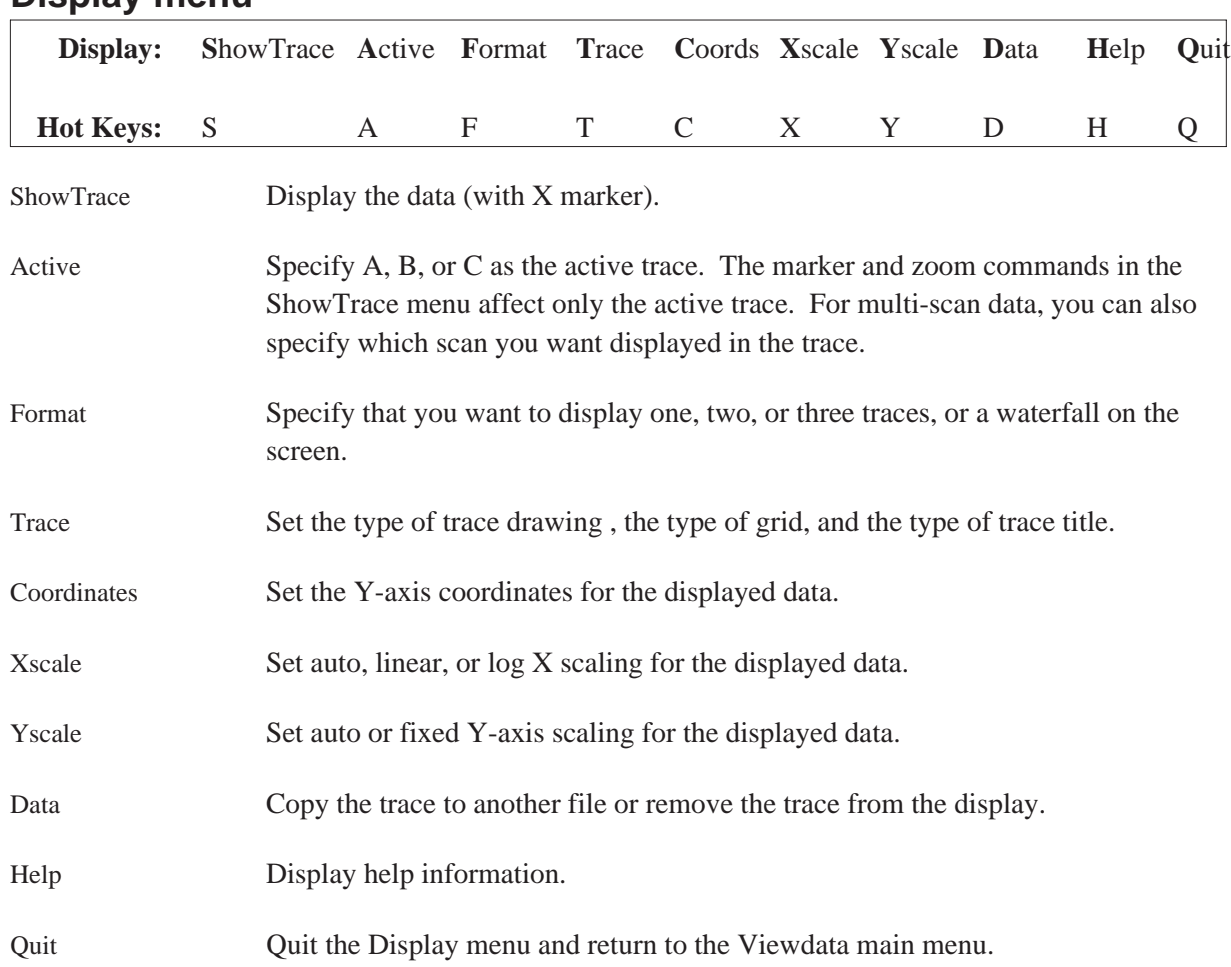

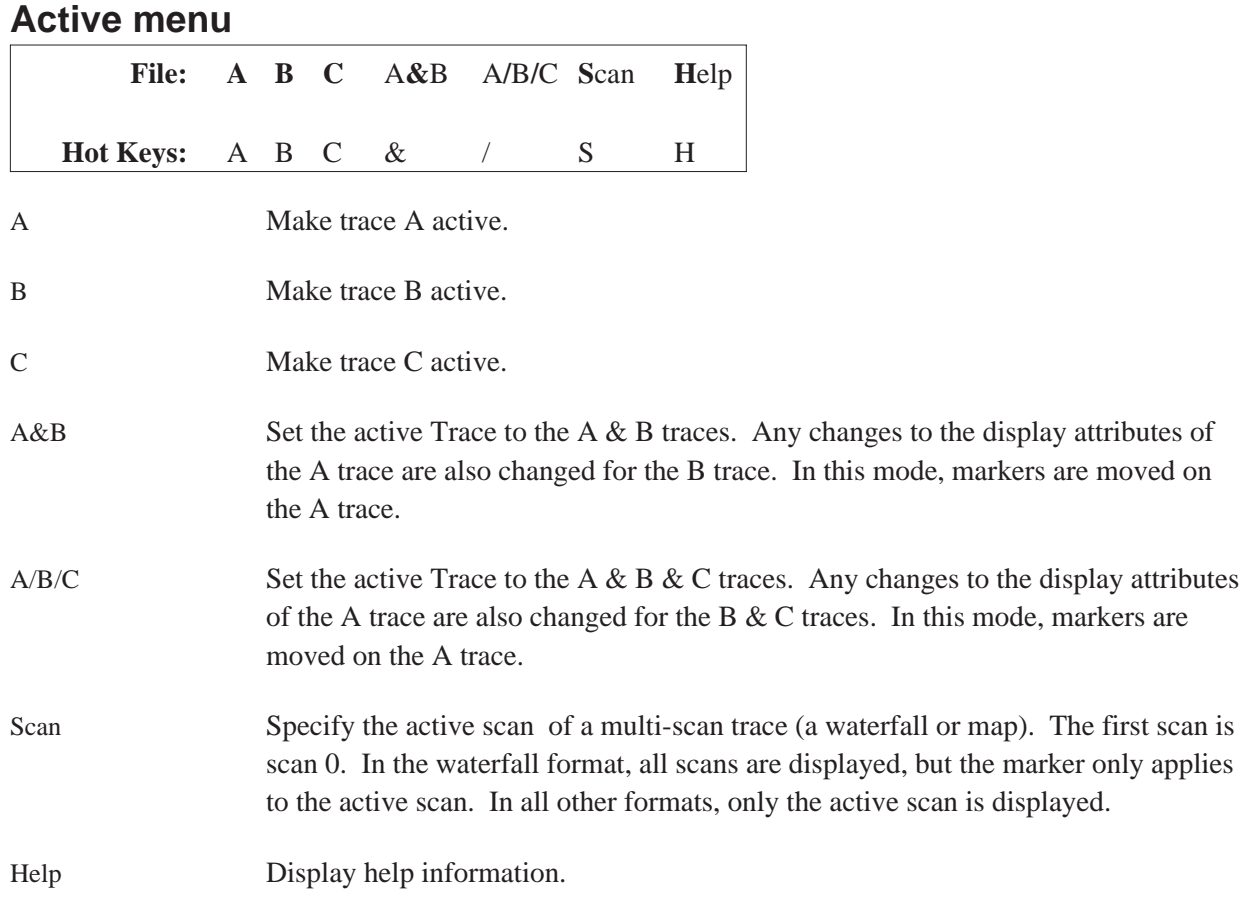

## **Discussion**

All trace commands (except Format) act only on the active trace. You can set different trace attributes for each trace. The marker moves only in the active trace.

To get data into a trace, either read data from a file or use CopyTo (under Display, Data) to copy data from one trace to another trace.

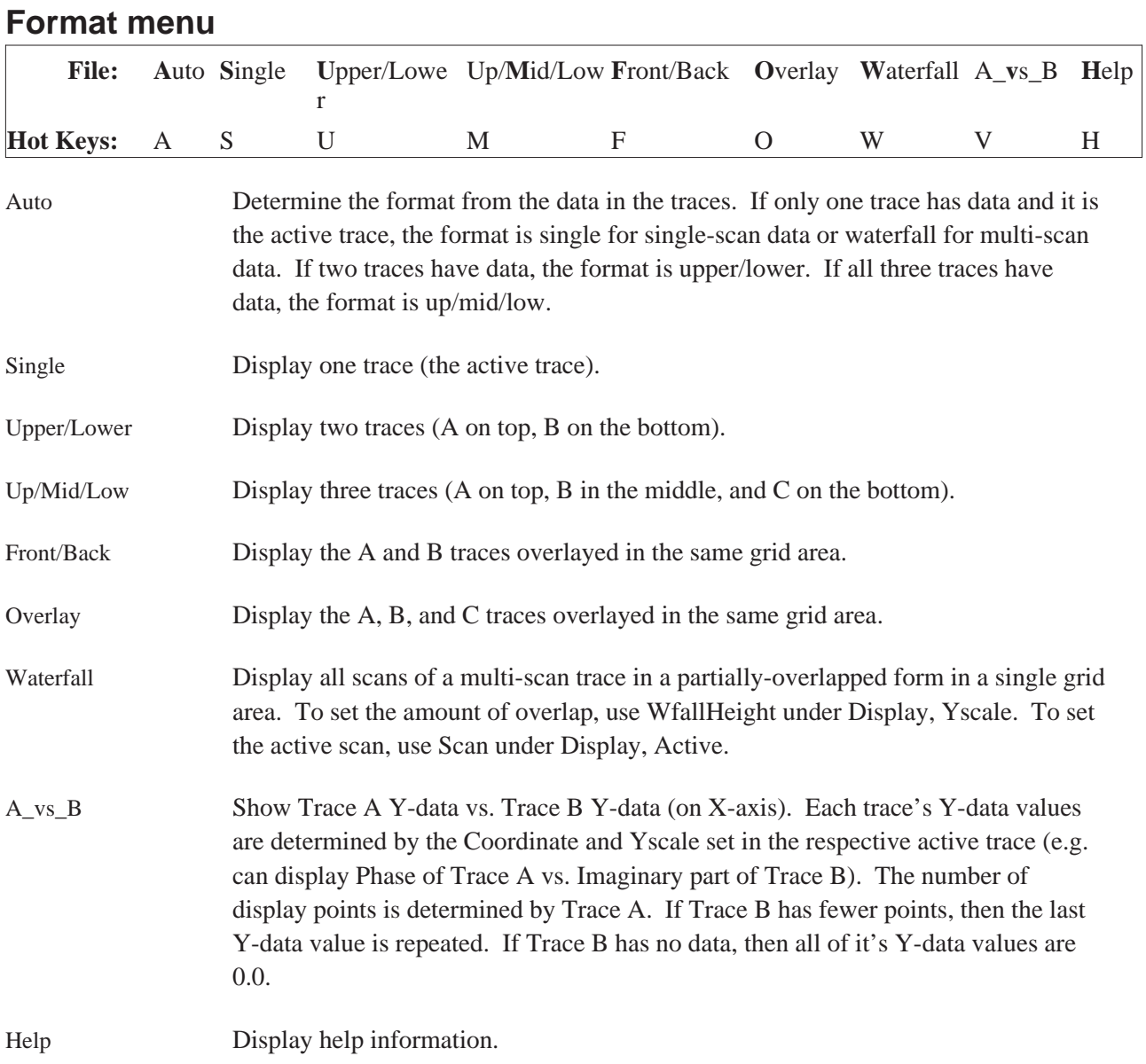

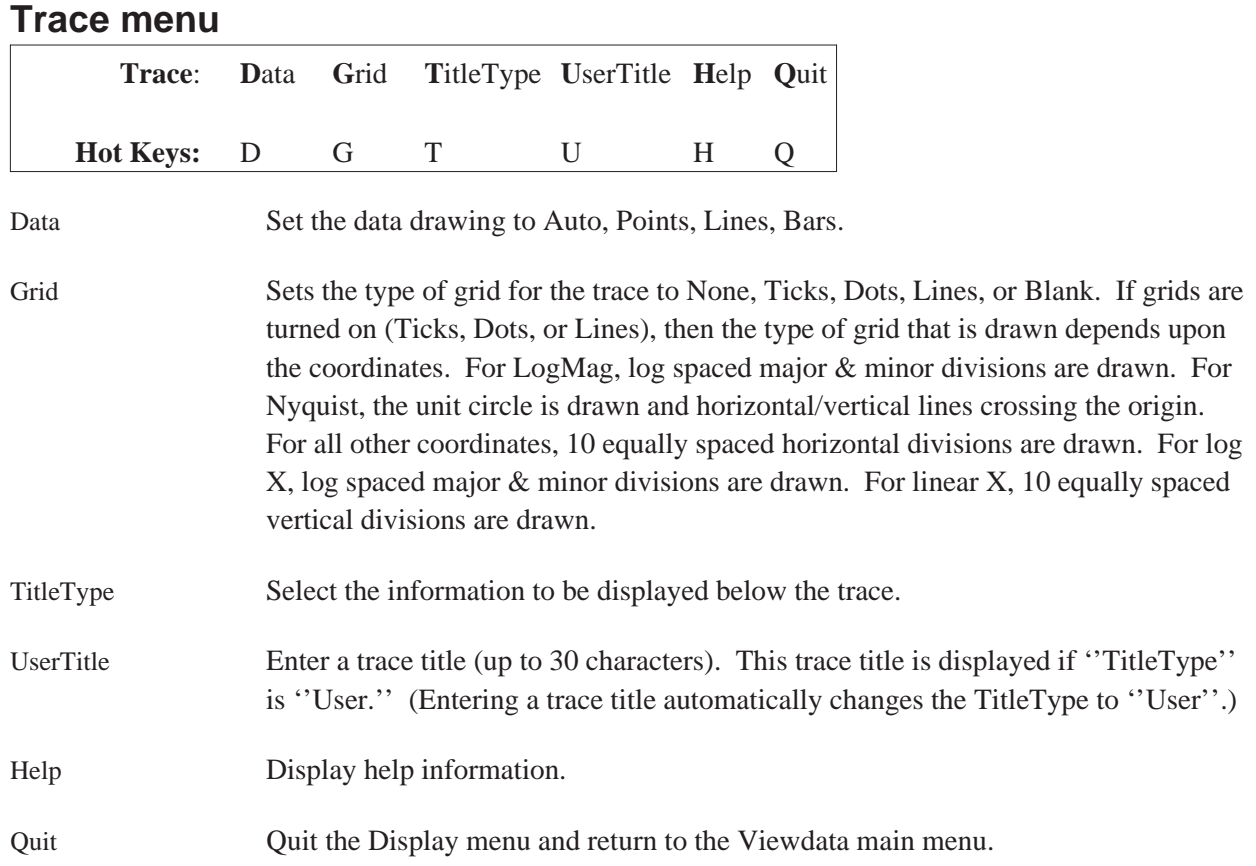

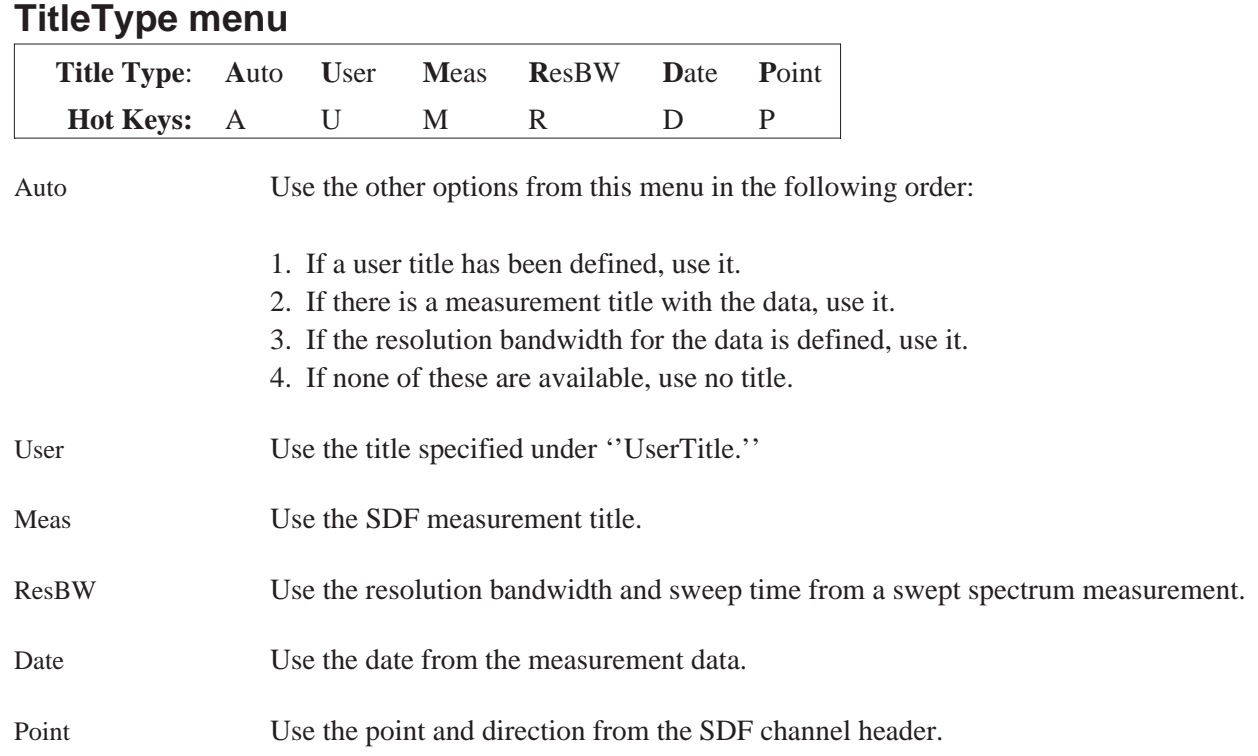

## **TraceData menu**

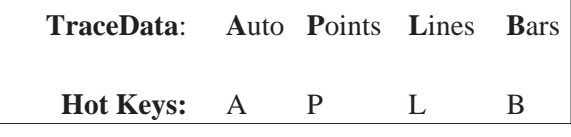

Auto Auto sets the type of drawing based upon the data. If the data is Octave data, the drawing is set to Bars. For other data the drawing is set to Lines.

Points Points draws points only at the actual data points.

Lines Lines draws connecting lines between data points.

Bars Bars draws horizontal/vertical lines connecting data points (appears as bars).

# **Grid menu**

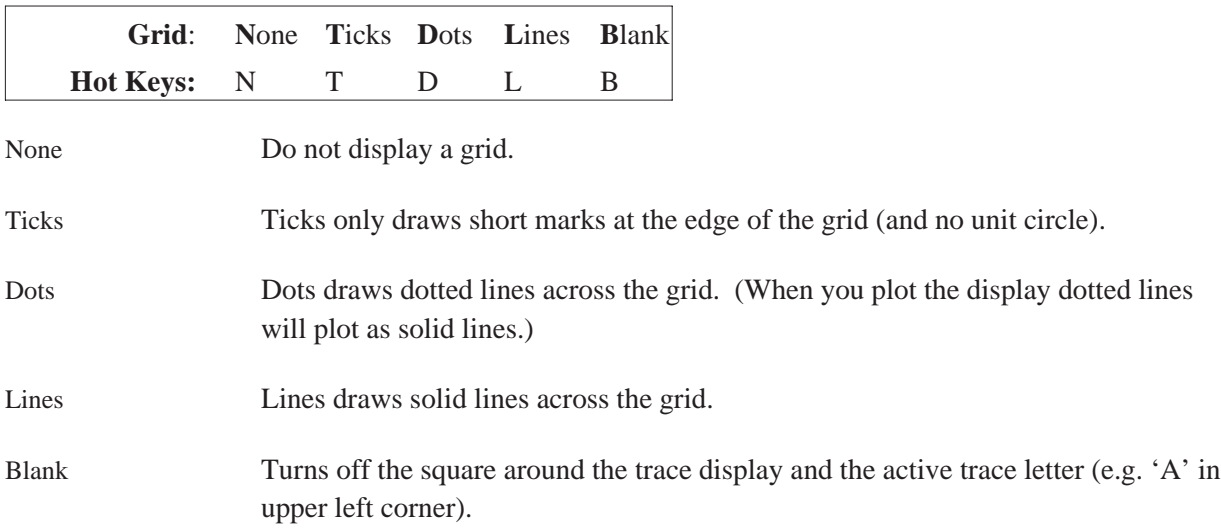

# **Coordinates menu**

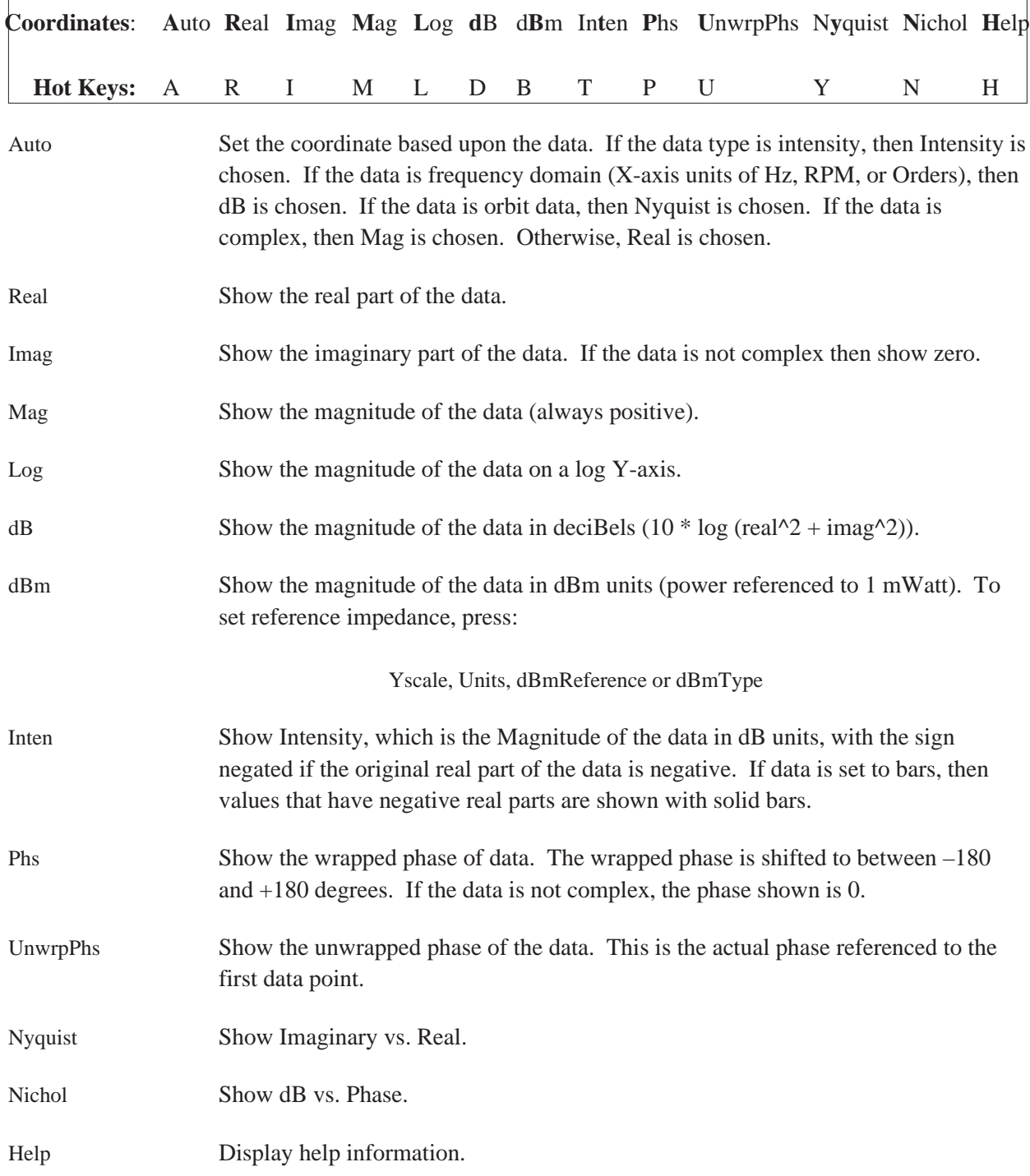

## **Discussion**

In both dB and dBm, you can specify a magnitude reference value. To set the user reference, press:

Yscale, Units, UserReference

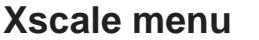

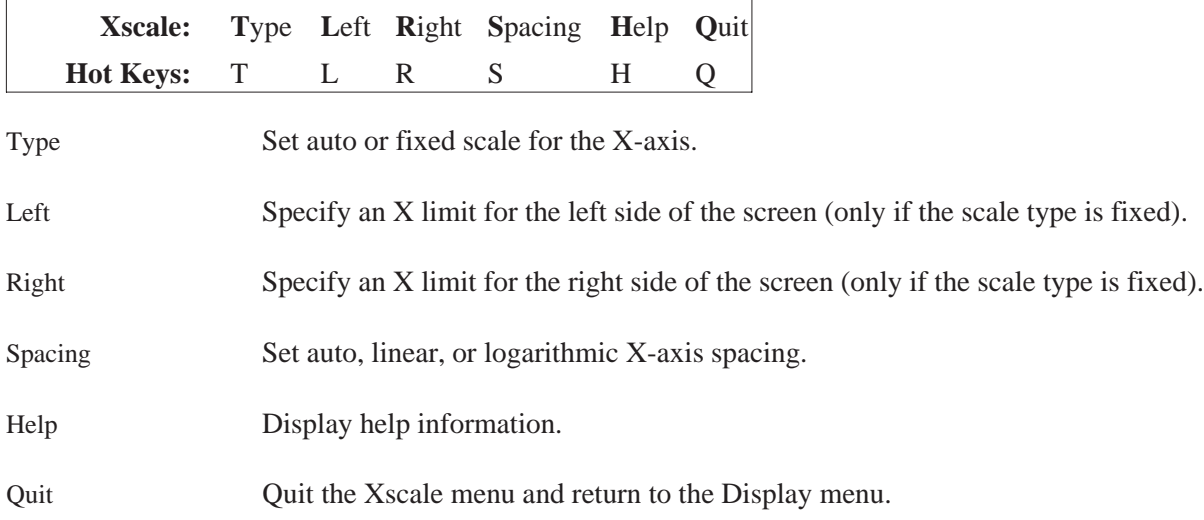

# **Xscale Spacing menu**

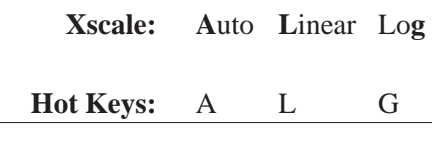

Auto Set X-axis spacing to be the same as the resolution of the data. If the data resolution is arbitrary, then linear X-axis is used.

Linear Use a linear X-axis.

Log Use a logarithmic X-axis.

# **Xscale Type menu**

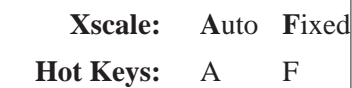

Auto Show all of the data. Whenever new data is read, the X scale is set to auto.

Fixed Show only the data between the specified Left and Right X values.

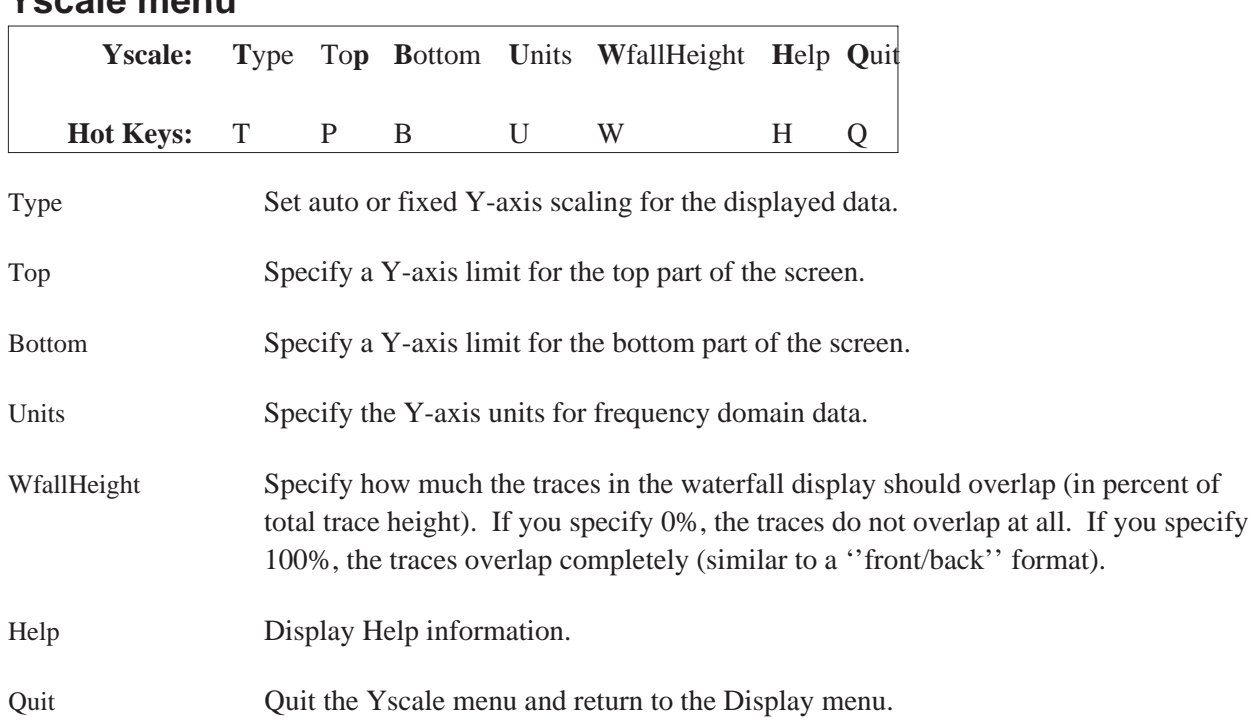

# **Yscale menu**

# **Yscale Type menu**

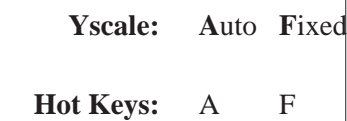

Auto Show all of the data. Whenever new data is read, the Y-axis scale is set to auto.

Fixed Show only the data between the specified Top and Bottom Y-axis values.

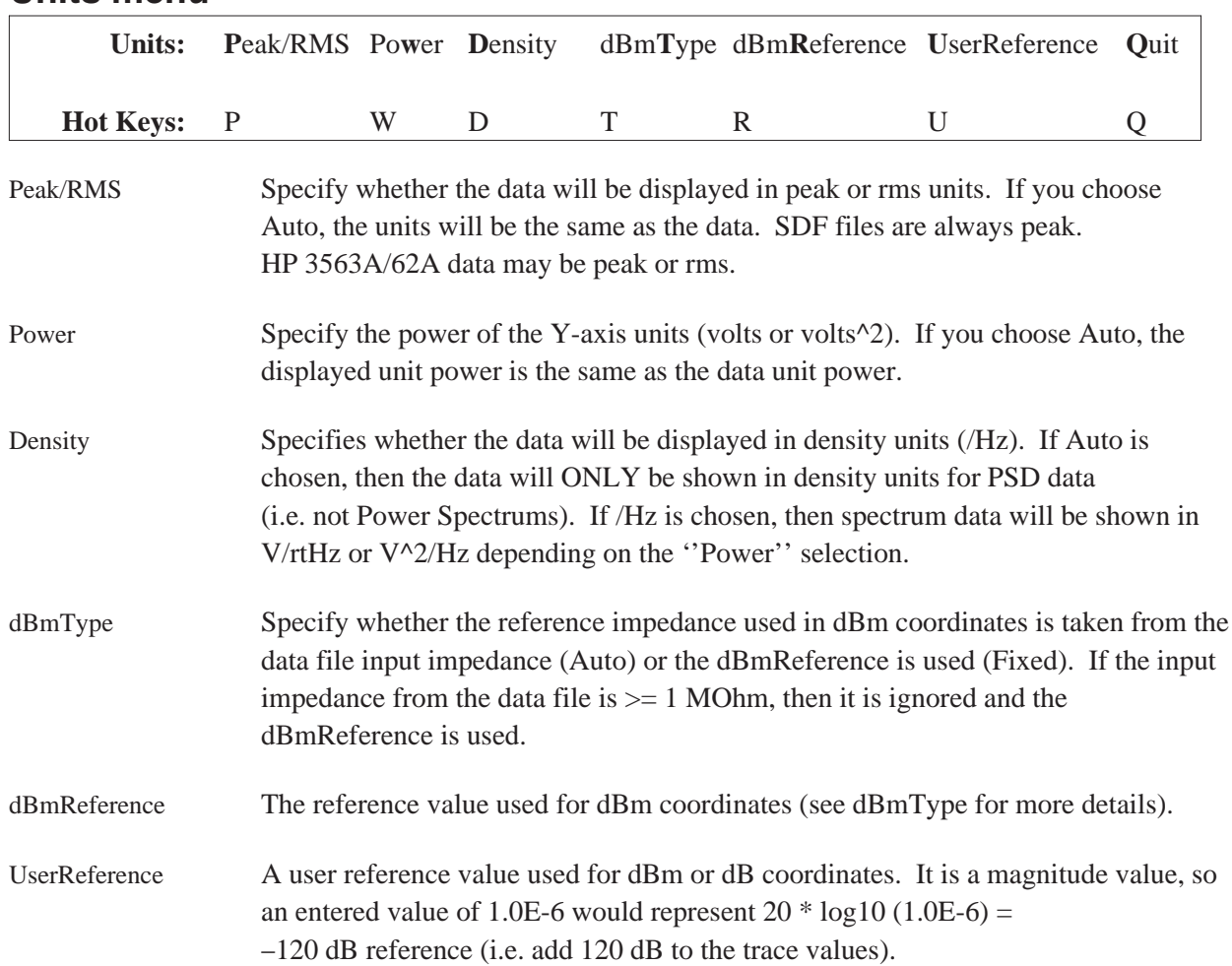

## **Units menu**

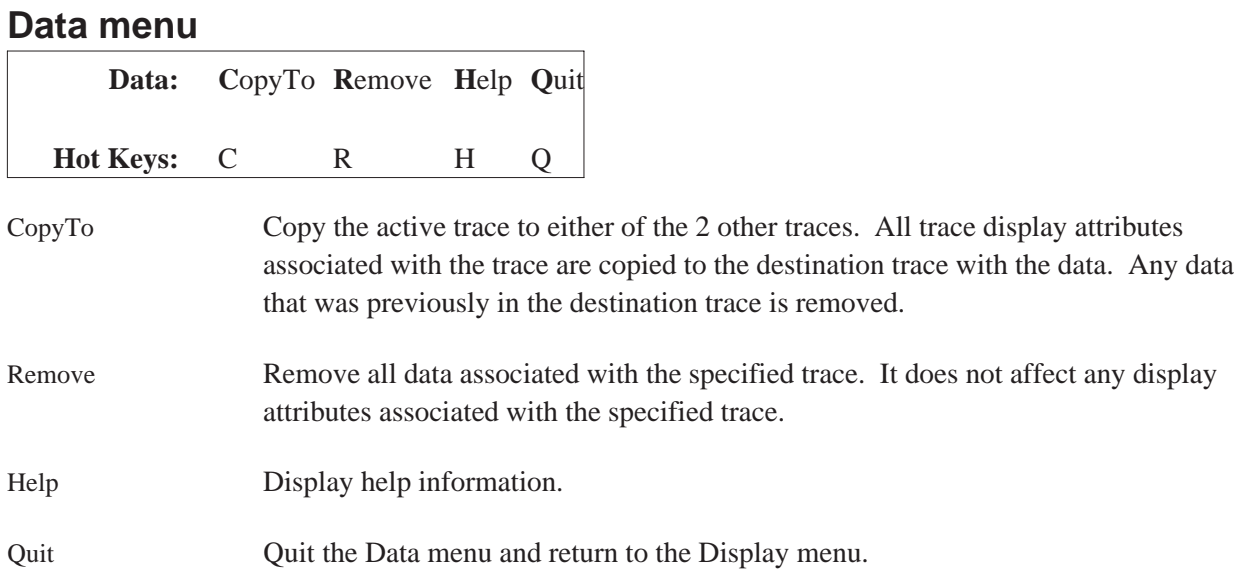

# **ShowTrace menu**

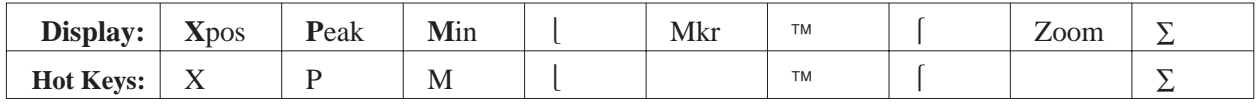

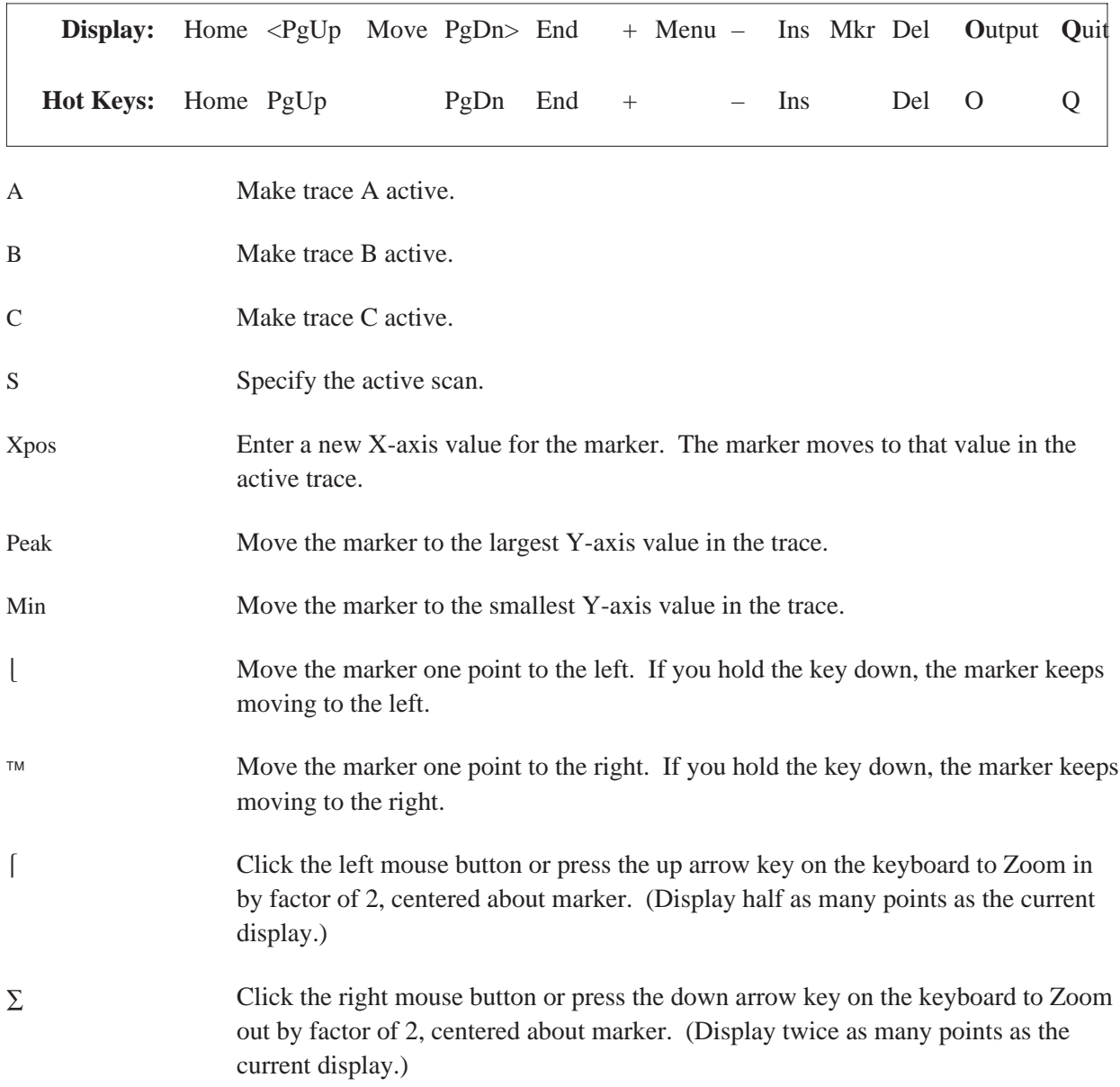
Viewdata

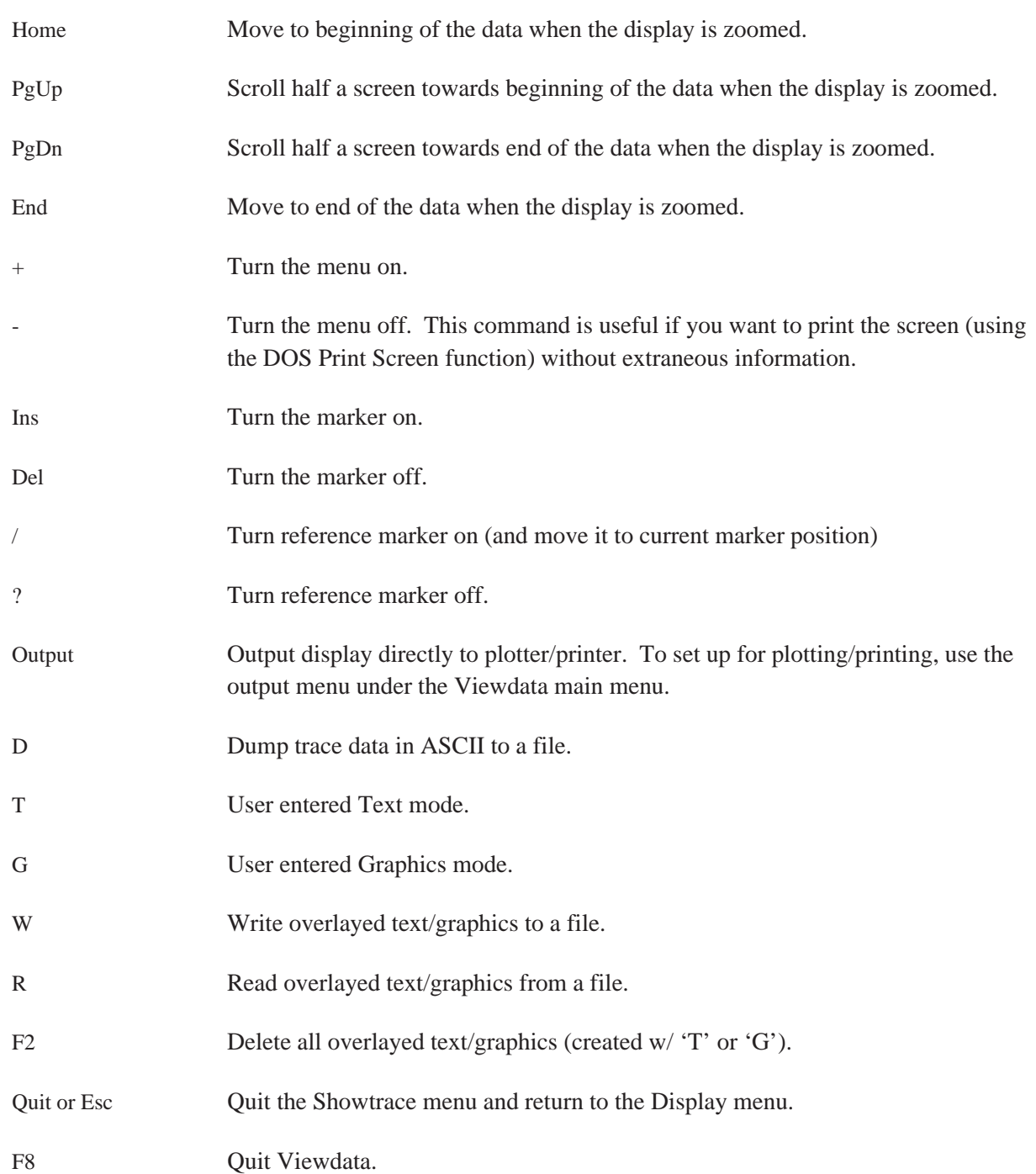

### **User Entered Graphics**

With the 'G' command in the trace display mode, graphic lines and graphic (vector) text may be overlayed anywhere upon the trace display. This allows the user to point to some region of interest (using a simple line with an arrow) and entering text of any size and orientation (45 degree increments).

In addition, any HP-GL file may be imported and displayed anywhere on the trace display. This allows the user to display a company logo or show a graphic that explains how or where the measurement was made. HP-GL files may be generated with DRAWING GALLERY (plot to a file). The arrow keys or the mouse move a graphic marker over the trace display. To draw a line, a reference marker must be placed upon the display. To do this, move the marker to where you want the line to start and either press Insert or the Left mouse button (a small square will be displayed). This is creates a reference marker. Now move the marker to where you want the end of the line and press Enter or the Right mouse button (now the line is drawn). To do another line repeat the previous steps. To draw a sequence of connected lines, you may leave out the press of Enter (or Right button) as starting a new line finishes drawing an old line.

To import a graphic, place the reference marker (by press an Insert key or click the left mouse button) at one edge of the location to put the graphic, move the marker to the opposite edge to put the graphic and then press 'I'. The following commands are recognized in graphics mode:

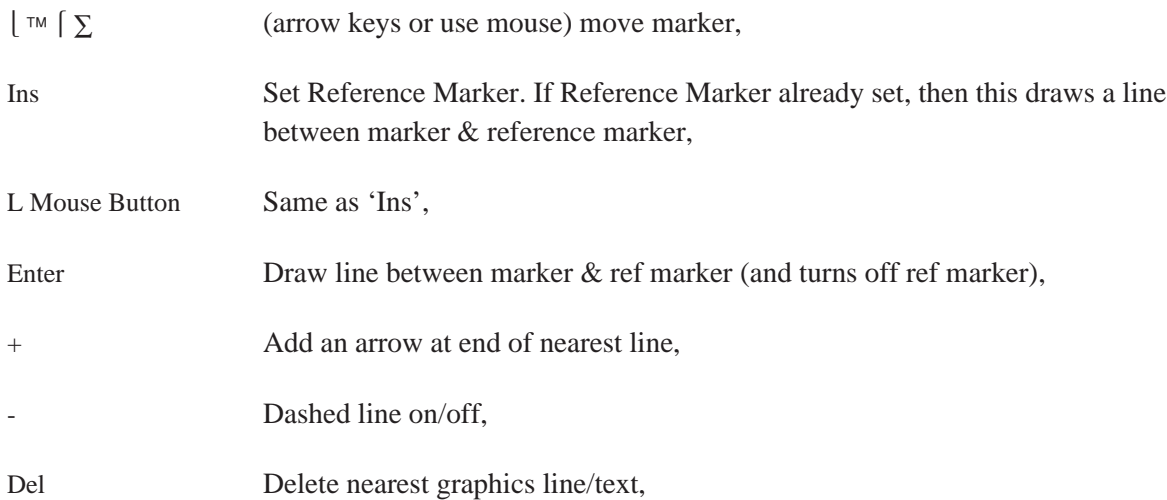

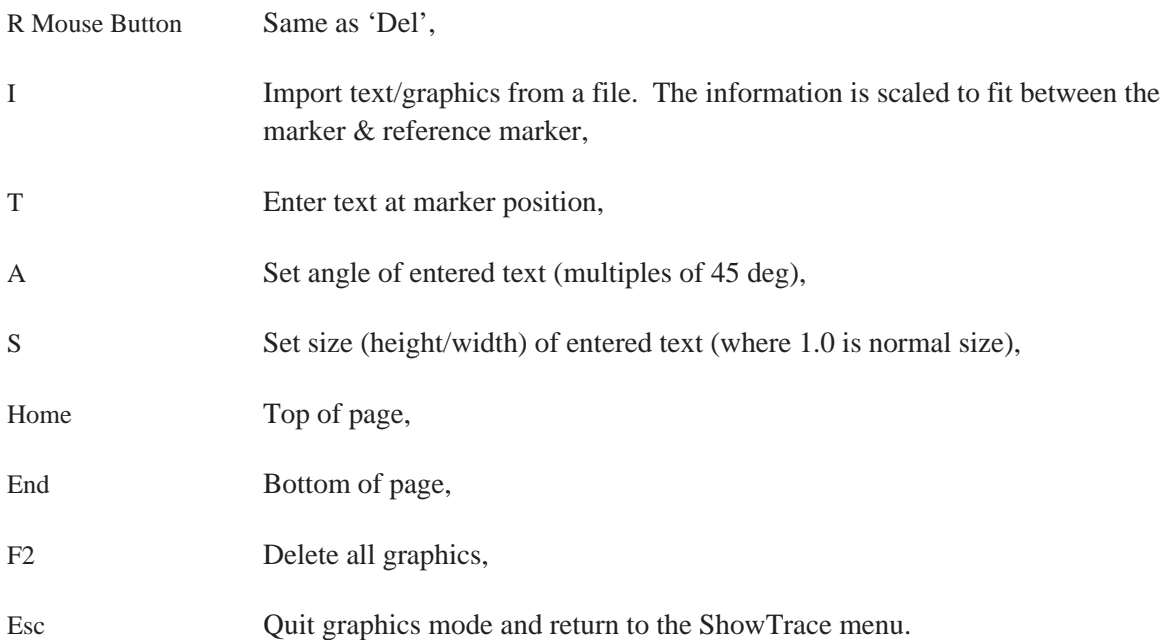

### **User Entered Text**

With the 'T' command in the trace display mode, text may be overlayed anywhere upon the trace display. This allows the user to enter information anywhere within the text grid area, and also the ability to overwrite any existing annotation. You can overwrite existing annotation by moving the cursor to the annotation (using the arrow keys or the mouse) and typing text over the annotation or erase the annotation by typing spaces. The following commands are recognized in text mode:

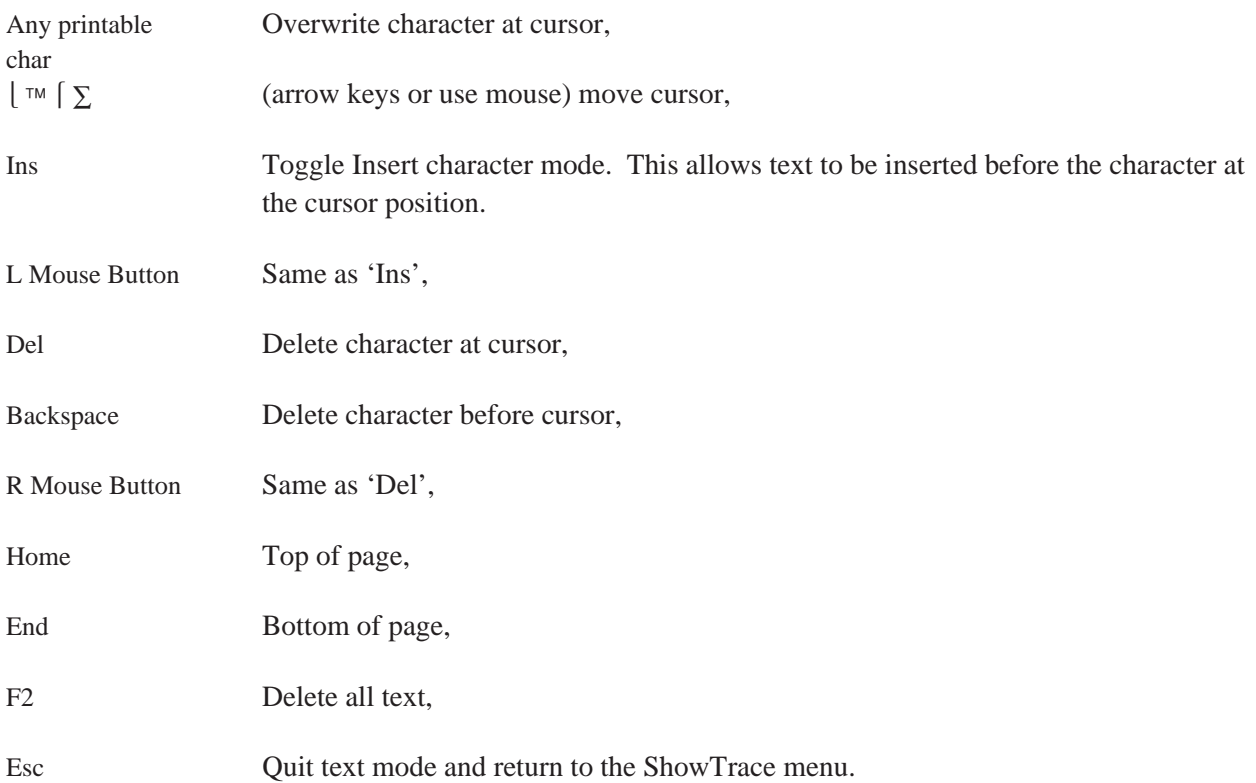

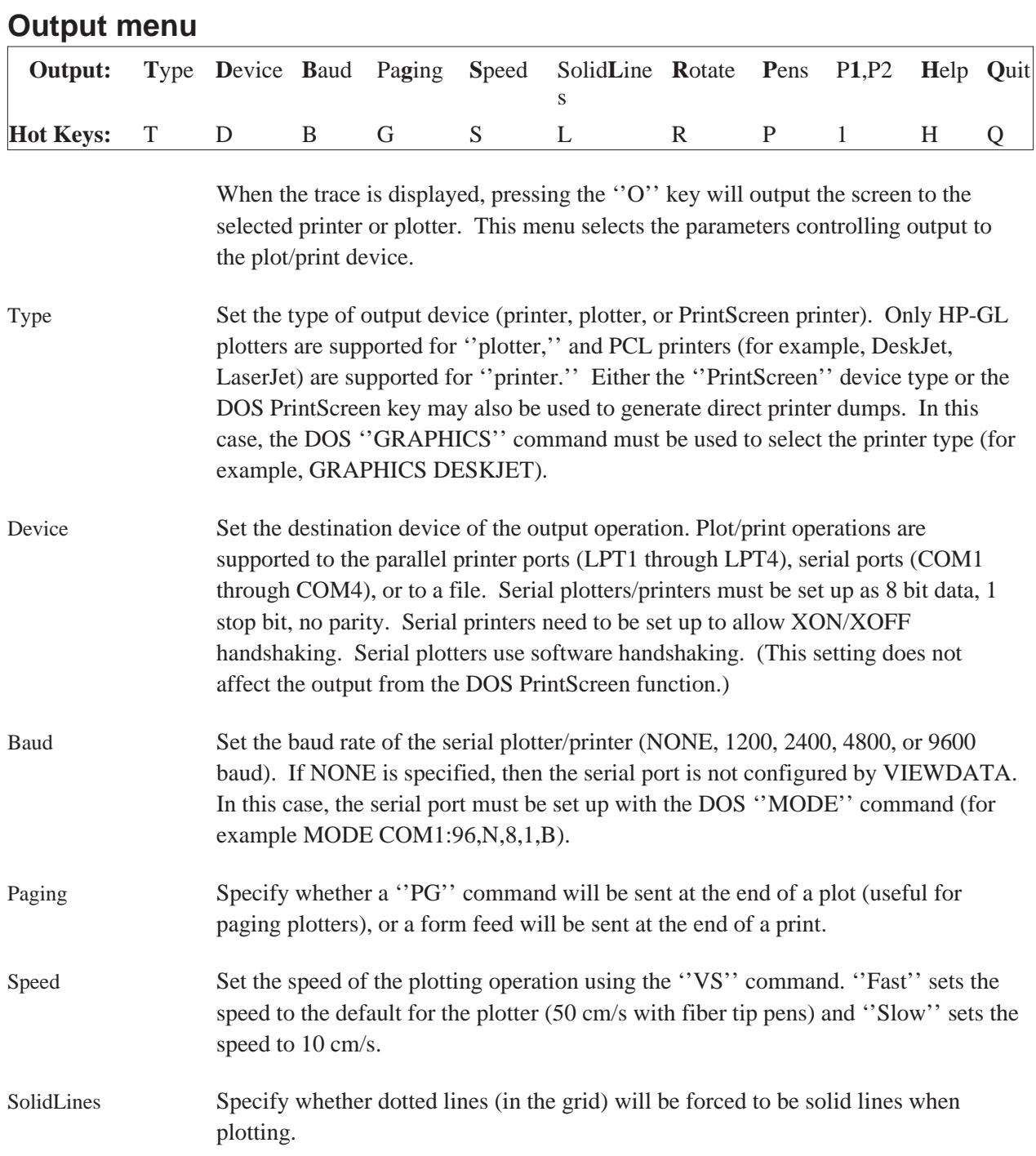

#### Viewdata

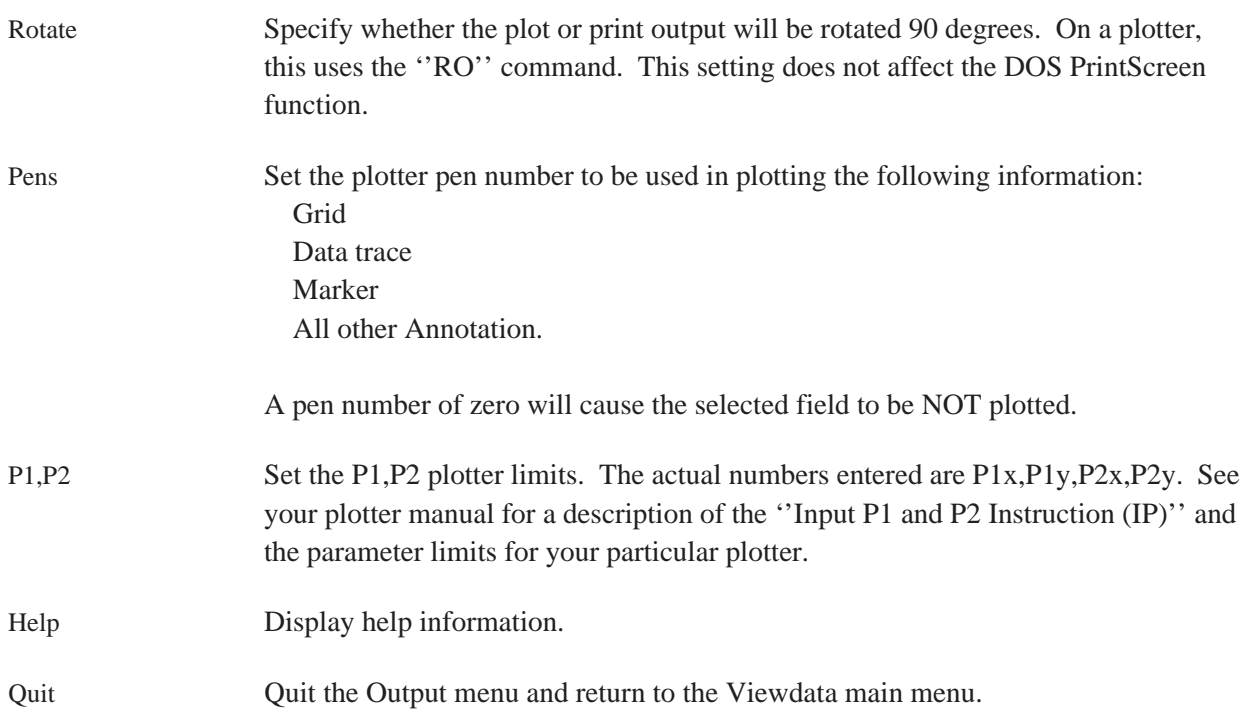

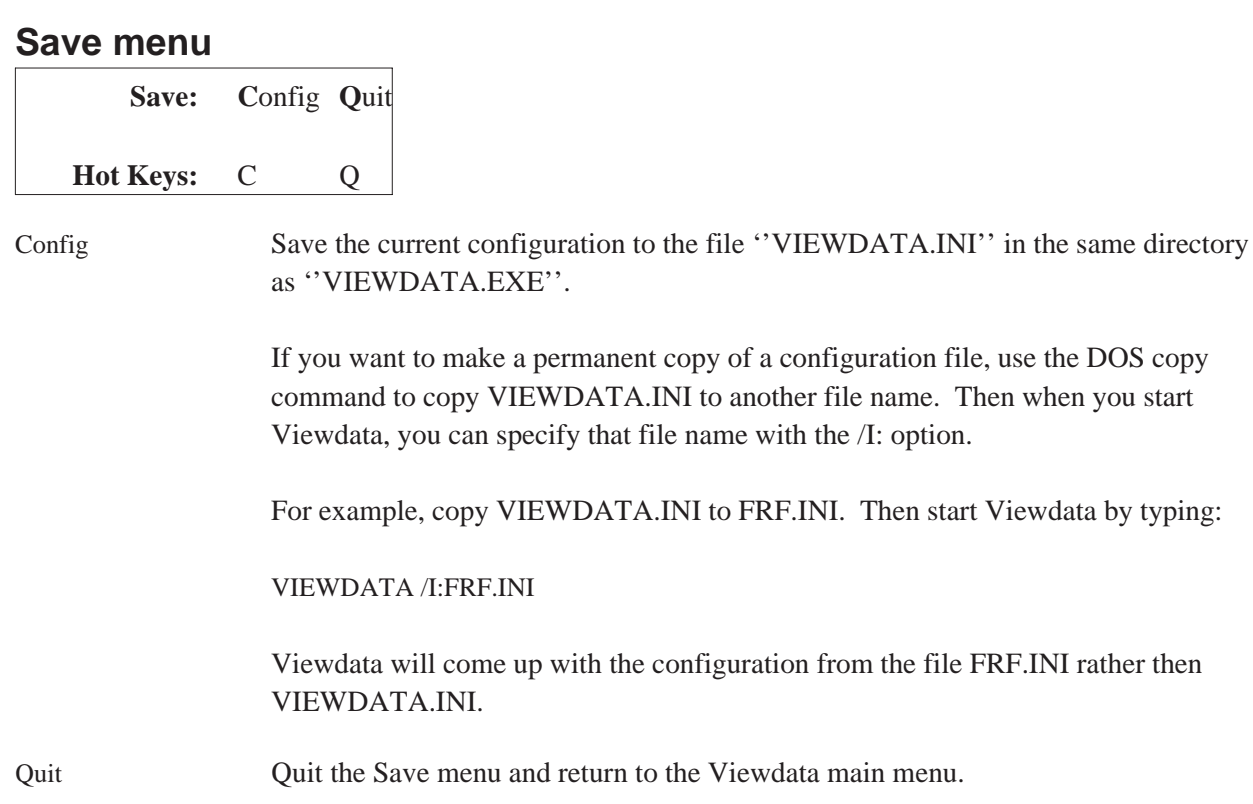

# **Using SDF Data with C Programs**

### **SDF Library Functions**

This chapter provides information on the SDF library functions. These functions are located in \SDFLIB\SDFUTIL.LIB. The SDF library functions are written on a much higher level to help you more easily get at the data that you need.

When using these functions, include these include files (located in  $\S$ DFLIB) in your C programs:

- SDF\_COMM.H
- SDF\_BASI.H
- SDF\_UTIL.H

There are three C example programs (located in \SDFLIB) that show you how to use the SDF Library functions:

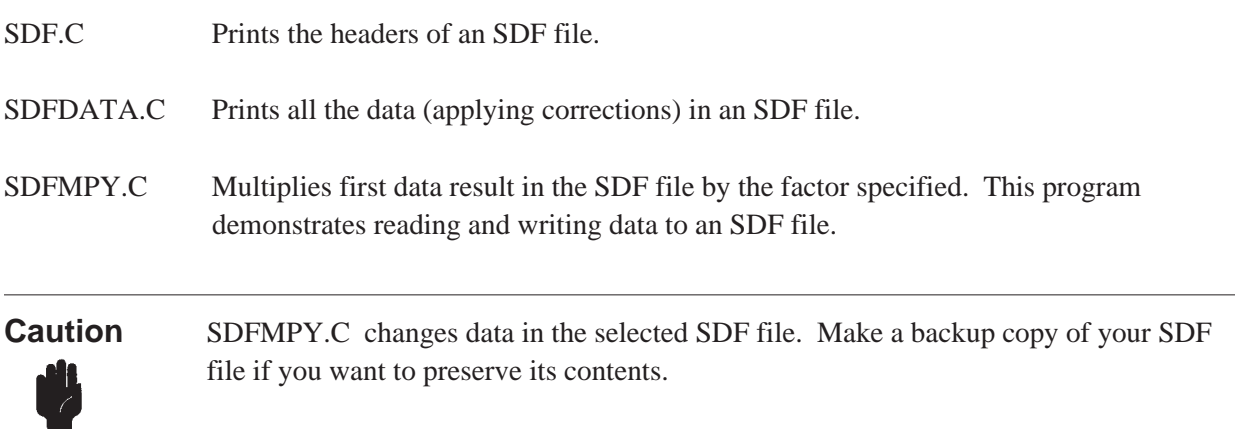

# **The Standard Data Format**

All measurement data stored by the HP 3566A, HP 3567A, HP 35665A, HP 35670A, HP 89410A, and HP 89440A is in a file format called Standard Data Format (SDF). Data saved in Standard Data Format is the pure measurement data, with no engineering units or window corrections applied to it. It is stored in binary, along with accompanying header information, and represents the highest resolution data available from the analyzer. An SDF file is composed of several headers followed by the measurement data. The headers contain information such as measurement settings that help reconstruct the data.

Appendix B, ''Standard Data Format,'' describes the structure of SDF in detail. Read appendix B to become familiar with SDF.

# **SdfOpen**

**Syntax** short SdfOpen (char far \*filename);

**Returns** an integer(short) between 0 and 5 containing a file number. A return of 0 indicates an error; 1 to 5 indicates a valid file.

This function attempts to open an SDF file with the indicated file name. If the file is found, the format type of the file is read. If it is a binary SDF file, the file number is recorded in the current list of open SDF files and returned. The returned file number may then be passed to other SDF functions to specify the file.

# **SdfClose**

**Syntax** int SdfClose (short fn);

**Returns** an integer(short) of zero or minus one. A return of 0 indicates no error; a return of -1 indicates an error.

This function closes an open file with the indicated file number and decrements the current list of open SDF files.

# **SdfFileHdr**

**Syntax** int SdfFileHdr (short fn, struct SDF\_FILE\_HDR far \*fileHdr);

**Returns** an integer(short) of zero or minus one. A return of 0 indicates no error; a return of -1 indicates an error.

This function reads the file-header information from an open SDF file, where *fn* is the number of the open SDF file (for details, see SdfOpen). The information is put in the SDF\_FILE\_HDR structure, where fileHdr is the pointer to the structure.

The SDF file header record contains information such as the application (instrument) that created it, the time stamp, the index of all other types of records in the file and the offsets of those records from the beginning of the file.

### **SdfMeasHdr**

**Syntax** int SdfMeasHdr (short fn, struct SDF\_MEAS\_HDR far \*measHdr);

**Returns** an integer(short) of zero or minus one. A return of 0 indicates no error; a return of -1 indicates an error.

This function reads the measurement-header information from an open SDF file, where *fn* is the number of the open SDF file (for details, see SdfOpen). The information is put in the SDF\_MEAS\_HDR structure, where measHdr is the pointer to the structure.

The SDF measurement header record contains information such as the frequency span, start and center, block size, average type and count, etc. There is always one measurement header record in every SDF file.

error: a return of

### **SdfDataHdr**

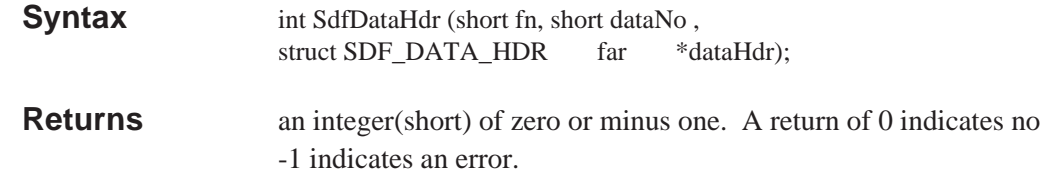

This function reads the data-header information from an open SDF file, where *fn* is the number of the open SDF file (for details, see SdfOpen). The information is put in the SDF\_DATA\_HDR structure, where dataHdr is the pointer to the structure.

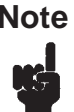

**Note** The *dataNo* parameter selects the data result that you want to examine. Most instruments have only 1 data result, therefore, you will usually specify 0 (zero) for this parameter, which selects the first data result.

The SDF data header record contains information for a specific measurement data type. It contains the index to the first vector header record as well as the total number of rows and columns (vectors) associated with it. It also contains fields describing the data type, number of points per trace, X-axis spacing information, Y-axis data format. There is one data header record for every measurement result type in the SDF file.

### **SdfVectHdr**

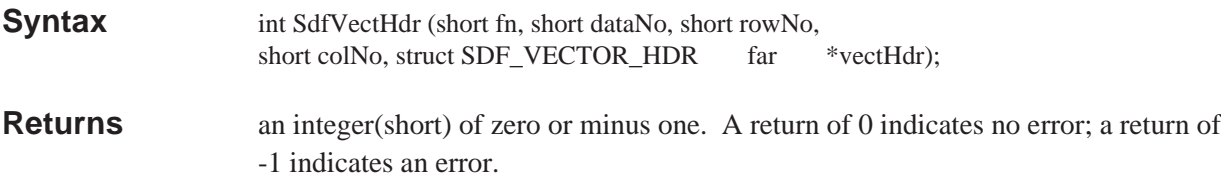

This function reads the vector-header information from an open SDF file, where *fn* is the number of the open SDF file (for details, see SdfOpen). The information is put in the SDF\_VECTOR\_HDR structure, where vectHdr is the pointer to the structure.

**Note** See SdfYdata for a description of the parameters used with this function.

Two fields in the vector header record, the\_CHANNEL\_record[0] and the\_CHANNEL\_record[1], contain indexes to channel header records containing the channel numbers associated with that vector. Although the the\_CHANNEL\_record[0] and the\_CHANNEL\_record[1] fields do not refer to actual channel numbers themselves, in the HP 3566A/3567A the channel number is always 1 plus the value in these fields, since channel header records are a contiguous block starting from channel 1 and the indexes to the channel header records start at 0. For single channel measurements, the\_CHANNEL\_record[1] will always be –1.

The vector header record is mainly used to store the indexes of associated channel header records and the exponents (power) applied to the corresponding trace data.

### **SdfChanHdr**

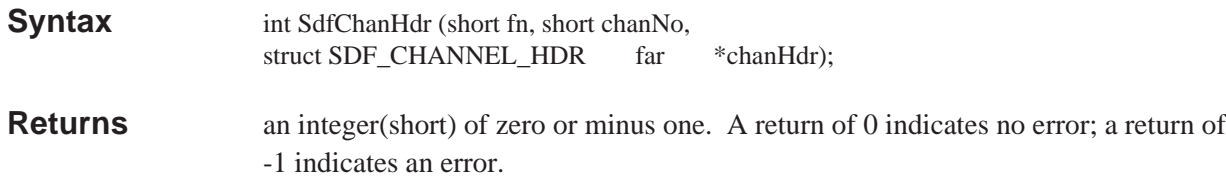

This function reads the channel-header information from an open SDF file, where *fn* is the number of the open SDF file (for details, see SdfOpen). The information is put in the SDF\_CHANNEL\_HDR structure, where chanHdr is the pointer to the structure.

There is a separate channel header for each channel. Use *chanNo* to select a channel.

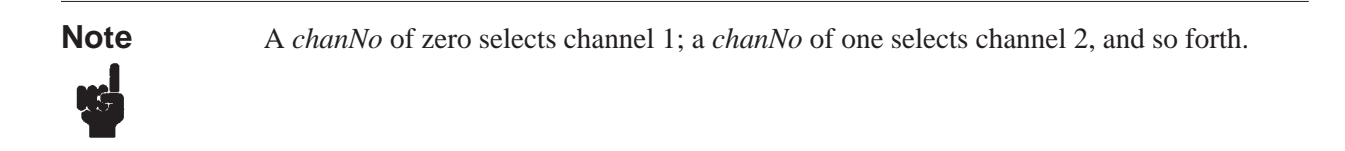

The SDF channel header record contains information pertaining to the channel from which the data was received as well as the window function and engineering unit correction factors to be applied to the data.

### **SdfScanStruct**

**Syntax** int SdfScanStruct (short fn, struct SDF\_SCAN\_STRUCT far \*scanStruct); **Returns** an integer(short) of zero or minus one. A return of 0 indicates no error; a return of -1 indicates an error.

This function reads scan information from an open SDF file, where *fn* is the number of the open SDF file (for details, see SdfOpen). The information is put in the SDF\_SCAN\_STRUCT structure, where scanStruct is the pointer to the structure.

# **SdfScanBig**

**Syntax** int SdfScanBig (short fn, struct SDF\_SCAN\_BIG far \*scanBig);

**Returns** an integer (short) of greater than zero, zero, or minus one. A return of greater than zero indicates that an SDF\_SCAN\_BIG header was found (returns SDF\_SCAN\_BIG\_TYPE) or one was created from an SDF\_SCAN\_STRUCT (returns SDF\_SCAN\_STRUCT\_TYPE). A return of 0 indicates that no scan header of any type was found. A return of −1 indicates an error.

This function reads the scan information from an open SDF file, where *fn* is the number of the open SDF file (for details, see SdfOpen). The information is put in the SDF\_SCAN\_BIG structure, where *scanBig* is the pointer to the structure. If an SDF\_SCAN\_BIG record is not in the file, one will be created from the SDF\_SCAN\_STRUCT record in the file.

## **SdfScanVar**

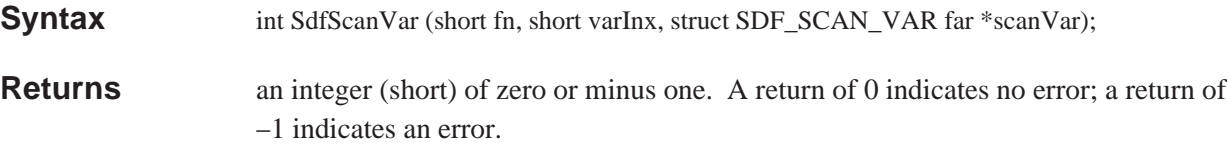

This function reads the scan variable information from an open SDF file, where *fn* is the number of the open SDF file (for details, see SdfOpen). The information is put in the SDF\_SCAN\_VAR structure, where *scanVar* is the pointer to the structure.

The *varInx* parameter selects the scan variable that you want to examine. The first variable (*varInx* equal to zero) is actually an SDF\_SCAN\_VAR record created from the SDF\_SCAN\_STRUCT record in the SDF file. Most instruments don't have true SDF\_SCAN\_VAR records, but do have the SDF\_SCAN\_STRUCT record, so you will usually specify 0 (zero) for this parameter. The HP 89410A and HP 89440A do use 3 addition scan variable records for waterfall data, so you may specify a *varInx* from 0 to 3.

# **SdfScansUsed**

**Syntax** long SdfScansUsed (short fn);

**Returns** A long integer of greater than or equal to minus one. The return value is the number of scans in the SDF file. A return of 0 indicates no scan data; a return of −1 indicates an error.

This function returns the number of scans in an open SDF file, where *fn* is the number of the open SDF file (for details, see SdfOpen).

The number of scans is in the SDF\_SCAN\_BIG header if it exists in the file, or the SDF\_SCAN\_STRUCT header if it exists in the file. If neither of these headers are in the file, then there is no scan data.

## **SdfYdata**

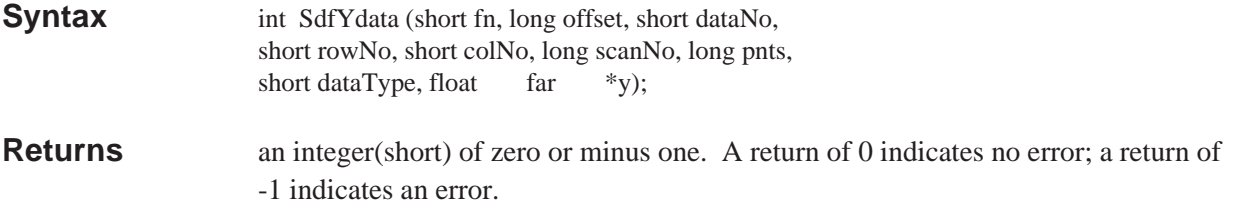

This function reads Y-axis data from an open SDF file and puts it in an array, where *y* is the pointer to the array, and *fn* is the number of the open SDF file (for details, see SdfOpen).

The *offset* is the number of data points to skip before reading the data. One situation where an offset is useful is if you are reading data in multiple passes. If you don't want to use an offset, specify an offset of zero.

The *dataNo* selects the data result that you want to examine–most instruments have only 1 data result, therefore, you will usually specify zero for this parameter, which selects the first data result. In general, rowNo selects the channel, scanNo selects the trace (in the case of waterfall or spectrogram measurements), and colNo is not used. A rowNo of zero selects channel 1 and a scanNo of zero selects the first trace. For further details, see chapter 2.

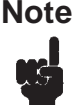

**Note** All parameters are zero based. Therefore, for parameters such as dataNo, rowNo, colNo, and scanNo, zero selects the first item, as described in the above paragraph.

> Furthermore, you must include all parameters. For unused parameters, specify zero.

The *pnts* are the number of data points you want to read. For example, a complex value is 2 points. To determine the number of data points in the record, see ''Reconstructing a Trace'' in appendix B.

The *dataType* is the size of the data block (the format of the data in memory), as shown in the following table.

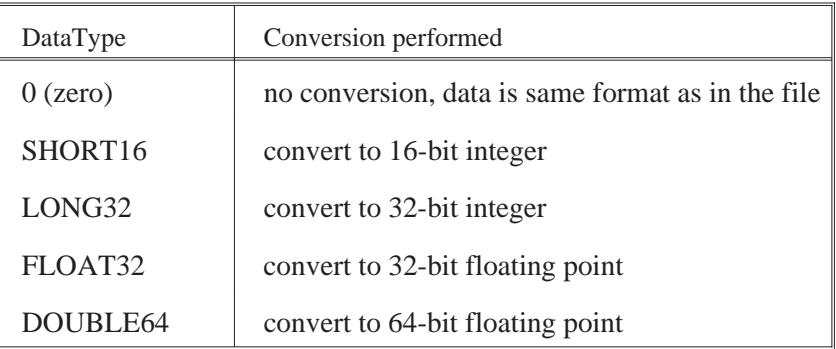

#### **Available Datatypes**

For example, suppose the data in your file is in integer format and you use SdfYdata with a dataType of FLOAT32. In this case, SdfYdata converts the data from your file into 32-bit floating point and scales the data based on the value of channelScale (in SDF\_CHANNEL\_HDR).

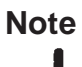

**Note** When the dataType specified is floating point (FLOAT32 or DOUBLE64), Y-axis data is read with window-correction and engineering-unit factors applied, and it is written back to the SDF file with these factors removed.

### **SdfYdataWrite**

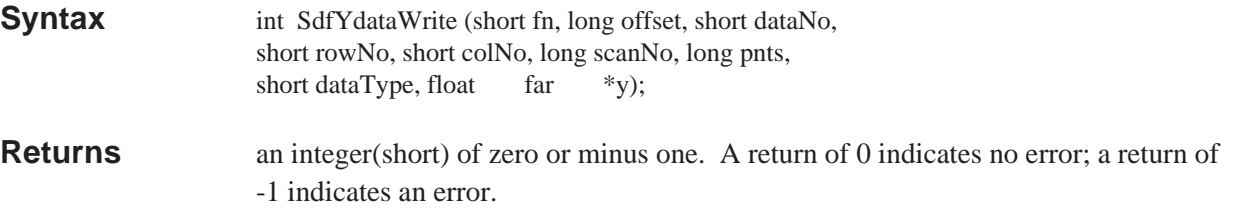

This function writesY-axis data from an array and puts it in an open SDF file , where y is the pointer to the array, and *fn* is the number of the open SDF file (for details, see SdfOpen).

When you use SdfYdataWrite, data is converted back into its original form before writing to your file. For example, suppose the data in your file is in integer format and you use SdfYdata with a dataType of FLOAT32. In this case, SdfYdata converts the data from your file into 32-bit floating point and scales the data based on the value of channelScale. If you use SdfYdataWrite to write data back to your file, the data is converted back into integer form before it is written to your file. If any data value exceeds channelScale (in SDF\_CHANNEL\_HDR), that data will be clipped.

**Note** When the dataType specified is floating point (FLOAT32 or DOUBLE64), Y-axis data is read with window-correction and engineering-unit factors applied, and it is written back to the SDF file with these factors removed. For further details about dataType, and for a description of the parameters used with this function, see SdfYdata .

# **SdfXdata**

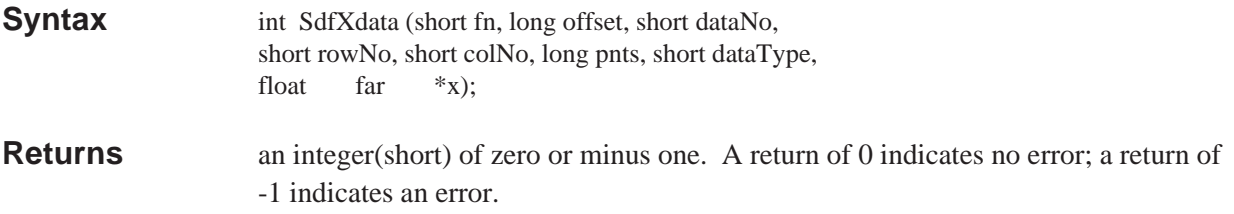

This function reads X-axis data from an open SDF file and puts it in an array, where x is the pointer to the array, and *fn* is the number of the open SDF file (for details, see SdfOpen).

An xdata header is only included in the SDF file for data types that use arbitrary X-axis spacing, otherwise all X-axis spacing is defined by fields in the data record header.

The xdata header contains all of the X-axis data for a single vector and corresponds to the equivalent ydata header.

**Note** See SdfYdata for a list of valid dataTypes and for a description of the parameters used with this function.

### **SdfScanData**

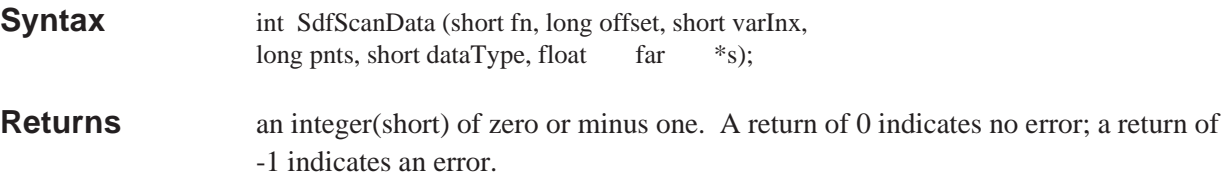

This function reads scan data from an open SDF file and puts it in an array, where *s* is the pointer to the array, and *fn* is the number of the open SDF file (for details, see SdfOpen).

In the HP 3566A, 3567A and 35665A, map lines are stored as scan data blocks.

The *varInx* parameter selects the scan variable data that you want to read. The first variable (*varInx* equal to zero) is actually scan data from the SDF\_SCAN\_STRUCT record in the SDF file. Most instruments don't have SDF\_SCAN\_VAR records, but do have the SDF\_SCAN\_STRUCT RECORD, so you will usually specify 0 (zero) for this parameter. The HP 89410A and HP 89440A do use 3 addition scan variable records for waterfall data, so you may specify a *varInx* from 0 to 3.

# **SdfTrunc**

**Syntax** long SdfTrunc (short fn);

**Returns** a long integer or minus one (-1 indicates an error).

This function returns a long integer. This integer is the accumulated number of times that data was truncated by any of these functions:

- SdfYdata()
- SdfYdataWrite()
- SdfXdata()
- SdfScanData()

Separate truncation counts are kept for each open file. Therefore, you must specify the number (fn) of the open SDF file with this function (for details about *fn*, see SdfOpen).

The count for an SDF file is cleared (reset) when the file is open or after calling this routine.

## **SdfCommentHdr**

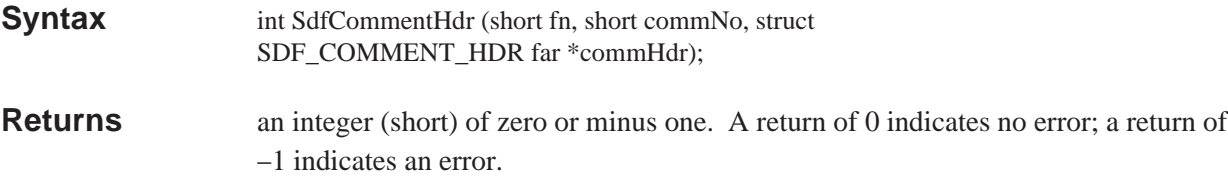

This function read the comment-header information from an open SDF file, where *fn* is the number of the open SDF file (for details, see SdfOpen). The information is put in the SDF\_COMMENT\_HDR structure, where *commHdr* is the pointer to the structure.

The *commNo* parameter selects the comment header that you want to examine. Most instruments have only one comment header, so you will usually specify 0 (zero), which selects the first comment.

The SDF comment header record contains information about a comment associated with this data file. It contains the type of comment, the length of the comment, the maximum length of the comment, and to what part of the file the comment applies. The actual comment follows the comment header. Use the SdfCommentRead function to read the comment, and the SdfCommentWrite function to write to the comment area.

### **SdfCommentRead**

**Syntax** long SdfCommentRead (short fn, short commNo, long offset, long size, char far \*buf);

**Returns** a long integer of greater than or equal to minus one. The return value is the number of characters of comment actually read; a return of −1 indicates an error.

This function reads comment data from an open SDF file and puts it in a character array, where *buf* is the pointer to the array, and *fn* is the number of the open SDF file (for details, see SdfOpen).

The *commNo* parameter selects the comment header from which you want to read. Most instruments have only one comment header, so you will usually specify 0 (zero), which selects the first comment.

The *offset* parameter is the number of characters to skip before reading the data. One situation where an offset is useful is if you are reading data in multiple passes. If you don't want to use an offset, specify an offset of zero.

The *size* parameter is the maximum number of characters you want to read. This function returns the actual number of characters that you read.

### **SdfCommentWrite**

**Syntax** long SdfCommentWrite (short fn, short commNo, long offset, long size, char far \*buf);

**Returns** a long integer of greater than or equal to minus one. The return value is the number of characters of comment actually written; a return of −1 indicates an error.

This function writes a character array to the comment area in an open SDF file, where *buf* is the pointer to the array, and *fn* is the number of the open SDF file (for details, see SdfOpen).

The *commNo* parameter selects the comment header to which you want to write. Most instruments have only one comment header, so you will usually specify 0 (zero), which selects the first comment.

The *offset* parameter is the number of characters to skip before writing the data. One situation where an offset is useful is if you are writing data in multiple passes. If you don't want to use an offset, specify an offset of zero.

The *size* parameter is the maximum number of characters you want to write. This function returns the actual number of characters that you wrote. Since the comment area is a fixed size (fixed at the time of file creation) you may not be able to write the number of characters specified.

This function automatically updates the comment size in the appropriate SDF\_COMMENT\_HDR.

# **MATLAB MEX-Files & M-Files**

### **Overview**

MATLAB lets you call user programs (MEX-files) from MATLAB as if they were built-in MATLAB functions. MEX-files are usable only on PC-MATLAB or AT-MATLAB. They do not work on 386-MATLAB.

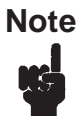

**Note** MATLAB, PC-MATLAB, and AT-MATLAB are trademarks of The MathWorks, Inc.

M-files are command scripts. MATLAB executes the commands found in M-files, instead of getting input from the keyboard.

This section describes the MEX-files and M-files for MATLAB that operate on SDF data.

### **Installing MEX-Files and M-files**

To install the MEX-files and the M-files, copy \*.m and \*.mex (in the \matlab directory) to any directory on your MATLAB search path (see MATLABPATH in your MATLAB User's Guide). Copy matdemo.tim to this directory: \analyzer\tc. Copy sdftoml.exe to this directory: \analyzer\util (sdftoml.exe is available as part of the Standard Data Format Utilities).

### **filtrsdf.mex**

**Syntax** filtersdf (b, a, name, dataNo, rowNo, colNo)

**Returns** not applicable

This MATLAB subroutine digitally filters SDF data (time capture data).

**Caution** This MEX-file will modify your SDF file. You may want to make a back up copy of the SDF file before using this subroutine.

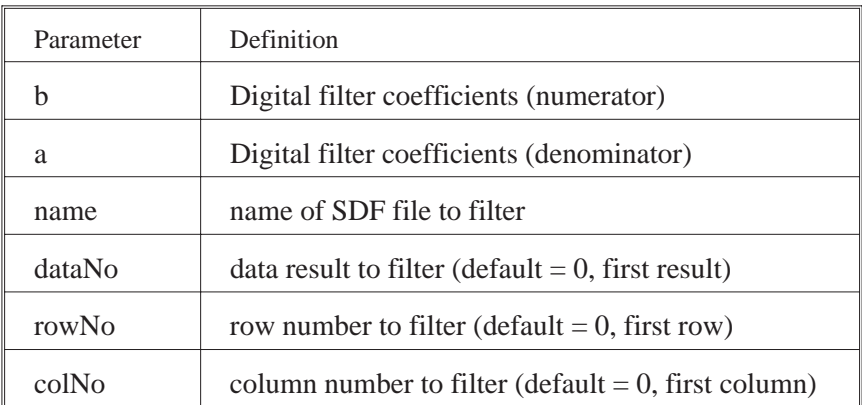

#### **Parameter Definitions**

All scans in a file are filtered. If the result is a time capture, the filter is cleared only once at the start of the data. Otherwise, the filter is cleared at the start of each scan.

For a time capture file, dataNo is 0 (captured data is always the first result in the file), rowNo is the channel number (0 is channel 1, 1 is channel 2), and colNo is always 0. For example, to filter channel 2 of the time capture file 'TEST.TIM', specify

filtersdf (b, a, 'TEST.TIM', 0, 1);

**Note** This MEX-file requires the MATLAB Signal Processing Toolbox, because it uses the 'filter' function.

### **matdemo.tim**

This file contains data that can be used by the tcdemo.m M-file. The data represents a 4 channel, 12,800 Hertz , baseband, time capture with broadband noise on all 4 channels.

### **tcdemo.m**

This M-file is a demonstration. It shows you how to digitally filter HP3566A/67A time-capture data using the MATLAB Signal Processing Toolbox.

This demonstration assumes that matdemo.tim exists in \analyzer\tc, and that it is

- A 4 channel time-capture file, with
- a span of 12,800 Hertz.

**ud** 

**Note** This demonstration overwrites the data in matdemo.tim with refiltered data. Therefore, make a backup copy of matdemo.tim if you want to preserve its contents.

### **tcdemo2.m**

This M-file is a demonstration. It shows you how to compare the FRF measurement results of the digitally filtered, HP3566/67A time-capture data and the orginal filter shapes generated by the PC-MATLAB Signal Processing Toolbox.

This demonstration requires these files:

- \analyzer\data\matfrf.dat
- \analyzer\utils\sdftoml.exe

The file sdftoml.exe is provided with the SDF utilities; the file matfrf.dat is not. You must create matfrf.dat on your HP3566/67A. To create matfrf.dat, perform the following steps:

- 1. Load the matdemo.tim time-capture file into the HP 3566/67A.
- 2. Run a stable-average measurement.
- 3. Save the results to \analyzer\data\matfrf.dat (using Save Data).

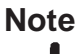

**Note** The file matdemo.tim is provided with the SDF utilities. It is a 4 channel, FRF time-capture file, created with a span of 12,800 Hertz.
# **Mathcad® Examples**

Mathcad is a registered trademark of MathSoft, Inc., 201 Broadway, Cambridge MA 02139.

# **Overview**

The Mathcad examples described in this chapter are in the mathcad directory. From within Mathcad, you can read and/or print the files in that directory for more detailed information about these examples.

The mathcad directory contains several example Mathcad 4.0 files that demonstrate how to create waveforms and filters for use with the HP89410A and HP89440A (including option AYA). Although designed for use with the HP894x0A, the general approach to using Mathcad data with SDF is similar for all instruments incorporating SDF capability.

Each of the following files is described briefly below:

- mathcad\signals\ofstsine.mcd
- mathcad\signals\gmsk.mcd
- mathcad\signals\qpsk.mcd
- mathcad\filters\gauss.mcd
- mathcad\filters\raiscos.mcd
- mathcad\filters\rootcos.mcd

# **Mathcad Files**

#### **mathcad\signals\ofstsine.mcd**

This file contains an example of how to create a waveform that can be used with the HP894x0A arbitrary source. The complex waveform (that is, real and imaginary components) is a simple sinewave that can be offset from the center frequency of the measurement.

#### **mathcad\signals\gmsk.mcd**

This file contains an example of how to create a pulsed Gaussian MSK waveform for use with the HP894x0A arbitrary source. In addition to being pulsed, the signal can be modified to have imperfections such as IQ gain imbalance and origin offset.

## **mathcad\signals\qpsk.mcd**

This file contains an example of how to create a pulsed QPSK waveform for use with the HP894x0A arbitrary source. The waveform is filtered using a root-raised cosine ISI filter.

#### **mathcad\filters\gauss.mcd**

This file contains an example of how to create a custom gaussian filter for use with the AYA (Digital demodulation) option for the HP894x0A Vector Signal Analyzer.

#### **mathcad\filters\raiscos.mcd**

This file contains an example of how to create a raised cosine filter for use with the AYA (Digital demodulation) option for the HP894x0A Vector Signal Analyzer.

#### **mathcad\filters\rootcos.mcd**

This file contains an example of how to create a root-raised cosine filter for use with the AYA (Digital demodulation) option for the HP894x0A Vector Signal Analyzer.

# **SDF to PC-MATLAB and MATRIXx examples**

# **Introduction**

The following examples demonstrate:

- How to move an HP 3563A (or HP 3562A) file to MATRIXx or PC-MATLAB file format.
- How to load a converted file into MATRIXx.
- How to load a converted file into PC-MATLAB.

# **HP 3563A to MATRIXx or PC-MATLAB file formats**

- 1. Save measurement setup and data from the HP 3563A to a LIF disk.
- 2. Insert the disk into a drive attached to your PC. Use the command LIF SCAN to identify disk (simply type LIF SCAN from the directory which contains your LIF utilities). If your LIF disk is in a HP 9122 connected to your PC, the results will resemble:

Drive Specifier Looking for Disk Drives ========= ======================= A: Internal Flexible Disk B: Internal Flexible Disk Found HP 88500A HP-IB Card at Select Code 7 Found SS/80 Disk at Address 2,, HP 9122 702: Unit 0, Flexible or Removable Disk 70201: Unit 1, Flexible or Removable Disk

3. Do a directory of your disk, using the command LIF LS.

LIF LS 702: /L

You'll see:

filename type start size implement created

======================================================== ========= SESTATE1 BDAT 155 4 20200080 89/08/03 16:16:08 DAFRF BDAT 173 2 20200080 89/03/04 12:51:03

4. Copy the data file from LIF to your DOS home directory.

LIF CP 702:DAFRF FRF

5. Convert data information to SDF format.

63TOSDF FRF FRF.DAT

6. Copy data information to either MATRIXx or PCMATLAB format. Use the /X option to get X trace values. PCMATLAB files are binary, MATRIXx are ASCII. Either of these commands creates the file FREQRESP.MAT.

> SDFTOML FRF.DAT /X (PC-MATLAB) SDFTOMX FRF.DAT /X (MATRIXx)

# **Loading a File into PC-MATLAB**

- 1. To **load** FREQRESP.MAT, start the PC-MATLAB program and type: load a:FREQRESP.MAT
- 2. To **get** a list of the variables that were loaded, type:

who

To **get** a list of the variables including size and whether it is complex, type: whos

To **see** the X-axis values of data converted with the x option, type:

o2i1x

To **see** the Y-axis values, type:

o2i1

- 3. To **plot** X and Y values on the screen (real data), type: plot(o2i1x,o2i1)
	- To **plot** X and Y values on the screen (imaginary data), type: plot(o2i1x,imag(o2i1))
	- To **display** dB on Y-axis:

plot(o2i1x,20.\*log10(abs(o2i1)))

#### To **display** phase on Y-axis:

plot(o2i1x,atan2(imag(o2i1),real(o2i1)))

or

plot(o2i1x,angle(o2i1)) angle() is an M-file in MATLAB TOOLBOX

To **display** unwrapped phase on Y-axis:

plot(o2i1x,unwrap(o2i1)) unwrap() is an M-file in MATLAB TOOLBOX

4. To **send** screen plots to an HP-GL plotter:

After plotting on the screen, from inside PCMATLAB, type: meta FREQRESP (creates file FREQRESP.MET)

From MS-DOS, type:

gpp FREQRESP /dhpgl (creates HPGL plot file)

# **Loading a File into MATRIXx**

- 1. To **load** FREQRESP.MAT, start MATRIXx and type: load ('FREQRESP.MAT')
- 2. To **see** X-axis values, type: o2i1x

To **see** Y-axis values, type: o2i1

- 3. To **plot** x and y values on the screen (real data), type: plot(o2i1x, o2i1)
	- To **plot** x and y values on the screen (imaginary data), type: plot(o2i1x,imag(o2i1))
	- To **display** dB on Y-axis: plot(o2i1x,10\*.434294482\*log(o2i1.\*conjg(o2i1)))
	- To **display** phase on Y-axis: plot(o2i1x,atan(imag(o2i1)./real(o2i1)))
- 4. To **send** screen dumps to an HP-IB Printer: plot(o2i1x,o2i1,'PRINTER')

# **Standard Data Format (SDF)**

This appendix describes the organization of files that use the Standard Data Format (SDF). SDF files contain both measurement data and the settings of important instrument parameters when the data was taken.

For more information on SDF data see chapter 2 and chapter 6.

# **Records—the Basic SDF Units**

An SDF file consists of a number of smaller units called records: one "master," called the File Header, followed by a variable number of additional records. A record contains a group of related parameters and data. For example, a record called the Channel Header contains all channel-specific information for one of the channels used in a measurement.

There are eleven common records defined for SDF files:

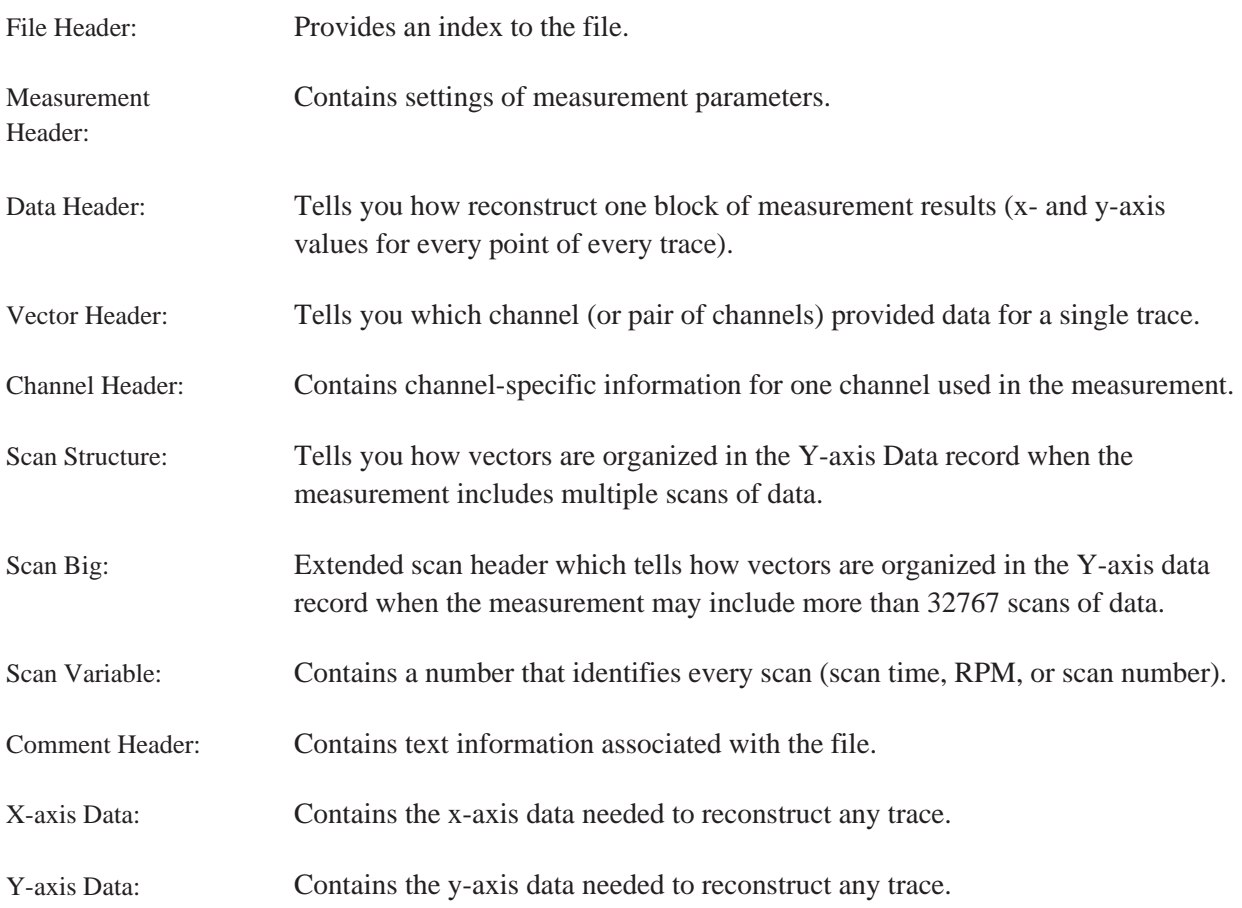

Another record—the Unique record—makes the SDF file format flexible. The eight common record types define parameters that are common to many instruments and systems. However, a particular instrument or system may need to save and recall the states of additional parameters. These states can reside in Unique records.

# **Record Order**

Each measurement file begins with two ASCII characters followed by the File Header. Fields in the File Header tell you how many additional records follow and their order in the file. The order of records is always the same (although some files may not contain all record types).

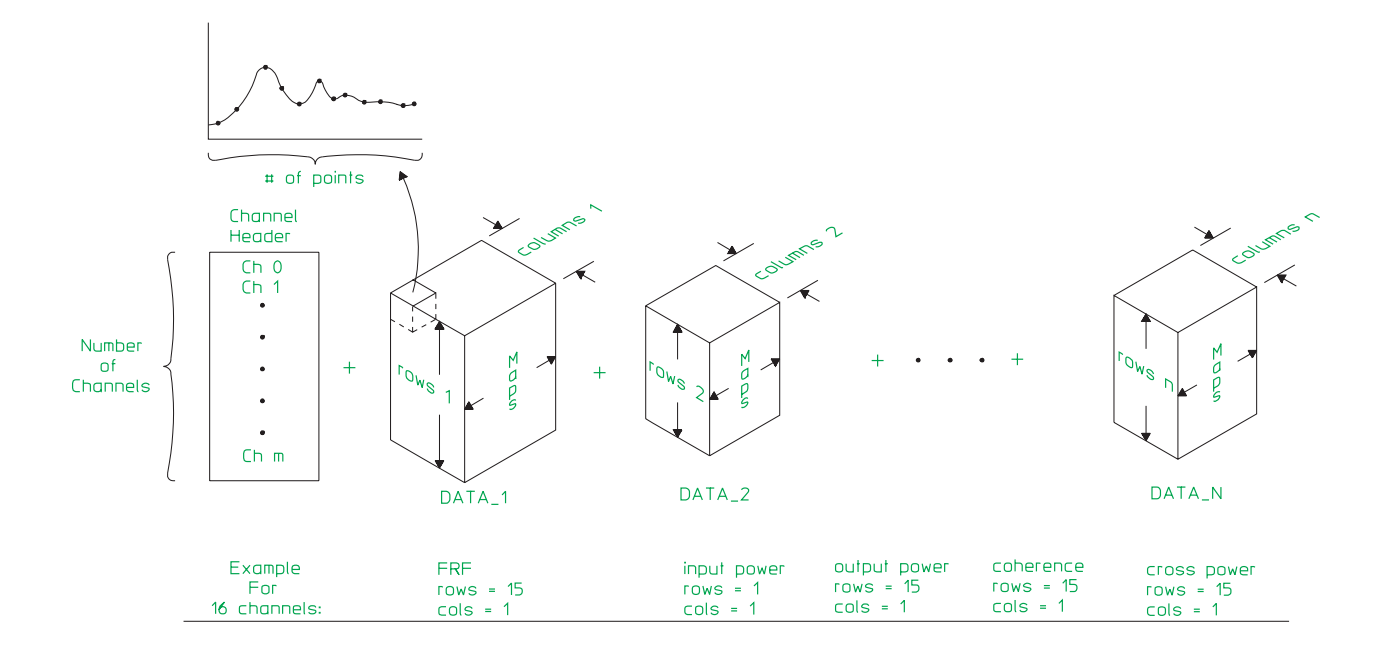

**Figure B-5. Conceptual Model of an SDF File**

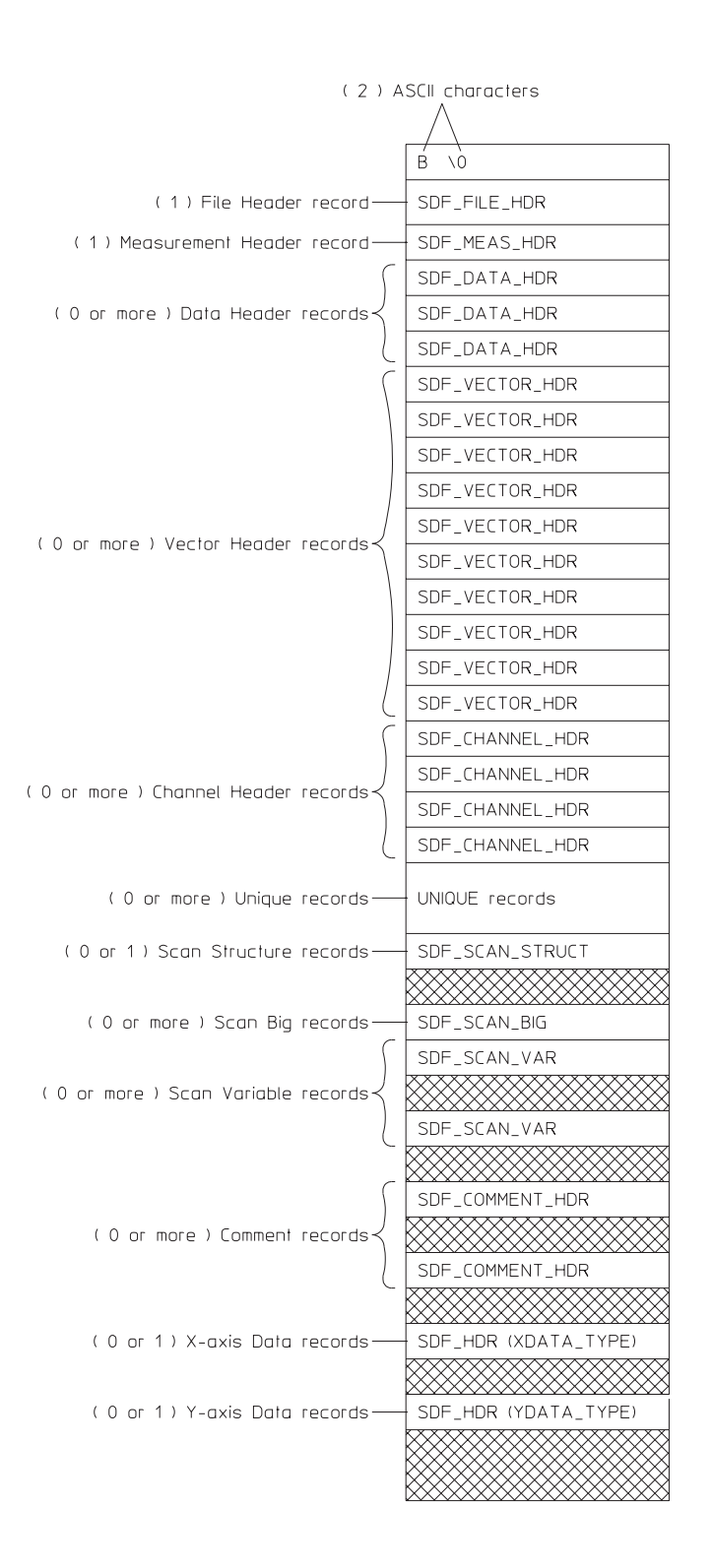

**Figure B-6. SDF File Structure**

The two ASCII characters at the beginning of the file identify it as an SDF file. The first character is B, the second is  $\setminus 0$  (null).

#### **Special Fields in a Record**

All records contain two special fields:

recordType: A number that uniquely identifies the type of data contained in the record.

recordSize: A number that specifies the length of the record (in bytes).

The following table shows you the recordType and recordSize values for the eight common records:

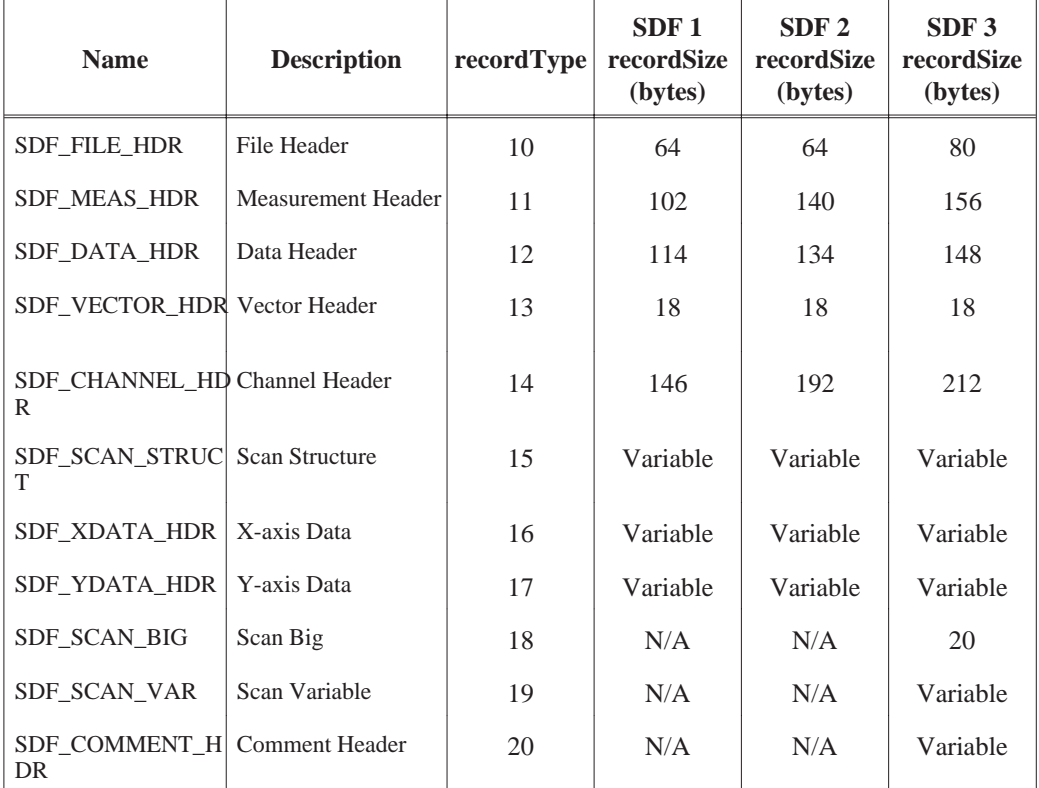

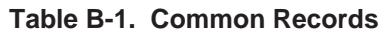

# **Record and Structure Descriptions**

The following tables describes the individual records and structures from which the SDF files are built. Each table includes:

- A field index.
- A binary index.
- A description of each field.
- A description of the data type used in each field.
- The range of values for data in the field.

The fields in SDF records and structures use the following data types:

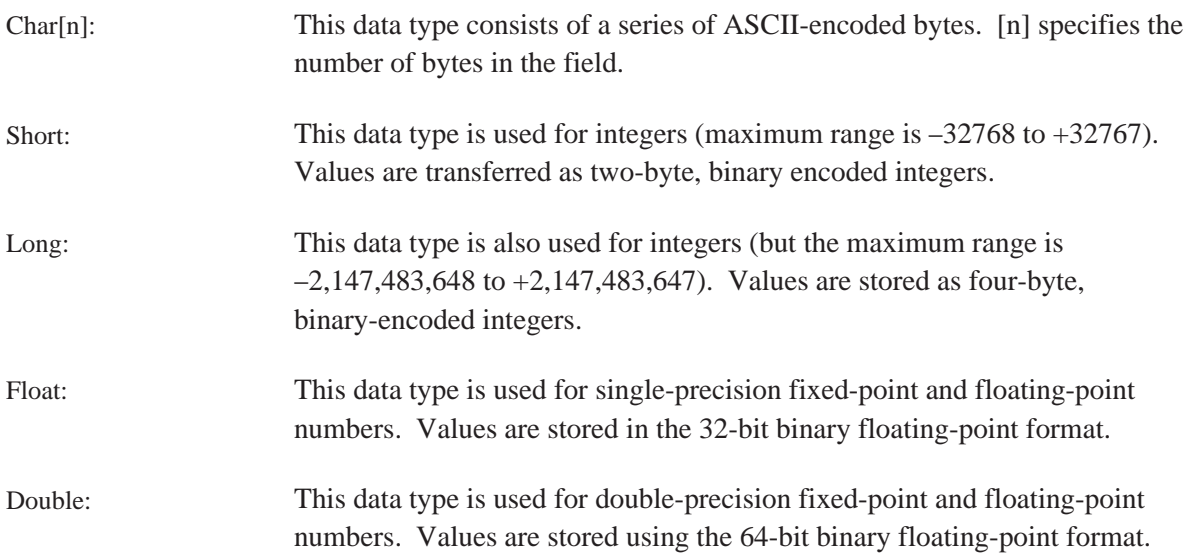

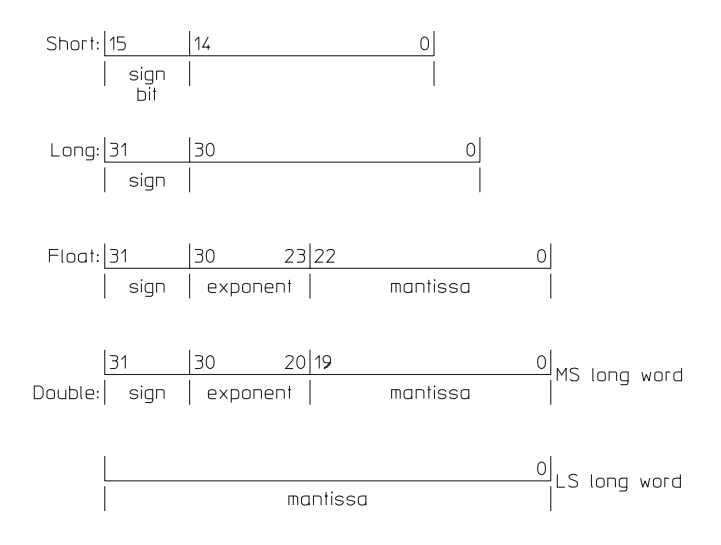

**Figure B-7. IEEE Data Type Definition**

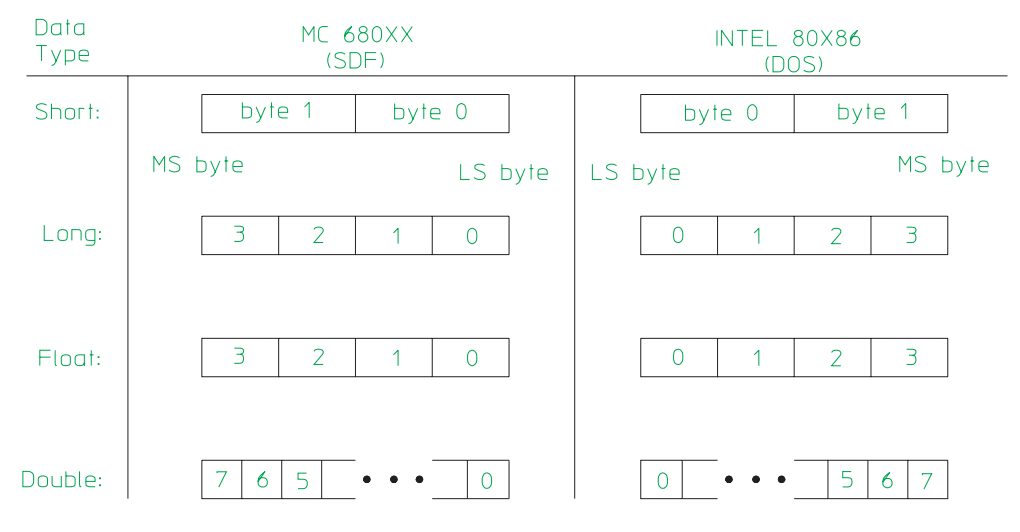

**Figure B-8. SDF Field Data Types**

|                | <b>Field Binary</b><br>Index Index* | <b>Field Name/Description</b>                                                                                                    | Data<br><b>Type</b> | Range/<br><b>Units</b> |
|----------------|-------------------------------------|----------------------------------------------------------------------------------------------------|---------------------|------------------------|
| 1              |                                     | 1:2 recordType                                                                                                    | short               | 10                     |
| $\overline{2}$ |                                     | $3:6$ recordSize                                                                                                    | long                | 80 bytes               |
| 3              |                                     | $7:8$ revisionNum — measurement file version number.                                                                                                    | short               | 0:32767                |
| 4              |                                     | $9:10$ applic — file saved from this instrument or application.<br>$-I=HP VISTA$<br>$-2=HP$ SINE<br>$-3=HP35660A$<br>$-4=HP$ 3562A, HP 3563A<br>$-5=HP3588A$<br>$-6=HP3589A$<br>$-99$ = unknown<br>$l = HP 3566A$ , HP 3567A<br>$2 = HP35665A$<br>$3 = HP3560A$<br>$4 = HP89410A$ , HP 89440A<br>$7 = HP35635R$<br>8= HP 35654A-S1A<br>$9 = HP3569A$<br>$10=HP35670A$<br>$11 = HP 3587S$ | short               | $-99:32767$            |
| 5              |                                     | $11:12$ yearStamp — year at measurement start.                                                                                                    | short               | 0:9999                 |
| 6              |                                     | 13:14 monthDayStamp — month at measurement start.<br>Encoded as (month $100$ ) + day<br>For example, November $9 = 1109$                                                                                                    | short               | 0:1231                 |
| $\tau$         |                                     | 15:16 hourMinStamp — time at measurement start.<br>Encoded as (hour $100$ ) + minute<br>For example, $14:45 = 1445$                                                                                                    | short               | 0:2359                 |
| 8              |                                     | $17:24$ applicVer — software or firmware version number.                                                                                                    | char[8]             | i.d.                   |
| 9              |                                     | 25:26   num_of_DATA_HDR_record — total Data Header records. Short                                                                                                    |                     | 1:32767                |

**Table B-2. SDF\_FILE\_HDR (File Header record)**

|    | <b>Field Binary</b><br>Index   Index* | <b>Field Name/Description</b>                                                                                                    | Data<br><b>Type</b> | Range/<br><b>Units</b> |
|----|---------------------------------------|----------------------------------------------------------------------------------------------------|---------------------|------------------------|
| 10 |                                       | 27:28 num_of_VECTOR_record — total Vector Header records.                                                                                                    | short               | 0:32767                |
| 11 |                                       | 29:30 num_of_CHANNEL_record — total Channel Header<br>records.                                                                                                    | short               | 0:32767                |
| 12 |                                       | 31:32 num_of_UNIQUE_record — total Unique records.                                                                                                    | short               | 0:32767                |
| 13 |                                       | 33:34   num_of_SCAN_STRUCT_record — total Scan Structure<br>records.                                                                                                    | short               | 0:1                    |
| 14 |                                       | 35:36 num_of_XDATA_record — total X-axis Data records.                                                                                                    | short               | 0:1                    |
| 15 |                                       | 37:40 offset_of_DATA_HDR_record — first Data Header<br>record's<br>byte offset from beginning of file.                                                                                                    | long                | $-1:(2^{31})-1$        |
| 16 | 41:44                                 | offset_of_VECTOR_record - first Vector Header record's<br>byte<br>offset from beginning of file.                                                                                                    | long                | $-1:(2^{31})-1$        |
| 17 | 45:48                                 | offset_of_CHANNEL_record - first Channel Header<br>record's<br>byte offset from beginning of file.                                                                                                    | long                | $-1:(2^{31})-1$        |
| 18 |                                       | 49:52 offset_of_UNIQUE_record — first Unique record's byte<br>offset<br>from beginning of file.                                                                                                    | long                | $-1:(2^{31})-1$        |
| 19 |                                       | 53:56 offset_of_SCAN_STRUCT_record - Scan Structure<br>record's<br>byte offset from beginning of file.                                                                                                    | long                | $-1:(2^{31})-1$        |
| 20 |                                       | 57:60 offset_of_XDATA_record — X-axis Data record's byte<br>offset<br>from beginning of file.                                                                                                    | long                | $-1:(2^{31})-1$        |
| 21 | 61:64                                 | offset_of_YDATA_record - Y-axis Data record's byte<br>offset<br>from beginning of file.                                                                                                    | long                | $-1:(2^{31})-1$        |
| 22 | 65:66                                 | num_of_SCAN_BIG_RECORD - total of<br>SDF_SCAN_BIG and SDF_SCAN_VAR records.                                                                                                    | short               | 0:32767                |
| 23 |                                       | 67:68 num_of_COMMENT_record — total of<br>SDF_COMMENT_HDR records.                                                                                                    | short               | 0:32767                |
| 24 | 69:72                                 | offset_of_SCAN_BIG_record — the offset (from<br>beginning of file) of the first Scan Big or Scan Variable<br>record.                                                                                                    | long                | $-1:(2^{31})-1$        |
| 25 |                                       | 73:76 offset_of_next_SDF_FILE — allows more than one logical<br>SDF FILE in a physical file.                                                                                                    | long                | $-1:(2^{31})-1$        |
|    |                                       | This supports multiple independent results taken at the<br>same time. (For example, a time capture where the span<br>and center frequencies of each channel are completely<br>unrelated.) This offset points to the FORMAT_STRUCT<br>record of the next logical SDF FILE in this physical file.<br>All offsets in the next SDF FILE are relative to the start of<br>the FORMAT field of the logical file (that is, "B"<br>followed by $\lq \rq \rq \rq \rq$ . |                     |                        |

**Table B-2. SDF\_FILE\_HDR (File Header record), continued**

| <b>Index</b>   | <b>Field Binary</b><br>Index* | <b>Field Name/Description</b>                                                                                                    | Data<br><b>Type</b> | Range/<br><b>Units</b>              |
|----------------|-------------------------------|----------------------------------------------------------------------------------------------------|---------------------|-------------------------------------|
| 1              |                               | $1:2$ record Type                                                                                                    | short               | 11                                  |
| $\overline{c}$ |                               | $3:6$ recordSize                                                                                                    | long                | 156 bytes                           |
| 3              |                               | 7:10 unique_record — byte offset from the beginning of the file<br>to<br>a record containing an instrument-specific measurement<br>header. This field may be ignored when the file is<br>recalled<br>if it is recalled into an instrument type other than that used<br>to create it. | long                | $-1:0:(2^{31})-1$                   |
| $\overline{4}$ |                               | $11:14$ centerFreqOld** — center frequency.                                                                                                    | float               | unit is Hz.<br>range is i.d.        |
| 5              |                               | 15:18 spanFreqOld** — frequency span.                                                                                                    | float               | unit is Hz<br>range is i.d.         |
| 6              |                               | 19:22 blockSize — number of time-domain samples taken. This<br>field<br>is only valid for FFT measurements.                                                                                                    | long                |                                     |
| 7              |                               | 23:24 zoomModeOn — zoom mode (0=not zoomed, 1=zoomed).<br>This field is only valid for FFT measurements.                                                                                                    | short               | 0:1                                 |
| 8              |                               | 25:26 startFreqIndexOld*** — the first alias-protected point on a<br>frequency-domain trace.                                                                                                    | short               | 0:last_valid_index<br>(SDF_DATA_HDR |
| 9              |                               | 27:28 stopFreqIndexOld*** — the last alias-protected point on a<br>frequency-domain trace.                                                                                                    | short               | 0:last_valid_index<br>(SDF_DATA_HDR |
| 10             |                               | 29:30 averageType<br>$0$ =none<br>$1 = rms$<br>2=rms exponential<br>$3 = vector$<br>4=vector exponential<br>5=continuous peak hold<br>6=peak                                                                                                    | short               | 0:6                                 |
| 11             | 31:34                         | averageNum — number of averages.                                                                                                    | long                | range is i.d.                       |
| 12             |                               | 35:38 pctOverlap — percentage of time-domain samples that are<br>shared between successive time records. This field is only<br>valid for FFT measurements.                                                                                                    | float               | number between 0<br>and 1           |
| 13             |                               | 39:98 measTitle — measurement title or automath label.                                                                                                    | char[60]            | i.d.                                |
| 14             | 99:102                        | videoBandWidth — tells you the bandwidth of the<br>instrument's<br>video filter. This field is only valid for swept spectrum<br>measurements.                                                                                                    | float               | unit is Hz                          |

**Table B-3a. SDF\_MEAS\_HDR (Measurement Header record)**

\* Bytes \*\* Prior to version 2.0 \*\*\* Prior to version 3.0 i.d. = instrument-dependent

| <b>Field Binary</b><br>Index Index* | <b>Field Name/Description</b>                                                                                                    | Data<br><b>Type</b> | Range/<br><b>Units</b>                           |
|-------------------------------------|----------------------------------------------------------------------------------------------------|---------------------|--------------------------------------------------|
|                                     | $15 103:110 centerFreq$ — center frequency                                                                                                    | double              | unit is Hz<br>range is i.d.                      |
|                                     | $16 111:118 $ spanFreq — frequency span                                                                                                    | double              | unit is Hz<br>range is i.d.                      |
|                                     | $17 119:126 $ sweep Freq — current frequency for a swept measurement                                                                                                    | double              | unit is Hz<br>range is i.d.                      |
|                                     | $18 127:128 $ meas Type — measurement type<br>$-99$ = unknown measurement<br>$0 = spectrum measurement$<br>$1 =$ network measurement<br>$2 =$ swept measurement<br>$3 = FFT$ measurement<br>$4 =$ orders measurement<br>$5 =$ octave measurement<br>$6 =$ capture measurement<br>$7 =$ correlation measurement<br>$8 =$ histogram measurement<br>$9$ = swept network measurement<br>$10 = FFT$ network measurement | short               | $-99:10$                                         |
|                                     | 19   129:130   realTime — whether the measurement was continuous in<br>time<br>$0 = not continuous$<br>$1 =$ continuous                                                                                                    | short               | 0:1                                              |
|                                     | 20   131:132   detection — detection type<br>$-99$ = unknown detection type<br>$0 =$ sample detection<br>$1 =$ positive peak detection<br>$2$ = negative peak detection<br>$3 =$ rose-and-fell detection                                                                                                    | short               | $-99:3$                                          |
|                                     | 21   133:140   sweepTime — actual time for a swept measurement                                                                                                    | double              | unit is sec<br>range is i.d.                     |
| 22   141:144                        | startFreqIndex — the first alias-protected point on a<br>frequency-domain trace. This field is only valid for FFT<br>measurements, long                                                                                                    | long                | 0:last_valid_index<br>(SDF_DATA_HDR<br>$\lambda$ |
|                                     | $23 145:148 $ stopFreqIndex — the last alias-protected point on a<br>frequency-domain trace. This field is only valid for FFT<br>measurements, long                                                                                                    | long                | 0:last_valid_index<br>(SDF_DATA_HDR              |
|                                     | $24 149:156 $ expAverageNum — number of exponential averages.                                                                                                    | double              | range is <i>i.d.</i>                             |

**Table B-3b. SDF\_MEAS\_HDR (Measurement Header record)**

| Field  <br><b>Index</b> | <b>Binary</b><br>Index* | <b>Field Name/Description</b>                                                                                                    | Data<br><b>Type</b> | Range/<br><b>Units</b> |
|-------------------------|-------------------------|----------------------------------------------------------------------------------------------------|---------------------|------------------------|
| 1                       |                         | $1:2$ record Type                                                                                                    | short               | 12                     |
| $\mathbf{2}$            |                         | $3:6$ recordSize                                                                                                    | long                | 148 bytes              |
| 3                       | 7:10                    | unique_record — byte offset from the beginning of the file<br>to<br>a record containing an instrument-specific data header.<br>May be ignored if recalled into a different type<br>instrument.                                                                                                    | long                | $-1:(2^{31})-1$        |
| 4                       |                         | 11:26 dataTitle — instrument- or user-supplied name for data type. char[16]                                                                                                    |                     | i.d.                   |
| 5                       |                         | $27:28$ domain<br>-99=unknown<br>$0 = frequency$<br>$1 = time$<br>$2$ =amplitude<br>$3=RPM$<br>$4=$ order<br>5=channel<br>$6 =$ octave                                                                                                    | short               | $-99,0:6$              |
| 6                       |                         | 29:30 dataType<br>-99=unknown<br>$0=time$<br>1=linear spectrum<br>2=auto-power spectrum<br>3=cross-power spectrum<br>4=frequency response<br>5=auto-correlation<br>6=cross-correlation<br>7=impulse response<br>8=ordinary coherence<br>9=partial coherence<br>10=multiple coherence<br>11=full octave<br>12=third octave<br>$13 =$ convolution<br>14=histogram<br>15=probability density function<br>16=cumulative density function,<br>17=power spectrum order tracking<br>18=composite power tracking<br>19=phase order tracking<br>20=rpm spectral<br>$21 = order ratio$<br>$22 = orbit$<br>23=HP 35650 series calibration<br>24=sine rms pwr data<br>25=sine variance data<br>26=sine range data<br>27=sine settle time data<br>28 = sine integ time data<br>29=sine source data<br>30 = sine overload data<br>31=sine linear data<br>$32$ =synthesis<br>33=curve fit weighting function<br>34=frequency corrections (for capture)<br>35=all pass time data<br>36=norm reference data | short               | $-99, 0:76$            |

**Table B-4a. SDF\_DATA\_HDR (Data Header record)**

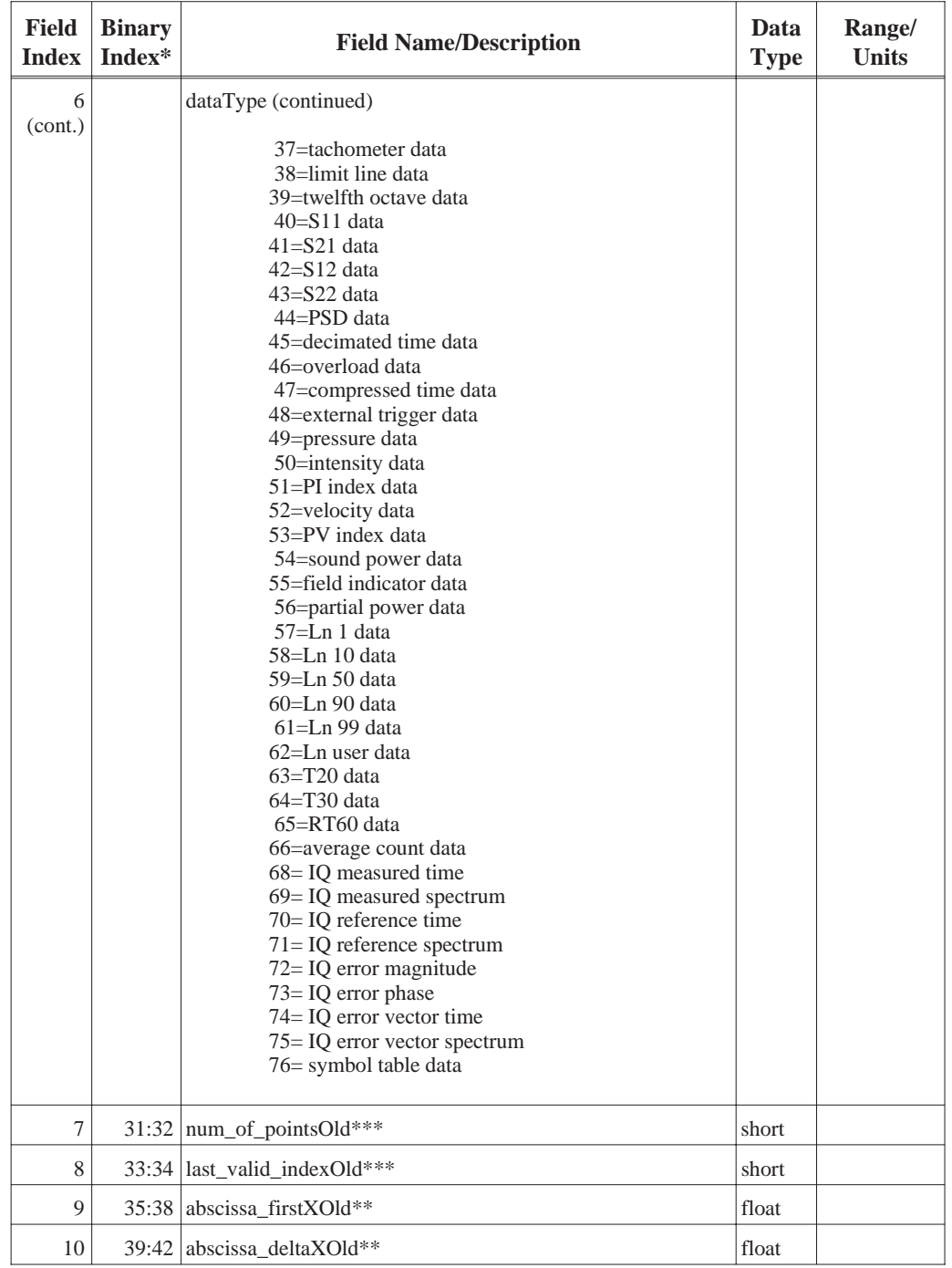

#### **Table B-4b. SDF\_DATA\_HDR (Data Header record)**

\* Bytes \*\* Prior to version 2.0 \*\*\* Prior to version 3.0 i.d. = instrument-dependent

| <b>Field</b><br><b>Index</b> | <b>Binary</b><br>Index* | <b>Field Name/Description</b>                                                                                                    | Data<br><b>Type</b> | Range/<br><b>Units</b> |
|------------------------------|-------------------------|----------------------------------------------------------------------------------------------------|---------------------|------------------------|
| 11                           |                         | $43:44$  xResolution_type — tells you how to find x-axis values for this<br>Data Header record's traces.<br>0=linear — calculate values from abscissa_firstX and<br>abscissa_deltaX<br>1=logarithmic — calculate values from abscissa_firstX<br>and abscissa_deltaX<br>2=arbitrary, one per file $-$ find values in the X-axis<br>Data record; same vector used for every trace in the<br>measurement file<br>$3$ =arbitrary, one per data type $-$ find values in the<br>X-axis Data record; same x-axis vector used for each<br>trace associated with this record<br>4=arbitrary, one per trace — find values in the X-axis<br>Data record; unique x-axis vector for each trace<br>associated with this record | short               | 0:4                    |
| 12                           |                         | $45:46$ x data_type — tells you the size and format of each x-axis<br>value.<br>1=short (two-byte, binary-encoded integer)<br>2=long (four-byte, binary-encoded integer)<br>3=float (four-byte, binary floating-point number)<br>4=double (eight-byte, binary floating-point number)<br>This field is only valid if xResolution_type is 2, 3, or 4.                                                                                                    | short               | 1:4                    |
| 13                           |                         | $47:48$  xPerPoint — number of x-axis values per each trace point.<br>This field is only valid if xResolution_type is 2, 3, or 4.                                                                                                    | short               | 0:32767                |
| 14                           |                         | $49:50$ ydata_type — tells you the size and format of each y-axis<br>value.<br>NOTE: If yIsComplex=1, both the real and imaginary<br>components of each y value require the number of bytes<br>specified here.<br>1=short (two-byte, binary-encoded integer)<br>2=long (four-byte, binary-encoded integer)<br>3=float (four-byte, binary floating-point number)<br>4=double (eight-byte, binary floating-point number)                                                                                                    | short               | 1:4                    |
| 15                           |                         | 51:52 yPerPoint — number of y-axis values per each trace<br>point.<br>NOTE: A value containing both real and imaginary<br>components is still considered a single value.                                                                                                    | short               | 0:32767                |
| 16                           |                         | $53:54$ yIsComplex<br>0=each y value has only a real component<br>1=each y value has both a real and an imaginary<br>component                                                                                                    | short               | 0:1                    |
| 17                           |                         | 55:56 yIsNormalized<br>0=not normalized<br>1=normalized (all y values fall between 0.0 and 1.0 and<br>are unitless, for example coherence or power spectrum).                                                                                                    | short               | 0:1                    |
| 18                           |                         | 57:58 yIsPowerData<br>0=not power data (for example, linear spectrum)<br>1=power data (for example, auto-power spectrum)                                                                                                    | short               | 0:1                    |

**Table B-4c. SDF\_DATA\_HDR (Data Header record)**

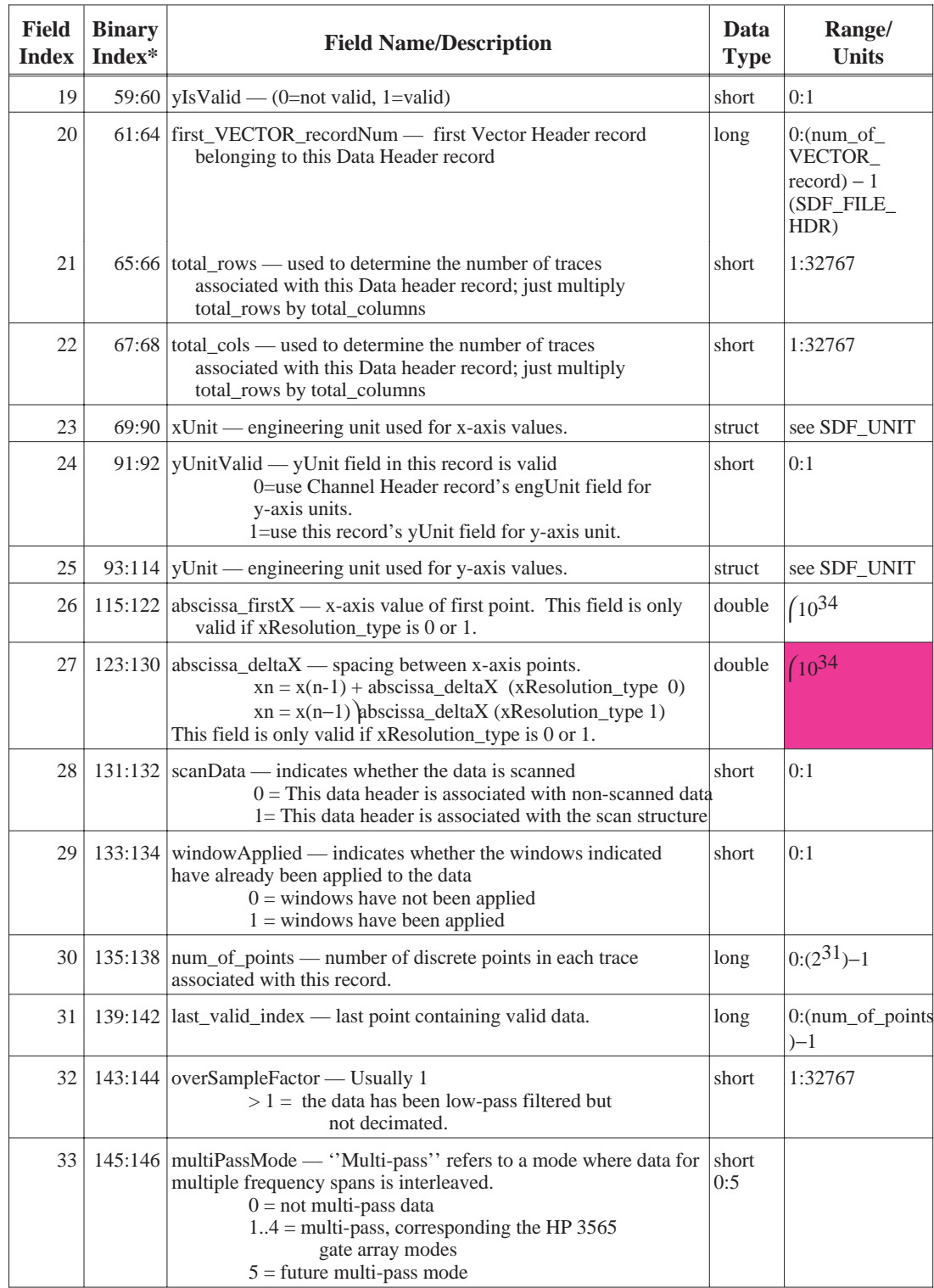

## **Table B-4d. SDF\_DATA\_HDR (Data Header record)**

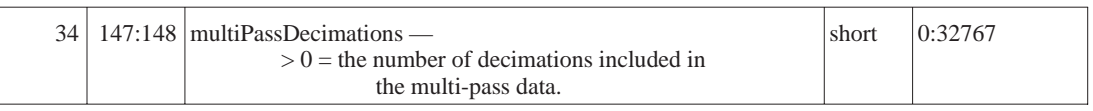

### **Table B-5. SDF\_VECTOR\_HDR (Vector Header record)**

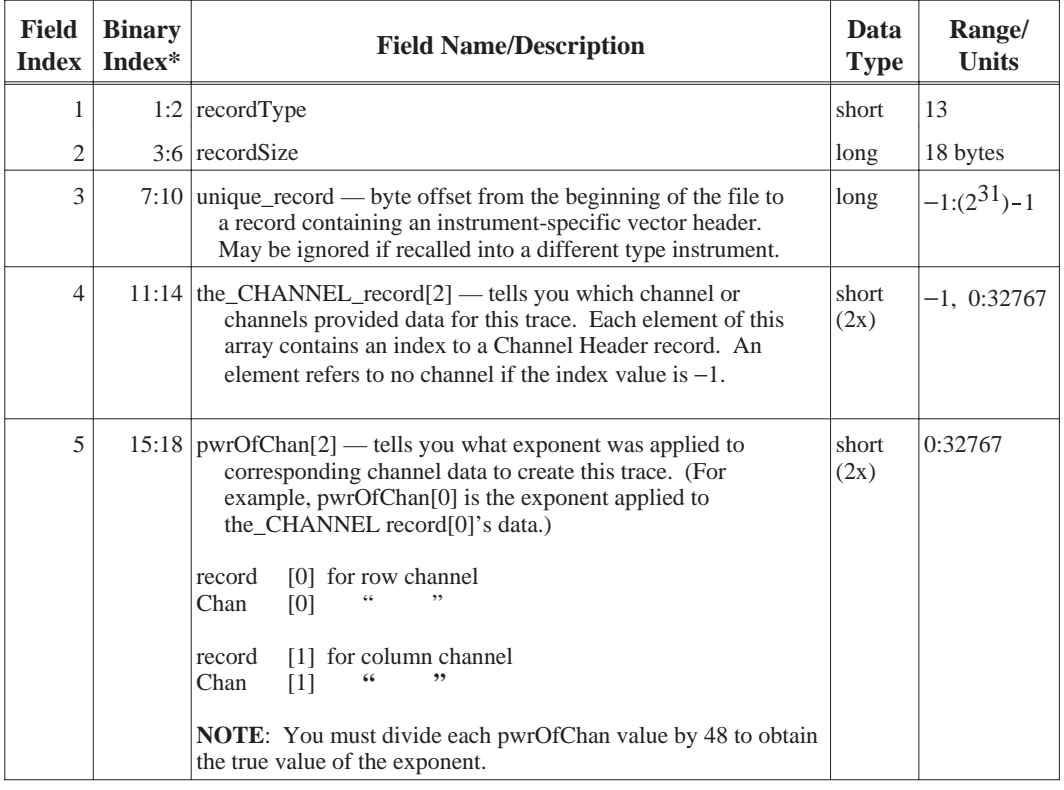

| <b>Field</b><br><b>Index</b> | <b>Binary</b><br>Index* | <b>Field Name/Description</b>                                                                                                    | Data<br><b>Type</b> | Range/<br><b>Units</b>                                                   |
|------------------------------|-------------------------|----------------------------------------------------------------------------------------------------|---------------------|--------------------------------------------------------------------------|
| 1                            |                         | $1:2$ record Type                                                                                                    | short               | 14                                                                       |
| 2                            |                         | $3:6$ recordSize                                                                                                    | long                | 212 bytes                                                                |
| 3                            |                         | 7:10 unique_record — byte offset from the beginning of the file to<br>a record containing an instrument-specific vector header.<br>May be ignored if recalled into a different type instrument.                                                                          | long                | $-1:(2^{31})-1$                                                          |
| $\overline{4}$               |                         | 11:40 channelLabel — channel documentation                                                                                                    | char[30]            | i.d.                                                                     |
| 5                            |                         | $41:52$ moduleId — location of channel in instrument.                                                                                                    | char $[12]$         |                                                                          |
| 6                            |                         | 53:64 serialNum — instrument (or module) serial number.                                                                                                    | char[12]            |                                                                          |
| 7                            |                         | $65:88$ window                                                                                                    | struct              | see SDF<br><b>WINDOW</b>                                                 |
| 8                            |                         | $89:90$ weight<br>$0$ =no weighting<br>$1 = A$ -weighting<br>$2 = B$ -weighting<br>$3 = C$ -weighting                                                                                                    | short               | 0:3                                                                      |
| 8                            |                         | 91:94 delayOld***                                                                                                    | float               |                                                                          |
| 9                            | 93:96 range             |                                                                                                    | float               | unit is dBV,<br>range is i.d.<br>$&$ includes<br>overhead for<br>scaling |
| 10                           |                         | 99:100 direction<br>$-9=-TZ$<br>$-8=-TY$<br>$-7=-TX$<br>$-3=-Z$<br>$-2=-Y$<br>$-l=-X$<br>0=no direction specified<br>$1 = X$<br>$2 = Y$<br>$3=Z$<br>$4=R$ (radial)<br>$5=T$ (tangential — theta angle)<br>6=P (tangential - phi angle)<br>$7 = TX$<br>$8 = TY$<br>$9=TZ$ | short               | 0:9                                                                      |
| 11                           |                         | 101:102 pointNum — test point on device under test                                                                                                    | short               | 0:32676                                                                  |
| 12                           |                         | 103:104 coupling $(0=DC, 1=AC)$                                                                                                    | short               | 0:1                                                                      |
| 13                           |                         | 105:106 overloaded $(0=no, 1=yes)$                                                                                                    | short               | 0:1                                                                      |
| 14                           |                         | 107:116 intLabel — label for the instrument's internal unit (such as V)                                                                                                    | char[10]            | i.d.                                                                     |
| 15                           |                         | 117:138 engUnit — engineering unit (EU) definition for this channel                                                                                                    | struct              | see<br>SDF_UNIT                                                          |
| 16                           |                         | 139:142 int2engrUnit — EU correction factor. Divide internal-unit data<br>by this value to get EU data                                                                                                    | float               | (10 <sup>34</sup> )<br>(except 0)                                        |
| * Bytes                      |                         | *** Prior to version 3.0<br>$i.d.$ = instrument-dependent                                                                                                    |                     |                                                                          |

**Table B-6a. SDF\_CHANNEL\_HDR (Channel Header record)**

| <b>Field</b><br><b>Index</b> | <b>Binary</b><br>Index* | <b>Field Name/Description</b>                                                                                                    | Data<br><b>Type</b> | Range/<br><b>Units</b>          |
|------------------------------|-------------------------|----------------------------------------------------------------------------------------------------|---------------------|---------------------------------|
| 17                           |                         | $143:146$ inputImpedance — Input impedance                                                                                                    | float               | unit ohm.<br>range i.d.         |
| 18                           | 147:148                 | channelAttribute<br>$-99$ = unknown attribute<br>$0 = no$ attribute<br>$1 =$ tach attribute<br>$2$ = reference attribute<br>$3 =$ tach and reference attribute<br>$4 =$ clockwise attribute | short               | $-99:3$                         |
| 19                           |                         | 149:150 aliasProtected<br>$0 =$ data was not alias protected<br>$1 = \text{alias protected}$                                                                                                | short               | 0:1                             |
| 20                           | 151:152 digital         | $0 =$ analog input channel<br>$1 =$ digital input channel                                                                                                    | short               | 0:1                             |
| 21                           |                         | 153:160 channelScale — see channelOffset below                                                                                                    | double              | unit is volts,<br>range is i.d. |
| 22                           | 161:168                 | channel Offset — when the data type is "short" or "long" the<br>following formula will convert the data to volts:<br>$Volts = channelOffset + (channelScale)Ydata)$                         | double              | unit is volts,<br>range is i.d. |
| 23                           | 169:176                 | gateBegin - Gated sweep start time                                                                                                    | double              | unit is sec.<br>range is i.d.   |
| 24                           |                         | $177:184$ gateEnd — Gated sweep stop time                                                                                                    | double              | unit is sec,<br>range is i.d.   |
| 25                           |                         | 185:192 userDelay — User specified input channel time delay or line<br>length (not trigger delay)                                                                                           | double              | unit is sec,<br>range is i.d.   |
| 26                           | 193:200                 | delay - amount of time between trigger event and start of data<br>collection                                                                                                    | double              | unit is sec,<br>range is i.d.   |
| 27                           | 201:208                 | carrierFreq — carrier frequency for demodulated data                                                                                                    | double              | unit is Hz,<br>range is i.d.    |
| 28                           |                         | 209:210 channelNumber — zero-based channel number                                                                                                    | short               | 0:32767                         |
| 29                           | 211:212                 | channelModule - zero-based channel module                                                                                                    | short               | 0:32767                         |

**Table B-6b. SDF\_CHANNEL\_HDR (Channel Header record)**

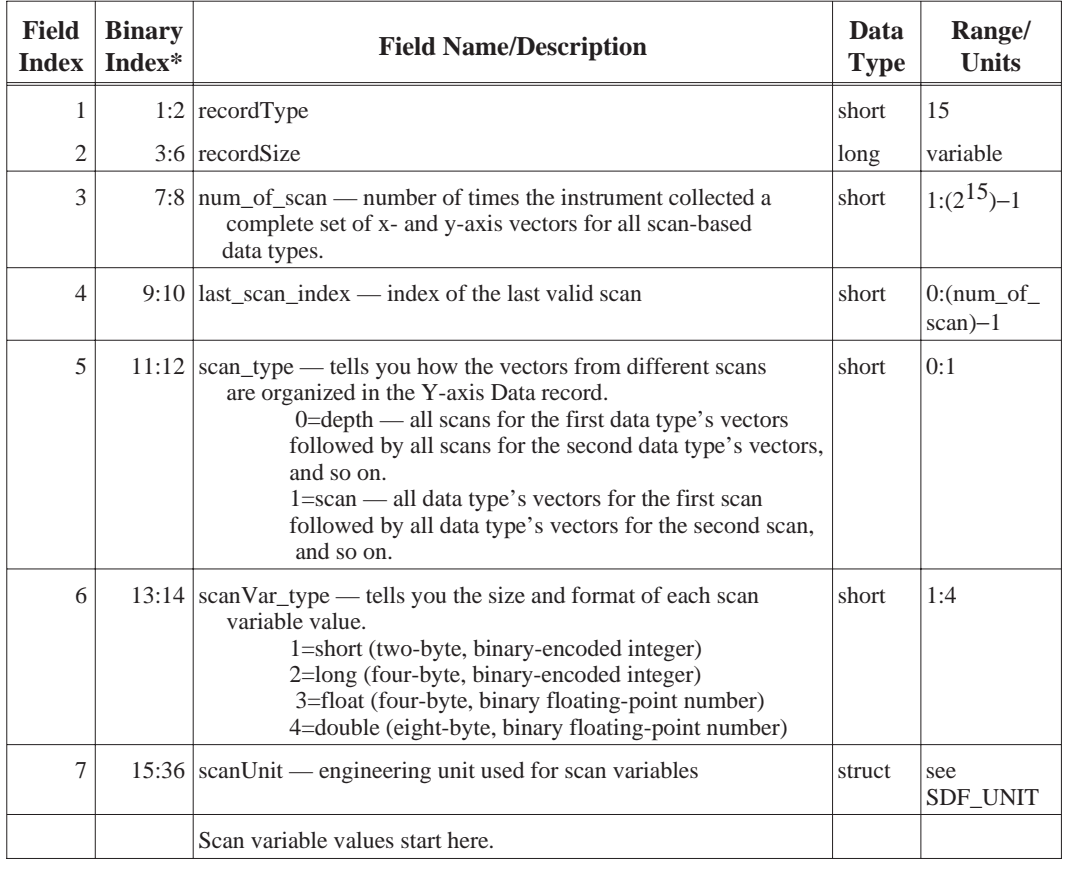

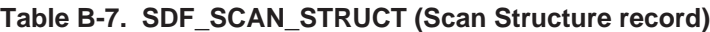

| <b>Field</b><br><b>Index</b> | <b>Binary</b><br>Index* | <b>Field Name/Description</b>                                                                                                    | Data<br><b>Type</b> | Range/<br><b>Units</b>     |
|------------------------------|-------------------------|----------------------------------------------------------------------------------------------------|---------------------|----------------------------|
|                              |                         | $1:2$ record Type                                                                                                    | short               | 18                         |
| $\overline{c}$               |                         | $3:6$ recordSize                                                                                                    | long                | 20                         |
| 3                            |                         | 7:10 unique record — byte offset from the beginning of the file to a<br>record containing an instrument-specific scan big header. May<br>be ignored if recalled into a different type instrument.                                                                                                    | long                | $-1:(2^{31})-1$            |
| $\overline{4}$               |                         | $11:14$ num of scan — number of times the instrument collected a<br>complete set of x- and y-axis vectors for all scan-based data types.                                                                                                    | long                | $-1:(2^{31})-1$            |
| 5                            |                         | $15:18$ last scan index — index of the last valid scan.                                                                                                    | long                | 0:(num of<br>$scan$ ) $-1$ |
| 6                            | 19:20                   | scan_type — tells you how the vectors from different scans<br>are organized in the Y-axis Data record.<br>$0 =$ depth — all scans for the first data type's vectors<br>followed by all scans for the second data type's vectors,<br>and so on.<br>$1 = scan$ — all data type's vectors for the first scan<br>followed by all data type's vectors for the second scan,<br>and so on. | short               | 0:1                        |

**Table B-8. SDF\_SCANS\_BIG (Scan big record)**

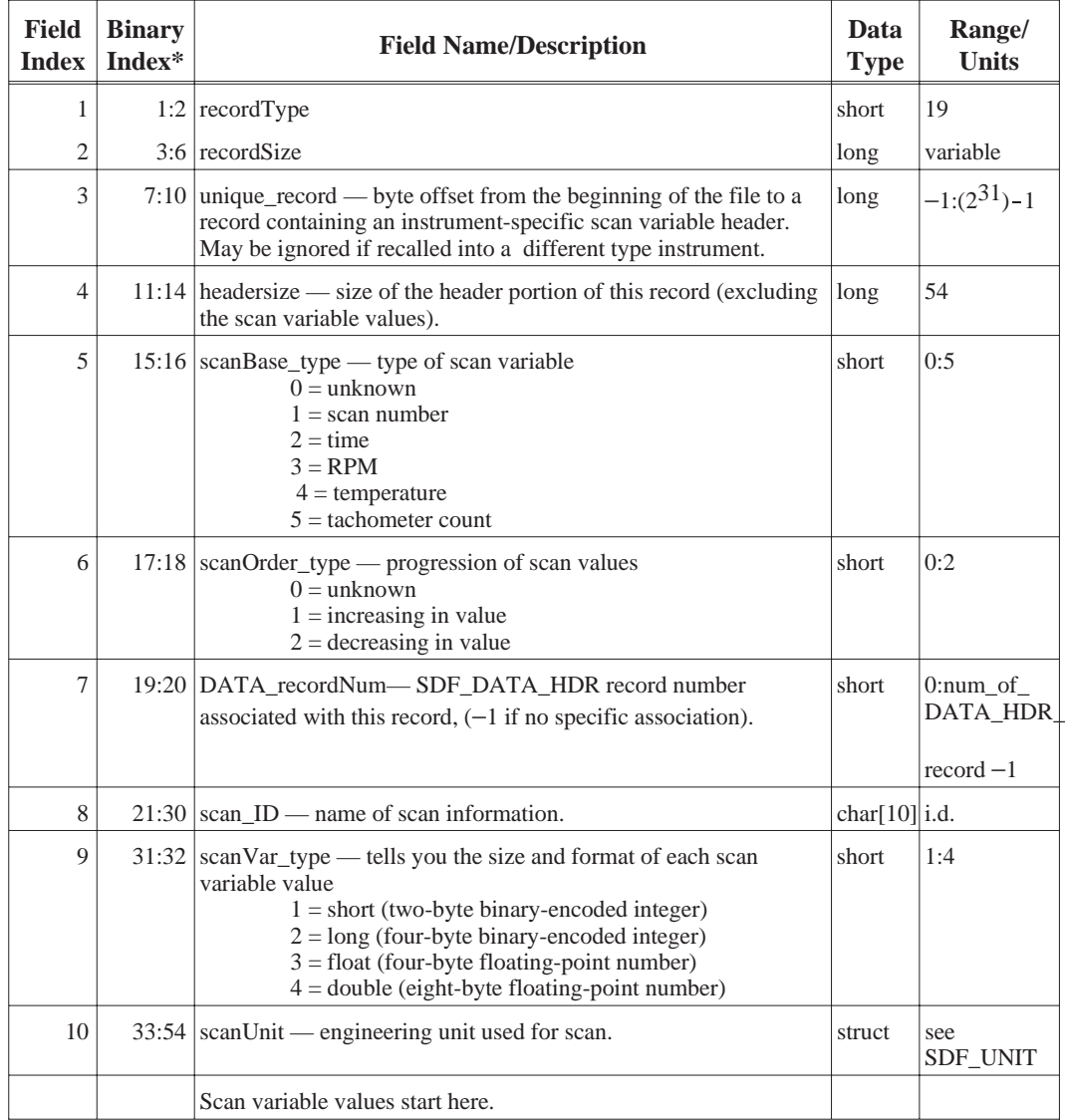

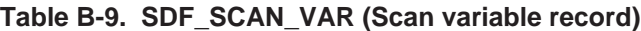

| <b>Field</b><br><b>Index</b> | <b>Binary</b><br>Index* | <b>Field Name/Description</b>                                                                                                    | Data<br><b>Type</b> | Range/<br><b>Units</b>             |
|------------------------------|-------------------------|----------------------------------------------------------------------------------------------------|---------------------|------------------------------------|
| 1                            |                         | $1:2$ record Type                                                                                                    | short               | 20                                 |
| 2                            |                         | $3:6$ recordSize                                                                                                    | long                | variable                           |
| 3                            |                         | 7:10 unique_record — byte offset from the beginning of the file to a<br>record containing an instrument-specific comment header. May<br>be ignored if recalled into a different type instrument.                                          | long                | $-1:(2^{31})-1$                    |
| $\overline{4}$               |                         | $11:14$   headersize — size of the header portion of this record (excluding<br>the comment text).                                                                                                    | long                | 24                                 |
| 5                            |                         | $15:18$ comment_bytes — size of comment (in bytes). This size may be<br>smaller than the comment text area. If the size of the text is $-1$ ,<br>then the entire comment text area is valid (or until an end-of-text<br>marker is found). | long                | $-1:$<br>recordSize-<br>headerSize |
| 6                            |                         | 19:20   comment_type — type of comment data<br>$0 =$ contains text                                                                                                    | short               | 0:0                                |
| 7                            |                         | $21:22$ scope_type — tells which type of header the comment applies to<br>$0 =$ entire file<br>$1 = SDF_DATA_HDR$<br>$2 = SDF_{\text{VECTOR}_{\text{}}HDR}$<br>$3 = SDF$ CHANNEL HDR<br>$4 = SDF_SCAN_STRUCT$                             | short               | 0:4                                |
| 8                            |                         | $23:24$ scope_info — the index of the header associated with the<br>scope_type $(-1)$ = no specific header)                                                                                                    | short               | $-1:32767$                         |
|                              |                         | Comment data starts here.                                                                                                    |                     |                                    |

**Table B-10. SDF\_COMMENT\_HDR (Comment record)**

| <b>Field</b><br><b>Index</b> | <b>Binary</b><br>Index* | <b>Field Name/Description</b> | Data<br><b>Type</b> | Range/<br><b>Units</b> |
|------------------------------|-------------------------|-------------------------------|---------------------|------------------------|
|                              |                         | $1:2$ record Type             | short               | 16                     |
| $\bigcap$                    |                         | $3:6$ recordSize              | long                | Variable               |
|                              |                         | X data values start here.     |                     |                        |

**Table B-11. SDF\_XDATA\_HDR (X-axis Data record)**

\*Bytes

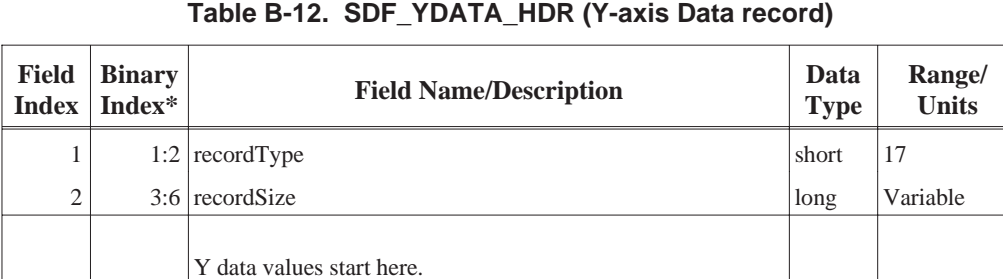

\*Bytes

#### **Table B-13. SDF\_UNIT (Unit structure)**

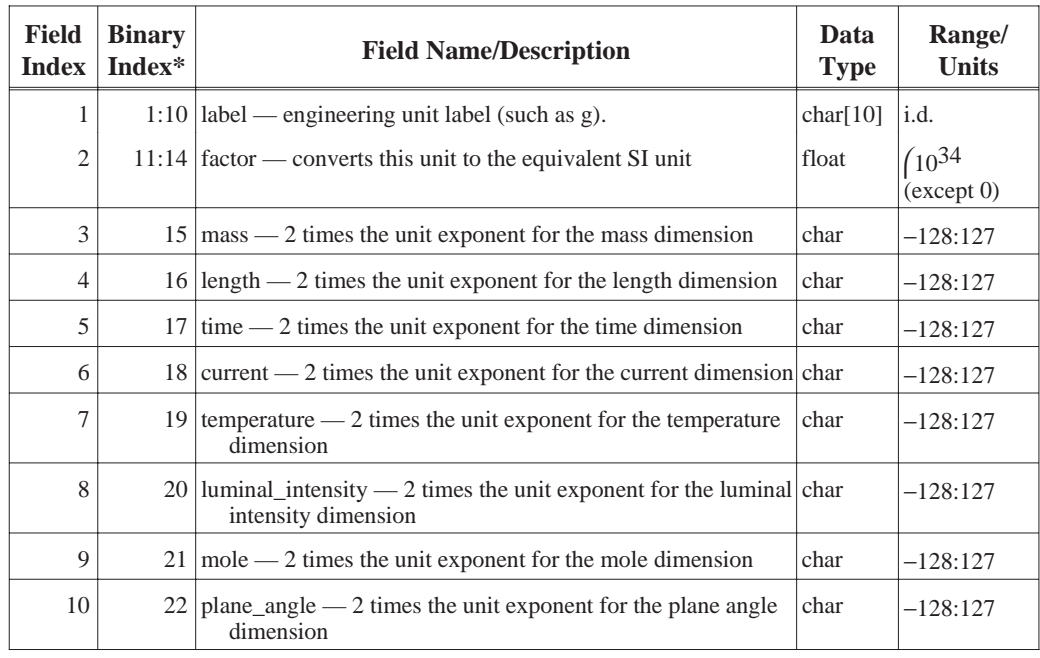

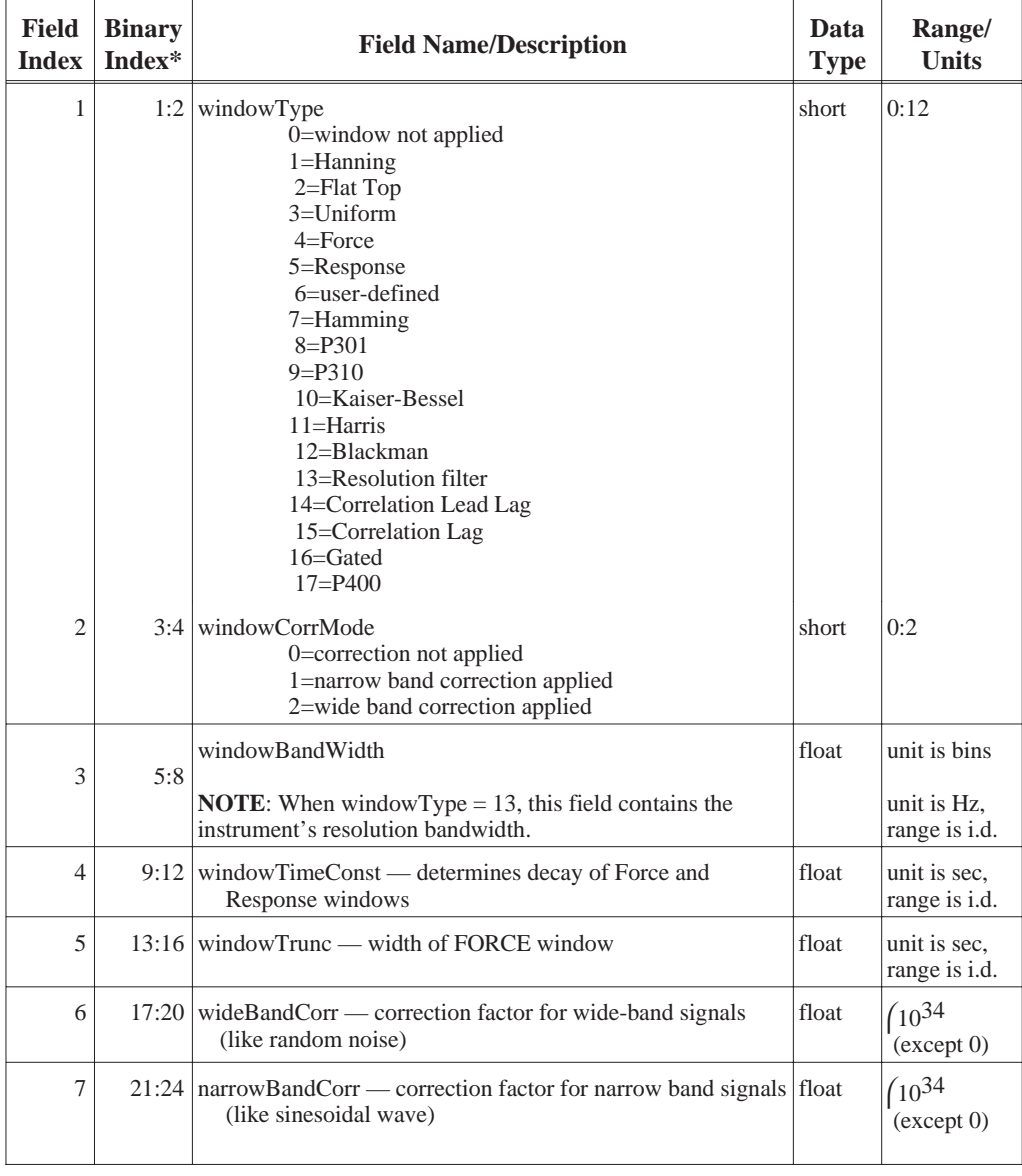

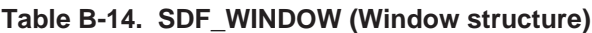

# **Reconstructing a Trace**

The simplest SDF file defines a single trace. A trace consists of a series of discrete points, each defined by an X-axis value and a Y-axis value. This section tells you how to locate or calculate a single trace's X-axis and Y-axis values.

#### **X-axis Values**

A trace's X-axis values are stored in one of two SDF records: the Data Header record, or the X-axis Data record. The location used depends on whether or not consecutive points are evenly spaced along the X-axis:

Evenly-spaced points: X-axis values are stored in the Data Header record. Unevenly-spaced points: X-axis values are stored in the X-axis Data record.

Field 11 of the Data Header record (xResolution\_type) is an indicator of X-axis spacing. Consecutive points are evenly spaced if xResolution\_type has value of 0 or 1; they are unevenly spaced if it has a value of 2, 3, or 4.

When consecutive trace points are evenly spaced along the X-axis (xResolution\_type  $= 0$ , or 1), the SDF file does *not* include an X-axis Data record. Instead, the X-axis values of these points are completely defined by three fields in the Data Header record:

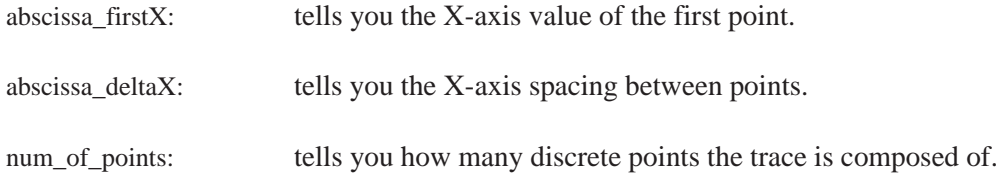

You can calculate X-axis values this way when xResolution\_type is 0 (linear resolution):

```
x0 = abscissa firstX
x1 = x0 + abscissa deltaX
x2 = x0 + abscissa deltaX * 2
x3 = x0 + abscissa_deltaX * 3.
   .
   .
xn = x0 + abscissa\_deltaX * n (where n = num_of\_points -1)
```
You can calculate X-axis values this way when xResolution\_type is 1 (logarithmic resolution):

```
x0 = abscissa_firstXx1 = x0 * abscissa_deltaX
x2 = x0 * abscissa_deltaX^2x3 = x0 * abscissa_deltaX<sup>3</sup>.
.
.
xn = x0 * abscissa_deltaX<sup>n</sup> (where n = num_of_points -1)
```
When consecutive trace points are *not* evenly spaced along the X-axis (xResolution\_type = 2, 3, or 4), the SDF file includes an X-axis Data record. And when the file defines a single trace, that record includes just one vector of X-axis values.

Three fields in the Data Header record tell you how to read X-axis values from the X-axis Data record:

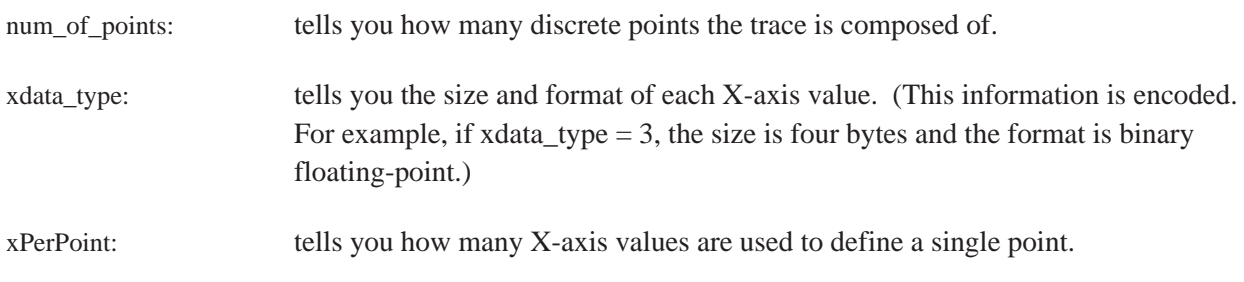

You can determine the size (in bytes) of the X-axis Data record's data block with the following formula:

num\_of\_points \* xPerPoint \* Size

The value of "Size" is encoded in xdata\_type, as shown below:

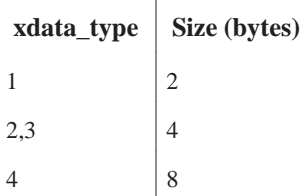

#### **Y-axis Values**

A trace's Y-axis values are always stored in an SDF file's Y-axis Data record. And when the file defines a single trace, that record includes just one vector of Y-axis values. Reading this vector of values is similar to reading a vector of X-axis values from the X-axis Data record.

Four fields in the Data Header record tell you how to read Y-axis values from the Y-axis Data record:

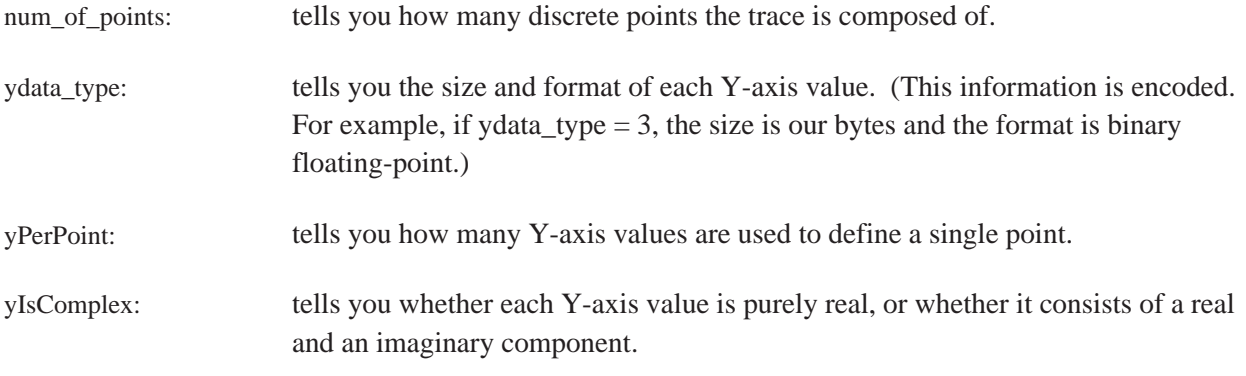

You can determine the size (in bytes) of the Y-axis Data record's data block with the following formula:

num\_of\_points yPerPoint Size <sup>2</sup> (yIsComplex)

The value of "Size" is encoded in ydata\_type, as shown below:

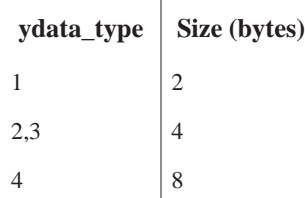

# **Correcting Y-axis Data**

Y-axis data is stored in the instrument's internal unit (usually volts) with all calibration corrections applied. Two other kinds of correction, however, are left for you to apply:

- Engineering unit (EU) correction.
- Window correction. (Necessary only for FREQ or ORDER domain data)

**Note** Do not apply a window correction factor if it has already been applied by the instrument. A field in the Channel Header record — windowCorrMode — tells you whether or not the instrument has applied a window correction factor.

> Also, do not apply a window correction factor if you are using the SdfYdata function; it will automatically apply these corrections to the data. See the chapter ''Using SDF Data with C Programs'' for more information on SdfYdata.

EU correction allows you to convert y-axis data from the instrument's internal unit to some user-defined unit (such as  $g$  — the acceleration of gravity). An EU correction factor is included in each Channel Header record; the factor's field name is int2engrUnit.

Window correction compensates for the shape of the resolution bandwidth filter in swept-tuned measurements. It compensates for the frequency-domain shape of the windowing function in FFT-based measurements. (FFT, which stands for Fast Fourier Transform, is an implementation of the Discrete Fourier Transform. Both are math algorithms that transform data from the time domain to the frequency domain.)

Two window correction factors are included in each Channel Header record's SDF\_WINDOW structure:

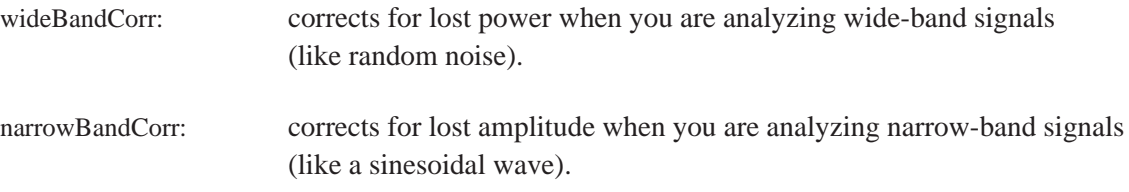

Check the windowCorrMode field (also in SDF\_WINDOW) to find out if your instrument has already applied one of these factors to the Y-axis data. The field contains encoded values:

- 0: no window correction.
- 1: narrowBandCorr.
- 2: wideBandCorr.
#### **Role of the Vector Header**

The Vector Header record contains the information you need to link a trace to the appropriate correction factors. First, it tells you which channels were used to gather raw data for the trace. It is the correction factor for these channels that you will apply to the trace. Second, it tells you how the raw channel data was processed to create the trace data. The correction factors must be processed in the same way before they are applied to the trace data. An example will help to illustrate this point.

A frequency response trace is created by processing the data from two channels in the following way:

 $frequency$  response  $=$   $\frac{response \text{ channel spectrum}}{\text{excitation channel spectrum}}$ 

This formula can also be written as:

freq resp =  $(\text{resp c} \text{h} \text{ spec})^1 \times (\text{exci c} \text{h} \text{ spec})^{-1}$ 

A similar formula must be used to derive the correction factor for the frequency response trace:

freq resp correction = (resp ch correction)<sup>1</sup>  $\times$  (exci ch correction)<sup>-1</sup>

What values would a Vector Header record contain for this frequency response trace? Here is an example record:

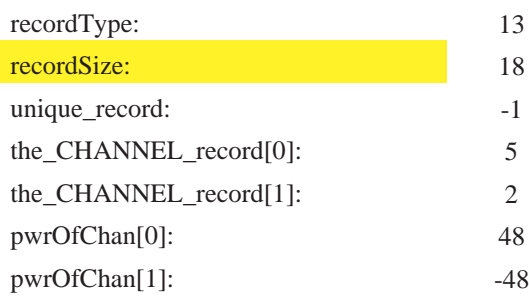

Two fields in the record — the CHANNEL record[0] and the CHANNEL record[1] — tell you which channels were used to measure response and excitation. In the example used here, these values indicate that the channels are described in Channel Header record 5 and Channel Header record 2. Two other fields — pwrOfChan[0] and pwrOfChan[1] — tell you what exponent was applied to each channel's data. (pwrOfChan[0] provides the exponent for the\_CHANNEL\_record[0] and pwrOfChan[1] provides the exponent for the\_CHANNEL\_record[1].)

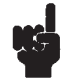

**Note** You must divide each pwrOfChan value by 48 to obtain the true value of the exponent.

Numbers in the\_CHANNEL\_record fields are indexes to Channel Header records in the file (0 refers to the first one, 1 to the second, and so on). However, there is *no* correlation between a record's index number and the number of the channel described in that record. Channel Header record 0, for example, could describe Channel 2 of your instrument. To determine which channel is described in the record, you must read the record's channelLabel field.

#### **Creating the Correction Factor**

As you have seen in this section, the Vector Header record and its associated Channel Header records contain all the information you need to create a correction factor for a trace's Y-axis data. Just complete the following steps:

- 1. Determine which channels were used to gather data for the trace. (Look at the Vector Header record's the\_CHANNEL\_record fields.)
- 2. Determine which window correction factor (if any) was used for each channel. (Look in the Channel Header record's SDF\_WINDOW structure; the field is windowCorrMode.)
- 3. Create a combined correction factor for each channel using the following formula:

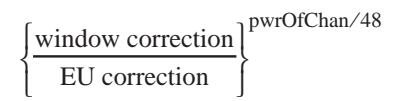

*window correction* is equal to 1 if step 2 indicates that no window correction was used, otherwise it is the value of either narrowBandCorr or wideBandCorr.

*EU correction* is the value of int2engrUnit.

4. Create a trace correction factor by multiplying the two channel correction factors.

Now you can correct the Y-axis data. Just multiply each Y-axis value by the trace correction factor.

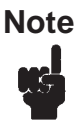

**Note** Some traces are created with data from just one channel. (To indicate that only one channel was used, one "the\_CHANNEL\_record" field contains a value of −1.) For traces such as these, the combined correction factor for the single channel is also your trace correction factor.

### <span id="page-219-0"></span>**Locating a Vector of Y-axis Data**

When an SDF file defines just one trace, the Y-axis Data record contains a single vector of Y-axis data. However, when the file defines more than one trace, the record contains many vectors — one for each trace. This section tells you how to locate one Y-axis vector in a block of many.

#### **Single-Scan Files**

When a file does *not* contain a Scan Structure record, the structure of the Y-axis data block is quite simple: the order of vectors in the block is exactly the same as the order of Vector Header records in the file. The vector described by Vector Header record 0 is first in the block, the one described by Vector Header record 1 is second, and so on.

#### **Multiple-Scan Files**

When a file does contain a Scan Structure record, the structure of the Y-axis data block is somewhat more complex:

- The block contains more than one set vectors.
- The vectors can be organized in two different ways.

A single scan puts a complete set of vectors in the Y-axis data block — one for each Vector Header record. Each additional scan adds another set of vectors to the block.

The two types of vector organization are referred to as Scan and Depth. The scan\_type field in the Scan Structure record tells you which type of organization was used for your file. The following example shows how Scan and Depth differ.

The example file contains two Data Header records and seven Vector Header records (num\_of\_DATA\_HDR\_record and num\_of\_Vector\_record in the File Header record have values of 2 and 7, respectively). Its Y-axis data block includes three scans of data (num\_of\_scan in the Scan Structure record has a value of 3). The first Data Header record is linked to the first three Vector Header records (total rows ) total cols = 3; first VECTOR recordNum = 0) and the second is linked to the last four (total\_rows )total\_cols = 4; first\_VECTOR\_recordNum = 3).

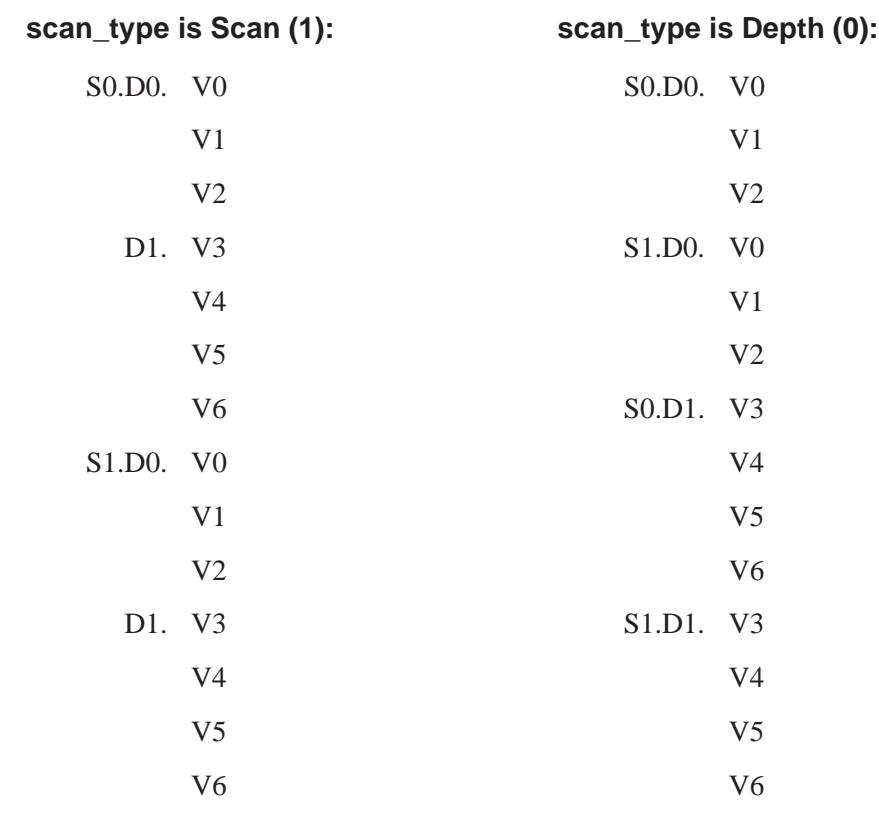

Here are the two ways the vectors could be organized in the Y-axis data block:

### **Time Capture Data**

A time capture data contains long streams of raw time data captured by an instrument. The files contains some or all of the following results.

#### **Time Data**

Time data is identified in a time capture file with the following SDF\_DATA\_HDR attributes:

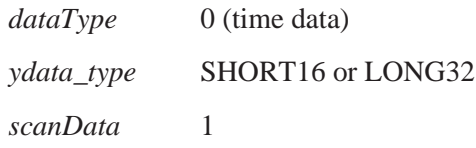

The time data should always be the first result in a time capture file. To convert the data from its integer form to volts, you need to determine the channel header that belongs to the data and get the scaling factor from the channel header.

The time capture data is stored with multiple rows of data, one row for each channel of captured data. For a given row, the desired SDF\_VECTOR\_HDR number is (*first\_VECTOR\_recordNum* + row). After locating the SDF\_VECTOR\_HDR for this row, find the channel number from the\_CHANNEL\_record[0]. After locating the SDF CHANNEL HDR, you can scale the time capture data to volts by using the scale values in the SDF\_CHANNEL\_HDR. For each time capture value in the data result (defined as time\_data[i]):

```
time\_volts[i] = channelOffset + (channelScale) time\_data[i])
```
To determine the total number of time capture points, you need to know now many scans are in the file. The number of usable scans can be determined from the *last\_scan\_index* field in the SDF\_SCAN\_STRUCT. The number of usable points per scan can be determined from the last valid index in the SDF\_DATA\_HDR. The total number of time capture data points is:

time\_capture\_points =  $(last \ valid \ index+1)$   $)(last \ scan \ index+1)$ 

#### **Overload Data**

Overload data is identified in a time capture file with the following SDF\_DATA\_HDR attributes:

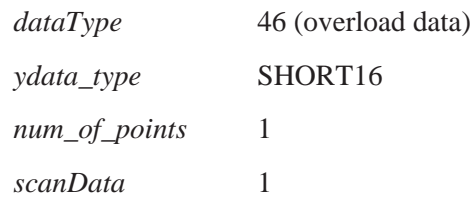

This data result identifies whether an overload occurred in each scan of a time capture. There is one of these results for each channel of a time capture.

#### **Frequency Correction Data**

Frequency Correction Data is identified in a time capture file with the following SDF\_DATA\_HDR attributes:

*dataType* 34 (frequency corrections) *scanData* 0

This data result contains the frequency domain corrections for the time capture data. It is the same size as the instrument's Spectrum data result. There is one of these results for each channel of a time capture.

#### **Compressed Time Data**

The compressed time data result in a time capture file contains a compressed representation of the entire time capture file of each channel of time data. The time data is sampled and minimum and maximum data values for each sampled region are stored for each data point. The compressed time data is identified in a time capture file with the following SDF\_DATA\_HDR attributes:

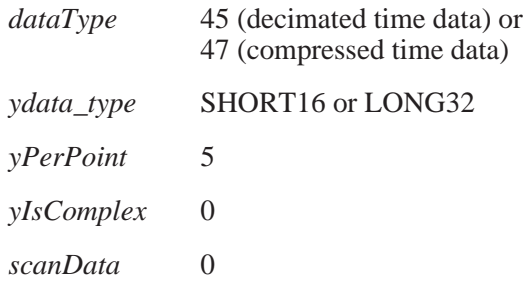

The 5 values per point represent the following:

minimum real value minimum imaginary value maximum real value maximum imaginary value overload flag

Since the minimum/maximum values are in integer form, they can be scaled to volts using the same mechanism as for scaling the time data (see above). If the dataType is 45 (decimated time data), then the minimum values equal the maximum values since the data is decimated, not compressed. There is one of these results for each channel of a time capture.

#### **Tachometer Data**

Tachometer data is identified in a time capture file with the following SDF\_DATA\_HDR attributes:

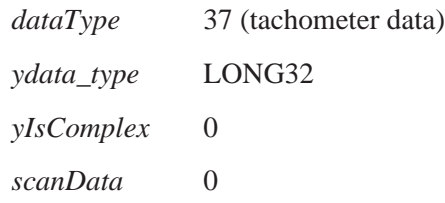

Each point in the tachometer data is a 32 tachometer counter value which represents time. To interpret the tachometer data, you need to know how many tachometer points are in the tachometer data, the tachometer frequency, and the number of tachometer pulses per revolution.

number\_of\_tach\_points = (*total\_rows total\_cols* − 1 ) *num\_of\_points* + *last\_valid\_index*

tach\_pulses\_per\_rev = *abscissa\_deltaX*

tach\_frequency = *abscissa\_firstX*

For each tachometer counter value in the tachometer data result (defined as tach cnt[i]):

 $tach_time\_sec[i] = tach_cnt[i] / tach_frequency$ 

From each consecutive pair of tachometer points, you can compute and instantaneous RPM:

 $tach\_pulse\_delta\_sec = tach\_time\_sec[i] - tach\_time\_sec[i - 1]$ 

tach pulses per min = 60 tach pulses per sec

tach\_rpm = tach\_pulses\_per\_min / tach\_pulses\_per\_rev

There may be a delay between the tachometer zero count value (when the tachometer started counting) and the first sample in the time capture data. From the SDF\_VECTOR\_HDR associated with the tachometer data result, you can locate the corresponding SDF\_CHANNEL\_HDR. The delay, in seconds, is in the *userDelay* field.

There is only one tachometer result in a time capture.

#### **External Trigger Data**

External trigger data is identified in a time capture file with the following SDF\_DATA\_HDR attributes:

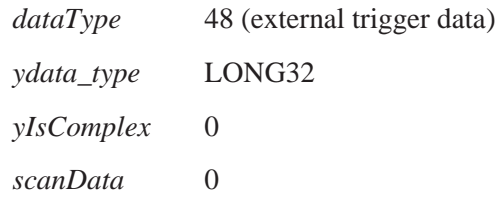

If the trigger mode is set to be the external trigger at the time the capture was acquired and the tachometer is turned on, then this data result may be present.

Each point in the external trigger data is a 32 external trigger counter value which represents time. There is one time value associated with each scan of the time capture. The external trigger counter value is converted to a time value the same way as the tachometer data (see above).

### <span id="page-225-0"></span>**Waterfall/Map/MultiSpectrum/Spectrogram Data**

Many instrument create multiple scans of data and display them as a waterfall, a map, a multispectrum, or a spectrogram. In an SDF data file, this appears as multiple scans of a data result.

When this type of data is in the file, the *scanData* field in the SDF\_DATA\_HDR for a result is set to TRUE (1) and the SDF\_FILE \_HDR indicates that either an SDF\_SCAN\_STRUCT record or an SDF\_SCAN\_BIG record is in the file (or both). The *last\_scan\_index* field in either of these records indicates how many scans of data are in the file.

A scan variable may be:

- A time offset from when the measurement was started
- A scan offset from when the measurement was started
- The RPM when the scan was measured
- The average count when the scan was measured
- The overload when the scan was measured
- Information flags when the scan was measured

The first scan variable is in the SDF\_SCAN\_STRUCT record. The rest of the scan variables are in SDF\_SCAN\_VAR records. Most instruments support only one scan variable, which is in the SDF\_SCAN \_STRUCT record.

The HP 89410A and HP 89440A support 4 scan variables as follows:

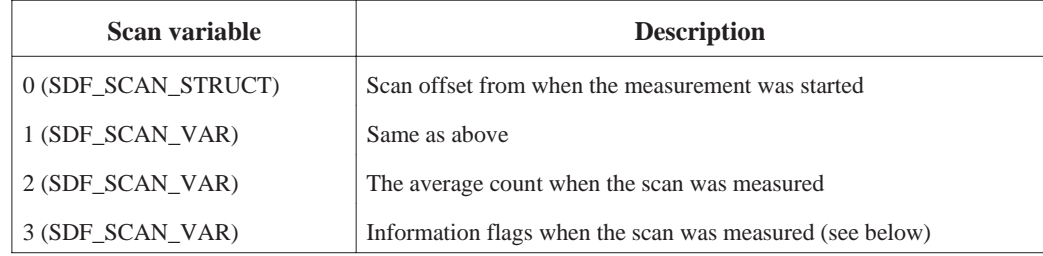

Information flags for scan variable 3:

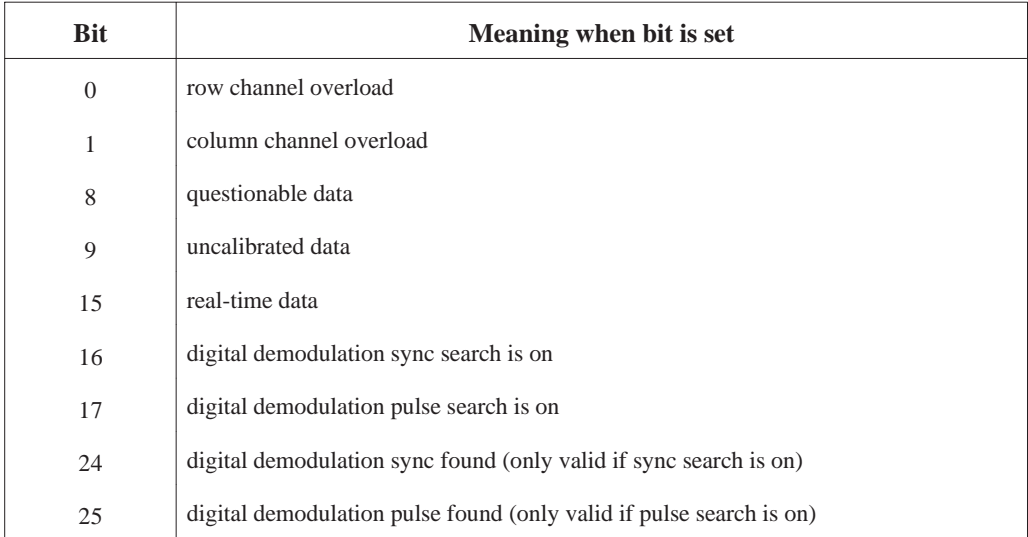

### <span id="page-227-0"></span>**Example File**

The following multi-page illustration shows the contents of a simple measurement file (of the SDF 1.) It defines just one trace. The trace's Y-axis values are contained in a vector of data at the end of the file (in the record SDF\_YDATA\_HDR). The trace's X-axis values are calculated from information in the record SDF\_DATA\_HDR.

File power.dat

 $\, {\bf B}$ 

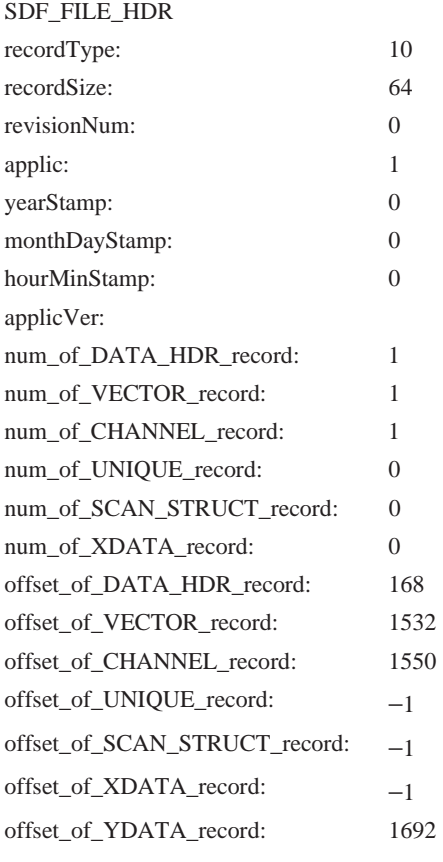

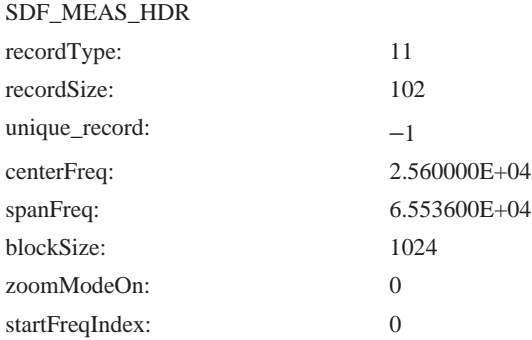

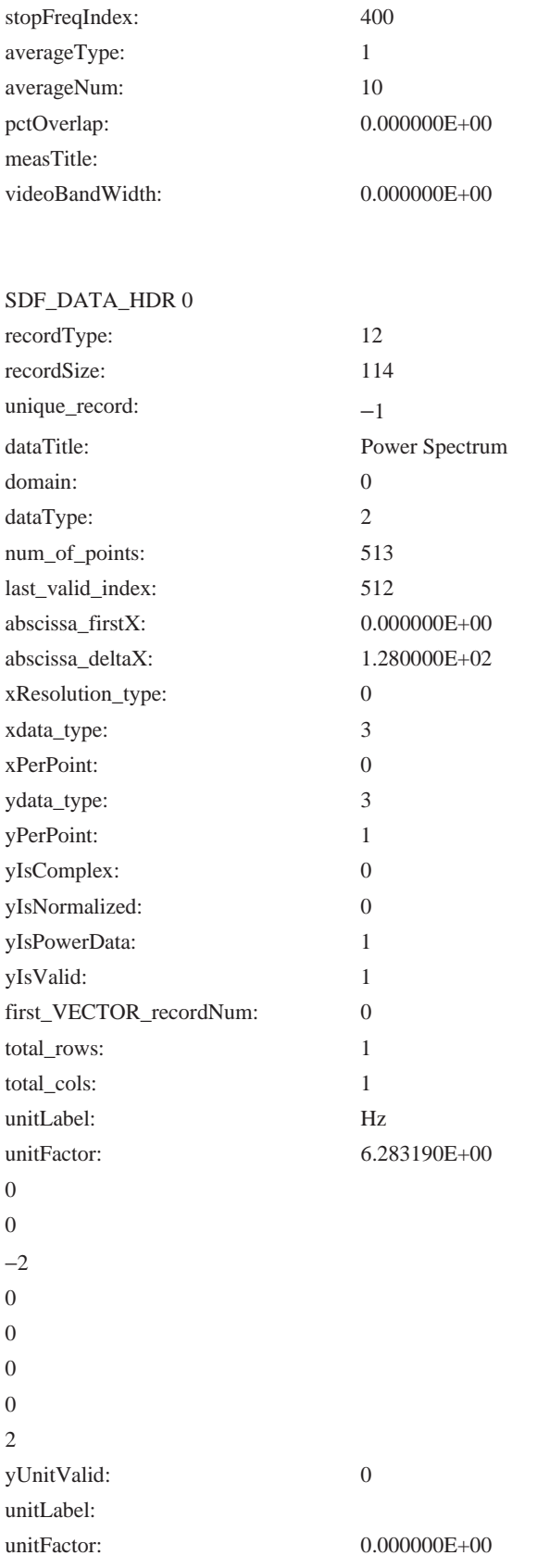

#### SDF\_VECTOR\_HDR 0

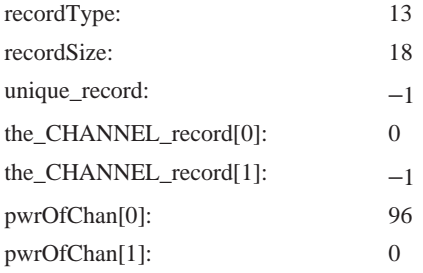

#### SDF\_CHANNEL\_HDR 0

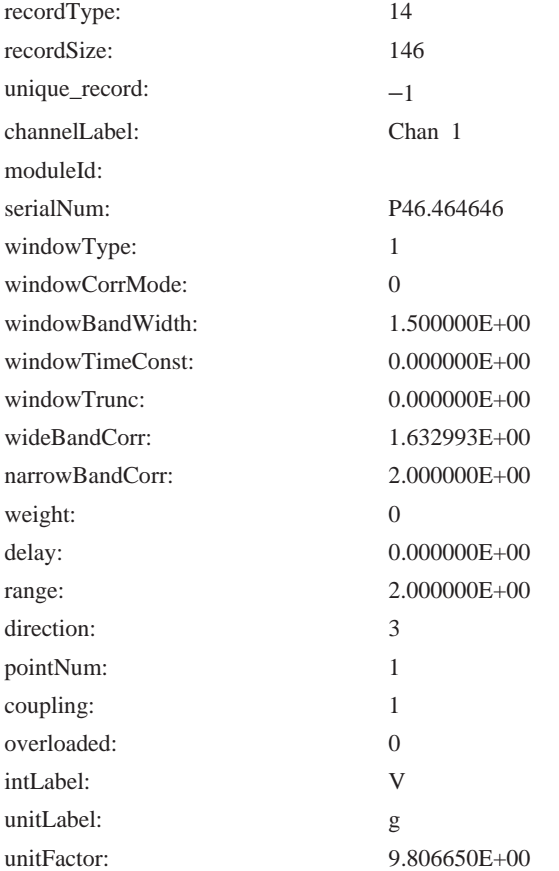

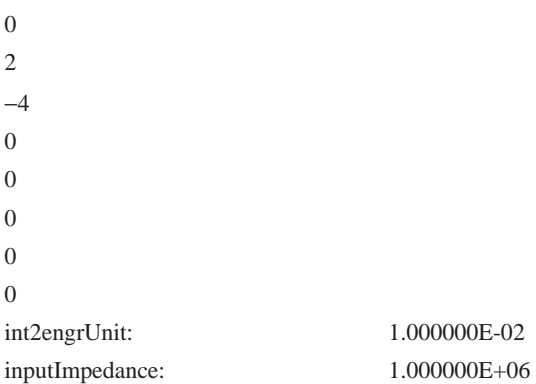

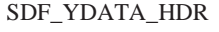

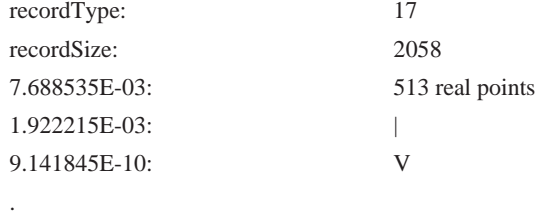

.

.

2.377593E-12

# **Batch Files**

# **Introduction**

This chapter documents the batch files included with the Standard Data Format Utilities. These files ''automate'' some procedures by performing the two or three steps required. For example, ''63\_SDF.BAT'' performs both the LIF-to-DOS conversion and the HP 3563A-to-SDF conversion for all HP 3563A/62A files on the specified drive.

You can use the batch files as they are, or copy and modify them to fit your particular needs.

The batch files included are:

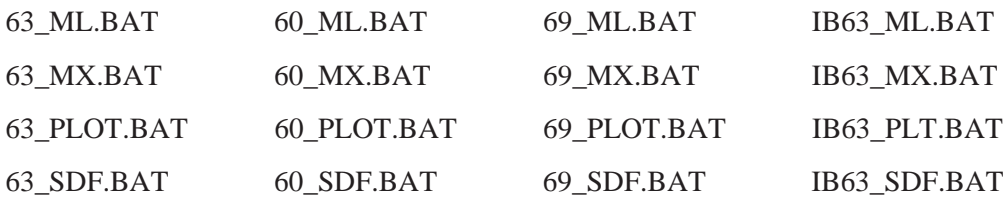

<span id="page-232-0"></span>**C**

### **63\_ML.BAT**

Convert all HP 3563A/62A data files on the specified LIF disk drive to PC-MATLAB Mat-file format. Destination is \*.MAT where ''\*'' is the same name as the LIF file on the source disk drive. Default drive is 'b:".

#### **Syntax** 63\_ML [drive:]

@echo off

set drv63=%1 set dir63=tmp63 set dirsdf=tmpsdf set file63=\*.DAT set tmp63=%dir63%\%file63% set tmpsdf=%dirsdf%\%file63% set tmpmat=%dirsdf%\\*.MAT

if '%drv63%'=='' set drv63=b: mkdir %dir63% if exist %tmp63% del %tmp63% mkdir %dirsdf% if exist %tmpsdf63% del %tmpsdf%

echo Copy HP 3563A/62A LIF data files from %drv63% lif cp %drv63%DA\* %tmp63% /o

echo Convert HP 3563A/62A data files to SDF chdir %dir63% for %%f in (%file63%) do 63tosdf %%f ..\%dirsdf%\%%f /o chdir ..

echo Convert SDF files to PC-MATLAB Mat-files chdir %dirsdf% for %%f in (%file63%) do sdftoml %%f /b /o >nul echo Copy PC-MATLAB Mat-files to current directory copy \*.MAT .. chdir ..

del %tmpsdf% del %tmpmat% rmdir %dirsdf% del %tmp63% rmdir %dir63%

set drv63= set dir63= set dirsdf= set tmp63= set tmpsdf= set tmpmat=

# **63\_MX.BAT**

Convert all HP 3563A/62A data files on the specified LIF disk drive to MATRIXx Mat-file format. Destination is \*.MAT where ''\*'' is the same name as the LIF file on the source disk drive. Default drive is 'b:".

#### **Syntax** 63\_MX [drive:]

@echo off

setdrv63=%1 set dir63=tmp63 set dirsdf=tmpsdf set file63=\*.DAT set tmp63=%dir63%\%file63% set tmpsdf=%dirsdf%\%file63% set tmpmat=%dirsdf%\\*.MAT

if '%drv63%'=='' set drv63=b: mkdir %dir63% if exist %tmp63% del %tmp63% mkdir %dirsdf% if exist %tmpsdf63% del %tmpsdf%

echo Copy HP 3563A/62A LIF data files from %drv63% lif cp %drv63%DA\* %tmp63% /o

echo Convert HP 3563A/62A data files to SDF chdir %dir63% for %%f in (%file63%) do 63tosdf %%f ..\%dirsdf%\%%f /o chdir ..

echo Convert SDF files to MATRIXx Mat-files chdir %dirsdf% for %%f in (%file63%) do sdftomx %%f /b /o >nul echo Copy MATRIXx Mat-files to current directory copy \*.MAT .. chdir ..

del %tmpsdf% del %tmpmat% rmdir %dirsdf% del %tmp63% rmdir %dir63%

set drv63= set dir63= set dirsdf= set tmp63= set tmpsdf= set tmpmat=

# **63\_PLOT.BAT**

Plot all HP 3563A/62A data files on the specified LIF disk drive. Default drive is ''b:''.

### **Syntax** 63\_PLOT [drive:]

@echo off

set drv63=%1 set dir63=tmp63 set file63=\*.63 set tmp63=%dir63%\%file63%

if '%drv63%'=='' set drv63=b: mkdir %dir63% if exist %tmp63% del %tmp63%

echo Copy HP 3563A/62A LIF data files from %drv63% lif cp %drv63%DA\* %tmp63% /o

REM plot all \*.63 files chdir %dir63% for %%f in (%file63%) do viewdata %%f /t:%%f /p chdir ..

del %tmp63% rmdir %dir63%

set drv63= set dir63= set file63= set tmp63=

# **63\_SDF.BAT**

Convert all HP 3563A/62A data files on the specified LIF disk drive to SDF. Default drive is ''b:''.

**Syntax** 63\_SDF.BAT [drive:]

@echo off

set drv63=%1 set dir63=tmp63 set file63=\*.DAT set tmp63=%dir63%\%file63%

if '%drv63%'=='' set drv63=b: mkdir %dir63% if exist %tmp63% del %tmp63%

echo Copy HP 3563A/62A LIF data files from %drv63% lif cp %drv63%DA\* %tmp63% /o

chdir %dir63% echo Convert HP 3563A/62A data files to SDF for %%f in (%file63%) do 63tosdf %%f ..\%%f /o chdir ..

del %tmp63% rmdir %dir63%

set drv63= set dir63= set file63= set tmp63=

### **60\_ML.BAT**

Convert all HP 3560A data files that are transferred over the RS-232 port to PC-MATLAB Mat-file format. The default port is ''1'' (COM1). The default baud rate is ''9600''.

**Syntax** 60\_ML.BAT [port] [baud]

@echo off

set port60=%1 set baud60=%2 set temp60=temp60 set dire60=tempsdf

if '%port60%'=='' set port60=1 if '%baud60%'=='' set baud60=9600

mkdir %dire60% chdir %dire60% echo y | del %dire60%

download /o %temp60%.x32 /p%port60% /b%baud%

x32tobin /o %temp60%.x32 %temp60%.bin del %temp60%.x32

60tosdf /o %temp60%.bin del %temp60%.bin

for %%f in (\*.dat) do sdftoml %%f /b /o >nul copy \*.mat .. chdir ..

echo y | del %dire60% rmdir %dire60%

set port60= set baud60= set temp60= set dire60=

# **60\_MX.BAT**

Convert all HP 3560A data files that are transferred over the RS-232 port to MATRIXx Mat-file format. The default port is ''1'' (COM1). The default baud rate is ''9600''.

**Syntax** 60\_MX.BAT [port] [baud]

@echo off

set port60=%1 set baud60=%2 set temp60=temp60 set dire60=tempsdf

if '%port60%'=='' set port60=1 if '%baud60%'=='' set baud60=9600

mkdir %dire60% chdir %dire60% echo y | del %dire60%

download /o %temp60%.x32 /p%port60% /b%baud%

x32tobin /o %temp60%.x32 %temp60%.bin del %temp60%.x32

60tosdf /o %temp60%.bin del %temp60%.bin

for %%f in (\*.dat) do sdftomx %%f /b /o >nul copy \*.mat .. chdir ..

echo y | del %dire60% rmdir %dire60%

set port60= set baud60= set temp60= set dire60=

# **60\_PLOT.BAT**

Plot all HP 3560A data files that are transferred over the RS-232 port. The default port is ''1'' (COM1). The default baud rate is "9600".

Syntax 60\_PLOT.BAT [port] [baud]

@echo off

set port60=%1 set baud60=%2 set temp60=temp60 set dire60=tempsdf

if '%port60%'=='' set port60=1 if '%baud60%'=='' set baud60=9600

mkdir %dire60% chdir %dire60% echo y | del %dire60%

download /o %temp60%.x32 /p%port60% /b%baud%

x32tobin /o %temp60%.x32 %temp60%.bin del %temp60%.x32

60tosdf /o %temp60%.bin del %temp60%.bin

for %%f in (\*.dat) do viewdata %%f /t:%%f /p >nul chdir ..

echo y | del %dire60% rmdir %dire60%

set port60= set baud60= set temp60= set dire60=

# **60\_SDF.BAT**

Convert all HP 3560A data files that are transferred over the RS-232 port to SDF. The default port is ''1'' (COM1). The default baud rate is ''9600''.

**Syntax** 60\_SDF.BAT [port] [baud]

@echo off

set port60=%1 set baud60=%2 set temp60=temp60

if '%port60%'=='' set port60=1 if '%baud60%'=='' set baud60=9600

download /o %temp60%.x32 /p%port60% /b%baud%

x32tobin /o %temp60%.x32 %temp60%.bin del %temp60%.x32

60tosdf /o %temp60%.bin del %temp60%.bin

set port60= set baud60= set temp60=

### **69\_ML.BAT**

Convert all HP 3569A data files that are transferred over the RS-232 port to PC-MATLAB Mat-file format. The default port is ''1'' (COM1). The default baud rate is ''9600''.

**Syntax** 69\_ML.BAT [port] [baud]

@echo off

set port69=%1 set baud69=%2 set temp69=temp69 set dire69=tempsdf

if '%port69%'=='' set port69=1 if '%baud69%'=='' set baud69=9600

mkdir %dire69% chdir %dire69% echo y | del %dire69%

download /o %temp69%.x32 /p%port69% /b%baud%

x32tobin /o %temp69%.x32 %temp69%.bin del %temp69%.x32

69tosdf /o %temp69%.bin del %temp69%.bin

for %%f in (\*.dat) do sdftoml %%f /b /o >nul copy \*.mat .. chdir ..

echo y | del %dire69% rmdir %dire69%

set port69= set baud69= set temp69= set dire69=

# **69\_MX.BAT**

Convert all HP 3569A data files that are transferred over the RS-232 port to MATRIXx Mat-file format. The default port is ''1'' (COM1). The default baud rate is ''9600''.

**Syntax** 69\_MX.BAT [port] [baud]

@echo off

set port69=%1 set baud69=%2 set temp69=temp69 set dire69=tempsdf

if '%port69%'=='' set port69=1 if '%baud69%'=='' set baud69=9600

mkdir %dire69% chdir %dire69% echo y | del %dire69%

download /o %temp69%.x32 /p%port69% /b%baud%

x32tobin /o %temp69%.x32 %temp69%.bin del %temp69%.x32

69tosdf /o %temp69%.bin del %temp69%.bin

for %%f in (\*.dat) do sdftomx %%f /b /o >nul copy \*.mat .. chdir ..

echo y | del %dire69% rmdir %dire69%

set port69= set baud69= set temp69= set dire69=

# **69\_PLOT.BAT**

Plot all HP 3569A data files that are transferred over the RS-232 port. The default port is ''1'' (COM1). The default baud rate is "9600".

**Syntax** 69\_PLOT.BAT [port] [baud]

@echo off

set port69=%1 set baud69=%2 set temp69=temp69 set dire69=tempsdf

if '%port69%'=='' set port69=1 if '%baud69%'=='' set baud69=9600

mkdir %dire69% chdir %dire69% echo y | del %dire69%

download /o %temp69%.x32 /p%port69% /b%baud%

x32tobin /o %temp69%.x32 %temp69%.bin del %temp69%.x32

69tosdf /o %temp69%.bin del %temp69%.bin

for %%f in (\*.dat) do viewdata %%f /t:%%f /p >nul chdir ..

echo y | del %dire69% rmdir %dire69%

set port69= set baud69= set temp69= set dire69=

# **69\_SDF.BAT**

Convert all HP 3569A data files that are transferred over the RS-232 port to SDF. The default port is ''1'' (COM1). The default baud rate is ''9600''.

**Syntax** 69\_SDF.BAT [port] [baud]

@echo off

set port69=%1 set baud69=%2 set temp69=temp69

if '%port69%'=='' set port69=1 if '%baud69%'=='' set baud69=9600

download /o %temp69%.x32 /p%port69% /b%baud%

x32tobin /o %temp69%.x32 %temp69%.bin del %temp69%.x32

69tosdf /o %temp69%.bin del %temp69%.bin

set port69= set baud69= set temp69=

# **IB63\_ML.BAT**

Upload HP 3563A/62A active trace via HP-IB and convert it to PC-MATLAB Mat-file format.

**Syntax** IB63\_ML.BAT [filename]

@echo off

set file63=%1 if '%file63%'=='' set file63=HP3563

hpib63 %file63%.63 /o

63tosdf %file63%.63 %file63%.DAT /o del %file63%.63

sdftoml %file63%.DAT /b /o >nul del %file63%.DAT

# **IB63\_MX.BAT**

Upload HP 3563A/62A active trace via HP-IB and convert it to MATRIXx Mat-file format.

**Syntax** IB63\_MX.BAT [filename]

@echo off

set file63=%1 if '%file63%'=='' set file63=HP3563

hpib63 %file63%.63 /o

63tosdf %file63%.63 %file63%.DAT /o del %file63%.63

sdftomx %file63%.DAT /b /o >nul del %file63%.DAT

# **IB63\_PLT.BAT**

Upload HP 3563A/62A active trace via HP-IB and plot it.

### **Syntax** IB63\_PLT

@echo off

set file63=HP3563

hpib63 %file63%.63 /o

viewdata %file63%.63 /p del %file63%.63

# **IB63\_SDF.BAT**

Upload HP 3563A/62A active trace via HI-IB and convert it to SDF format.

### Syntax IB63\_SDF [filename]

@echo off

set file63=%1 if '%file63%'=='' set file63=HP3563

hpib63 %file63%.63 /o

63tosdf %file63%.63 %file63%.DAT /o del %file63%.63

# **INDEX**

#### **!**

[60TOSDF](#page-56-0) **4-5** [63TOSDF](#page-58-0) **4-7** [660TOSDF](#page-59-0) **4-8** [69TOSDF](#page-60-0) **4-9** [88TOSDF](#page-62-0) **4-11** [89TOSDF](#page-64-0) **4-13**

### **A**

ASCII file [converting to SDF](#page-66-0) **4-15** [ASCTOSDF](#page-66-0) **4-15**

#### **B**

backup [LIF disks](#page-45-0) **3-20** [batch files](#page-232-0) **C-1**

### **C**

[converting DOS to LIF](#page-35-0) **3-10** [converting LIF to DOS](#page-35-0) **3-10** [converting SDF to HP 3563A/62A](#page-87-0) **4-36** [copying LIF files](#page-35-0) **3-10** [copying multiple files](#page-37-0) **3-12** [Correcting Y-axis data](#page-215-0) **B-30** cosine filter [raised](#page-181-0) **8-2** [root-raised](#page-181-0) **8-2** [create waveform](#page-180-0) **8-1**

#### **D**

[data results \(SDF\)](#page-21-0) **2-2** [deleting LIF files](#page-40-0) **3-15** [DFDATA63](#page-69-0) **4-18** [DFHDR63](#page-71-0) **4-20** diagnostics LIF **[3-20](#page-45-0)** [disk cache programs](#page-27-0) **3-2** disk drives [supported](#page-27-0) **3-2** [DOS to LIF conversion](#page-35-0) **3-10** [DOWNLOAD](#page-73-0) **4-22**

#### **E**

[Example file](#page-227-0) **B-42**

### **F**

filter [gaussian](#page-181-0) **8-2** [raised cosine](#page-181-0) **8-2** [root-raised cosine](#page-181-0) **8-2** [filtrsdf.mex](#page-175-0) **7-2** [formatting LIF directory](#page-42-0) **3-17**

### **G**

[gauss.mcd \(Mathcad\)](#page-181-0) **8-2** [gaussian filter](#page-181-0) **8-2** [Gaussian MSK waveform](#page-180-0) **8-1** [gmsk.mcd \(Mathcad\)](#page-180-0) **8-1**

### **H**

[HEADER63](#page-74-0) **4-23** HP 3560A files [converting to SDF](#page-56-0) **4-5** [HP 3562A file types](#page-34-0) **3-9** HP 3562A files [converting to SDF](#page-58-0) **4-7** HP 3563A capture file [converting data](#page-69-0) **4-18** [converting header](#page-71-0) **4-20** HP 3563A data header [converting to ASCII](#page-74-0) **4-23** [HP 3563A file types](#page-34-0) **3-9** HP 3563A files [converting to SDF](#page-58-0) **4-7** HP 3563A setup state [converting to ASCII](#page-106-0) **4-55** HP 3563A synthesis file [converting](#page-113-0) **4-62** HP 3563A throughput file [converting data](#page-69-0) **4-18** [converting header](#page-71-0) **4-20** HP 35660A files [converting to SDF](#page-59-0) **4-8** HP 3569A files [converting to SDF](#page-60-0) **4-9** HP 3588A files [converting to SDF](#page-62-0) **4-11** HP 3588A setup state [converting to ASCII](#page-108-0) **4-57** HP 3589A files [converting to SDF](#page-64-0) **4-13** HP 3589A setup state

[converting to ASCII](#page-110-0) **4-59** HP894x0A [with Mathcad](#page-180-0) **8-1**

### **I**

[initializing LIF directory](#page-42-0) **3-17** [installing SDF libraries](#page-19-0) **1-10** [installing SDF Utilities](#page-19-0) **1-10**

### **L**

[LIF CHECK](#page-32-0) **3-7** [LIF CHK](#page-32-0) **3-7** [LIF COPY](#page-35-0) **3-10** [LIF CP](#page-35-0) **3-10** [LIF DEL](#page-40-0) **3-15** [LIF DIR](#page-33-0) **3-8** LIF files [deleting](#page-40-0) **3-15** [LIF INIT](#page-42-0) **3-17** [LIF LS](#page-33-0) **3-8** [LIF RM](#page-40-0) **3-15** [LIF SCAN](#page-30-0) **3-5** [LIF to DOS conversion](#page-35-0) **3-10** [LIFDIAG](#page-45-0) **3-20** [Locating a Vector](#page-219-0) **B-34**

### **M**

[map](#page-23-0) **2-4** [Map Data](#page-225-0) **B-40** [matdemo.tim](#page-176-0) **7-3** [Mathcad](#page-180-0) **8-1** [MATLAB MEX-Files](#page-174-0) **7-1** [measurement data](#page-21-0) **2-2** [measurement results \(SDF\)](#page-21-0) **2-2** multiple files [copying](#page-37-0) **3-12** [MultiSpectrum Data](#page-225-0) **B-40**

### **N**

[number of input channels](#page-22-0) **2-3**

### **O**

[ofstsine.mcd \(Mathcad\)](#page-180-0) **8-1** [online help](#page-28-0) **3-3, 4-4**

### **P**

[printing SDF files](#page-81-0) **4-30**

### **Q**

[QPSK waveform](#page-181-0) **8-2** [qpsk.mcd \(Mathcad\)](#page-181-0) **8-2**

### **R**

[raiscos.mcd \(Mathcad\)](#page-181-0) **8-2** [raised cosine filter](#page-181-0) **8-2** [Reconstructing a trace](#page-212-0) **B-27** Record [basic SDF unit](#page-187-0) **B-2** [descriptions](#page-191-0) **B-6** [order](#page-188-0) **B-3** [special fields](#page-190-0) **B-5** [root-raised cosine filter](#page-181-0) **8-2** [rootcos.mcd \(Mathcad\)](#page-181-0) **8-2** [rows \(SDF file\)](#page-22-0) **2-3**

# **S**

[scans \(SDF file\)](#page-23-0) **2-4** [scans, time capture \(SDF file\)](#page-24-0) **2-5** SDF [library functions](#page-152-0) **6-1** [storing data](#page-153-0) **6-2** SDF file [converting to ASCII](#page-90-0) **4-39** SDF files [converting to Data Set 58](#page-86-0) **4-35** [converting to MATRIXx](#page-97-0) **4-46** [converting to PC-MATLAB](#page-95-0) **4-44** [SDF libraries](#page-153-0) **6-2** [SdfChanHdr](#page-160-0) **6-9** [SdfClose](#page-155-0) **6-4** [SdfCommentHdr](#page-171-0) **6-20** [SdfCommentRead](#page-172-0) **6-21** [SdfCommentWrite](#page-173-0) **6-22** [SdfDataHdr](#page-158-0) **6-7** [SdfFileHdr](#page-156-0) **6-5** [SdfMeasHdr](#page-157-0) **6-6** [SdfOpen](#page-154-0) **6-3** [SDFPRINT](#page-81-0) **4-30** [SdfScanBig](#page-162-0) **6-11** [SdfScanData](#page-169-0) **6-18** [SdfScanStruct](#page-161-0) **6-10** [SdfScansUsed](#page-164-0) **6-13** [SdfScanVar](#page-163-0) **6-12** [SDFTEXT](#page-85-0) **4-34** [SDFTO58](#page-86-0) **4-35** [SDFTO63](#page-87-0) **4-36** [SDFTOASC](#page-90-0) **4-39** [SDFTOBIN](#page-93-0) **4-42** [SDFTOML](#page-95-0) **4-44** [SDFTOMX](#page-97-0) **4-46** [SDFTOSDF](#page-101-0) **4-50** [SdfTrunc](#page-170-0) **6-19** [SdfVectHdr](#page-159-0) **6-8** [SdfXdata](#page-168-0) **6-17** [SDFYDATA](#page-105-0) **4-54, 6-14**
[SdfYdataWrite](#page-167-0) **6-16** [SETUP63](#page-106-0) **4-55** [SETUP88](#page-108-0) **4-57** [SETUP89](#page-110-0) **4-59** [signals \(Mathcad\)](#page-180-0) **8-1** [Spectrogram Data](#page-225-0) **B-40** [Standard Data Format](#page-153-0) **6-2, B-1** Structure [descriptions](#page-191-0) **B-6** [SYNTH63](#page-113-0) **4-62**

## **T**

[tcdemo.m](#page-177-0) **7-4** [tcdemo2.m](#page-178-0) **7-5** [time capture](#page-24-0) **2-5** [Time Capture Data](#page-221-0) **B-36** Trace [reconstructing](#page-212-0) **B-27**

## **V**

Vector [locating](#page-219-0) **B-34** [Viewdata](#page-118-0) **5-1**

#### **W**

[waterfall](#page-23-0) **2-4** [Waterfall Data](#page-225-0) **B-40** [waveform, create](#page-180-0) **8-1** wild cards [copying files](#page-37-0) **3-12**

# **X**

[X32TOBIN](#page-115-0) **4-64**

### **Y**

Y-axis Data [correcting](#page-215-0) **B-30** [vector](#page-219-0) **B-34**